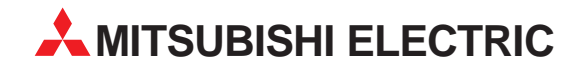

# **MELFA**

## Industrieroboter

Technisches Handbuch

# **RP-1AH/3AH/5AH**

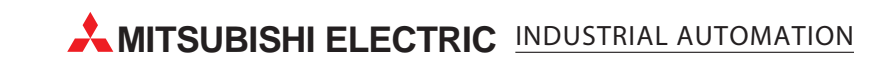

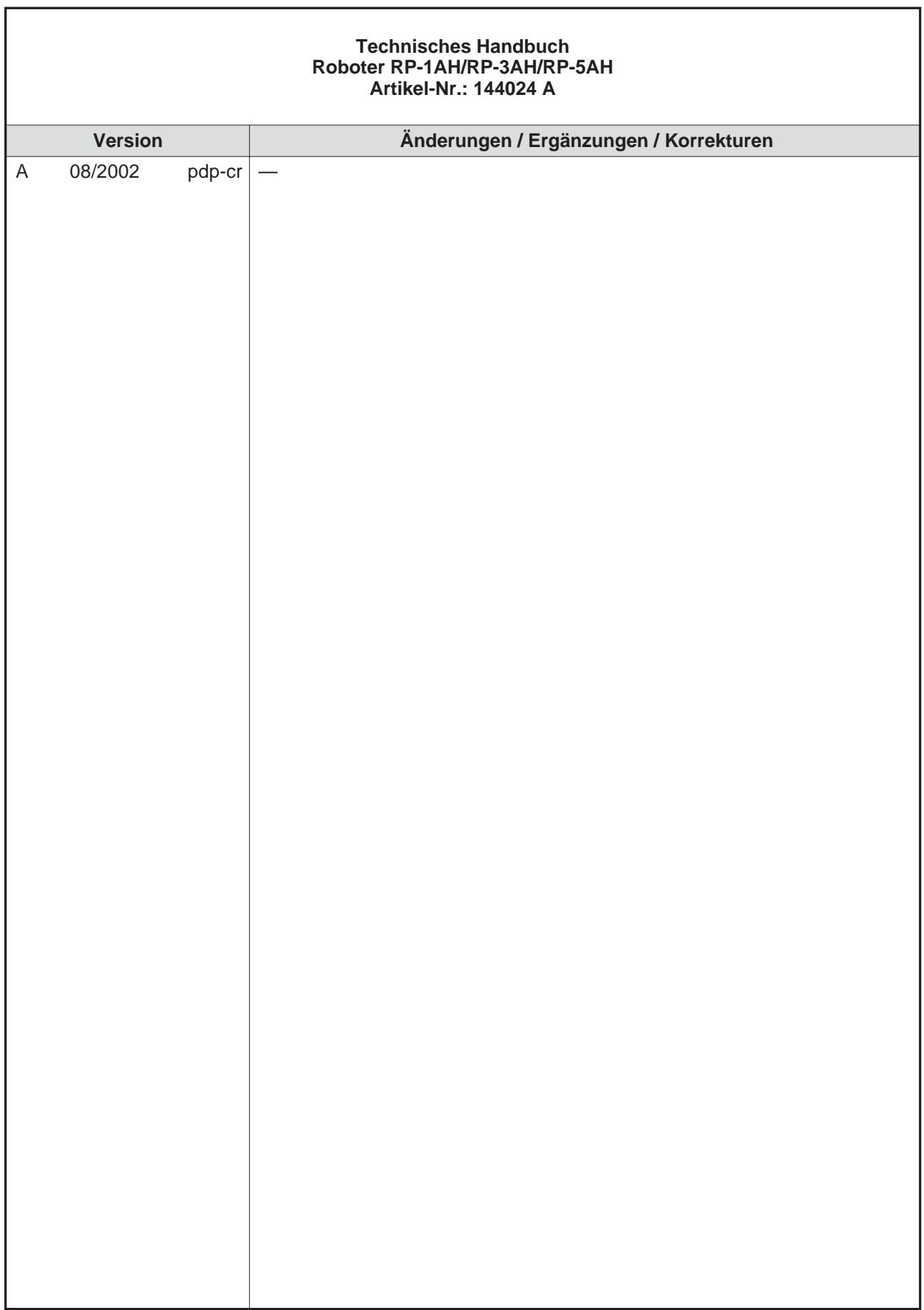

Ē.

## **Zu diesem Handbuch**

Die in diesem Handbuch vorliegenden Texte, Abbildungen, Diagramme und Beispiele dienen ausschließlich der Erläuterung zur Installation, Bedienung und zum Betrieb der in diesem Handbuch beschriebenen Industrieroboter.

Sollten sich Fragen bezüglich Installation und Betrieb der in diesem Handbuch beschriebenen Geräte ergeben, zögern Sie nicht, Ihr zuständiges Verkaufsbüro oder einen Ihrer Vertriebspartner (siehe Umschlagseite) zu kontaktieren. Aktuelle Informationen sowie Antworten auf häufig gestellte Fragen erhalten Sie über das Internet: http://www.mitsubishi-automation.de.

Die MITSUBISHI ELECTRIC EUROPE B.V. behält sich vor, jederzeit technische Änderungen dieses Handbuchs ohne besondere Hinweise vorzunehmen.

© 08/2002

## **Sicherheitshinweise**

### **Zielgruppe**

Dieses Handbuch richtet sich ausschließlich an anerkannt ausgebildete Elektrofachkräfte, die mit den Sicherheitsstandards der Automatisierungstechnik vertraut sind. Projektierung, Installation, Inbetriebnahme, Wartung und Prüfung der Roboter nebst Zubehör dürfen nur von einer anerkannt ausgebildeten Elektrofachkraft, die mit den Sicherheitsstandards der Automatisierungstechnik vertraut ist, durchgeführt werden. Eingriffe in die Hard- und Software unserer Produkte, soweit sie nicht in diesem Handbuch beschrieben sind, dürfen nur durch unser Fachpersonal vorgenommen werden.

### **Bestimmungsgemäßer Gebrauch**

Die Industrieroboter-Serien RP-1AH, RP-3AH und RP-5AH sind nur für die Einsatzbereiche vorgesehen, die in diesem Handbuch beschrieben sind. Achten Sie auf die Einhaltung aller im Handbuch angegebenen Kenndaten. Die Produkte wurden unter Beachtung der Sicherheitsnormen entwickelt, gefertigt, geprüft und dokumentiert. Bei Beachtung der für Projektierung, Montage und ordnungsgemäßen Betrieb beschriebenen Handhabungsvorschriften und Sicherheitsanweisungen gehen vom Produkt im Normalfall keine Gefahren für Personen oder Sachen aus. Unqualifizierte Eingriffe in die Hard- oder Software bzw. Nichtbeachtung der in diesem Handbuch angegebenen oder am Produkt angebrachten Warnhinweise können zu schweren Personen- oder Sachschäden führen. Es dürfen nur von MITSUBISHI ELECTRIC empfohlene Zusatz- bzw. Erweiterungsgeräte in Verbindung mit den Robotersystemen RP-1AH, RP-3AH und RP-5AH benutzt werden.

Jede andere darüber hinausgehende Verwendung oder Benutzung gilt als nicht bestimmungsgemäß.

### **Sicherheitsrelevante Vorschriften**

Bei der Projektierung, Installation, Inbetriebnahme, Wartung und Prüfung der Geräte müssen die für den spezifischen Einsatzfall gültigen Sicherheits- und Unfallverhütungsvorschriften beachtet werden.

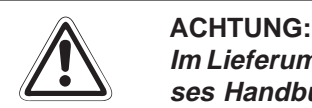

**Im Lieferumfang des Roboters ist ein Sicherheitstechnisches Handbuch enthalten. Dieses Handbuch behandelt alle sicherheitsrelevanten Details zu Aufstellung, Inbetrieb**nahme und Wartung. Vor einer Aufstellung, Inbetriebnahme oder der Durchführung anderer Arbeiten mit oder am Roboter ist dieses Handbuch unbedingt durchzuarbeiten. **Alle darin aufgeführten Angaben sind zwingend zu beachten!**

Sollte dieses Handbuch nicht im Lieferumfang enthalten sein, wenden Sie sich bitte um**gehend an Ihren Mitsubishi-Vertriebspartner.**

Darüber hinaus müssen folgende Vorschriften (ohne Anspruch auf Vollständigkeit) beachtet werden:

- VDE-Vorschriften
	- **–** VDE 0100 Bestimmungen für das Errichten von Starkstromanlagen mit einer Nennspannung bis 1000V
	- **–** VDE 0105 Betrieb von Starkstromanlagen
	- **–** VDE 0113 Elektrische Anlagen mit elektronischen Betriebsmitteln
	- **–** VDE 0160 Ausrüstung von Starkstromanlagen und elektrischen Betriebsmitteln
	- **–** VDE 0550/0551 Bestimmungen für Transformatoren
	- **–** VDE 0700 Sicherheit elektrischer Geräte für den Hausgebrauch und ähnliche Zwecke
	- **–** VDE 0860 Sicherheitsbestimmungen für netzbetriebene elektronische Geräte und deren Zubehör für den Hausgebrauch und ähnliche Zwecke
- **Brandverhütungsvorschriften**
- Unfallverhütungsvorschriften
	- **–** VBG Nr.4 Elektrische Anlagen und Betriebsmittel

### **Erläuterung zu den Gefahrenhinweisen**

In diesem Handbuch befinden sich Hinweise, die wichtig für den sachgerechten sicheren Umgang mit dem Roboter sind.

Die einzelnen Hinweise haben folgende Bedeutung:

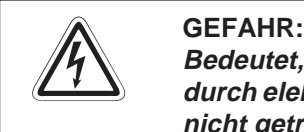

Bedeutet, dass eine Gefahr für das Leben und die Gesundheit des Anwenders, z. B. **durch elektrische Spannung, besteht, wenn die entsprechenden Vorsichtsmaßnahmen nicht getroffen werden.**

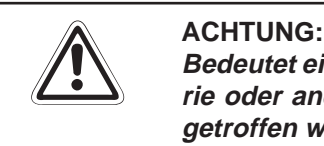

**Bedeutet eine Warnung vor möglichen Beschädigungen des Roboters, seiner Peripherie oder anderen Sachwerten, wenn die entsprechenden Vorsichtsmaßnahmen nicht getroffen werden.**

### **Allgemeine Gefahrenhinweise und Sicherheitsvorkehrungen**

Die folgenden Gefahrenhinweise sind als generelle Richtlinie für den Umgang mit dem Robotersystem zu verstehen. Diese Hinweise müssen Sie bei der Projektierung, Installation und dem Betrieb des Robotersystems unbedingt beachten.

- GEFAHR:<br>**P** *Die in*<br>schrij **Die im spezifischen Einsatzfall geltenden Sicherheits- und Unfallverhütungsvor**schriften sind zu beachten. Der Einbau, die Verdrahtung und das Öffnen der Bau**gruppen, Bauteile und Geräte müssen im spannungslosen Zustand erfolgen.**
	- **Überprüfen Sie spannungsführende Kabel und Leitungen, mit denen die Geräte verbunden sind, regelmäßig auf Isolationsfehler oder Bruchstellen. Bei Feststel**lung eines Fehlers in der Verkabelung müssen Sie die Geräte und die Verkabelung **sofort spannungslos schalten und die defekte Verkabelung ersetzen.**
	- **Überprüfen Sie vor der Inbetriebnahme, ob der zulässige Netzspannungsbereich mit der örtlichen Netzspannung übereinstimmt.**
	- **Treffen Sie die erforderlichen Vorkehrungen, um nach Spannungseinbrüchen und -ausfällen ein unterbrochenes Programm ordnungsgemäß wieder aufnehmen zu können. Dabei dürfen auch kurzzeitig keine gefährlichen Betriebszustände auftreten. Gegebenenfalls ist ein "NOT-AUS" zu erzwingen.**
	- **NOT-AUS-Einrichtungen gemäß EN 60204/IEC 204 VDE 0113 müssen bei jeder Anwendung wirksam bleiben. Ein Entriegeln der NOT-AUS-Einrichtung darf keine unkontrollierten Bewegungen des Roboterarms zur Folge haben.**

### **Allgemeine Sicherheitshinweise bei der Handhabung**

Ausführliche Informationen über Sicherheit und Schutz entnehmen Sie bitte dem sicherheitstechnischen Handbuch.

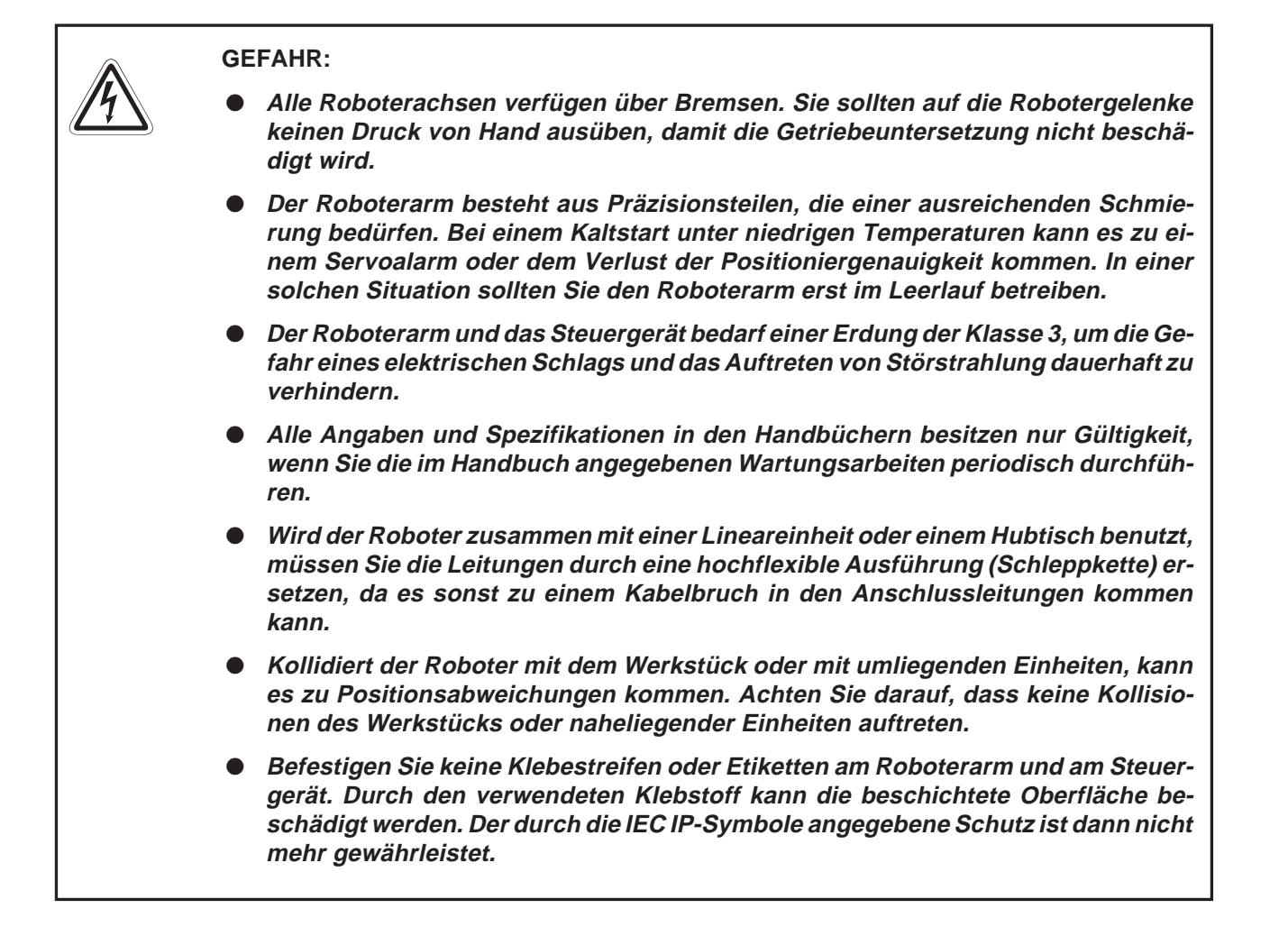

## **Inhaltsverzeichnis**

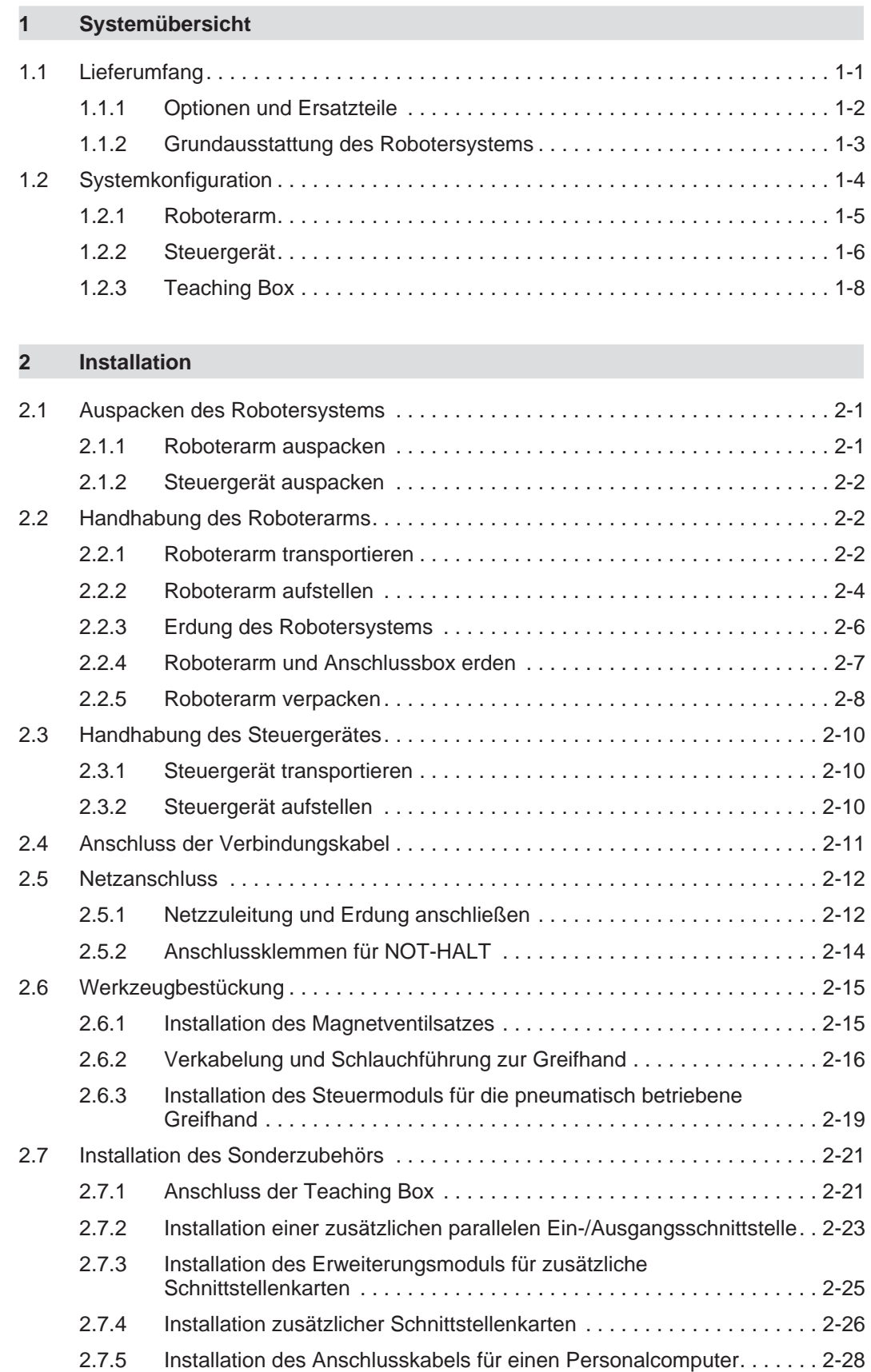

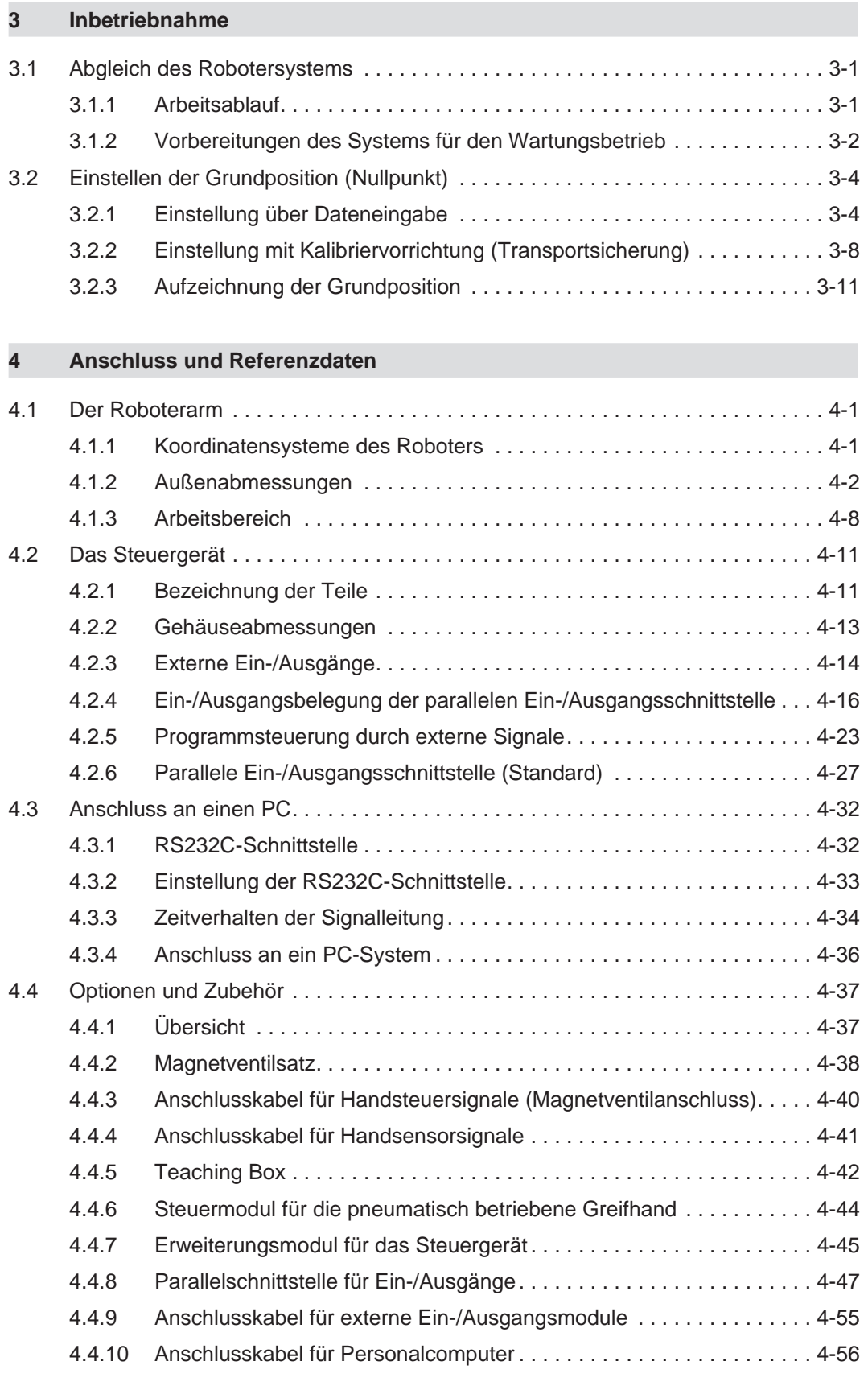

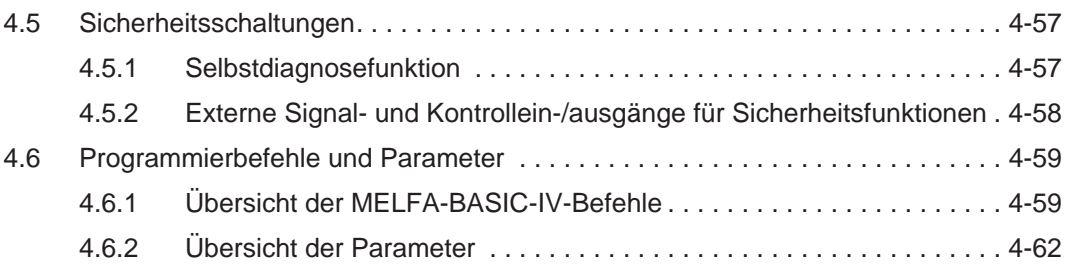

## **[5 Wartung](#page-130-0)**

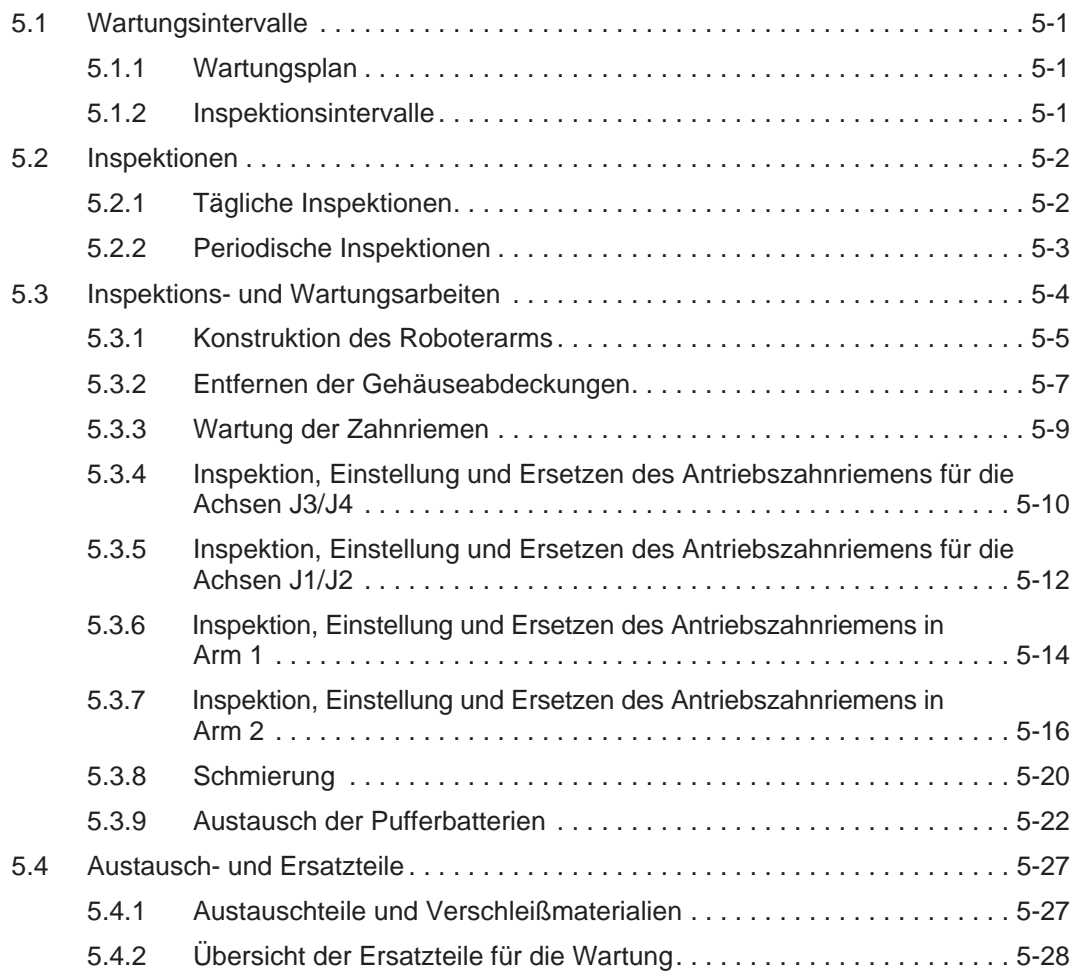

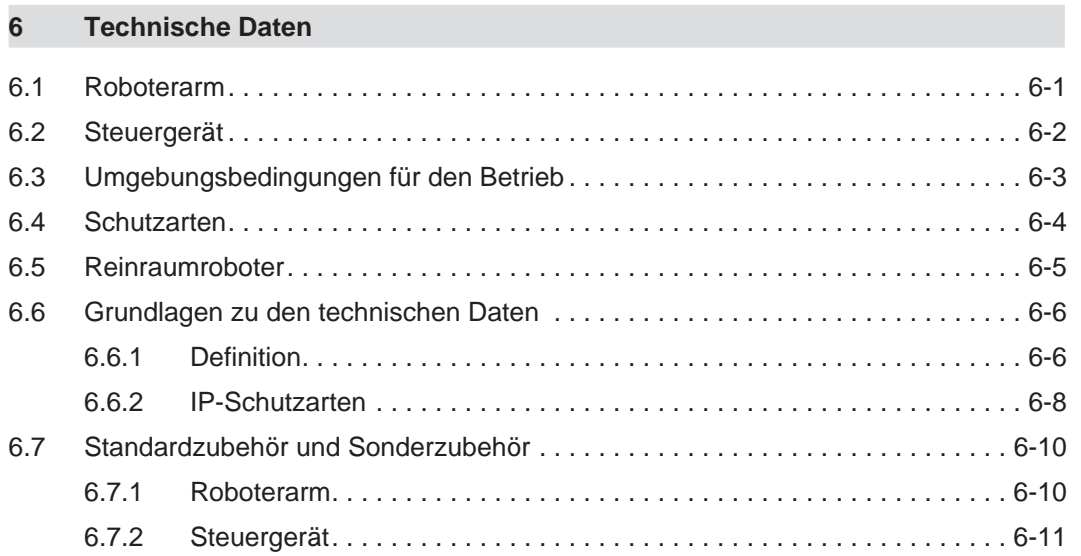

## <span id="page-16-0"></span>**1 Systemübersicht**

In diesem Kapitel werden alle zum Industrieroboter RP-1AH, RP-3AH und RP-5AH gehörenden Geräte, Optionen und Systemteile beschrieben.

## **1.1 Lieferumfang**

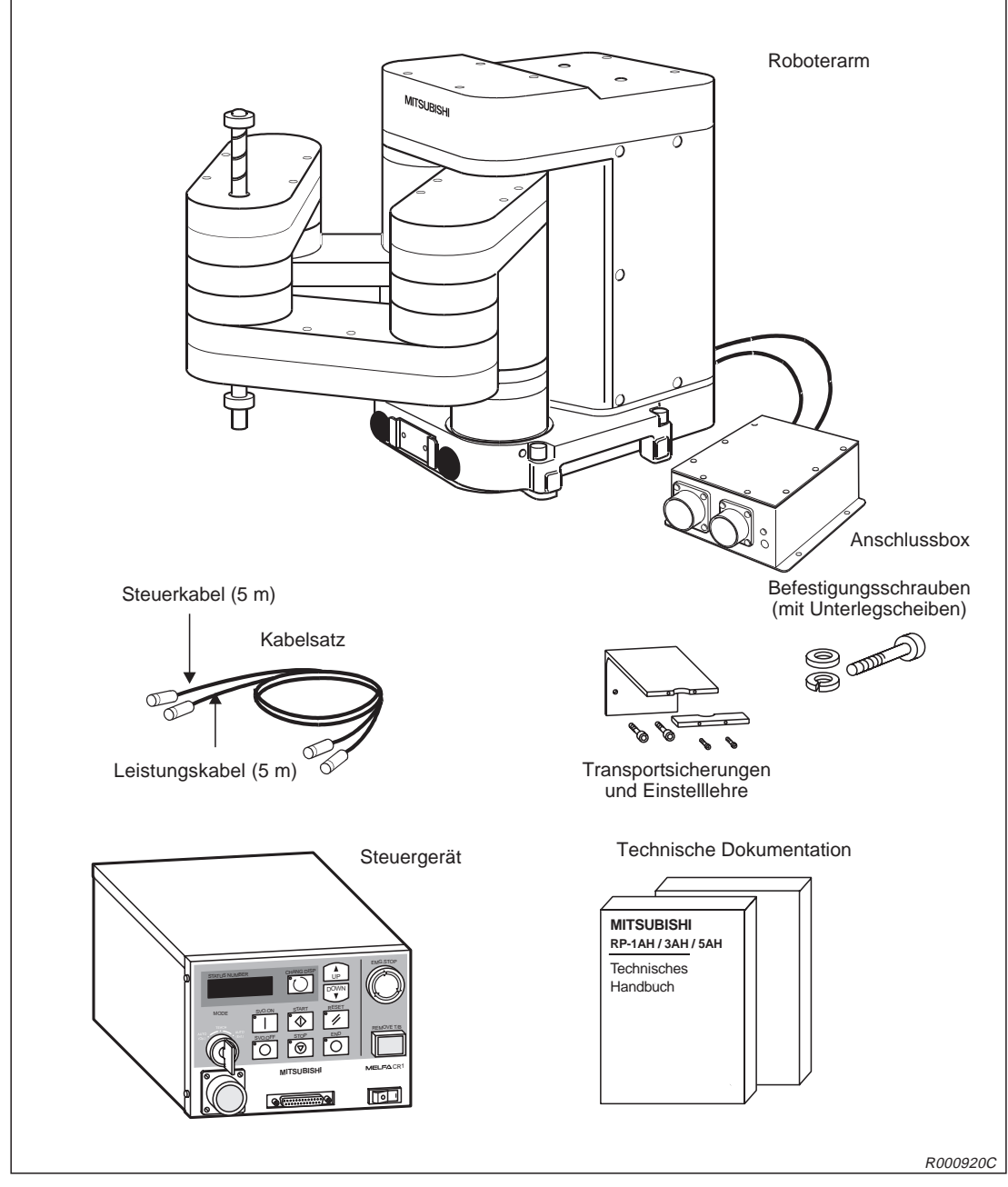

**Abb. 1-1:** Lieferumfang der Robotersysteme RP-1AH, RP-3AH und RP-5AH

## <span id="page-17-0"></span>**1.1.1 Optionen und Ersatzteile**

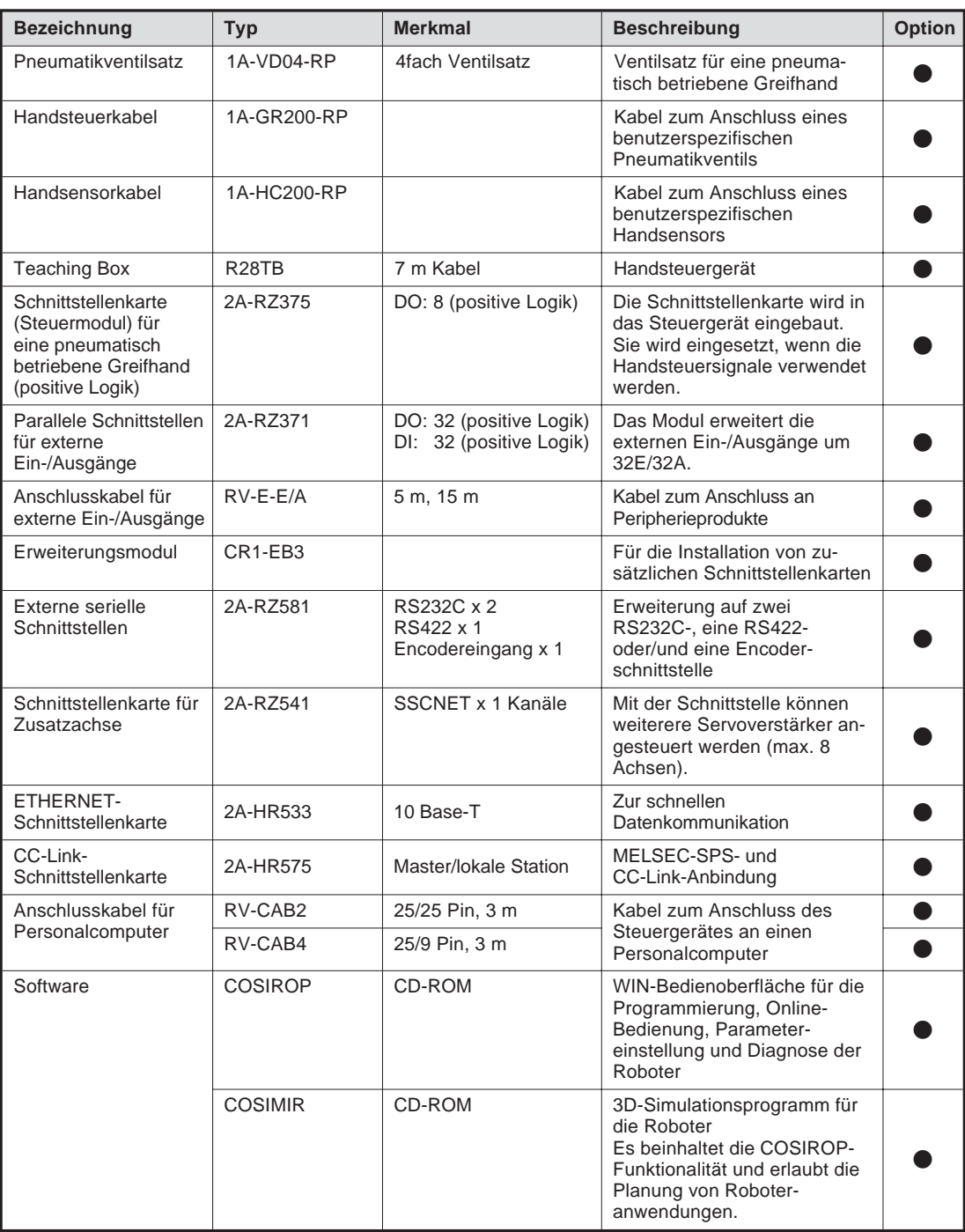

**Tab. 1-1:** Übersicht der Optionen und der Ersatzteile für Wartungszwecke

<span id="page-18-0"></span>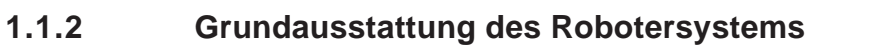

| Nr.            | <b>Bezeichnung</b>                           | <b>Typ</b> | Anzahl                    | <b>Bemerkung</b> |                                                                      |
|----------------|----------------------------------------------|------------|---------------------------|------------------|----------------------------------------------------------------------|
| $\mathbf{1}$   | Roboterarm                                   |            | RP-1AH,<br>RP-3AH, RP-5AH | 1                |                                                                      |
| $\overline{2}$ | Steuergerät                                  |            | CR <sub>1</sub>           | $\mathbf{1}$     |                                                                      |
| 3              | Kabelsatz 5 m                                |            | 1E-5CBL-N                 | 1                | Leistungs- und Steuerkabel<br>zwischen Roboterarm und<br>Steuergerät |
| 4              | Bedienungs- und Programmieranleitung         |            | $\mathbf{1}$              |                  |                                                                      |
| 5              | <b>Technisches Handbuch</b>                  |            |                           | $\mathbf{1}$     | (Vorliegendes Handbuch)                                              |
| 6              | Sicherheitstechnisches Handbuch              |            |                           | $\mathbf{1}$     |                                                                      |
| $\overline{7}$ | Installationsschrauben                       | RP-1AH     | M6 x 35                   | 4                |                                                                      |
|                |                                              | RP-3AH/5AH | M8 x 45                   | 4                |                                                                      |
| 8              | Federringe für die Instal-                   | RP-1AH     | Für M6                    | 4                |                                                                      |
|                | lationsschrauben                             | RP-3AH/5AH | Für M8                    | 4                |                                                                      |
| 9              | Unterlegscheiben für die                     | RP-1AH     | Für M6                    | 4                |                                                                      |
|                | Installationsschrauben                       | RP-3AH/5AH | Für M8                    |                  |                                                                      |
| 10             | Kabelbefestigung                             |            | SKB-1M                    | 2                |                                                                      |
| 11             | Transportsicherung A                         | RP-1AH     |                           | 1                |                                                                      |
|                |                                              | RP-3AH/5AH |                           |                  |                                                                      |
|                | Transportsicherung B                         | RP-1AH     |                           | $\overline{2}$   |                                                                      |
|                |                                              | RP-3AH/5AH |                           | 2                |                                                                      |
|                | Transportsicherung D                         | RP-1AH     |                           |                  |                                                                      |
|                |                                              | RP-3AH/5AH |                           | $\mathbf{1}$     |                                                                      |
| 12             | Befestigungsschrauben<br>für Transportwinkel | RP-1AH     | M4 x 12                   | 2                | Zur Befestigung der<br>Transportsicherung A                          |
|                |                                              | RP-3AH/5AH |                           |                  |                                                                      |
|                |                                              | RP-1AH     | M3 x 14                   | 2                | Zur Befestigung der<br>Transportsicherung B                          |
|                |                                              | RP-3AH/5AH |                           | 2                |                                                                      |
|                |                                              | RP-1AH     | M4 x 14                   |                  | Zur Befestigung der<br>Transportsicherung D                          |
|                |                                              | RP-3AH/5AH |                           | $\overline{2}$   |                                                                      |

**Tab. 1-2:** Grundausstattung des Robotersystems

L

**HINWEIS** Die Grundausstattung des Roboters beinhaltet keine Netzanschlussleitung und keine Erdungskabel.

## <span id="page-19-0"></span>**1.2 Systemkonfiguration**

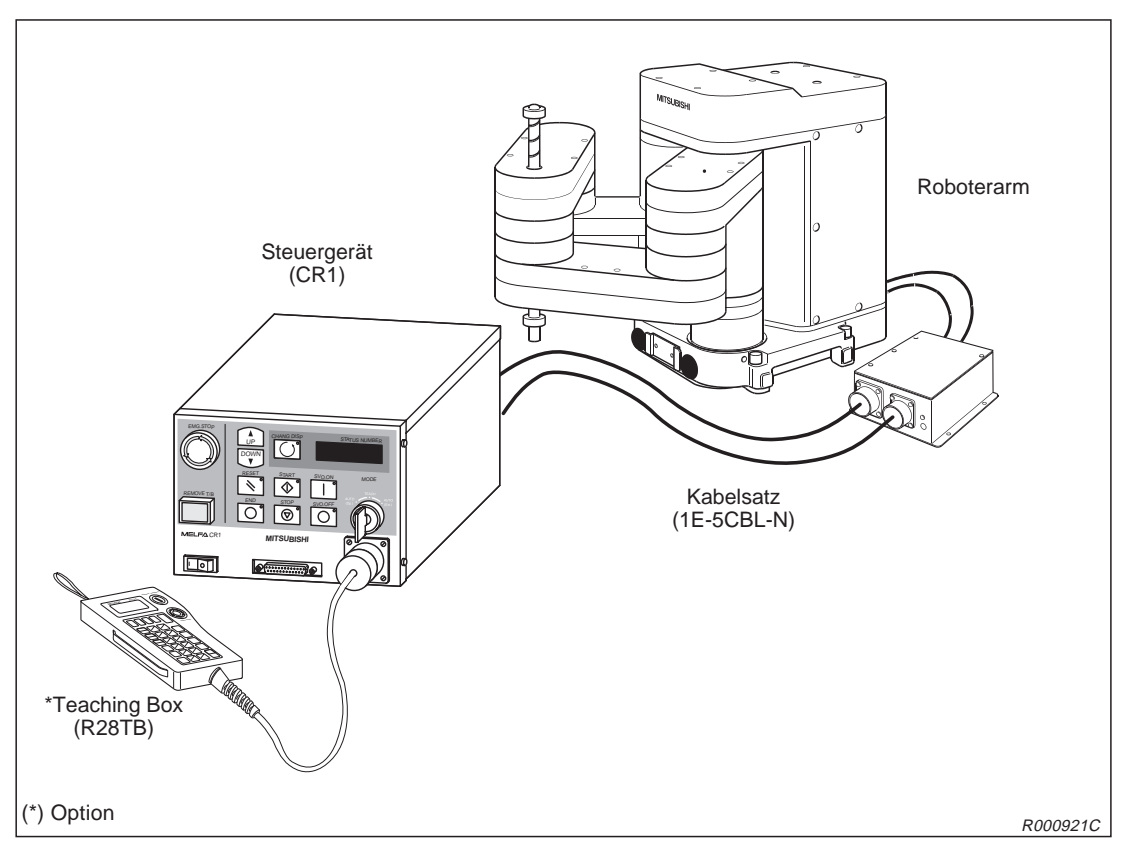

**Abb. 1-2:** Konfiguration des Robotersystems

Die Abbildung 1-[2](#page-19-0) zeigt die Grundkonfiguration eines Robotersystems. Nähere Informationen über den Anschluss an einen PC und die Programmierung entnehmen Sie bitte dem Abs. [4.3.](#page-97-0)

**HINWEIS** Die Teaching Box ist optional erhältlich. Sie ist für den Grundbetrieb der Roboter notwendig.

## <span id="page-20-0"></span>**1.2.1 Roboterarm**

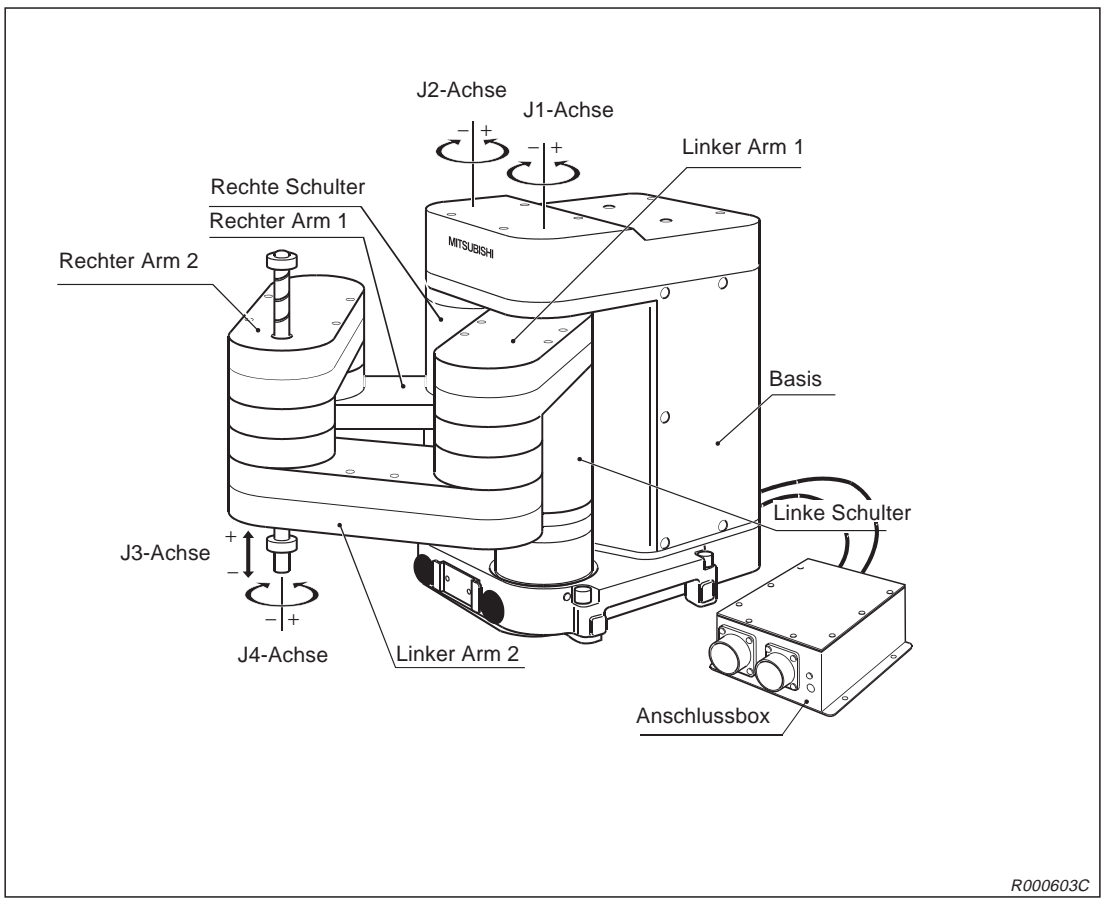

**Abb. 1-3:** Die Komponenten eines Roboterarms

## <span id="page-21-0"></span>**1.2.2 Steuergerät**

Die folgende Abbildung zeigt die Frontansicht des Steuergerätes.

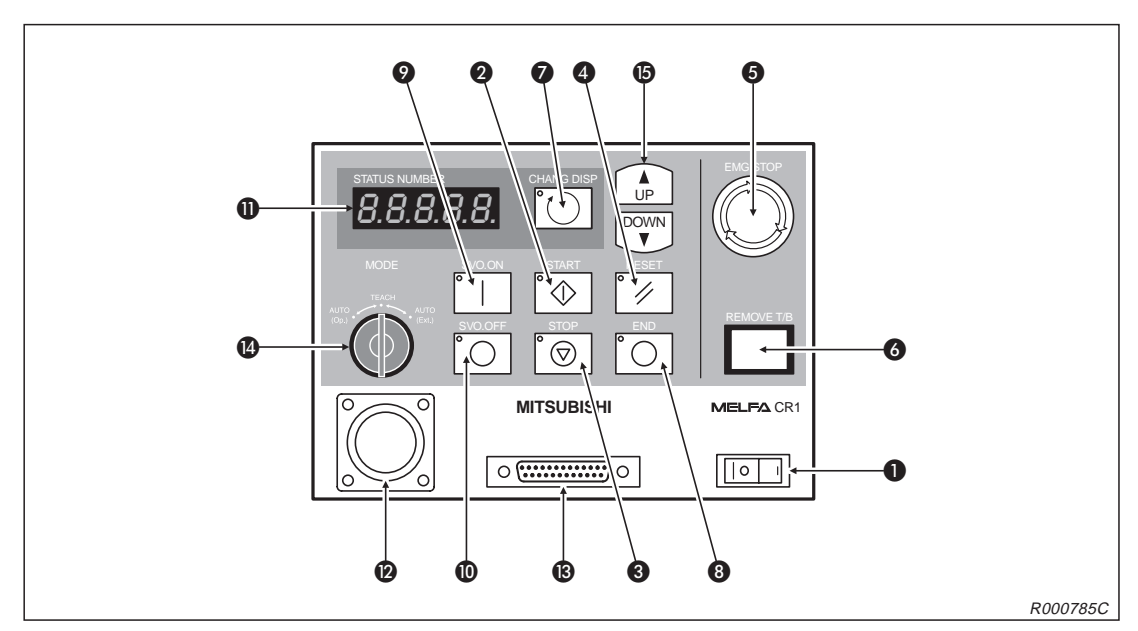

**Abb. 1-4:** Vorderseite des Steuergerätes

| Nr. | <b>Bezeichnung</b>        | <b>Funktion</b>                                                                                                    |
|-----|---------------------------|----------------------------------------------------------------------------------------------------|
| O   | [POWER]-Schalter          | Ein-/Ausschalten der Versorgungsspannung (Erdschlussschalter)                                                                                                    |
| 0   | [START]-Taster            | Starten eines Programms und Betrieb des Roboters,<br>kontinuierliche Abarbeitung des Programms                                                                                                    |
| ❸   | [STOP]-Taster             | Stoppen des Roboters, die Servoversorgungsspannung wird nicht<br>abgeschaltet                                                                                                    |
| 4   | [RESET]-Taster            | Zurücksetzen eines haltenden Programms und Setzen auf den<br>Anfang, Quittierung eines Fehlercodes                                                                                                    |
| 6   | [EMG.STOP]-Schalter       | Der Rastschalter dient dem NOT-HALT des Robotersystems.<br>Wird der Schalter gedrückt, erfolgt die unmittelbare Abschaltung der<br>Servoversorgungsspannung und der sich bewegende Roboter hält<br>sofort an. Durch Rechtsdrehen wird der Schalter entriegelt und<br>springt wieder heraus. |
| 6   | [REMOVE T/B]-Tastschalter | Betätigen Sie den Schalter, wenn Sie die Teaching Box bei einge-<br>schalteter Versorgungsspannung des Steuergerätes anschließen<br>bzw. den Anschluss lösen möchten.                                                                                                    |
| 0   | [CHANG.DISP]-Taster       | Anzeigenwechsel auf dem Display des Steuergeräts in der Reihen-<br>folge: Programmnummer $\rightarrow$ Zeilennummer $\rightarrow$ Übersteuerung                                                                                                    |
| ❸   | [END]-Taster              | Stoppen des laufenden Programms in der letzten Zeile oder bei der<br><b>END-Anweisung</b>                                                                                                    |
| ◉   | [SVO.ON]-Taster           | Einschalten der Servoversorgungsspannung                                                                                                    |
| ◍   | [SVO.OFF]-Taster          | Abschalten der Servoversorgungsspannung                                                                                                    |
| ❶   | STATUS.NUMBER-Anzeige     | Anzeige von Alarm-, Fehlernummer, Übersteuerungswert (%) usw.                                                                                                    |

**Tab. 1-3:** Übersicht der Bedien-/Signalelemente des Steuergerätes (1)

| Nr. | <b>Bezeichnung</b>   |                       | <b>Funktion</b>                                                                                                    |  |
|-----|----------------------|-----------------------|----------------------------------------------------------------------------------------------------|--|
| ⋒   | T/B-Anschluss        |                       | Schnittstelle zum ausschließlichen Anschluss der Teaching Box                                                                                                    |  |
| ®   | RS232C-Schnittstelle |                       | Schnittstelle zum Anschluss eines Personalcomputers                                                                                                    |  |
| Ø   | [MODE]-Umschalter    | <b>AUTO</b><br>(Op.)  | Ein Betrieb ist ausschließlich über das Steuergerät möglich. Der Be-<br>trieb über externe Signale oder die Teaching Box ist deaktiviert.                                                                                                    |  |
|     |                      | <b>TEACH</b>          | Bei aktivierter Teaching Box ist ausschließlich ein Betrieb über die<br>Teaching Box möglich. Der Betrieb über externe Signale oder das<br>Steuergerät ist deaktiviert. Ziehen Sie den Schlüssel des [MODE]-Um-<br>schalters ab und aktivieren Sie damit die Teaching Box. |  |
|     |                      | <b>AUTO</b><br>(Ext.) | Ein Betrieb ist ausschließlich über externe Signale möglich. Der Be-<br>trieb über die Teaching Box oder das Steuergerät ist deaktiviert.                                                                                                    |  |
| ß   | [UP/DOWN]-Taster     |                       | Scrollen der Anzeige                                                                                                    |  |

**Tab. 1[-3](#page-21-0):** Übersicht der Bedien-/Signalelemente des Steuergerätes (2)

Die Taster **@, ®, ©, ©, ©** und **@** haben integrierte Kontrollanzeigen.

## <span id="page-23-0"></span>**1.2.3 Teaching Box**

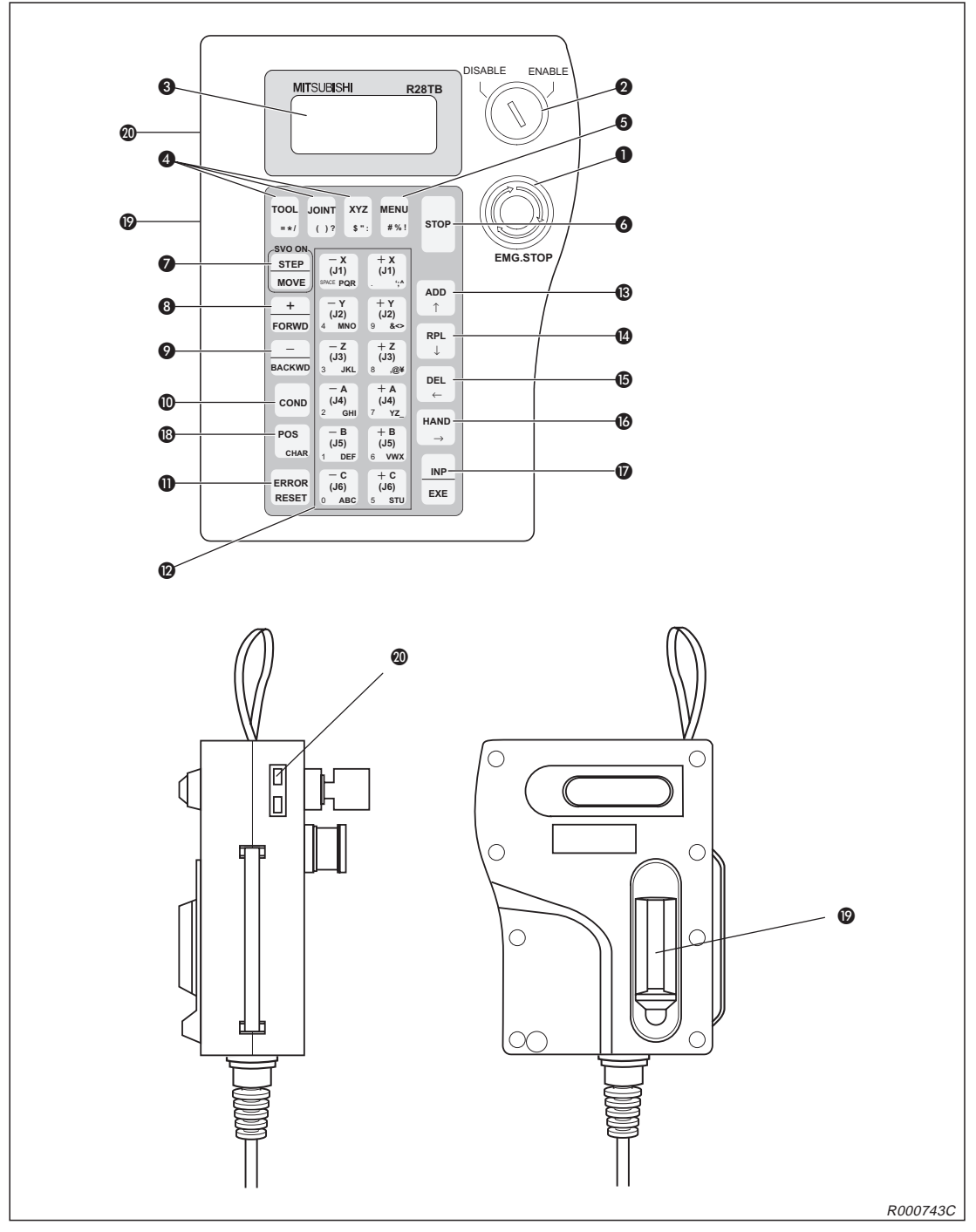

**Abb. 1-5:** Ansichten der Teaching Box

<span id="page-24-0"></span>

| Nr.        | <b>Bezeichnung</b>                                        | <b>Funktion</b>                                                                                                    |
|------------|-----------------------------------------------------------|----------------------------------------------------------------------------------------------------|
| $\bf{0}$   | [EMG.STOP]-Schalter                                       | NOT-HALT-Drucktaster mit Verriegelungsfunktion<br>Wenn Sie den Taster drücken, hält der Roboter in jedem Fall sofort an.<br>Die Servoversorgungsspannung wird abgeschaltet. Durch Drehen des<br>Schalters im Uhrzeigersinn wird der Taster wieder entriegelt.                                                                                                    |
| 0          | [ENABLE/DISABLE]-Schalter                                 | Freigabe der Steuerung über die Teaching Box<br>Bringen Sie den Schalter in die Stellung "ENABLE", um die Steuerung<br>über die Teaching Box zu übernehmen.<br>Wenn die Teaching Box aktiv ist, kann weder über das Bedienfeld des<br>Steuergerätes noch von extern in die Steuerung eingegriffen werden.<br>Die Freigabe des Betriebs kann auch im gesperrten Zustand in Abhängig-<br>keit der Anzeige oder des Übersteuerungswertes umgeschaltet werden.<br>Stellen Sie den Schalter nach der Editierung auf "DISABLE", um das ak-<br>tuelle Programm zu speichern. |
| ❸          | LCD-Anzeige                                               | Die LCD-Anzeige verfügt über 4 Zeilen zu 16 Zeichen.<br>Hier wird der Programm- oder Roboterzustand angezeigt.                                                                                                    |
|            | [TOOL]-Taste                                              | Auswahl des Werkzeug-Jog-Betriebs                                                                                                    |
|            | [JOINT]-Taste                                             | Auswahl des Gelenk-Jog-Betriebs<br>Rufen Sie den Jog-Betrieb einer Zusatzachse durch zweimalige Betäti-<br>qung der Taste auf.                                                                                                    |
| 4          | [XYZ]-Taste                                               | Auswahl des XYZ-Jog-, 3-Achsen-XYZ-Jog-Betriebs oder Kreis-Jog-Be-<br>triebs<br>Betätigen Sie die Taste, um den XYZ-Jog-Betrieb aufzurufen.<br>Im Werkzeug- oder Gelenk-Jog-Betrieb wird durch zweimalige Betätigung<br>der 3-Achsen-XYZ-Jog-Betrieb und durch dreimalige Betätigung der<br>Kreis-Jog-Betrieb aufgerufen.                                                                                                    |
| ❺          | [MENU]-Taste                                              | Rücksprung ins Hauptmenü<br>Betätigen Sie die Taste nach der Editierung, um das Programm zu spei-<br>chern.                                                                                                    |
| 6          | [STOP]-Taste                                              | Unterbrechung des laufenden Programms und Abbremsen des Roboters<br>Die Funktion ist die gleiche wie die [STOP]-Taste auf dem Bedienfeld des<br>Steuergerätes. Die Tastenfunktion ist, unabhängig von der Stellung des<br>[ENABLE/DISABLE]-Schalters, immer verfügbar.                                                                                                    |
| ❼          | [STEP/MOVE]-Taste                                         | Ausführen des Jog-Betriebs in Verbindung mit den Jog-Tasten .<br>Ausführen von Anweisungsschritten in Verbindung mit der [INP/EXE]-<br>Taste, Abschaltung der Servoversorgungsspannung (bei gleichzeitiger<br>Betätigung des Totmannschalters)                                                                                                    |
| ❸          | [+/FORWD]-Taste                                           | Ausführen von Vorwärtsschritten<br>Anzeige der nächsten Programmzeile im Editiermodus, Zunahme der<br>Übersteuerung in Verbindung mit der [STEP/MOVE]-Taste (auch bei ge-<br>sperrter Teaching Box möglich)<br>Eingabe des Zeichen "+" zur Programmerstellung                                                                                                    |
| 0          | [-/BACKWD]-Taste                                          | Ausführen von Rückwärtsschritten<br>Anzeige der vorherigen Programmzeile im Editiermodus, Abnahme<br>der Übersteuerung in Verbindung mit der [STEP/MOVE]-Taste<br>(auch bei gesperrter Teaching Box möglich)<br>Eingabe des Zeichen "-" zur Programmerstellung                                                                                                    |
| ◍          | [COND]-Taste                                              | Aufruf/Umschaltung zur Editierung des Programms                                                                                                    |
| $\bf \Phi$ | [ERROR/RESET]-Taste                                       | Rücksetzen eines Programmfehlers im Halte- oder Alarmstatus                                                                                                    |
| ℗          | 12 Tasten für Jog-Betrieb:<br>$[-X/(J1)] \dots [+C/(J6)]$ | Funktionstasten für Jog-Betrieb<br>Im Gelenk-Jog-Betrieb können alle Gelenke einzeln bewegt werden. Im<br>XYZ-Jog-Betrieb kann der Roboterarm an jeder der Koordinatenachsen<br>entlang bewegt werden.<br>Mit den Tasten erfolgt auch die Eingabe von Menüauswahlnummern oder<br>Schrittnummern.                                                                                                    |

**Tab. 1-4:** Übersicht der Bedienelemente der Teaching Box

| Nr. | <b>Bezeichnung</b>                                    | <b>Funktion</b>                                                                                                    |
|-----|-------------------------------------------------------|----------------------------------------------------------------------------------------------------|
| ®   | [ADD/T]-Taste                                         | Zur Eingabe von Positionen oder Cursor nach oben bewegen                                                                                                    |
| ❹   | [RPL/↓]-Taste                                         | Zur Änderung von Positionen oder Cursor nach unten bewegen                                                                                                    |
| ⊕   | $[DEL/\leftarrow]$ -Taste                             | Zum Löschen von Positionen oder Cursor nach links bewegen                                                                                                    |
| ❻   | $[HAND/\rightarrow]$ -Taste                           | In Verbindung mit der $[-C/(J6)]$ - oder $[-C/(J6)]$ -Taste zum Öffnen<br>und Schließen der ersten Greifhand oder um den Cursor nach rechts<br>zu bewegen                                                                                                    |
| ⋒   | [INP/EXE]-Taste                                       | Zur Dateneingabe oder Schrittweiterschaltung                                                                                                    |
| ⊕   | [POS/CHAR]-Taste                                      | Aufruf des Menüs zur Editierung von Positionsdaten und Wechsel zwi-<br>schen Zahlen und Buchstaben beim Editieren von Positionsdaten usw.                                                                                                    |
| ⊕   | Totmannschalter auf der<br>Rückseite der Teaching Box | Bei eingeschalteter Teaching Box wird der Servoantrieb bei nicht betätig-<br>tem oder durchgedrücktem Dreistufen-Totmannschalter ausgeschaltet.<br>Für ein Einschalten des Servoantriebes muss der Totmannschalter bis<br>zur Mittelstellung betätigt sein. Ist der Servoantrieb während eines<br>NOT-AUS oder einer Befehlsausführung ausgeschaltet, kann er durch<br>den Totmannschalter nicht eingeschaltet werden. |
| ⑳   | Kontrasteinstellung                                   | Zur Helligkeitseinstellung der LCD-Anzeige                                                                                                    |

**Tab. 1[-4](#page-24-0):** Übersicht der Bedienelemente der Teaching Box

**HINWEIS** | In der Bedienungs-/Programmieranleitung, Kapitel 2, werden alle Tastenfunktionen ausführlich beschrieben.

## <span id="page-26-0"></span>**2 Installation**

In diesem und im nachfolgenden Kapitel werden alle für den erfolgreichen Einsatz der Industrieroboter RP-1AH, RP-3AH und RP-5AH notwendigen Vorbereitungen vom Auspacken bis zur Einstellung der Grundposition beschrieben.

## **2.1 Auspacken des Robotersystems**

## **2.1.1 Roboterarm auspacken**

Der Roboterarm ist in einem Karton verpackt. Die folgende Abbildung zeigt das Auspacken des Roboterarms. Im Abs. [2.2](#page-27-0) wird die Handhabung des Roboterarms beschrieben.

- $\overline{0}$  Öffnen Sie den Karton, und entfernen Sie die obere Abdeckung.
- Transportieren Sie den Roboterarm, wie in Abs. [2.2.1](#page-27-0) beschrieben, zum Aufstellungsort.

**HINWEIS** | Bewahren Sie die Verpackung für einen späteren Transport auf.

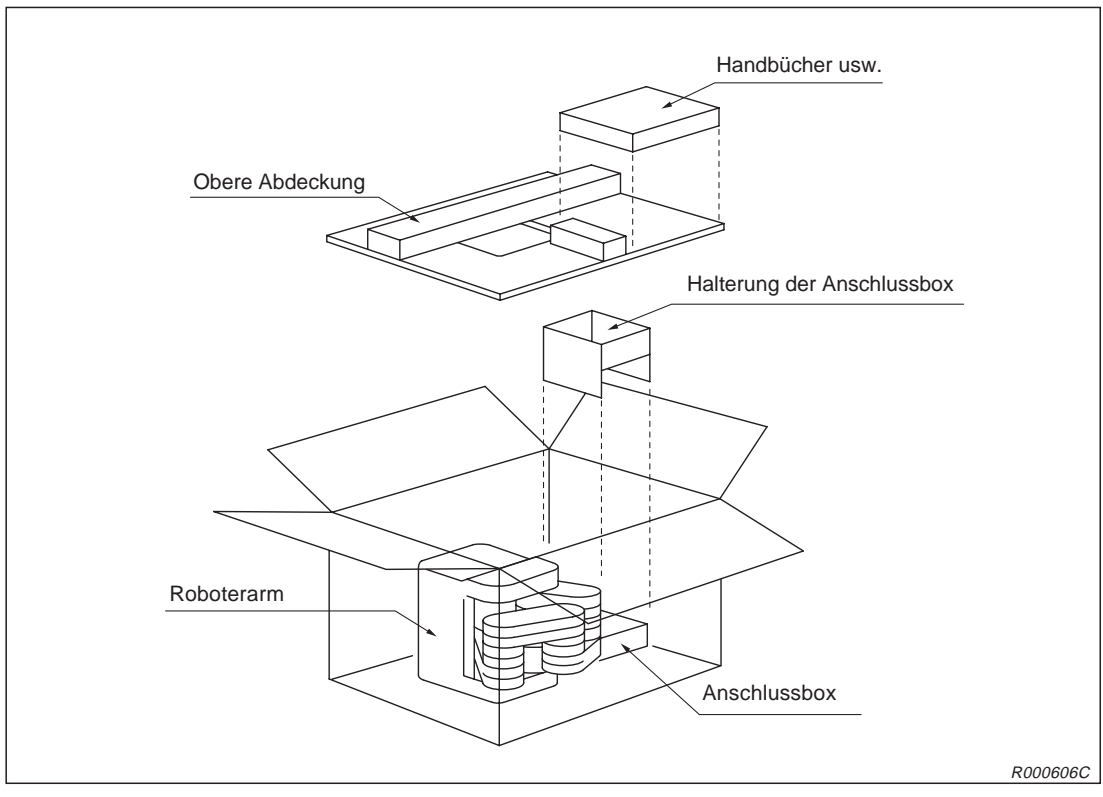

**Abb. 2-1:** Auspacken des Roboterarms

## <span id="page-27-0"></span>**2.1.2 Steuergerät auspacken**

Das Steuergerät ist in einem Karton verpackt. Die folgende Abbildung zeigt das schrittweise Auspacken des Steuergerätes. Im Abs. [2.3](#page-35-0) wird die Handhabung des Steuergerätes beschrieben.

- $\mathbb O~$  Öffnen Sie den Karton wie in  $\mathord{\text{\O}}$  gezeigt.
- Entnehmen Sie die Bedienungs- und Programmieranleitung.
- Entfernen Sie Teil A der inneren Verpackung. Dort finden Sie das Zubehör.
- Heben Sie Teil B der inneren Verpackung aus dem Karton.
- Um die Verpackung zu entfernen, müssen Sie das Steuergerät anheben.
- Stellen Sie das Steuergerät ab.

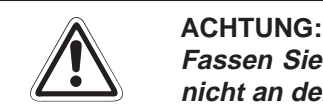

Fassen Sie zum Anheben die Vorder- und Rückseite an! Tragen Sie das Steuergerät **nicht an den Schaltern oder Steckverbindungen!**

**HINWEIS** | Bewahren Sie die Verpackung für einen späteren Transport auf.

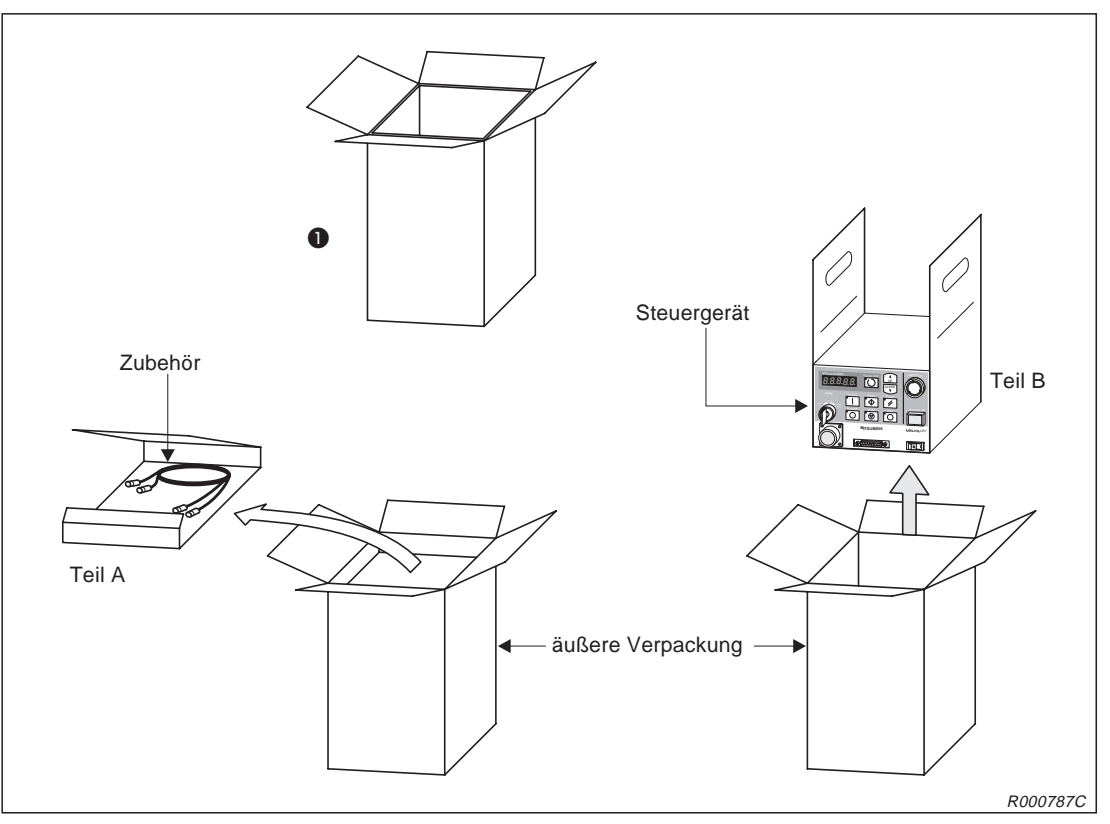

**Abb. 2-2:** Auspacken des Steuergerätes

## **2.2 Handhabung des Roboterarms**

## **2.2.1 Roboterarm transportieren**

Dieser Abschnitt erläutert den Transport des Roboterarms.

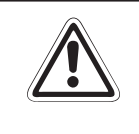

## **E ACHTUNG:**

**Transportieren Sie den Roboter immer mit drei Personen.** Die Transportsicherungen A bzw. D und B dürfen vor einem Transport nicht entfernt **werden.**

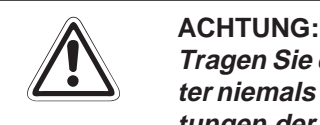

Tragen Sie den Roboter immer an den Haltepunkten (a, @ und @. Tragen Sie den Roboter niemals am vorderen Ende im Bereich der Achse, und vermeiden Sie unnötige Belas**tungen der Kabel, da dies zu Beschädigungen führen kann.**

- Der Transport muss immer mit drei Personen erfolgen. Tragen Sie dabei den Roboter immer an den Punkten  $\bigcirc$  der Arme,  $\bigcirc$  des Sockelbereiches und  $\bigcirc$  der Anschlussbox. Dabei muss sich der Roboter in der Verpackungsposition befinden. Tragen Sie den Roboter niemals am vorderen Ende im Bereich der Achse oder am Kabel, da dies zu Beschädigungen führen kann.
- Während des Transports müssen die Transportsicherungen A bzw. D und B angebracht sein, um den Roboter vor den Einwirkungen externer Kräfte zu schützen.
- Vermeiden Sie Stoßbelastungen beim Tragen des Roboters.
- Beachten Sie die oben genannten Punkte bei jedem Transport (z. B. beim Wechsel des Montageortes). Wird der Roboter nicht in der Verpackungsposition oder ohne Transportsicherungen angehoben, kann es während des Transportes, z. B. durch Schwerpunktverlagerung usw., zu gefährlichen Situationen kommen.

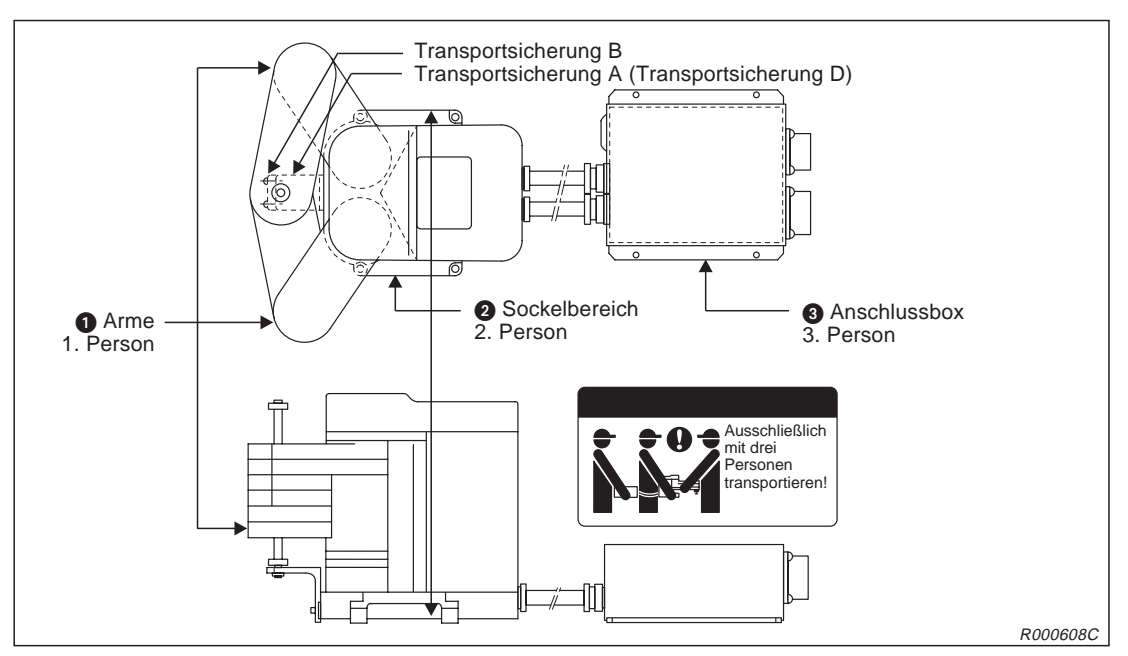

**Abb. 2-3:** Haltepunkte am Roboterarm

## <span id="page-29-0"></span>**2.2.2 Roboterarm aufstellen**

Die folgende Abbildung zeigt die Aufstellung und Befestigung des Roboterarms. Die richtige Installation des Roboterarms ist eine wichtige Voraussetzung für einen einwandfreien Betrieb.

- Die Standfläche des Roboterarms ist maschinell geplant. Bei zu großer Unebenheit kann es zu Fehlfunktionen des Roboters kommen. Befestigen Sie den Roboter über die Montagelöcher (RP-1AH: Ø7 mm, RP-3AH/5AH: Ø9 mm) an den vier äußeren Ecken der Standfläche mit den beiliegenden Innensechskantschrauben (RP-1AH: M6 x 35, RP-3AH/5AH: M8 x 45).
- Richten Sie den Roboter waagerecht aus.
- 3 Der Mittenrauwert der Montageoberfläche sollte  $\triangledown \triangledown$  betragen. Eine zu raue Oberfläche kann zu Positionsabweichungen des Roboters führen.
- Um Positionsabweichungen zu vermeiden, sollten periphere Einrichtungen, auf die der Roboter zugreift und der Roboterarm auf einer gemeinsamen Montagefläche installiert sein.
- Die Standfläche muss so beschaffen sein, dass auch durch die vom Roboter ausgehenden Belastungen und Vibrationen keine Verformungen auftreten können.
- Befestigen Sie die Anschlussbox mit 4 Innensechskantschrauben (M4 x 10). (Die Schrauben sind nicht im Lieferumfang enthalten.)
- " Entfernen Sie erst nach dem Aufstellen des Roboterarms die Transportsicherung A bzw. D.

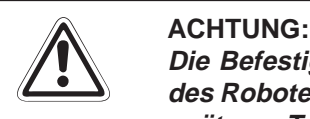

**Die Befestigungsschrauben der Transportsicherungen müssen nach der Installation des Roboterarms entfernt werden. Bewahren Sie die Befestigungsschrauben für einen späteren Transport des Roboterarms auf.**

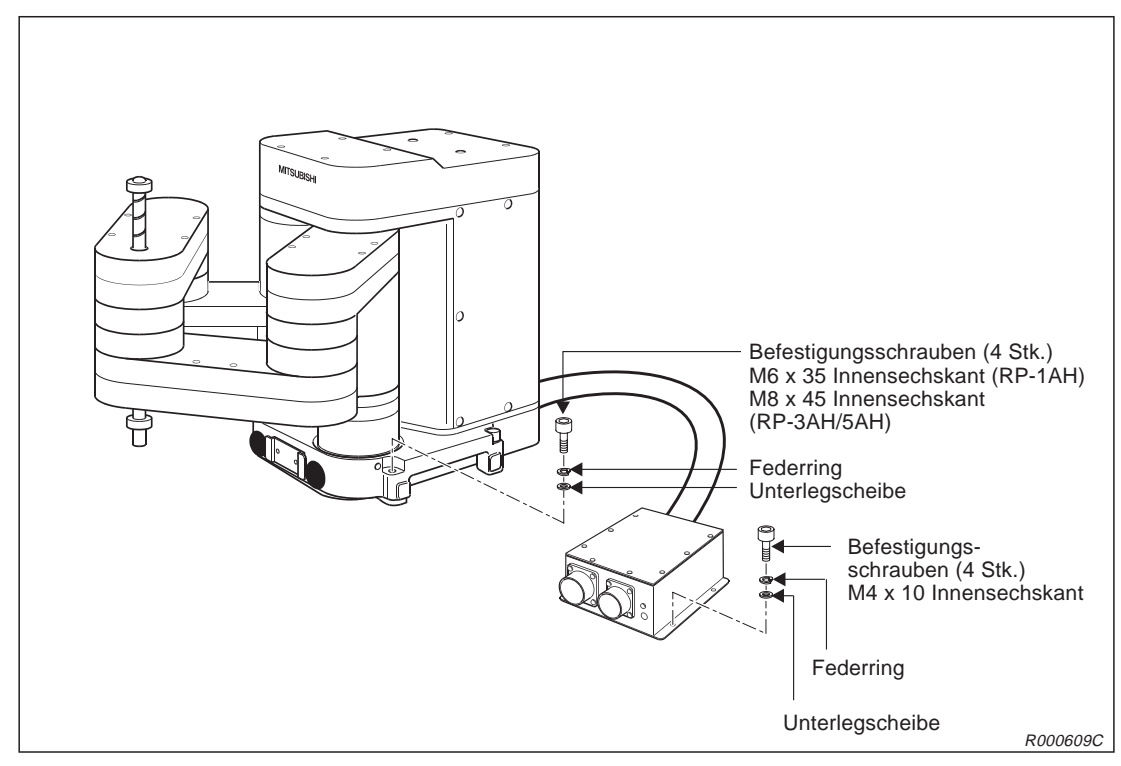

**Abb. 2-4:** Aufstellen des Roboterarms

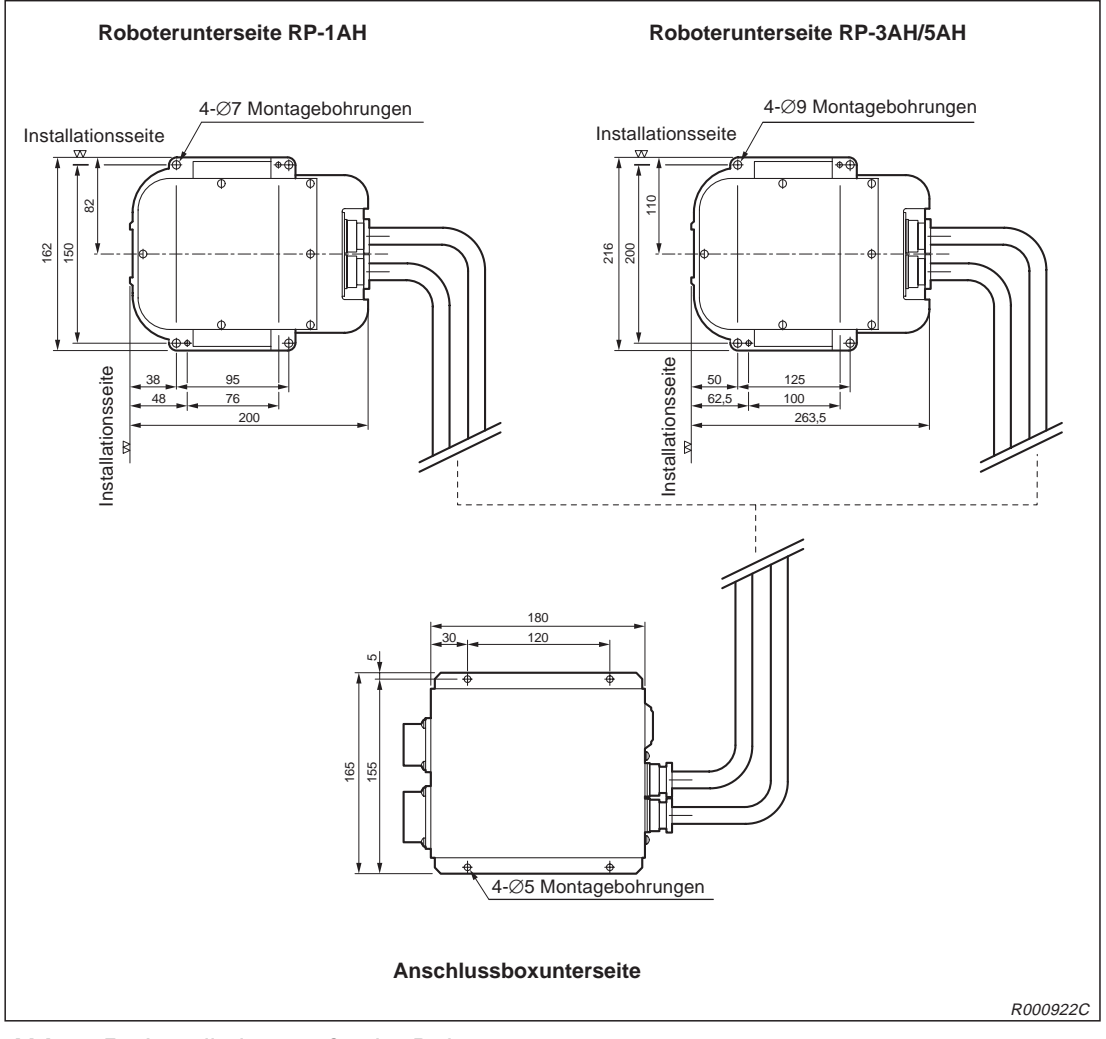

**Abb. 2-5:** Installationsmaße der Roboterarme

## <span id="page-31-0"></span>**2.2.3 Erdung des Robotersystems**

### **Allgemeine Hinweise zur Erdung des Robotersystems**

In Abb. 2[-6](#page-31-0) werden die drei Möglichkeiten einer Erdung gezeigt.

- Die separate Erdung ist die beste Lösung.
	- **–** Die Erdung des Roboterarms erfolgt über eine M3-Gewindebohrung (siehe Abb. 2[-7](#page-32-0)) am Sockel.
	- **–** Die Erdung der Anschlussbox erfolgt über ein M4-Gewinde (siehe Abb. 2-[7](#page-32-0)) am Gehäuse.
	- **–** Die Erdung des Steuergerätes erfolgt gemeinsam mit dem Anschluss der Netzzuleitung. Für die Erdung des Steuergerätes gehen Sie wie in Abs. [2.5.1](#page-37-0) beschrieben vor.
- Wenn möglich, ist die Erdung des Roboterarms von anderen Geräten zu trennen.
- Die Erdungskabel müssen mindestens einen Querschnitt von 3.5 mm<sup>2</sup> haben.
- Im Lieferumfang des Robotersystems sind die Erdungskabel nicht enthalten.
- Die Erdungsleitungen sollten so kurz wie möglich ausgeführt werden.

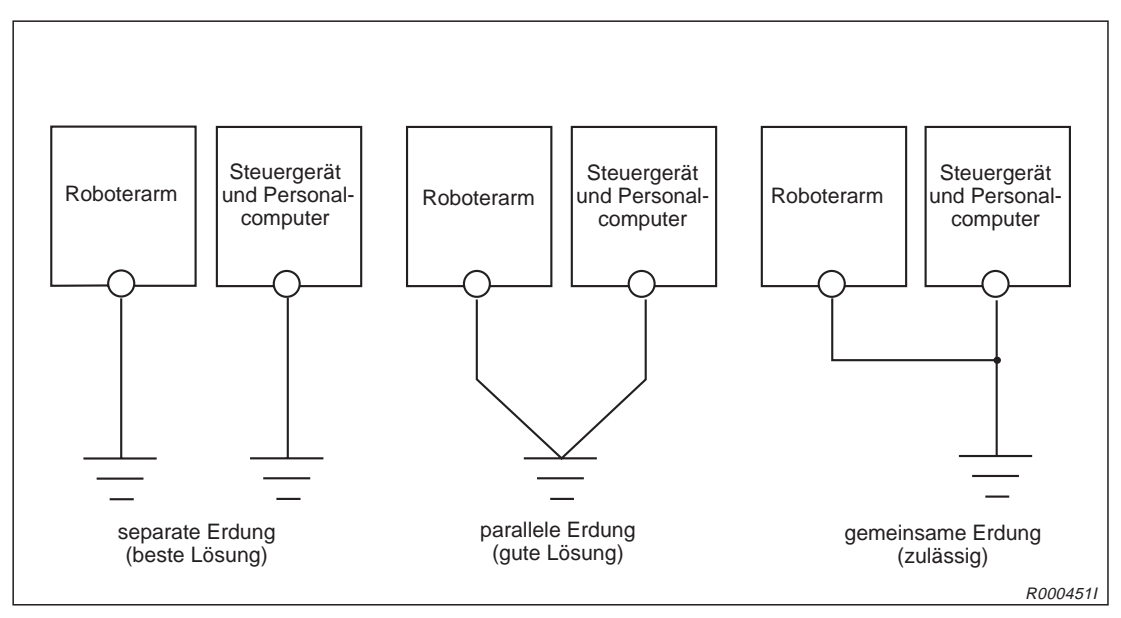

**Abb. 2-6:** Erdung des Robotersystems

## <span id="page-32-0"></span>**2.2.4 Roboterarm und Anschlussbox erden**

In Abb. 2[-7](#page-32-0) wird die Erdung des Roboterarms gezeigt.

- Verwenden Sie ein Erdungskabel von mindestens 3,5 mm².
- Prüfen Sie den Bereich der Erdungsschraube auf Belag oder Rost und entfernen Sie ihn gegebenenfalls mit einer Feile.
- Verbinden Sie das Erdungskabel mit dem Erdungsanschluss.

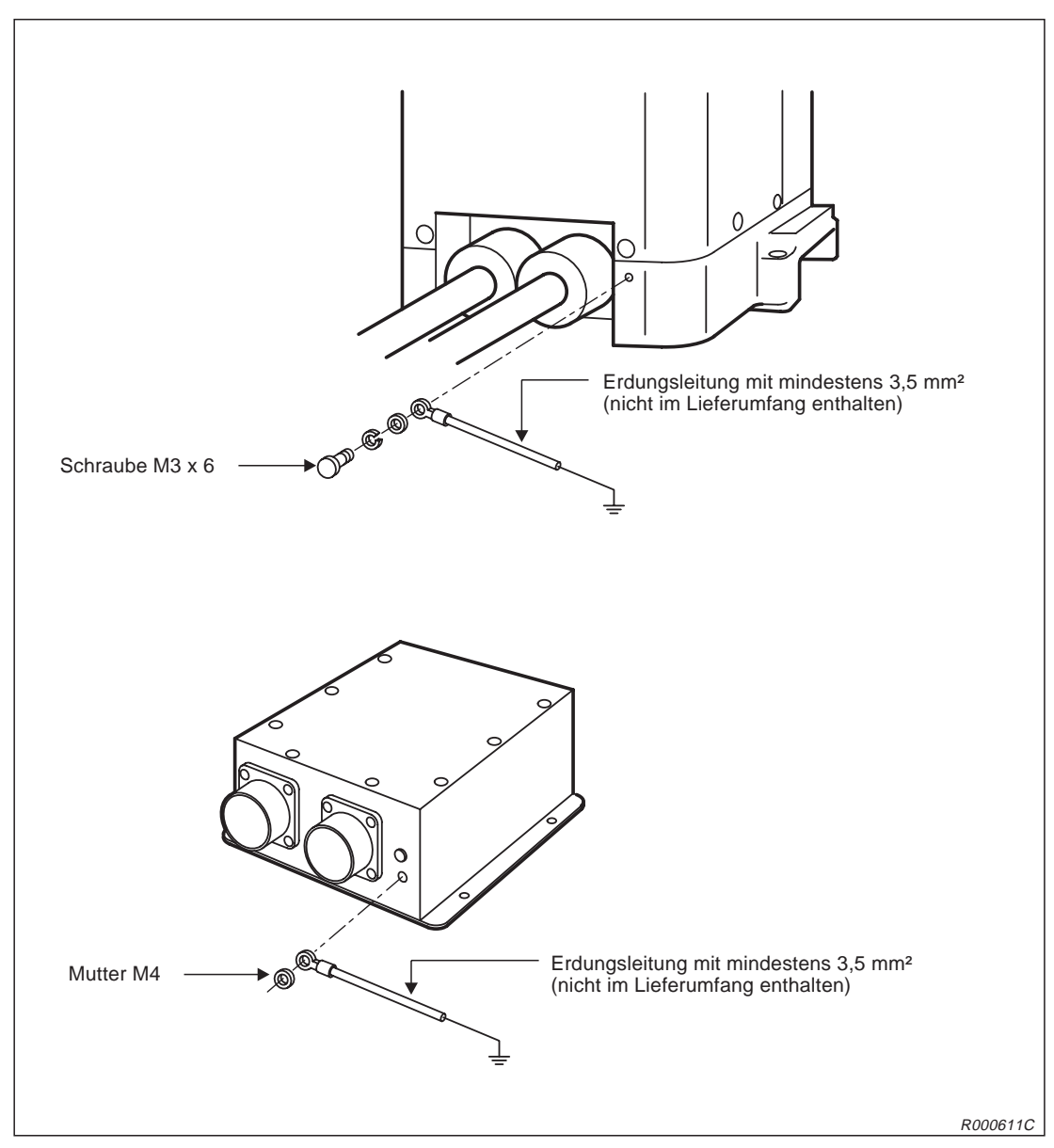

**Abb. 2-7:** Erdung des Roboterarms und der Anschlussbox

## <span id="page-33-0"></span>**2.2.5 Roboterarm verpacken**

Um den Roboterarm in seinem Originalkarton verpacken zu können, müssen einige Punkte beachtet werden. Die Transportsicherung muss wie bei der Auslieferung am Roboterarm befestigt werden, um Schäden an den Getrieben zu vermeiden:

- Verfahren Sie den Roboter mit Hilfe der Teaching Box in eine Position, die der Verpackungsposition ähnelt.
- Befestigen Sie zunächst die Transportsicherung A bzw. D (je nach Roboter) mit den dafür vorgesehenen Befestigungsschrauben auf der Vorderseite des Sockels des Roboterarms.

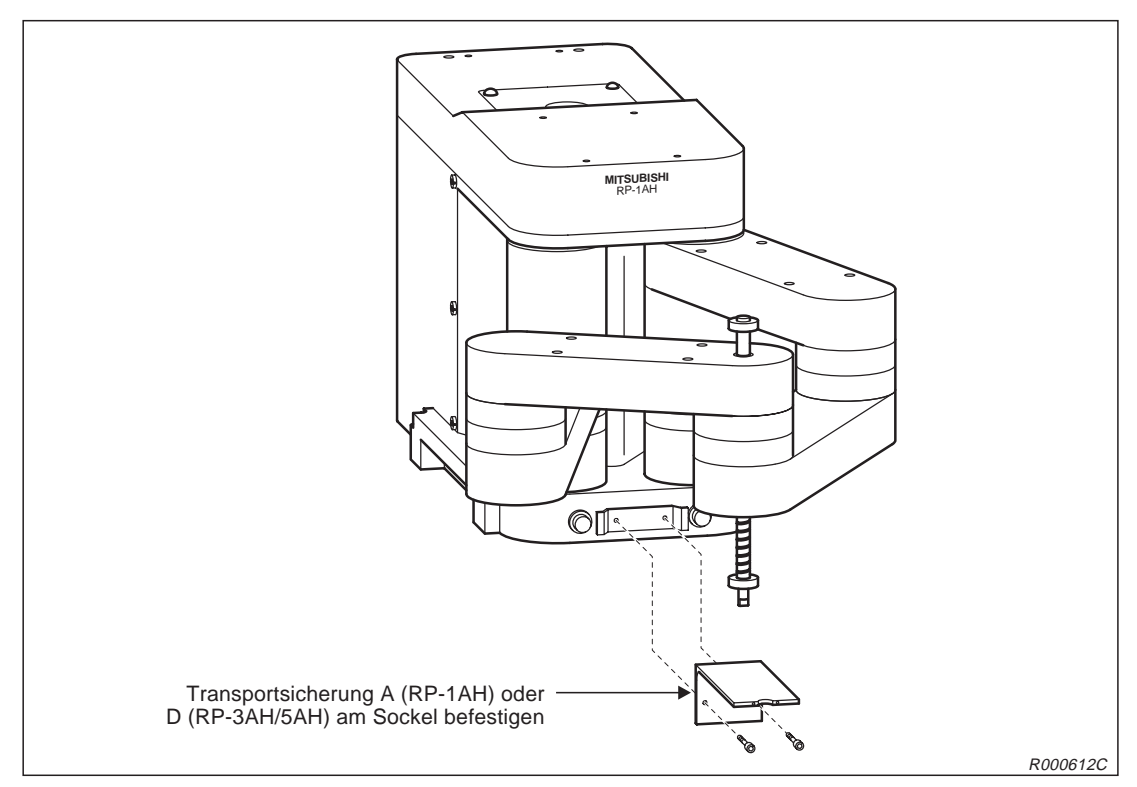

**Abb. 2-8:** Befestigung der Transportsicherung A bzw. D

- (3) Wählen Sie über den [MODE]-Drehschalter am Steuergerät die Betriebsart "TEACH".
- Schalten Sie die Teaching Box mit dem Schlüsselschalter auf "Enable", nachdem Sie den Totmannschalter auf der Rückseite der Teaching Box in die Arbeitsposition gebracht haben.
- **5 Wählen Sie aus dem Hauptmenü der Teaching Box den Unterpunkt "2. Run" aus.** Hier selektieren Sie den Unterpunkt "1. Servo".
- Geben Sie eine "0" ein und bestätigen Sie Ihre Auswahl mit der [INP/EXE]-Taste.
- Betätigen Sie die MENU-Taste oder schalten Sie die Teaching Box kurzzeitig aus und wieder ein, um ins Hauptmenü zurückzukehren.
- (8) Wählen Sie aus dem Hauptmenü der Teaching Box den Unterpunkt "5. Maint." aus.
- (9) Wählen Sie den Unterpunkt "3. Brake" aus.
- ® Selektieren Sie die Bremsen, die Sie lösen möchten, durch Eingabe einer "1" unter der jeweiligen Bremsennummer.
- Betätigen Sie den Totmannschalter in Verbindung mit der [STEP/MOVE]-Taste und der Bewegungstaste [+X]. Das Lösen der Bremsen wird durch ein leises Klicken signalisiert. Solange die Tasten betätigt werden sind die Bremsen freigeschaltet. Beim Loslassen der Tasten arretieren die Bremsen sofort wieder.

 Bewegen Sie die Kugelumlaufspindel des Roboterarms in die Ausnehmung der Transportsicherung A bzw. D.

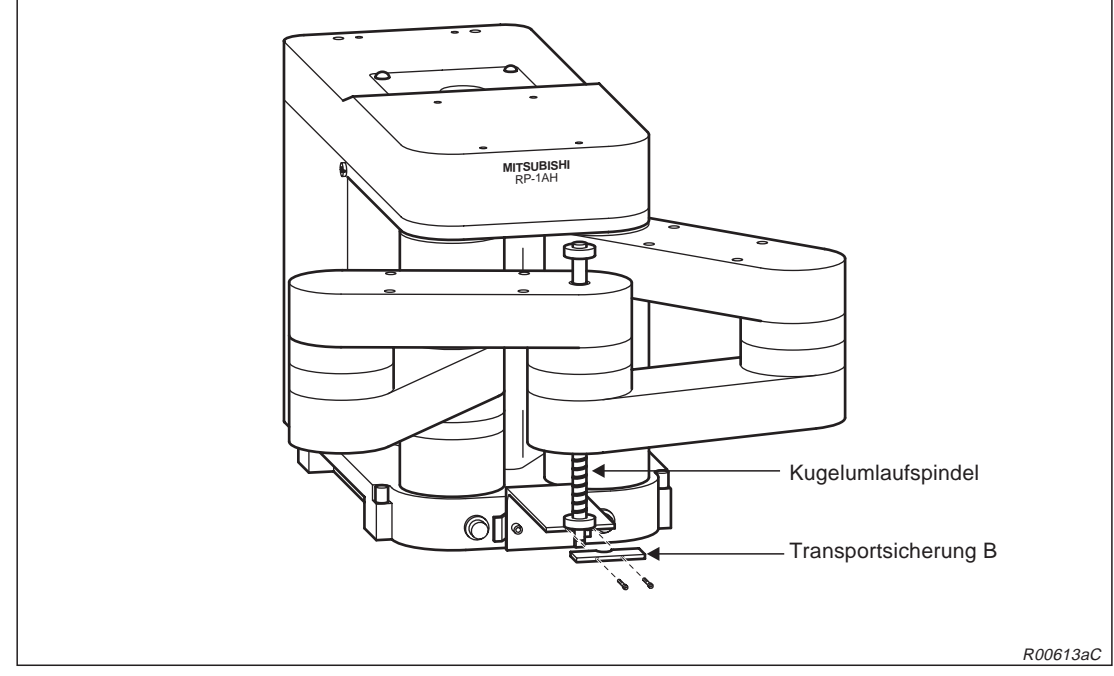

Befestigen Sie die nun die Transportsicherung B.

**Abb. 2-9:** Befestigung der Transportsicherung B

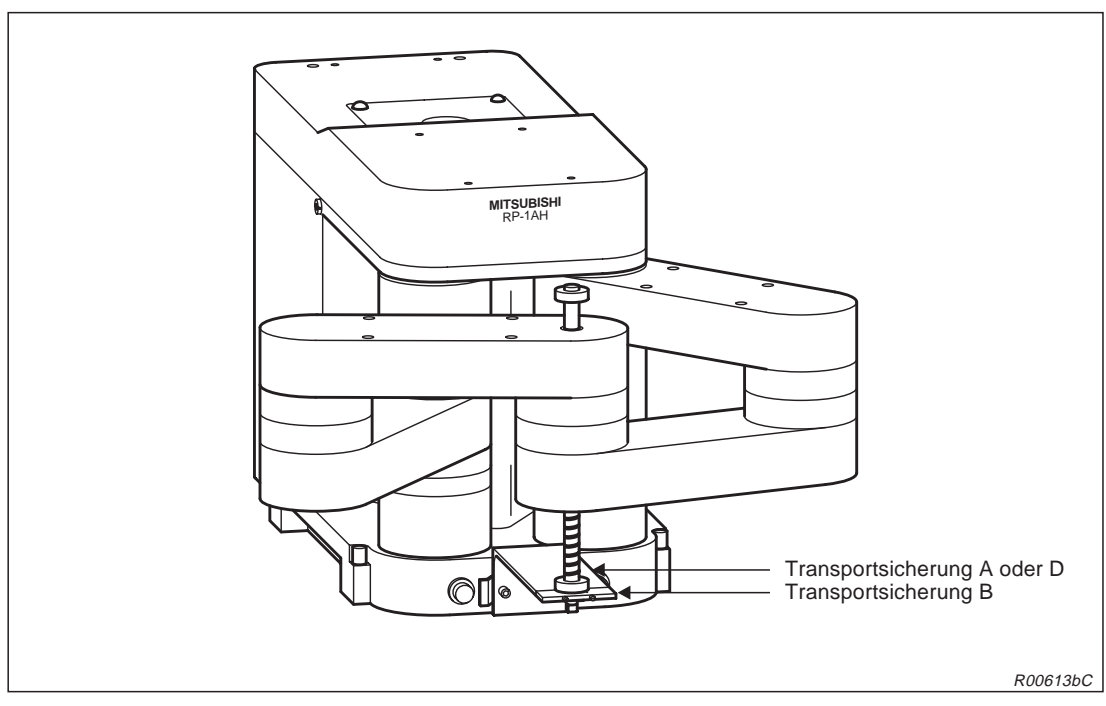

Schalten Sie das System aus. Der Roboter ist nun verpackungsfertig.

**Abb. 2-10:** Verpackungsfertiger Roboter mit angebrachten Transportsicherungen

## <span id="page-35-0"></span>**2.3 Handhabung des Steuergerätes**

Dieser Abschnitt beschreibt die Handhabung und das Aufstellen des Steuergerätes.

## **2.3.1 Steuergerät transportieren**

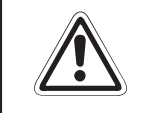

**EXACHTUNG:**<br>Tragen Sie<br>seite an. Tr Tragen Sie das Steuergerät nicht allein! Fassen Sie zum Anheben die Vorder- und Rück**seite an. Tragen Sie das Steuergerät nie an den Schaltern oder Steckverbindungen.**

## **2.3.2 Steuergerät aufstellen**

In der folgenden Abbildung wird das Aufstellen des Steuergerätes gezeigt. Beachten Sie dabei bitte die folgenden Punkte:

- An der Unterseite des Steuergerätes befindet sich ein Ventilator. Achten Sie darauf, dass die Füße des Steuergerätes montiert sind.
- Stellen Sie sicher, dass seitlich ein Freiraum von mindestens 50 mm und an der Rückseite von mindestens 170 mm besteht.

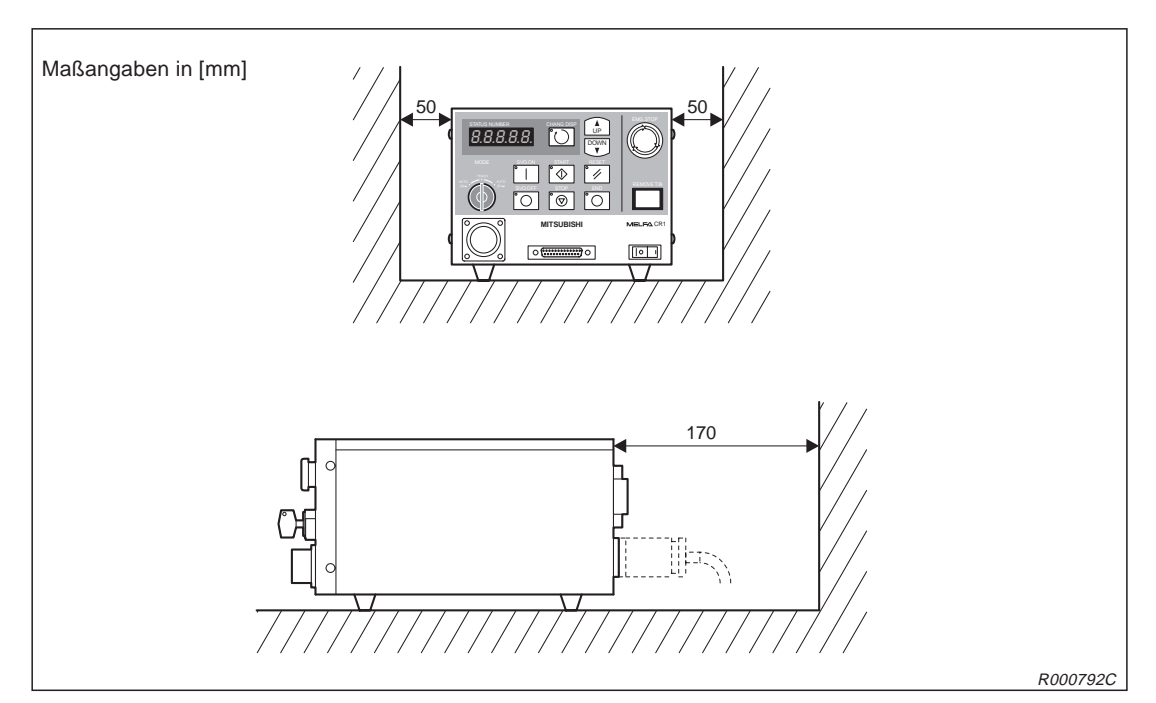

**Abb. 2-11:** Aufstellen des Steuergerätes

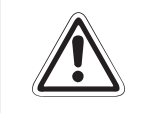

**E ACHTUNG:** Um ein Überhitzen des Steuergerätes zu vermeiden, müssen die Füße als Abstandshal**ter auf der Unterseite des Steuergerätes montiert sein.**
## **2.4 Anschluss der Verbindungskabel**

Die folgende Abbildung zeigt das Anschließen der Verbindungskabel zwischen Roboterarm und Steuergerät.

- Stellen Sie sicher, dass das Steuergerät ausgeschaltet ist. Der [POWER]-Schalter muss in "OFF-Position" stehen.
- Schließen Sie die Leistungs- und Steuerkabel an die Anschlussbox und das Steuergerät an. Vermeiden Sie starkes Ziehen oder Knicken der Kabel. Dieses könnte die Kabel beschädigen.
- Schrauben Sie die Stecker mit dem Schraubring fest. Ein Klicken signalisiert Ihnen den korrekten Anschluss.

**HINWEIS** An den Steckern befinden sich Nasen. Daher passt der Stecker nur in eine Richtung in die Anschlussbuchse. Bei falschem Anschluss kann der Stecker beschädigt werden.

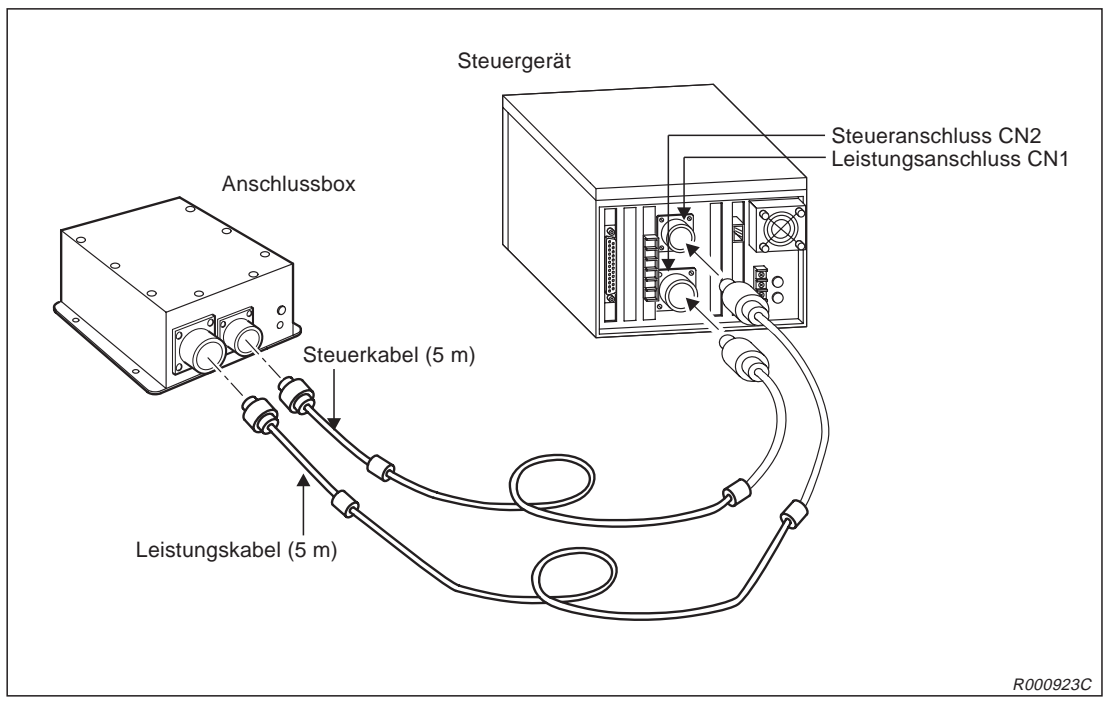

**Abb. 2-12:** Anschluss der Verbindungskabel

**HINWEIS** Die maximale Kabellänge zwischen Roboterarm und Steuergerät beträgt 15 m. Entsprechende Kabellängen in 10 m und 15 m sind auf Anfrage erhältlich.

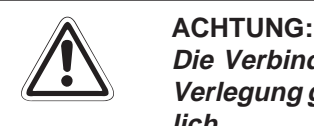

Die Verbindungskabel zwischen Roboterarm und Steuergerät sind nur für eine feste Verlegung geeignet. Ein Einsatz in einer Schleppkette ist zum Beispiel somit nicht mög**lich.**

# **2.5 Netzanschluss**

## **2.5.1 Netzzuleitung und Erdung anschließen**

In diesem Abschnitt wird der Anschluss der Netzzuleitung und der Erdung an das Steuergerät beschrieben. Wie Sie den Roboterarm erden, entnehmen Sie bitte dem Abschnitt .

**HINWEIS** Das Steuergerät kann nur 1-phasig angeschlossen werden.

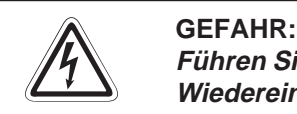

Führen Sie die Anschlussarbeiten am Steuergerät nur bei ausgeschaltetem und gegen **Wiedereinschalten gesichertem Hauptschalter für die Spannungsversorgung durch.**

- Vergewissern Sie sich, dass die Netzspannung und der Leistungsschalter des Steuergerätes ausgeschaltet sind.
- Bereiten Sie die Netzzuleitung und das Erdungskabel vor. Verwenden Sie Kabel mit einem Mindestquerschnitt von 2 mm².
- Lösen Sie die zwei Schrauben der Abdeckung des Klemmenblocks und entfernen die Abdeckung.
- Schließen Sie das Spannungsversorgungskabel entsprechend der Abb. [2](#page-38-0)-[13](#page-38-0) an die Klemmen des Klemmenblocks an.

<span id="page-38-0"></span>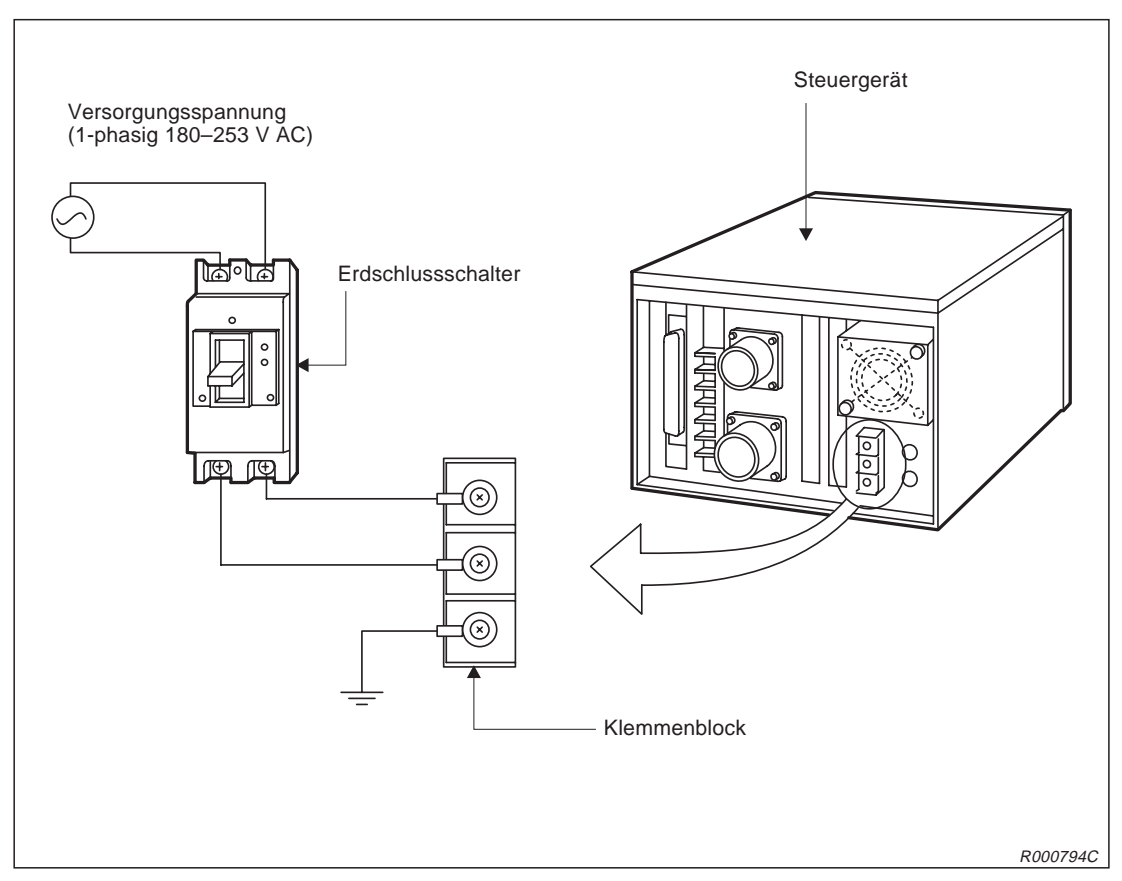

**Abb. 2-13:** Anschluss der Netzzuleitung und Erdung am Steuergerät

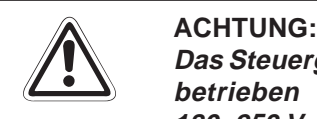

Das Steuergerät kann 1-phasig im Spannungsbereich 180–253 V AC oder 90–132 V AC **betrieben werden. Werksseitig ist das Steuergerät für den Spannungsbereich** 180-253 V AC vorbereitet. Möchten Sie es im Spannungsbereich von 90-132 V AC be**treiben, wenden Sie sich bitte an Ihren Mitsubishi-Partner.**

- Die andere Seite des Spannungsversorgungskabels verbinden Sie mit dem Erdschlussschalter.
- An die oberen Klemmen des Erdschlussschalters schließen Sie die Netzzuleitung an.
- " Verbinden Sie das Erdungskabel mit dem durch PE gekennzeichneten Erdungsanschluss am Klemmenblock.
- $\circledR$  Befestigen Sie die Klemmenabdeckung mit den zwei Schrauben.

## **2.5.2 Anschlussklemmen für NOT-HALT**

Auf der Rückseite des Steuergerätes befindet sich der NOT-HALT-Stecker. Auf diesem Stecker sind 6 Anschlussklemmen, je zwei um einen externen NOT-HALT-Schalter, einen Tür-Schließkontakt und eine Signallampe in den Schaltkreis des Roboters zu integrieren. Standardmäßig sind die Anschlussklemmen für den NOT-HALT-Schalter und den Tür-Schließkontakt mit jeweils einer Drahtbrücke kurzgeschlossen. Der Roboter kann über den NOT-HALT-Schalter an der Vorderseite des Steuergerätes gestoppt werden.

Um einen externen NOT-HALT-Schalter oder Tür-Schließkontakt in den Roboterschaltkreis zu integrieren, gehen Sie wie folgt vor:

- Lösen Sie die Schrauben der entsprechenden Anschlussklemmen und entfernen die Drahtbrücke.
- Nehmen Sie die Anschlussleitung des externen Schalters, z. B. NOT-HALT-Schalter, und entfernen Sie 5 bis 7 mm der Leitungsisolierung.
- Legen Sie das abisolierte Leitungsende unter die Schraubenklemme.
- Drehen Sie die Schrauben fest an.

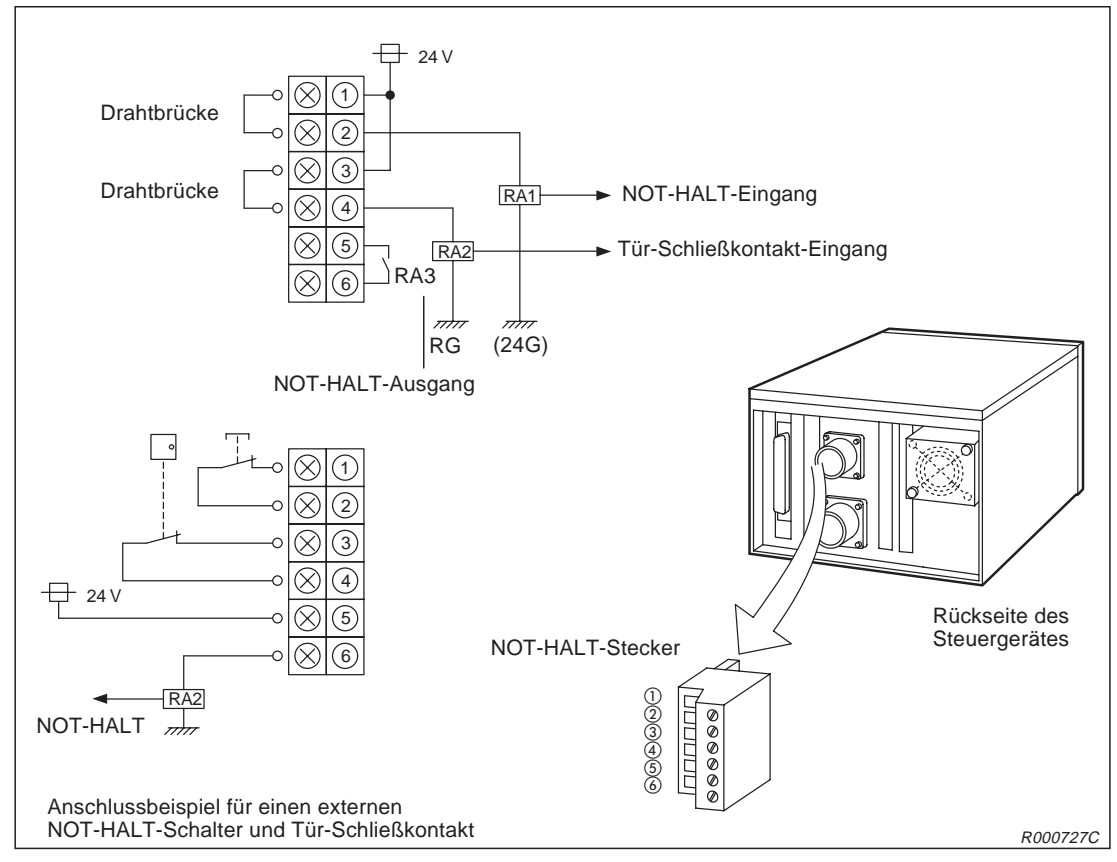

**Abb. 2-14:** Anschluss des NOT-HALT-Schalters

Eine detaillierte Darstellung für das Anschließen einer NOT-HALT-Kette an den Anschlussblock finden Sie im Sicherheitstechnischen Handbuch der Robotersysteme RP-1AH, RP-3AH und RP-5AH.

# **2.6 Werkzeugbestückung**

## **2.6.1 Installation des Magnetventilsatzes**

Typenbezeichnung: 1A-VD04-RP

- $\overline{0}$  Befestigen Sie die Montageplatte  $\bigcirc$  mit dem Magnetventilsatz  $\bigcirc$  mit vier Schrauben (M4) auf der Oberseite der Schulterabdeckung. Verwenden Sie hierfür die vorgesehenen Montagebohrungen <sup>8</sup>.
- ① Verbinden Sie den Pneumatikschlauch (∅ 6 mm) mit der Schnellkupplung 4 des Magnetventils (Anschluss P).
- **3 Enfernen Sie die Platte is mit der Durchführungsdichtung @ von der Oberseite der Schul**terabdeckung.
- Schneiden Sie mit Hilfe eines Messers die Mitte der Durchführungsdichtung aus. Führen Sie den Steueranschluss des Magnetventilsatzes @ durch den Ausschnitt in der Durchführungsdichtung und verbinden Sie ihn mit dem Anschluss GR im Roboter.
- 6 Montieren Sie die Platte  $\bigoplus$  mit der Durchführungsdichtung  $\bigoplus$  wieder auf die Oberseite der Schulterabdeckung.

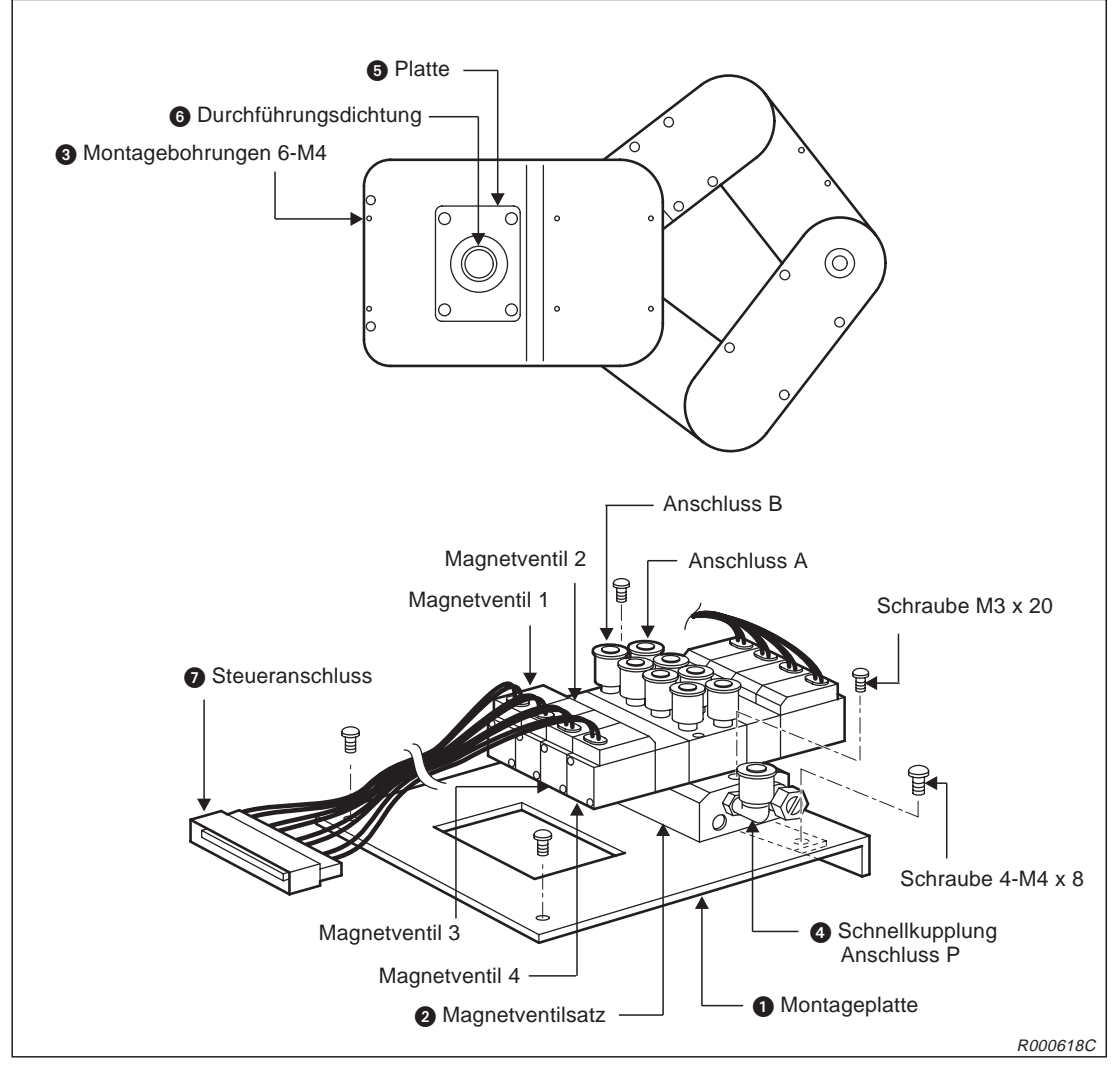

**Abb. 2-15:** Installation des Magnetventils

## **2.6.2 Verkabelung und Schlauchführung zur Greifhand**

In den folgenden Abbildungen wird die Lage und Führung der Kabel- und Schlauchleitungen für eine Greifhand gezeigt.

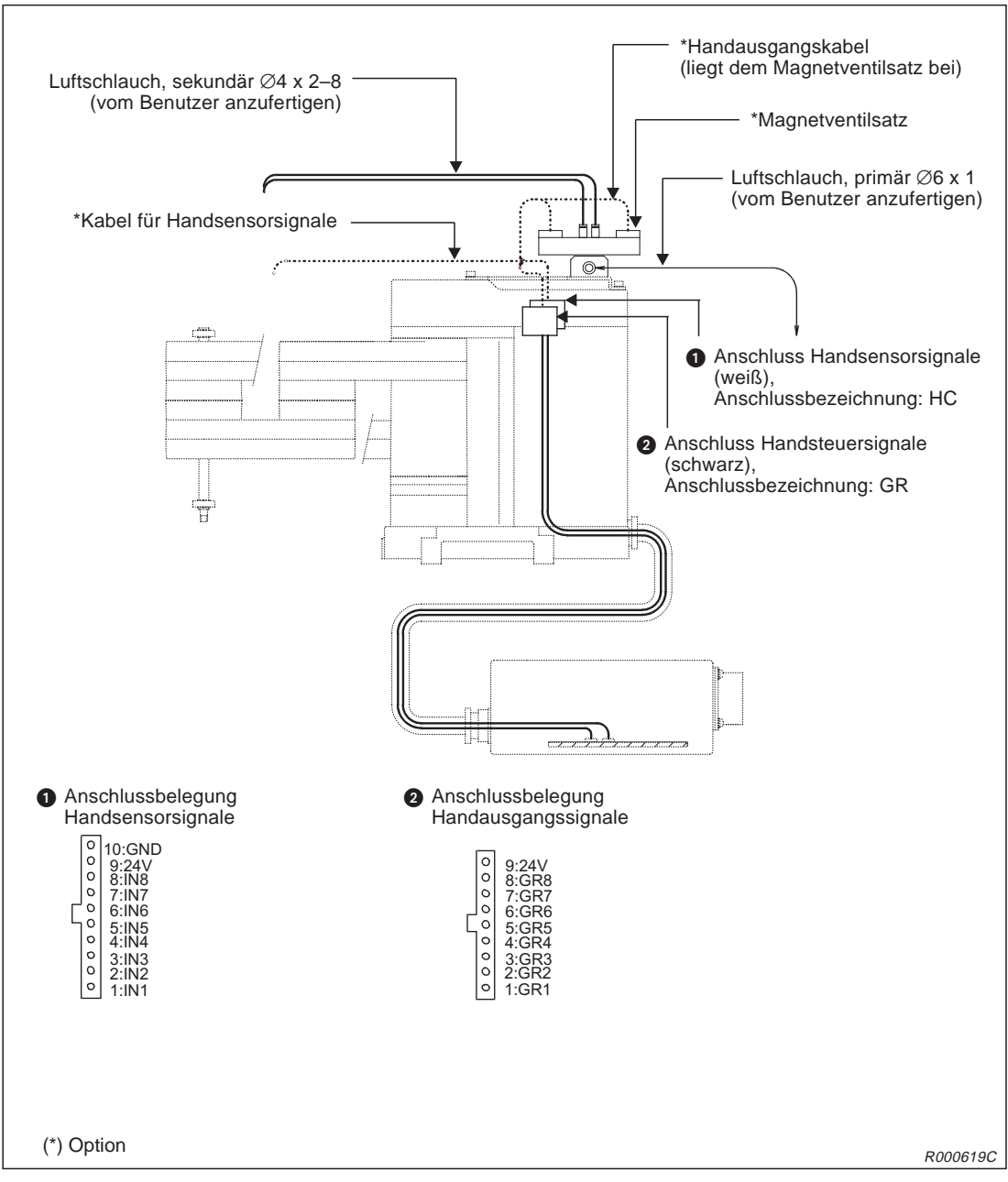

**Abb. 2-16:** Schlauch und Kabelführung zur Greifhand bei Ansteuerung über das Steuermodul (2A-RZ375)

**HINWEISE** Die Auswertung der Handsensorsignale ist nur bei montiertem Steuermodul für die pneumatisch betriebene Greifhand (2A-RZ375) möglich.

> Die elektrischen Daten des Steuermoduls für die pneumatisch betriebene Greifhand finden Sie im Abs. [4.4.6](#page-109-0).

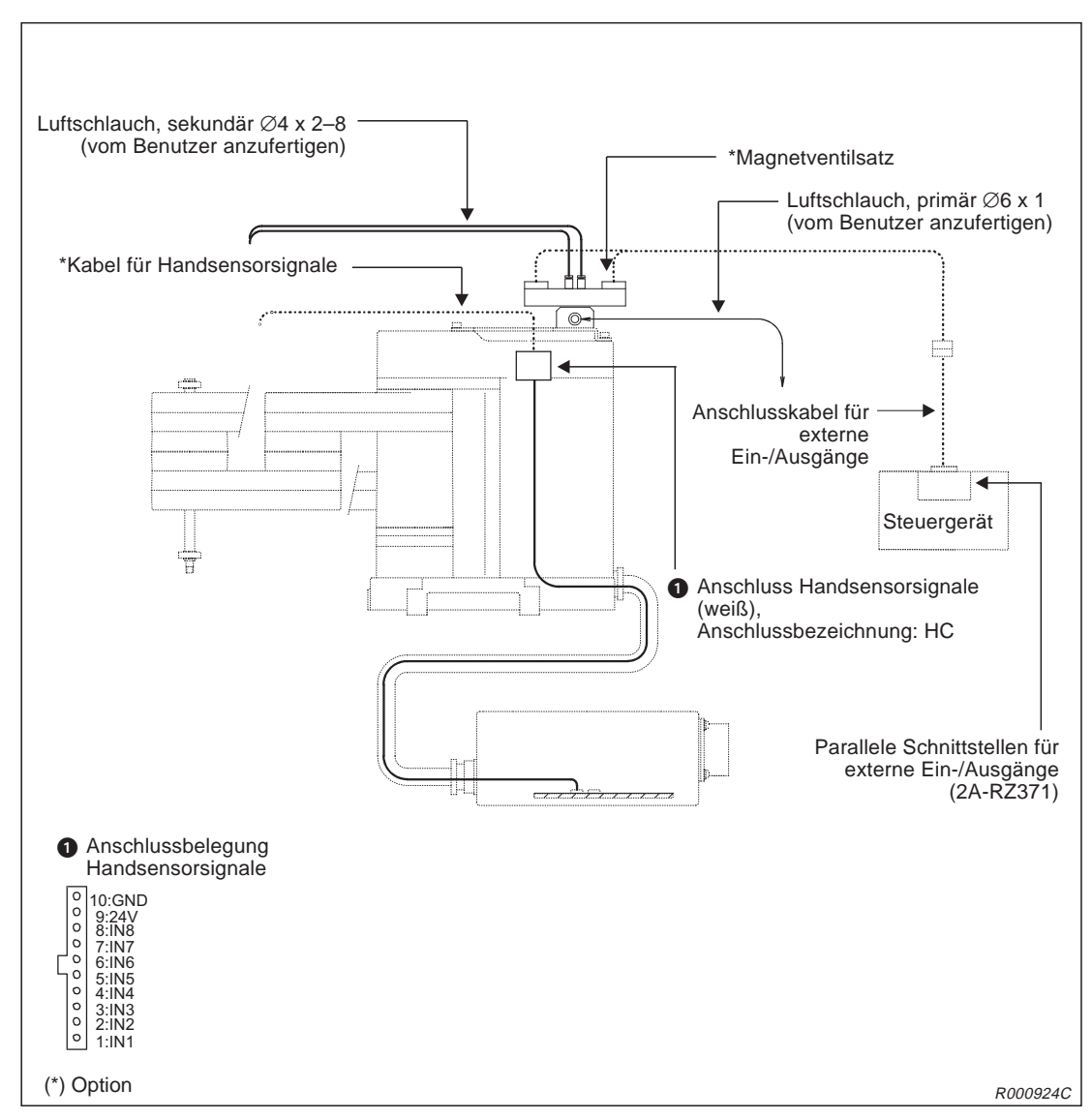

**Abb. 2-17:**Schlauch und Kabelführung zur Greifhand bei Ansteuerung über die parallele Schnittstelle für externe Ein-/Ausgänge (2A-RZ371)

**HINWEIS** Die elektrischen Daten der parallelen Schnittstelle für externe Ein-/Ausgänge finden Sie im Abs. [4.4.8](#page-112-0).

## <span id="page-43-0"></span>**Innenliegende Druckluftleitungen**

Standardmäßig verfügt der Roboter über keine Schlauchleitungen für die Pneumatikversorgung. Verbinden Sie zur primären Pneumatikversorgung die Drucklufteinspeisung über eine Schlauchleitung (Ø6) mit dem Magnetventil. Die Schlauchleitung ist vom Benutzer anzufertigen.

Die Kugelumlaufspindel ist hohl und kann dazu verwendet werden, die Druckluft vom Magnetventil direkt in die Greifhand einzuspeisen. Die sekundäre Schlauchleitung (Ø4) vom Magnetventil zur Kugelumlaufspindel ist vom Benutzer anzufertigen.

Es können bis zu vier einzelne Magnetventilsätze auf der Oberseite der Schulterabdeckung montiert werden.

In Abs. [4.4.2](#page-103-0) finden Sie nähere Informationen über die Pneumatikventilsätze.

## **Greifhandverkabelung für Pneumatikbetrieb**

Das Greifhandausgangskabel ist für den Einsatz einer pneumatisch betriebenen Greifhand ausgelegt. Verfügt das Steuergerät über die Schnittstellenkarte für die pneumatisch betriebene Greifhand (2A-RZ375), so arbeitet das Greifhandausgangskabel als Schaltkabel für Pneumatikventile.

Das Greifhandausgangskabel des Roboters führt vom Anschlussstecker PCB in der Anschlussbox bis zum Anschlussstecker GR im Schulterbereich.

## **Eingangsverkabelung für die Handsensorsignale**

Die Eingänge der Handsensorsignale sind vom Steckverbinder HC im Schulterbereich des Roboters direkt bis zur Steckverbindung PCB in der Anschlussbox durchverbunden.

## **Pneumatikversorgung der Greifhand**

Die folgende Abbildung zeigt eine Beispielschaltung für die Pneumatikversorgung der Greifhand.

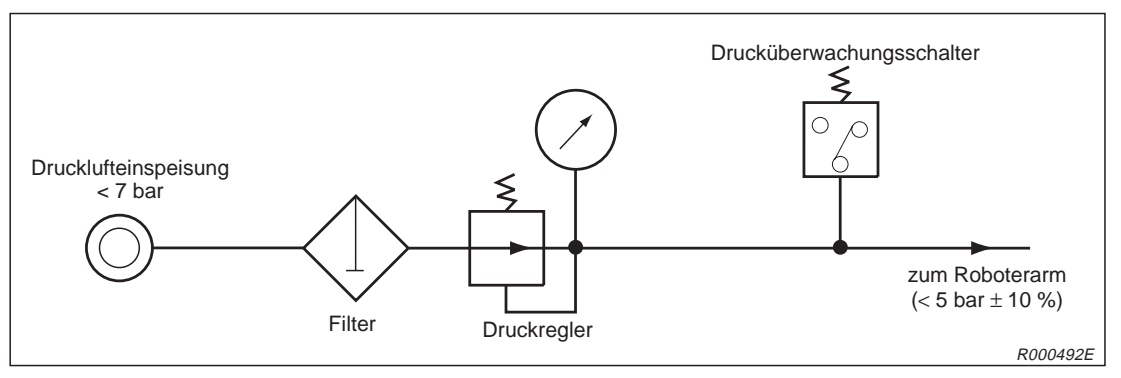

**Abb. 2-18:** Beispielschaltung der Pneumatikversorgung für die Greifhand

**HINWEISE** | Beim Einsatz eines eigenen Magnetventils muss dieses unmittelbar an der Spule des Ventils mit einer Freilaufdiode ausgestattet sein.

> Die Schaltung in Abb. 2[-18](#page-43-0) verhindert das Auftreten von Problemen an der Greifhand durch sinkenden Pneumatikdruck. Der hier gezeichnete Druckschalter dient der Abschaltung des Roboters bei zu geringem Betriebsdruck.

Das Pneumatikventil benötigt für den Betrieb ölfreie Druckluft.

## **2.6.3 Installation des Steuermoduls für die pneumatisch betriebene Greifhand**

Typenbezeichnung: 2A-RZ375

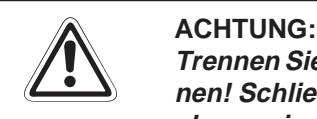

Trennen Sie die Netzzuleitung vom Stromnetz, bevor Sie die Gehäuseabdeckung entfer**nen! Schließen Sie die Spannungsversorgung erst nach Wiederbefestigung der Abdeckung wieder an das Stromnetz an.**

**HINWEIS** Nach dem Ausschalten der Versorgungsspannung müssen Sie 3 Minuten warten, bevor Sie die Gehäuseabdeckung entfernen.

> $\overline{0}$  Lösen Sie die Schraube  $\Omega$  auf der Rückseite des Steuergerätes und entfernen die obere Abdeckung  $\bigcirc$ .

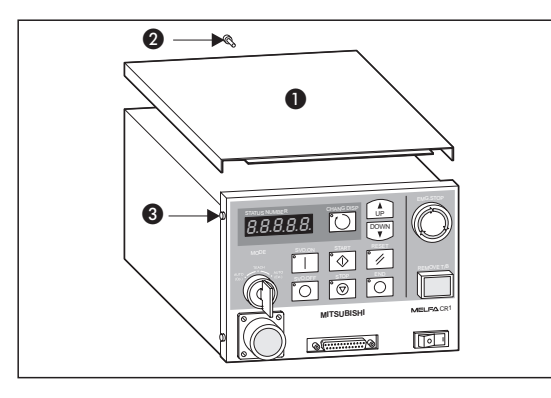

**Abb. 2-19:** Installation (1)

R000799C

20 Lösen Sie die vier Schrauben <sup>3</sup> um das Bedienfeld abzunehmen. Achten Sie darauf, starkes Ziehen an den intern verlegten Kabeln zu vermeiden.

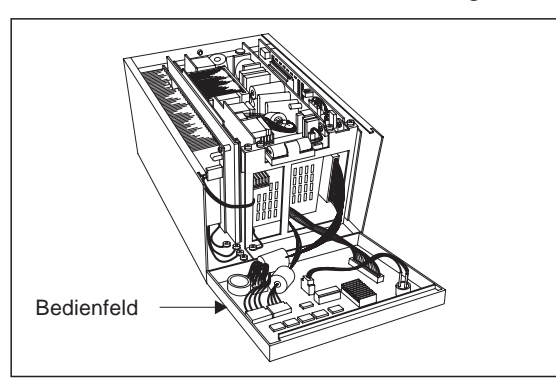

**Abb. 2-20:** Installation (2)

**Abb. 2-21:** Installation (3) R000800C

3 Lösen Sie die Steckverbindung (D. Dazu müssen Sie die Drahtklammern öffnen.

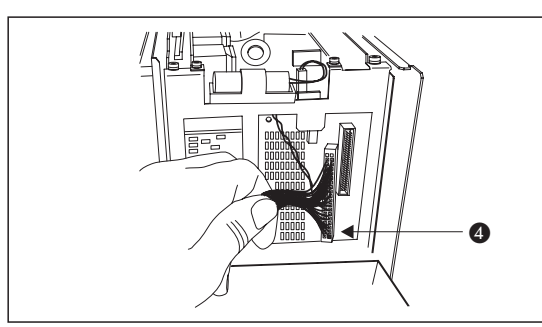

R000801C

4 Lösen Sie die drei Installationsschrauben @ der Steuerplatine @ (RZ687) und entnehmen diese.

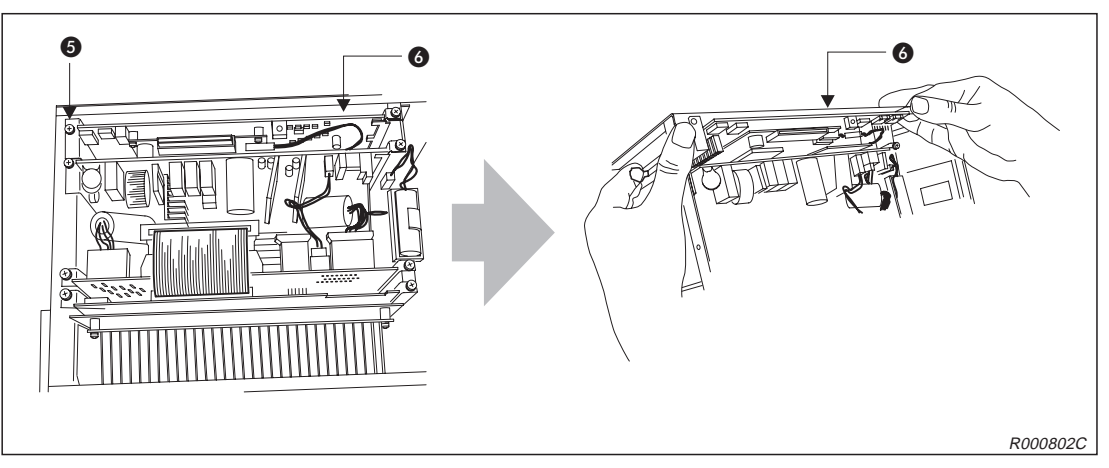

**Abb. 2-22:**Installation (4)

6 Stecken Sie die Schnittstellenkarte @ auf die Steuerplatine @. Verwenden Sie die Anschlüsse CNHNDOUT/CNHND der Steuerplatine. Möchten Sie die pneumatisch betriebene Greifhand verwenden, müssen Sie die Schnittstellenkarte 2A-RZ375 installieren.

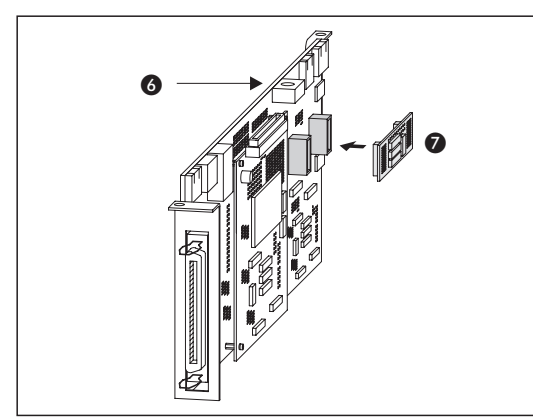

**Abb. 2-23:** Installation (5)

R000804C

- Installieren Sie die Steuerplatine und befestigen Sie diese mit den drei Installationsschrauben.
- " Befestigen Sie den Stecker A und schließen die Drahtklammern.
- $%$  Montieren Sie das Bedienfeld. Achten Sie darauf, keine internen Kabel einzuklemmen.
- $\circledR$  Montieren Sie die Gehäuseabdeckung  $\bullet$ .
- **<sup>10</sup>** Schalten Sie die Versorgungsspannung wieder ein.
- & Überprüfen Sie die Funktion der installierten Greifhand.

## **2.7 Installation des Sonderzubehörs**

In diesem Abschnitt wird die Installation des Sonderzubehörs beschrieben.

## **2.7.1 Anschluss der Teaching Box**

Typenbezeichnung: R28TB

In diesem Abschnitt wird der Anschluss der Teaching Box bei ein- und ausgeschalteter Versorgungsspannung beschrieben.

In Abb. 2-[24](#page-47-0) wird der Anschluss der Teaching Box gezeigt. Detaillierte Angaben zum Zubehör finden Sie in Kapitel [4.](#page-66-0)

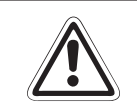

**ACHTUNG:**<br>Ziehen ode<br>schädigt w Ziehen oder Knicken Sie das Verbindungskabel nicht übermäßig! Es kann sonst be**schädigt werden.**

## **Anschluss der Teaching Box bei ausgeschalteter Versorgungsspannung**

- Schalten Sie das Steuergerät aus.
- Verbinden Sie das Kabel der Teaching Box mit dem Teaching-Box-Anschluss des Steuergerätes.
- Befestigen Sie den Stecker durch Rechtsdrehung des Schraubringes. Ein Klicken signalisiert Ihnen den korrekten Anschluss.
- Überprüfen Sie, ob der [REMOVE T/B]-Tastschalter gedrückt ist. Der [REMOVE T/B]-Tastschalter darf zum Anschließen der Teaching Box nicht gedrückt sein.
- Überprüfen Sie, dass sich niemand im Bewegungsradius des Roboter aufhält. Schalten Sie die Versorgungsspannung wieder ein.

## <span id="page-47-0"></span>**Anschluss der Teaching Box bei eingeschalteter Versorgungsspanung**

Der [REMOVE T/B]-Tastschalter ermöglicht den Anschluss der Teaching Box bei eingeschalteter Versorgungsspannung des Steuergeräts. Gehen Sie wie nachfolgend beschrieben vor. Bei einer anderen Vorgehensweise wird ein NOT-HALT aktiviert.

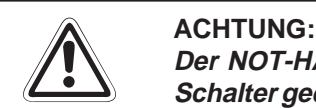

Der NOT-HALT-Schalter der Teaching Box ist wirkungslos, wenn der [REMOVE T/B]-Schalter gedrückt ist! Der Roboter kann durch Signale anderer Quellen gestartet werden.

## **Lösen der Verbindung zwischen Steuergerät und Teaching Box**

- **1** Stellen Sie den [ENABLE/DISABLE]-Schalter der Teaching Box auf "DISABLE".
- Betätigen Sie den [REMOVE T/B]-Tastschalter an der Vorderseite des Steuergerätes (gedrückter Zustand). Die LED des Schalters beginnt zu blinken.
- Lösen Sie den Stecker der Teaching Box durch Linksdrehung des Schraubringes.
- Ziehen Sie den Stecker der Teaching Box innerhalb der nächsten 5 Sekunden aus dem Steuergerät. Die LED erlischt.

## **Anschließen der Teaching Box**

- **1** Stellen Sie den [ENABLE/DISABLE]-Schalter der Teaching Box auf "DISABLE".
- Verbinden Sie die Teaching Box mit dem Steuergerät, indem Sie den Stecker der Teaching Box durch Rechtsdrehung des Schraubringes befestigen. Ein Klicken signalisiert Ihnen den korrekten Anschluss. Die LED des Schalters beginnt zu blinken.
- Betätigen Sie den [REMOVE T/B]-Tastschalter an der Vorderseite des Steuergerätes innerhalb der nächsten 5 Sekunden (Schalter steht hervor), nachdem Sie die Teaching Box angeschlossen haben. Die LED leuchtet nun kontinuierlich.

**HINWEIS** Wird während der oben genannten Schritte ein NOT-HALT ausgelöst, gehen Sie wie folgt vor:

> Betätigen Sie den [REMOVE T/B]-Tastschalter an der Vorderseite des Steuergerätes (Schalter steht hervor). Die LED leuchtet kontinuierlich. Stellen Sie den [T/B ENABLE/DISABLE]- Schalter auf "ENABLE". Betätigen Sie die [ERROR RESET]-Taste der Teaching Box.

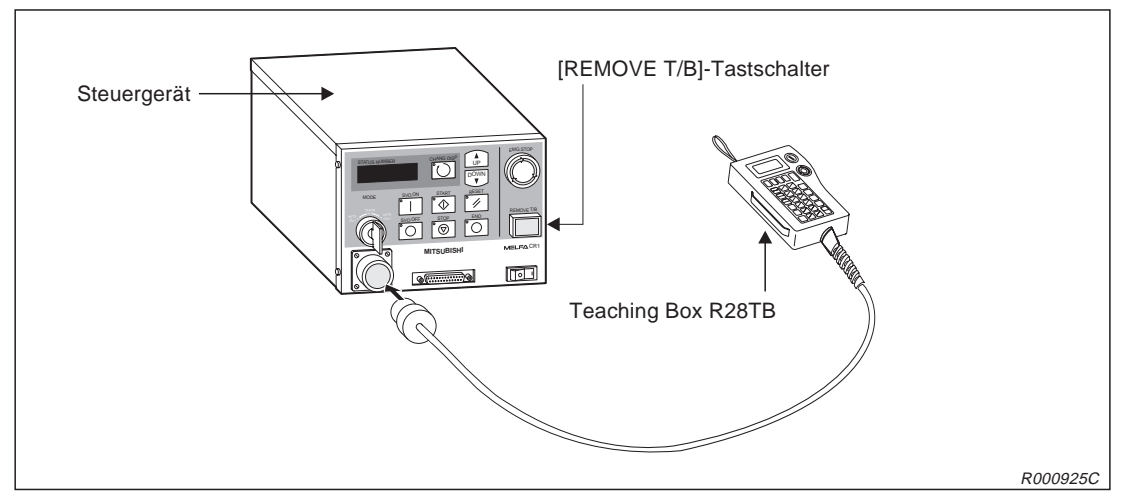

**Abb. 2-24:** Anschluss der Teaching Box

## **2.7.2 Installation einer zusätzlichen parallelen Ein-/Ausgangsschnittstelle**

Typenbezeichnung: 2A-RZ371 (positive Logik)

Standardmäßig verfügt das Steuergerät über eine interne parallele Ein-/Ausgangsschnittstellenkarte. Extern können noch 7 weitere Schnittstellenmodule an die Steuerplatine RZ865 (Servo Control CPU) angeschlossen werden. Innerhalb des Steuergerätes erfolgt der Anschluss über ein abgeschirmtes Netzwerkkabel (NETcable-1).

Für den Ein-/Ausgangsschaltkreis wird eine separate 24-V-DC-Spannungsversorgung benötigt. Der Anschluss erfolgt über ein DCcable-2-Anschlusskabel.

**HINWEIS** Beim letzten Schnittstellenmodul muss ein 150-Ω-Abschlusswiderstand (Terminator) angeschlossen werden. Die maximale Länge des Netzwerkkabels NETcable-1 zwischen Steuerung und Abschlusswiderstand beträgt 50 m.

> In der folgenden Abbildung ist die Installation einer zusätzlichen parallelen Ein-/Ausgangsschnittstelle 2A-RV371 dargestellt. Detaillierte Angaben zum Zubehör finden Sie in Kapitel [4.](#page-66-0)

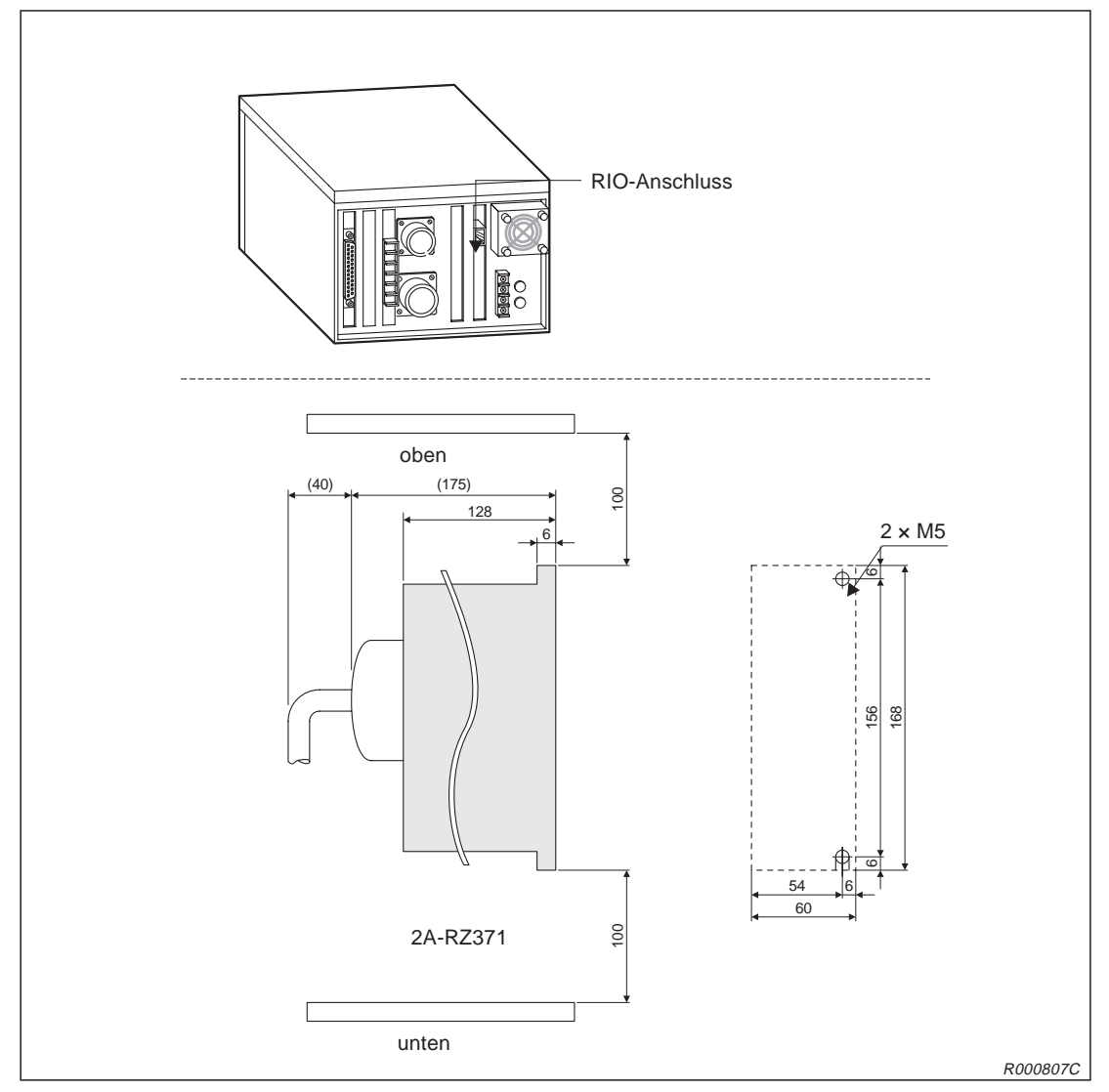

**Abb. 2-25:** Installation der Ein-/Ausgangsschnittstelle

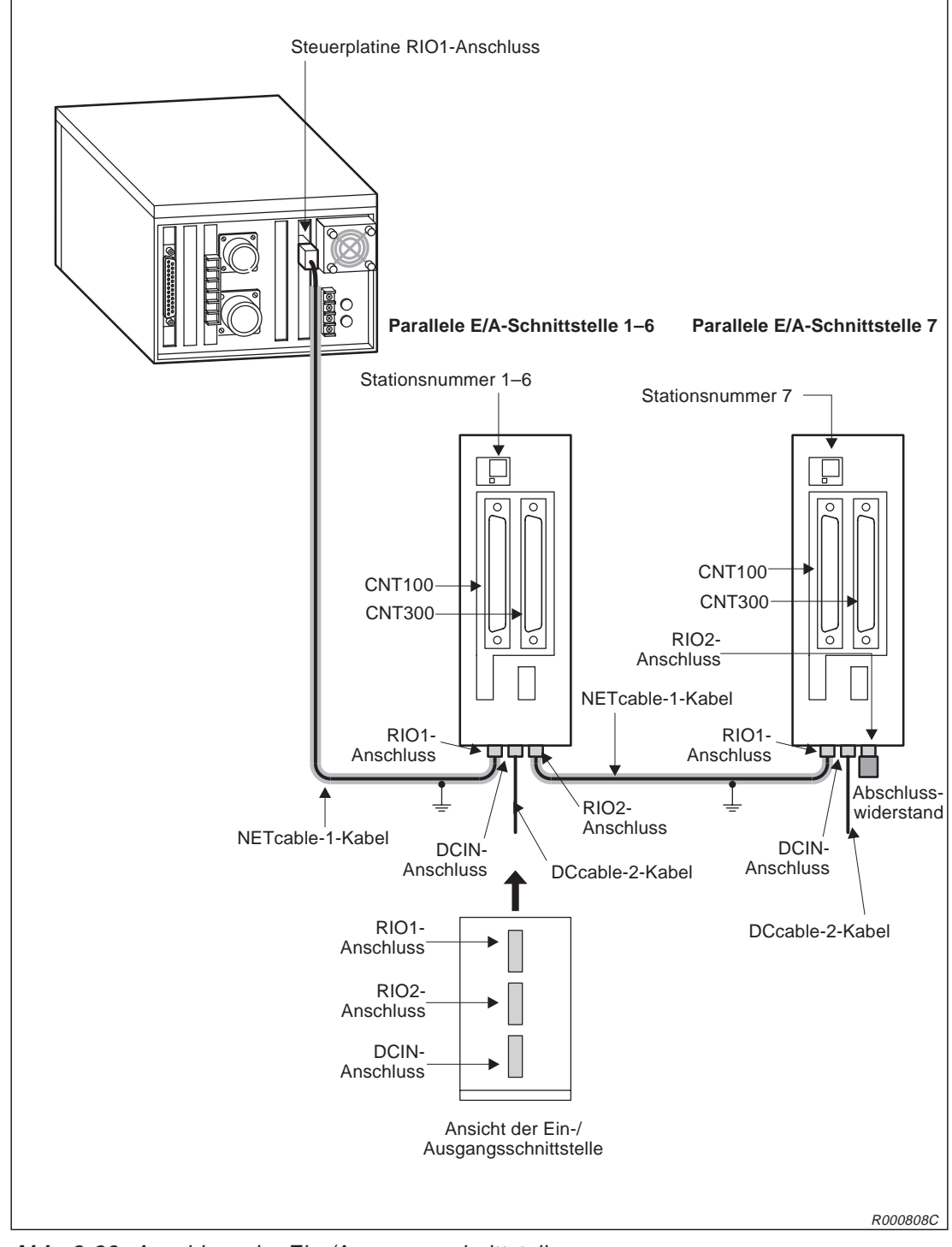

**Abb. 2-26:** Anschluss der Ein-/Ausgangsschnittstelle

## **2.7.3 Installation des Erweiterungsmoduls für zusätzliche Schnittstellenkarten**

Typenbezeichnung: CR1-EB3

- $\overline{\mathbb{O}}$  Lösen Sie die vier Schrauben  $\bf 0$  und entfernen Sie die seitliche Abdeckung  $\bf 2$  des Steuergerätes.
- Öffnen Sie die Erweiterungsbox, indem Sie die vier Schrauben lösen und die Abdeckung **e** entfernen.
- Verbinden Sie die Anschlüsse des Steuergerätes und des Erweiterungsmoduls. Zur besseren Montage befinden sich an dem Erweiterungsmodul zwei Führungsstifte.
- $\Phi$  Befestigen Sie das Erweiterungsmodul mit den vier Schrauben  $\bullet$ .
- Montieren Sie die Abdeckung des Erweiterungsmoduls.

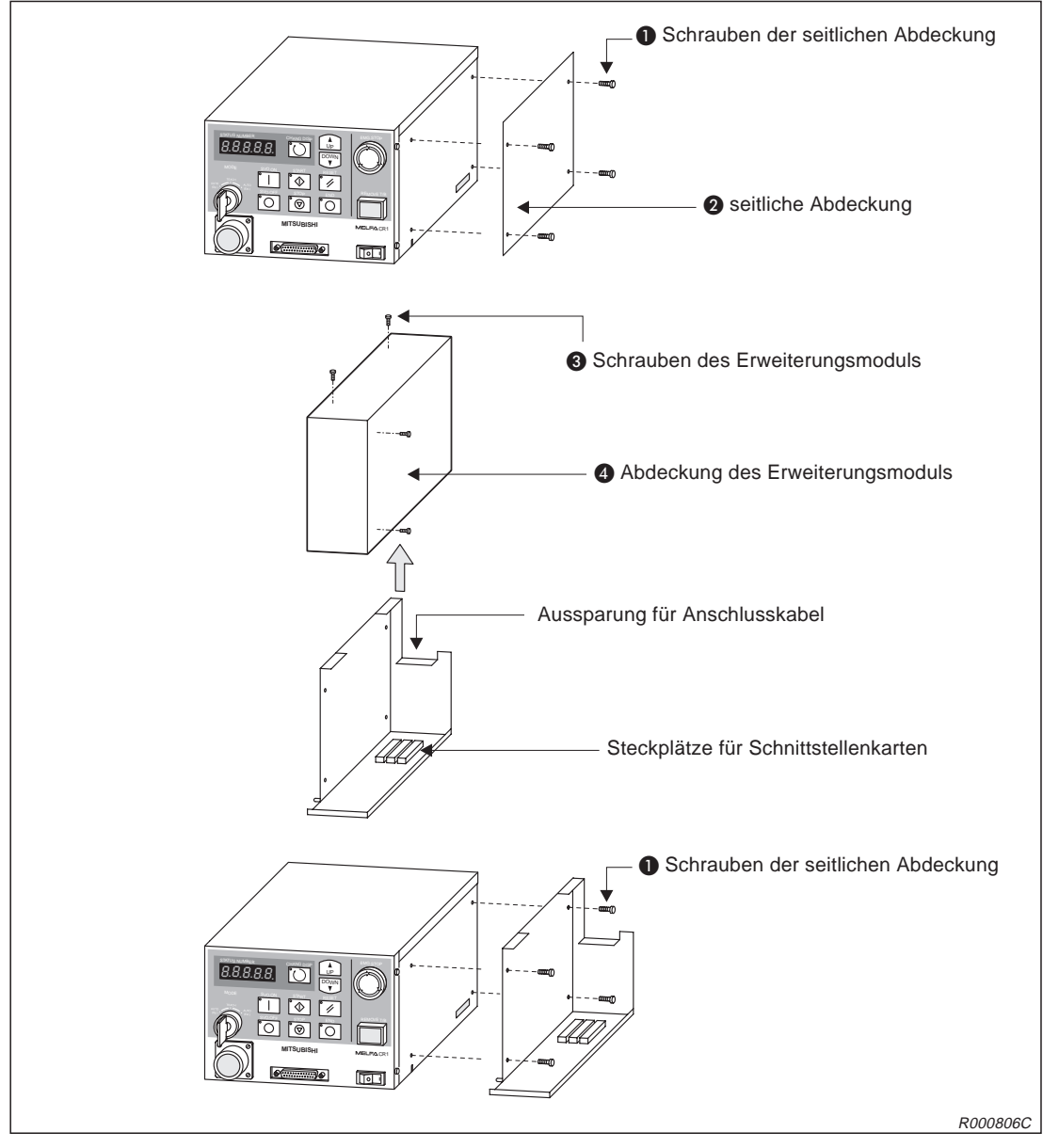

**Abb. 2-27:**Installation des Erweiterungsmoduls CR1-EB3

## <span id="page-51-0"></span>**2.7.4 Installation zusätzlicher Schnittstellenkarten**

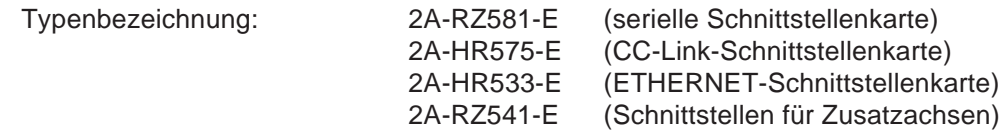

Die zusätzlichen Schnittstellenkarten werden in dem Erweiterungsmodul CR1-EB3 montiert. Dazu gehen Sie wie folgt vor:

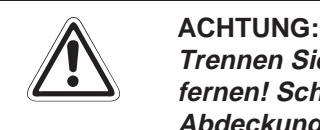

**Trennen Sie die Netzzuleitung vom Stromnetz, bevor Sie die Gehäuseabdeckung entfernen! Schließen Sie die Spannungsversorgung erst nach Wiederbefestigung der Abdeckung wieder an das Stromnetz an.**

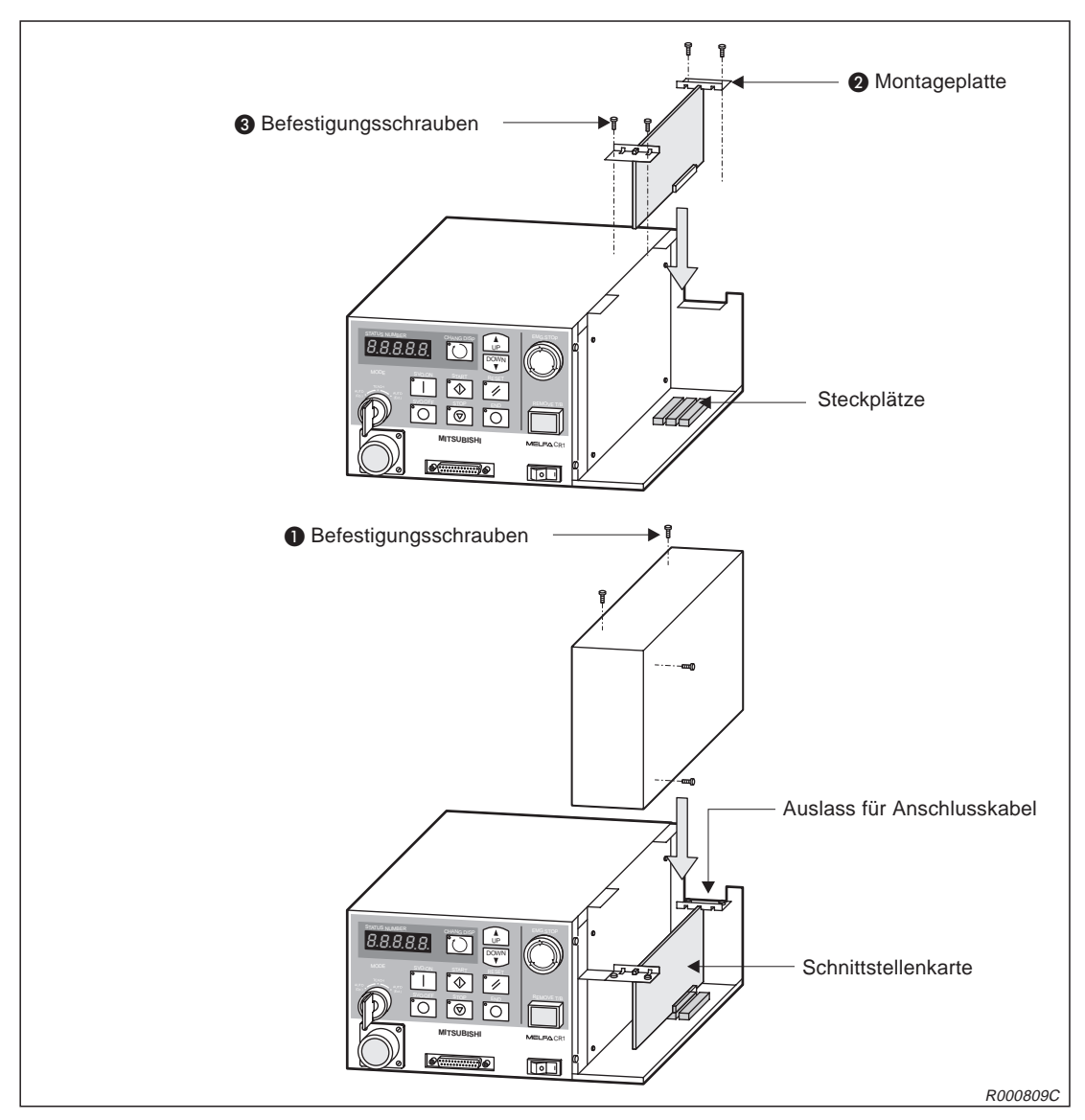

**Abb. 2-28:**Installation zusätzlicher Schnittstellenkarten

- Schalten Sie den Netzschalter des Steuergerätes aus. Trennen Sie die Netzzuleitung vom Stromnetz.
- $@$  Öffnen Sie das Erweiterungsmodul, indem Sie die Schrauben  $\bigcirc$  lösen und die Abdeckung entfernen.
- Stecken Sie die zusätzlichen Schnittstellenkarten in den entsprechenden Steckplatz.

**HINWEIS** Die Steckplatzbelegung ist von der verwendeten Schnittstellenkarte abhängig. Detaillierte Informationen entnehmen Sie bitte den Bedienungsanleitungen der entsprechenden Schnittstellenkarten.

- 4 Befestigen Sie die Schnittstellenkarten mit den Montageplatten 2 und den Schrauben 3.
- Montieren Sie die Abdeckung des Erweiterungsmoduls Abb. 2[-28](#page-51-0):
- Achten Sie darauf, das keine Kabel eingeklemmt werden.

## **2.7.5 Installation des Anschlusskabels für einen Personalcomputer**

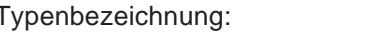

RV-CAB2 RV-CAB4

Die folgende Abbildung zeigt den Anschluss eines Personalcomputers über das Rechneranschlusskabel (RS232-Kabel).

- Prüfen Sie die Kompatibilität zwischen Rechnersystem und Anschlusskabel.
- Verbinden Sie das Anschlusskabel mit dem seriellen RS232C-Anschluss des Steuergerätes. Vermeiden Sie jedes starke Ziehen oder Knicken des Kabels. Es könnte sonst beschädigt werden.

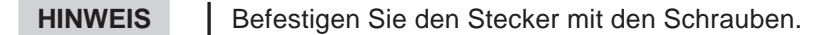

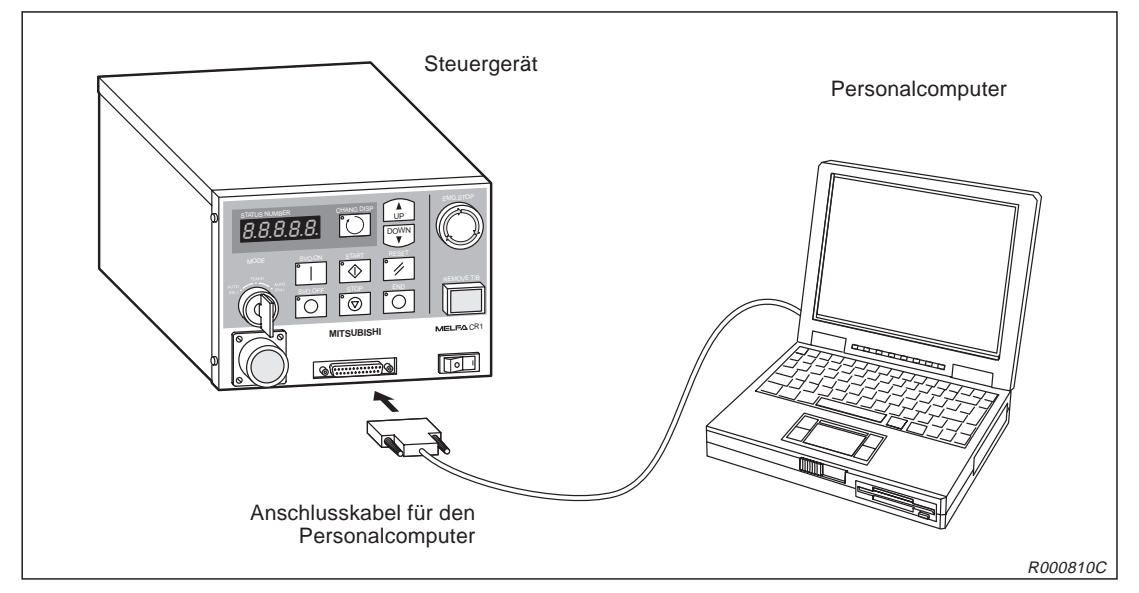

**Abb. 2-29:** Anschluss des Rechneranschlusskabels

# **3 Inbetriebnahme**

# **3.1 Abgleich des Robotersystems**

## **3.1.1 Arbeitsablauf**

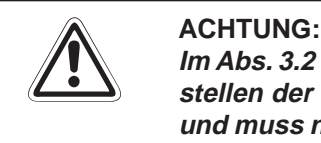

Im Abs. [3.2](#page-57-0) wird das Einstellen und Speichern der Grundposition beschrieben. Das Einstellen der Grundposition ist für eine einwandfreie Funktion des Roboters notwendig und muss nach dem Auspacken oder einer Neukonfiguration (Roboterarm oder Steue**rung) durchgeführt werden.**

In der folgenden Tabelle sind drei Methoden für die Einstellung der Grundposition aufgeführt. In der Regel wird zur Einstellung der Grundposition die Methode "Einstellung über Dateneingabe" verwendet.

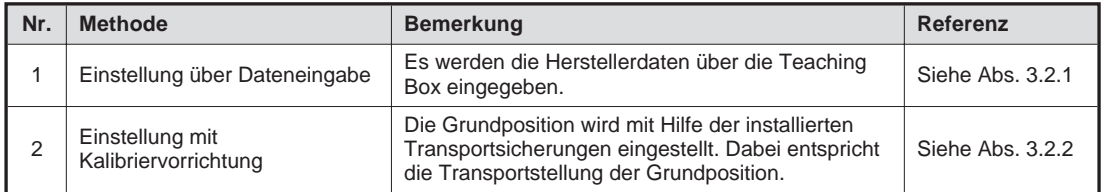

**Tab. 3-1:** Methoden zum Einstellen der Grundposition (Nullpunkt)

## <span id="page-55-0"></span>**3.1.2 Vorbereitungen des Systems für den Wartungsbetrieb**

## **Schritt 1: Versorgungsspannung einschalten**

- Vergewissern Sie sich, dass sich niemand im Bewegungsbereich des Roboterarms aufhält.
- Bringen Sie den [POWER]-Schalter an der Vorderseite des Steuergerätes in die Position "ON".
- Die Kontroll-LEDs des Steuergerätes blinken einen Moment. Auf der STATUS NUMBER-Anzeige erscheint die Anzeige "o.100".

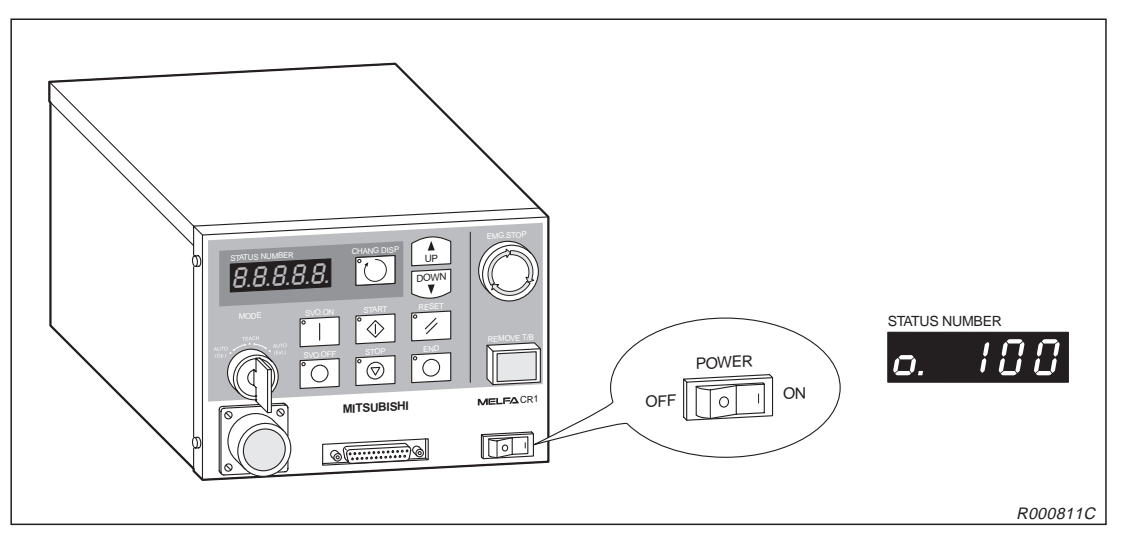

**Abb. 3-1:** Einschalten der Versorgungsspannung

## **Schritt 2: Teaching Box einschalten**

① Schalten Sie den [MODE]-Schalter am Steuergerät in die "TEACH"-Position.

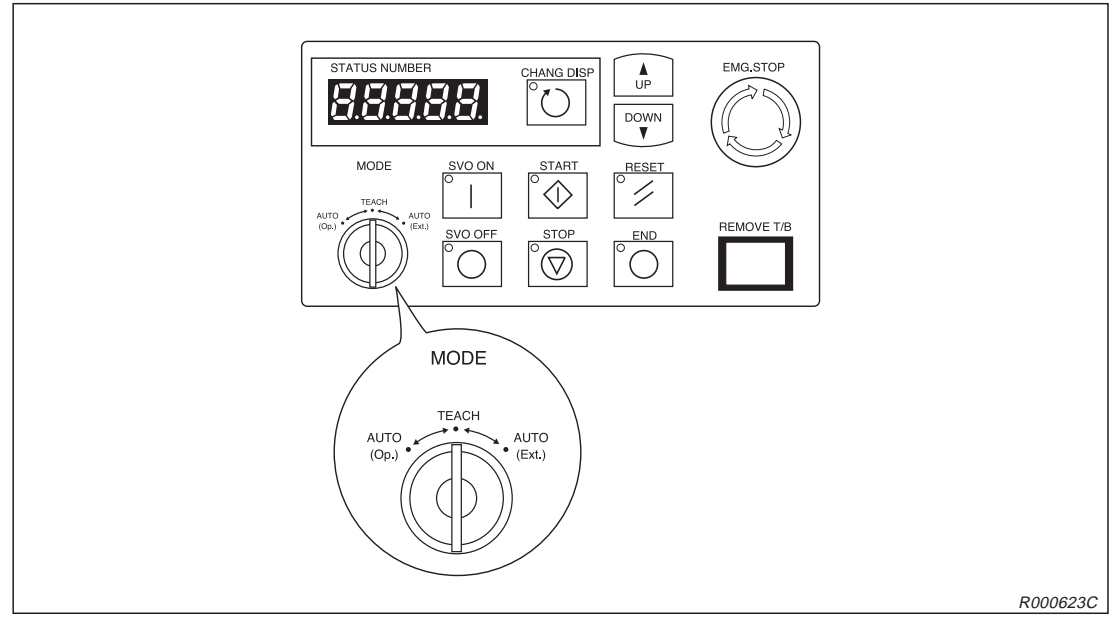

Abb. 3-2: MODE-Schalter am Steuergerät auf "TEACH" stellen

- Drehen Sie den [ENABLE/DISABLE]-Schalter der Teaching Box in die Position "ENABLE".
- Auf dem Display erscheint das Hauptmenü.

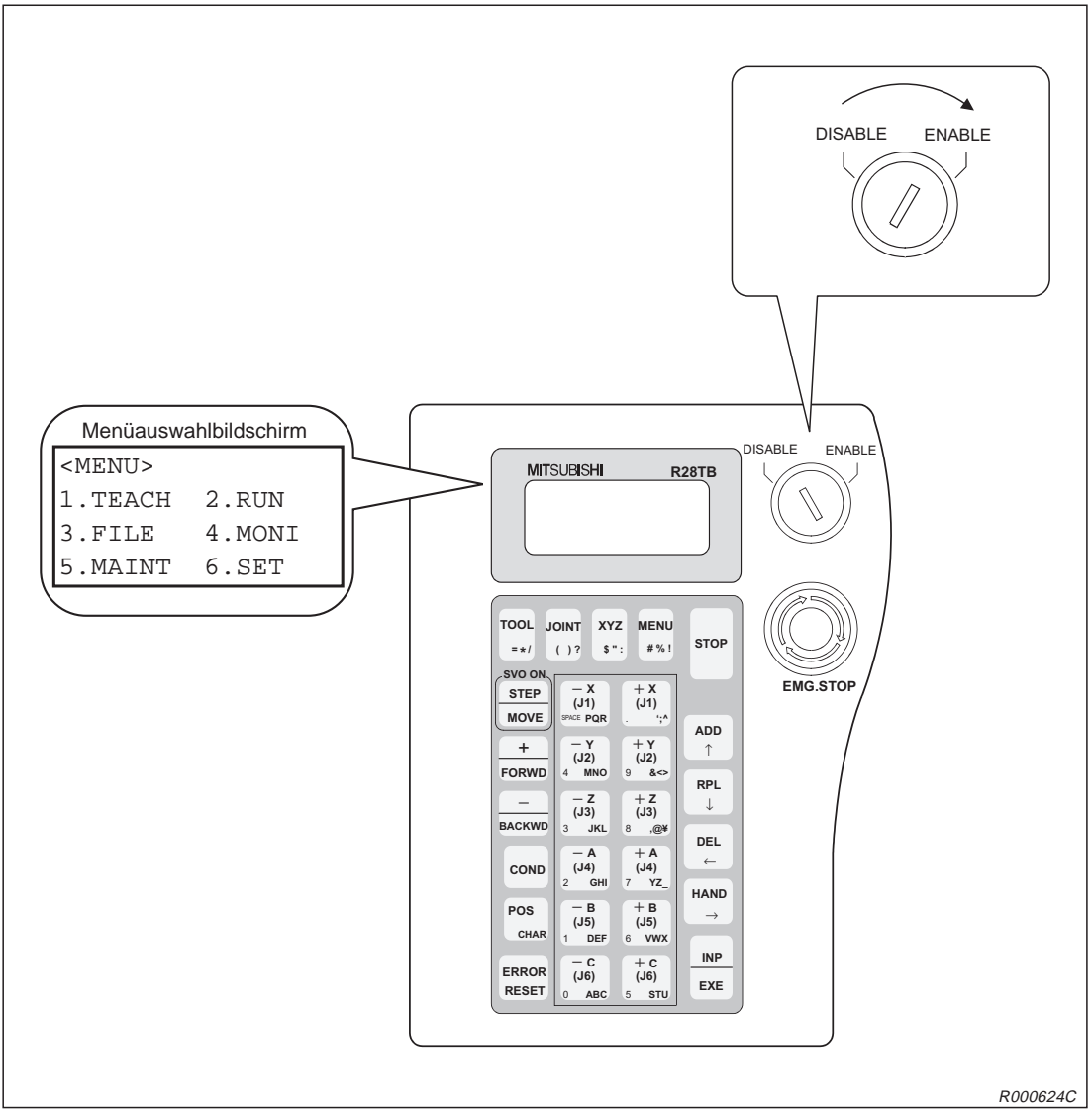

**Abb. 3-3:** Teaching Box einschalten

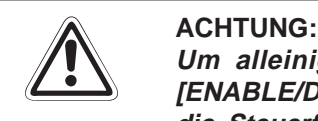

**Um alleinige Kontrolle über das Robotersystem zu erlangen, sollten Sie den [ENABLE/DISABLE]-Schalter in die Stellung "ENABLE" stellen. In diesem Zustand sind die Steuerfunktionen am Steuergerät inaktiviert. Aus Sicherheitsgründen sind alle NOT-HALT-Schalter und STOPP-Schalter des Systems immer aktiv.**

**HINWEIS** Um aus einem Untermenüpunkt wieder in das Hauptmenü zu wechseln, müssen Sie die [MENU]-Taste betätigen oder den [ENABLE/DISABLE]-Schalter auf "DISABLE" und danach wieder auf "ENABLE" schalten.

# <span id="page-57-0"></span>**3.2 Einstellen der Grundposition (Nullpunkt)**

## **3.2.1 Einstellung über Dateneingabe**

Diese Methode wird nach Auslieferung des Roboters zur Einstellung der Grundposition verwendet. Die Daten der vom Hersteller vorgegebenen Grundposition befinden sich auf dem Aufkleber an der Innenseite der Abdeckung der Anschlussbox und auf dem Beipackzettel im Roboterkarton.

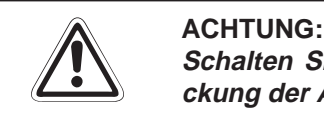

Schalten Sie die Versorgungsspannung des Steuergerätes ab, bevor Sie die Abde**ckung der Anschlussbox entfernen!**

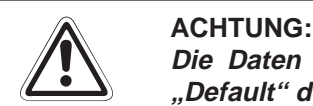

Die Daten für die Grundeinstellung des Nullpunktes befinden sich in der Spalte **"Default" des Aufklebers. Sollte eine Neueinstellung der Grundposition des Roboters mit einer anderen Methode (mit Kalibriervorrichtung oder benutzerdefiniert) vorgenom**men worden sein (z. B. beim Auswechseln eines Motors), gelten die zuletzt eingetrage**nen Daten.**

| Date           | <b>Default</b> | $\cdots$             | .                    | .                    |                                                        |
|----------------|----------------|----------------------|----------------------|----------------------|--------------------------------------------------------|
| D              | V!#S29         |                      |                      |                      |                                                        |
| J <sub>1</sub> | 06DTYY         |                      |                      |                      |                                                        |
| J2             | 2?HL9X         |                      |                      |                      |                                                        |
| J3             | 1CP55V         |                      |                      |                      |                                                        |
| J4             | <b>T6!M\$Y</b> |                      |                      |                      |                                                        |
| J5             |                |                      |                      |                      |                                                        |
| J <sub>6</sub> |                |                      |                      |                      | Einstellmethode                                        |
| Method         | E              | $E \cdot N \cdot SP$ | $E \cdot N \cdot SP$ | $E \cdot N \cdot SP$ | Е:<br>mit Kalibriervorrichtung<br>keine Funktion<br>N: |

**Abb. 3-4:** Aufkleber für Eintragung der Daten der Grundposition (Beispieldaten)

Führen Sie eingangs die Schritte entsprechend den Anweisungen in Abs. [3.1.2](#page-55-0) aus. Anschließend wählen Sie das Menü "Einstellung über Dateneingabe". Gehen Sie dabei wie folgt vor:

| Nr.            | <b>Display-Darstellung</b>                                                                      | Tastenbetätigungen                                                 | <b>Beschreibung</b>                                                   |
|----------------|-------------------------------------------------------------------------------------------------|--------------------------------------------------------------------|-----------------------------------------------------------------------|
| $\odot$        | $<$ MENU><br>1. TEACH 2. RUN<br>3. FILE 4. MONI<br>.MAINT 6.SET<br>5                            | $+ c$<br>(J6)<br>(5 STU)                                           | Das Menü<br>"MAINTENANCE" wird<br>ausgewählt.                         |
| $^{\circledR}$ | $<$ MAINT><br>1. PARAM 2. INIT<br>3. BRAKE 4. ORIGIN<br>5.Power                                 | – Y<br>(J2)<br><b>MNO</b>                                          | Der Menüpunkt "ORIGIN"<br>wird ausgewählt.                            |
| $\circled{3}$  | $\langle ORIGIN \rangle$<br><b>1.</b> DATA 2. MECH<br>$3.JIG$ 4.ABS<br>5.USER                   | $- B$<br>(J5)<br>DEF                                               | Die Einstellmethode<br>"1.DATA" wird aus-<br>gewählt.                 |
| $\circled{4}$  | <origin><br/>SERVO OFF<br/>OK? <math>(\blacksquare)</math><br/><math>1:</math> EXECUTE</origin> | - в<br><b>INP</b><br>(J5)<br>$\triangleright$<br>DEF<br><b>EXE</b> | Die Versorgungsspan-<br>nung der Servoantriebe<br>wird ausgeschaltet. |

**Schritt 1: Auswahl der Einstellmethode**

**Tab. 3-2:** Auswahl der Methode zur Einstellung der Grundposition

## **Schritt 2: Eingabe der Grundpositionsdaten**

Nachdem die Versorgungsspannung der Servoantriebe abgeschaltet ist, wird das Menü zur Einstellung der Grundposition über Dateneingabe angezeigt.

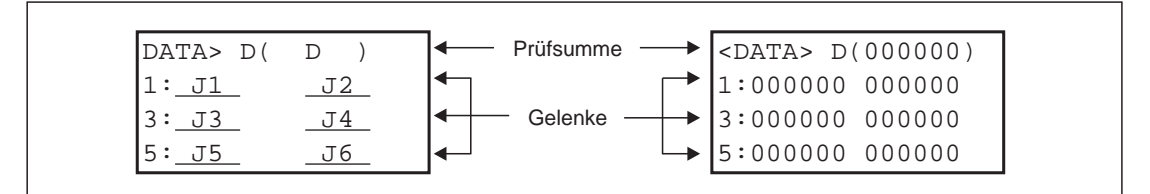

**Abb. 3-5:** Zuordnung der Daten auf der Anzeige

In Tab. 3-[3](#page-60-0) finden Sie ein Beispiel, wie Sie die vom Hersteller vorgegebenen Daten eingeben (siehe auch Abb. 3-[4](#page-57-0)).

**HINWEISE** | Bewegen Sie den Cursor mit den Taste [ADD ↑], [RPL ↓], [DEL ←] und [HAND →]. Die Eingabe von Zeichen erfolgt bei gleichzeitiger Betätigung der [POS/CHAR]-Taste und der Taste für das Zeichen. Bei mehrmaliger Betätigung der Zeichentaste wird jeweils das nächste Zeichen aufgerufen. Die Eingabe von Ziffern erfolgt über die Zifferntasten. Fehlerhafte Eingaben können Sie mit der Tastenkombination [DEL ←] + [POS/CHAR] löschen.

> Bei fehlerhaft eingegebenen Grundpositionsdaten wird der Alarm Nr. 1760 angezeigt. Betätigen Sie die Taste [ERROR RESET] und geben Sie die Daten für die Grundposition erneut ein.

<span id="page-60-0"></span>

| Nr.            | Display-Darstellung                                                                                                    | Tastenbetätigungen                                            | <b>Beschreibung</b>                                                           |  |  |
|----------------|----------------------------------------------------------------------------------------------------|---------------------------------------------------------------|-------------------------------------------------------------------------------|--|--|
| $\circled{0}$  | $\angle$ DATA> D( $\sqrt{00000}$ )<br>1:000000 000000<br>3:000000 000000<br>5:000000 000000                             | POS<br>(J5)<br>CHAR<br>6 VWX                                  | Das Zeichen "V" wird<br>eingegeben.                                           |  |  |
| $\circled{2}$  | $\angle$ DATA> D(V <mark>!</mark> 0000)<br>1:000000 000000<br>3:000000 000000<br>5:000000 000000                        | POS<br><b>MENU</b><br>$\Rightarrow$ 3 x<br>#%!<br><b>CHAR</b> | Das Zeichen "!" wird<br>eingegeben.                                           |  |  |
| $\circled{3}$  | $\angle$ DATA> D(V! $\blacksquare$ 000)<br>$1:000000$ 000000<br>3:000000 000000<br>5:000000 000000                      | POS<br><b>MENU</b><br>#%!<br>CHAR                             | Das Zeichen "#" wird<br>eingegeben.                                           |  |  |
| $\circled{4}$  | $\angle$ DATA> D(V!# $\frac{1}{5}$ 00)<br>$1:000000$ 000000<br>3:000000 000000<br>5:000000 000000                       | POS<br>(J6)<br><b>CHAR</b>                                    | Das Zeichen "S" wird<br>eingegeben.                                           |  |  |
| $\circledS$    | $<$ DATA> D(V!#S20)<br>1:000000 000000<br>3:000000 000000<br>5:000000 000000                                            | - A<br>(J4)<br>GHI                                            | Die Ziffer "2" wird<br>eingegeben.                                            |  |  |
| $\circledS$    | $\texttt{}$ $\texttt{D}(\texttt{V}{\texttt{:}}\texttt{\#S29})$<br>1:000000 000000<br>3:000000 000000<br>5:000000 000000 | $+Y$<br>(J2)<br>$&$ <>                                        | Die Ziffer "9" wird einge-<br>geben.                                          |  |  |
| $\circled7$    | $<$ DATA> $D(V!$ #S29)<br>1:0000000000000<br>3:000000 000000<br>5:000000 000000                                         | <b>RPL</b><br>$\downarrow$                                    | Der Cursor wird zur<br>Dateneingabe für das<br>Gelenk J1 bewegt.              |  |  |
| $^{\circledR}$ | Die Eingabe der Daten für J1 bis J4 erfolgt in der oben beschriebenen Weise.                                            |                                                               |                                                                               |  |  |
| $^{\circledR}$ | $<$ DATA> $D(V!$ #S29)<br>$1:06$ DTYY 2?HL9X<br>3:1CP55V T6!M\$Y<br>5:000000 000000                                     | <b>INP</b><br><b>EXE</b>                                      | Nach Eingabe aller<br>Daten wird der<br>Bestätigungsbildschirm<br>aufgerufen. |  |  |
| $\circledR$    | <origin><br/>CHANGES TO ORIGIN<br/>(1)<br/>OK?<br/>1:EXECUTE</origin>                                                   | — В<br><b>INP</b><br>₿<br>(J5)<br>DEF<br><b>EXE</b>           | Die Einstellung der<br>Grundposition wird<br>ausgeführt.                      |  |  |

**Tab. 3-3:** Einstellung der Grunposition über Dateneingabe

## <span id="page-61-0"></span>**3.2.2 Einstellung mit Kalibriervorrichtung (Transportsicherung)**

## **Schritt 1: Auswahl der Einstellmethode**

In diesem Abschnitt wird die Einstellung der Grundposition mit Hilfe der Kalibriervorrichtung beschrieben. Als Kalibriervorrichtung dienen dabei die Transportsicherungen des Roboters. Vor Einstellung der Grundposition ist die Achse J4 im Jog-Betrieb in die oberste Stellung zu fahren.

Führen Sie eingangs die Schritte entsprechend den Anweisungen in Abs. [3.1.2](#page-55-0) aus. Anschließend wählen Sie das Menü "Einstellung mit Kalibriervorrichtung". Gehen Sie dabei wie folgt vor:

| Nr.                        | Display-Darstellung                                                                                                    | Tastenbetätigungen                                                       | <b>Beschreibung</b>                                                   |
|----------------------------|----------------------------------------------------------------------------------------------------|--------------------------------------------------------------------------|-----------------------------------------------------------------------|
| $\circled{\scriptstyle 1}$ | $<$ MENU $>$<br>1. TEACH 2. RUN<br>4. MONI<br>3.FILE<br>.MAINT<br>6.SET                                                                                                    | $+ c$<br>(J6)<br>stu)<br>5                                               | Das Menü<br>"MAINTENANCE" wird<br>ausgewählt.                         |
| $^{\circledR}$             | $<$ MAINT><br>1. PARAM<br>2.INIT<br>3. BRAKE 4. ORIGIN<br>5.Power                                                                                                    | – Y<br>(J2)<br><b>MNO</b>                                                | Der Menüpunkt "ORIGIN"<br>wird ausgewählt.                            |
| ③                          | <origin><br/>1.DATA<br/>2. MECH<br/>3.JIG<br/>4.ABS<br/>5.USER</origin>                                                                                                    | – z<br>(J3)<br><b>JKL</b>                                                | Die Einstellmethode<br>3.JIG" wird aus-<br>gewählt.                   |
| $\circled{4}$              | $<$ ORIGIN><br>SERVO OFF<br>OK? $(\blacksquare)$<br>$1:$ EXECUTE                                                                                                    | - B<br><b>INP</b><br>(J5)<br>$\left  \right\rangle$<br>DEF<br><b>EXE</b> | Die Versorgungsspan-<br>nung der Servoantriebe<br>wird ausgeschaltet. |
| (5)                        | Nachdem die Versorgungsspannung der Servoantriebe abgeschaltet ist, wird das Menü zur Einstellung<br>der Grundposition und zum Lösen der Bremsen angezeigt. Montieren Sie nun die Transportsicherung A<br>bzw. D (siehe Abb. 3-6). |                                                                          |                                                                       |

**Tab. 3-4:** Auswahl der Methode zur Einstellung der Grundposition

## <span id="page-62-0"></span>**Schritt 2: Kalibriervorrichtung montieren**

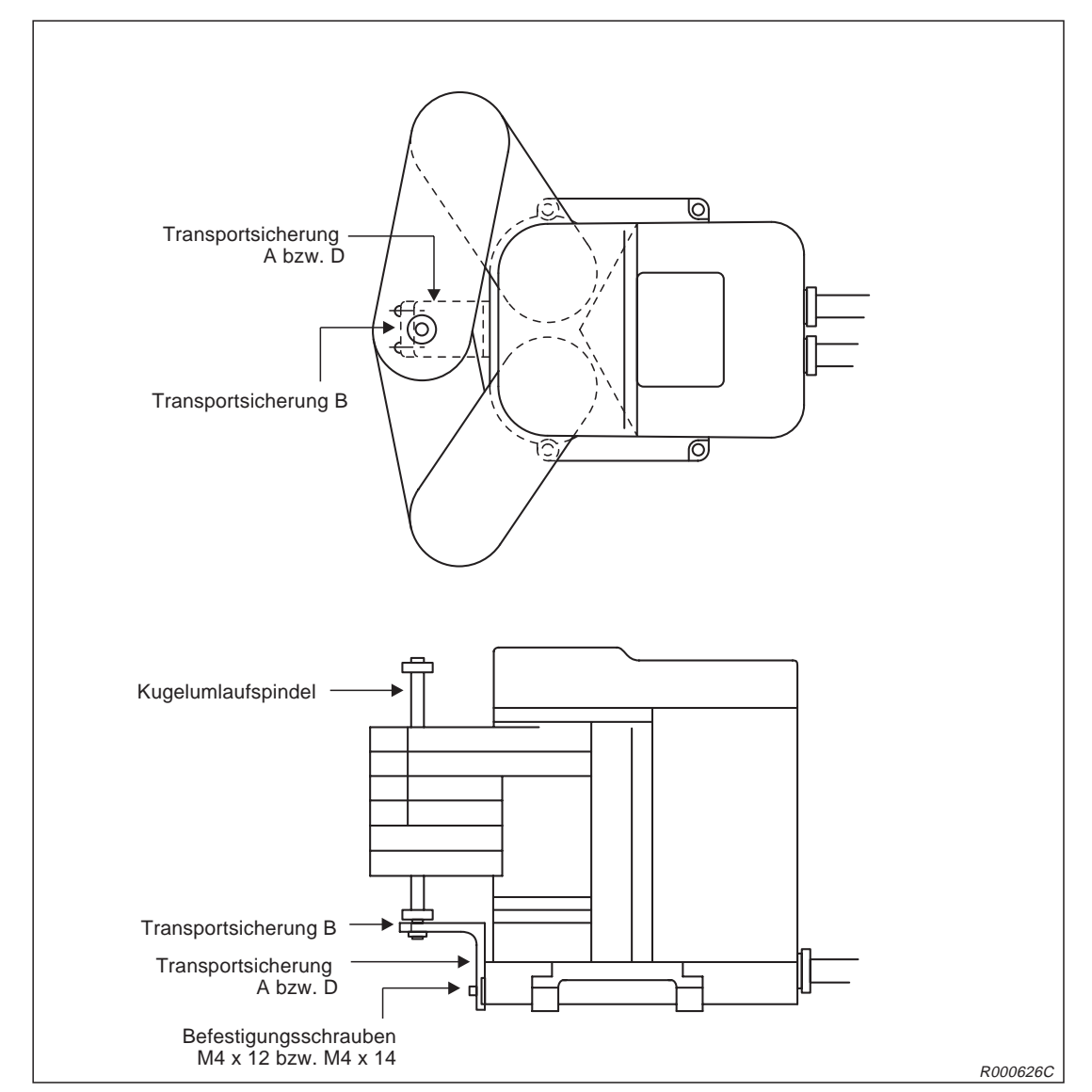

Befestigen Sie die Transportsicherung A (beim RP-1AH) bzw. D (beim RP-3AH/5AH) mit den Befestigungsschrauben (M4 x 12 bzw. M4 x 14) am Sockel des Roboters (siehe Abb. 3-[6\)](#page-62-0).

**Abb. 3-6:** Transportsicherungen des Roboters

## **Schritt 3: Einstellung der Grundposition**

Damit der Roboter in die Grundposition gebracht werden kann, müssen die Bremsen gelöst werden. Anschließend kann die Achse J4 in die V-förmige Ausnehmung der Transportsicherungen A und D geführt und die Transportsicherung B befestigt werden. Gehen Sie dazu wie folgt vor:

| Nr.               | Display-Darstellung                                                                                                    | Tastenbetätigungen                                              | <b>Beschreibung</b>                                                                                                    |  |  |
|-------------------|----------------------------------------------------------------------------------------------------|-----------------------------------------------------------------|----------------------------------------------------------------------------------------------------|--|--|
| (1)               | 12345678<br>$<$ J $IG$ ><br>BRAKE (1110000)<br>SET AXIS(00000000)<br>NOT DEF<br>ORIGIN:                                                                                                    | $+ x$<br><b>STEP</b><br>₽<br>(J5)<br>(J1)<br><b>MOVE</b><br>DEF | Setzen Sie die Werte für<br>die Achsen 1 bis 4 auf<br>"1", um die Bremsen zu<br>lösen. Betätigen Sie dazu<br>gleichzeitig die Tasten<br>$[+X]$ und $[MOVE]$ .         |  |  |
| $\circled{2}$     | Führen Sie die Achse J4 nach Lösen der Bremsen in die V-förmige Ausnehmung der Transportsicherung<br>A bzw. D und befestigen Sie die Transportsicherung B mit den beiden Befestigungsschrauben (M3 x 14).<br>Diese Position ist die Grundposition (siehe Abb. 3-6). |                                                                 |                                                                                                    |  |  |
| ③                 | 12345678<br>$<$ J $IG$ ><br>(11110000)<br>BRAKE<br>SET JIG (111 <sup>1</sup> 0000)<br>NOT DEF<br>ORIGIN:                                                                                                    | <b>INP</b><br><b>RPL</b><br><b>EXE</b>                          | Betätigen Sie die<br>[RPL↓]-Taste und geben<br>Sie den Wert "1" für die<br>Achsen ein, für die der<br>Nullpunkt gesetzt werden<br>soll.                               |  |  |
| $\left( 4\right)$ | $<$ $JIG$ ><br>12345678<br>TO ORIGIN<br>CHANGES<br>OK?<br>$1:$ EXECUTE                                                                                                    | в<br><b>INP</b><br>(J5)<br><b>DEF</b><br><b>EXE</b>             | Nach Betätigung der<br>[INP]-Taste erscheint der<br>Bestätigungsbildschirm.<br>Geben Sie eine "1" und<br>bestätigen Sie erneut.<br>Die Grundposition wird<br>gesetzt. |  |  |

**Tab. 3-5:** Einstellung der Grundposition

## **3.2.3 Aufzeichnung der Grundposition**

Notieren Sie die Daten der Grundposition auf der mitgelieferten Datentabelle oder auf dem Datenaufkleber auf der Abdeckung der Anschlussbox, wenn Sie die Grundposition mittels Kalibriervorrichtung eingestellt haben. Somit haben Sie die Möglichkeit, die nächste Einstellung der Grundposition über Dateneingabe vorzunehmen.

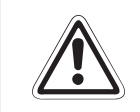

**ACHTUNG:**<br>
Schalten Sin<br>
ckung entfe **Schalten Sie die Versorgungsspannung des Steuergerätes ab, bevor Sie die Abdeckung entfernen!**

- Entfernen Sie die Abdeckung der Anschlussbox. Hier befindet sich auf der Innenseite der Abdeckung der Aufkleber, auf dem die Daten der Grundposition eingetragen sind.
- Die Daten für das Eintragen auf den Datenaufkleber können von der Teaching Box-Anzeige abgelesen werden. Rufen Sie dazu die folgenden Menüpunkte auf:
	- 1) 5. MAINT
	- 2) 4. ORIGIN
	- 3) 1. DATA
- Übertragen Sie die Daten der Grundposition von der Anzeige der Teaching Box auf den Aufkleber.
- Bringen Sie die Abdeckung der Anschlussbox anschließend wieder an.

# <span id="page-66-0"></span>**4 Anschluss und Referenzdaten**

# **4.1 Der Roboterarm**

## **4.1.1 Koordinatensysteme des Roboters**

In der folgenden Abbildung werden die Koordinatensysteme des Roboters beschrieben.

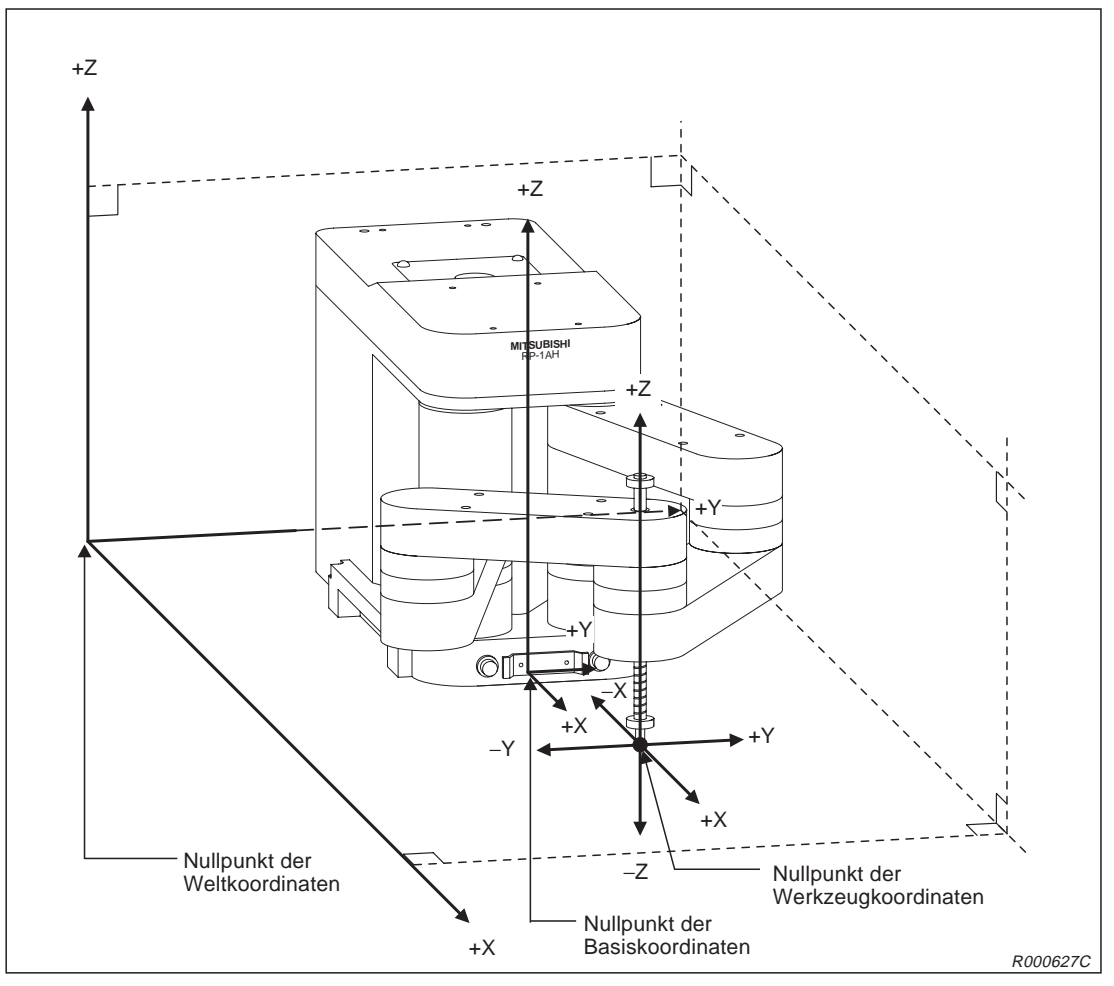

**Abb. 4-1:** Koordinatensysteme des Roboters

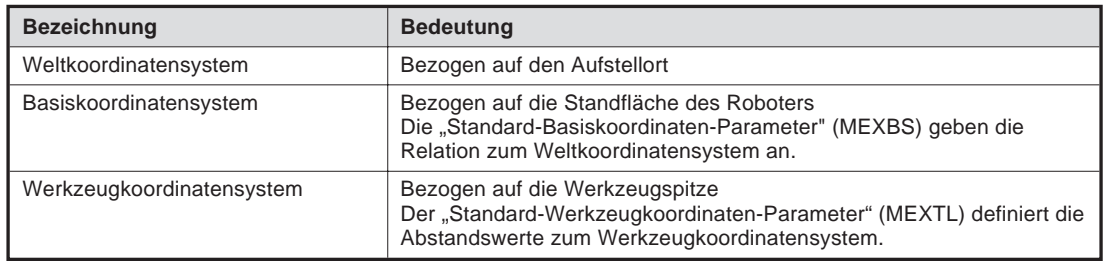

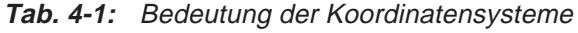

## **4.1.2 Außenabmessungen**

In der folgenden Abbildung sind die Außenabmessungen des Roboterarms RP-1AH zusammengestellt.

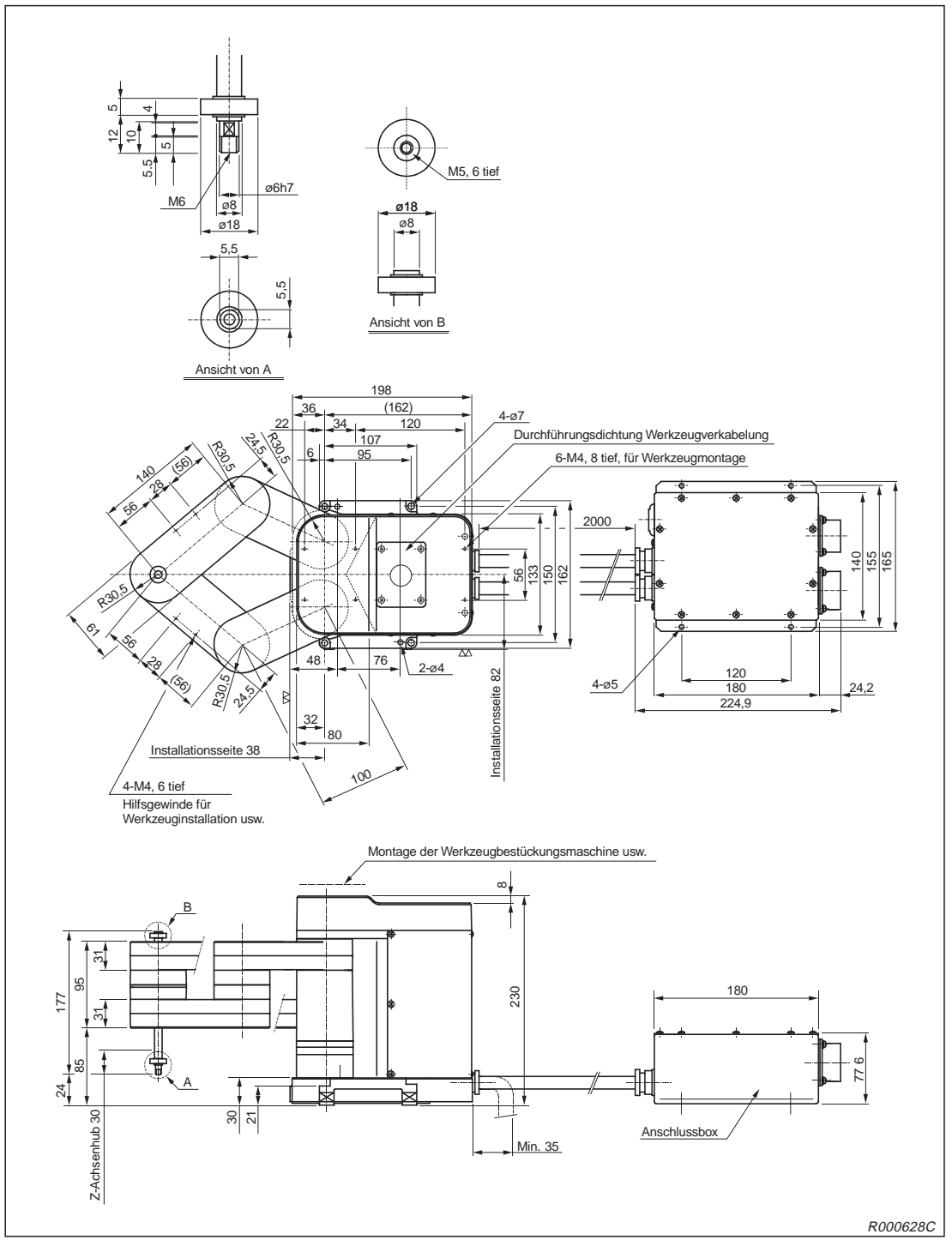

**Abb. 4-2:** Außenabmessungen des Roboterarms RP-1AH

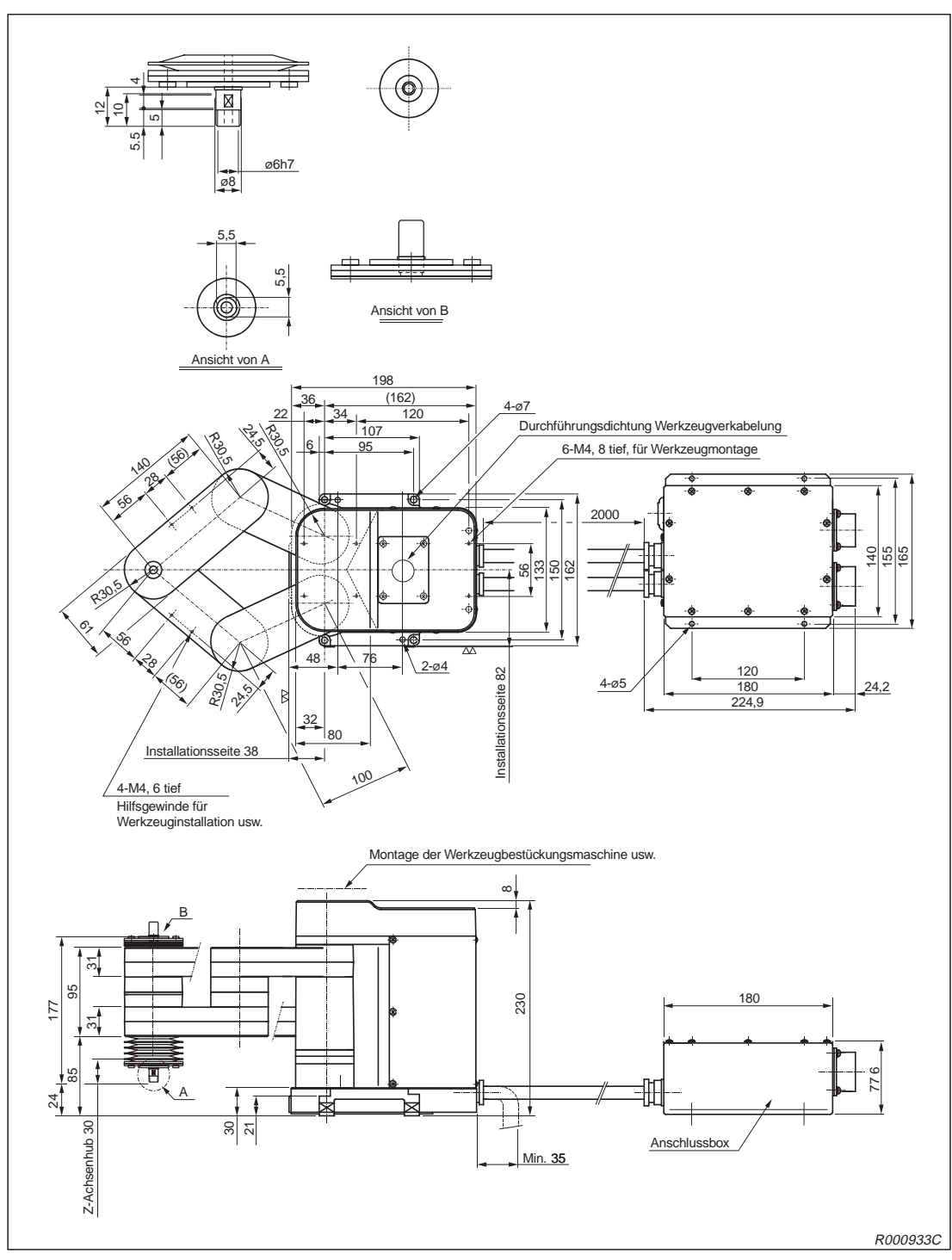

In der folgenden Abbildung sind die Außenabmessungen des Roboterarms RP-1AHC-SB zusammengestellt.

**Abb. 4-3:** Außenabmessungen des Roboterarms RP-1AHC-SB

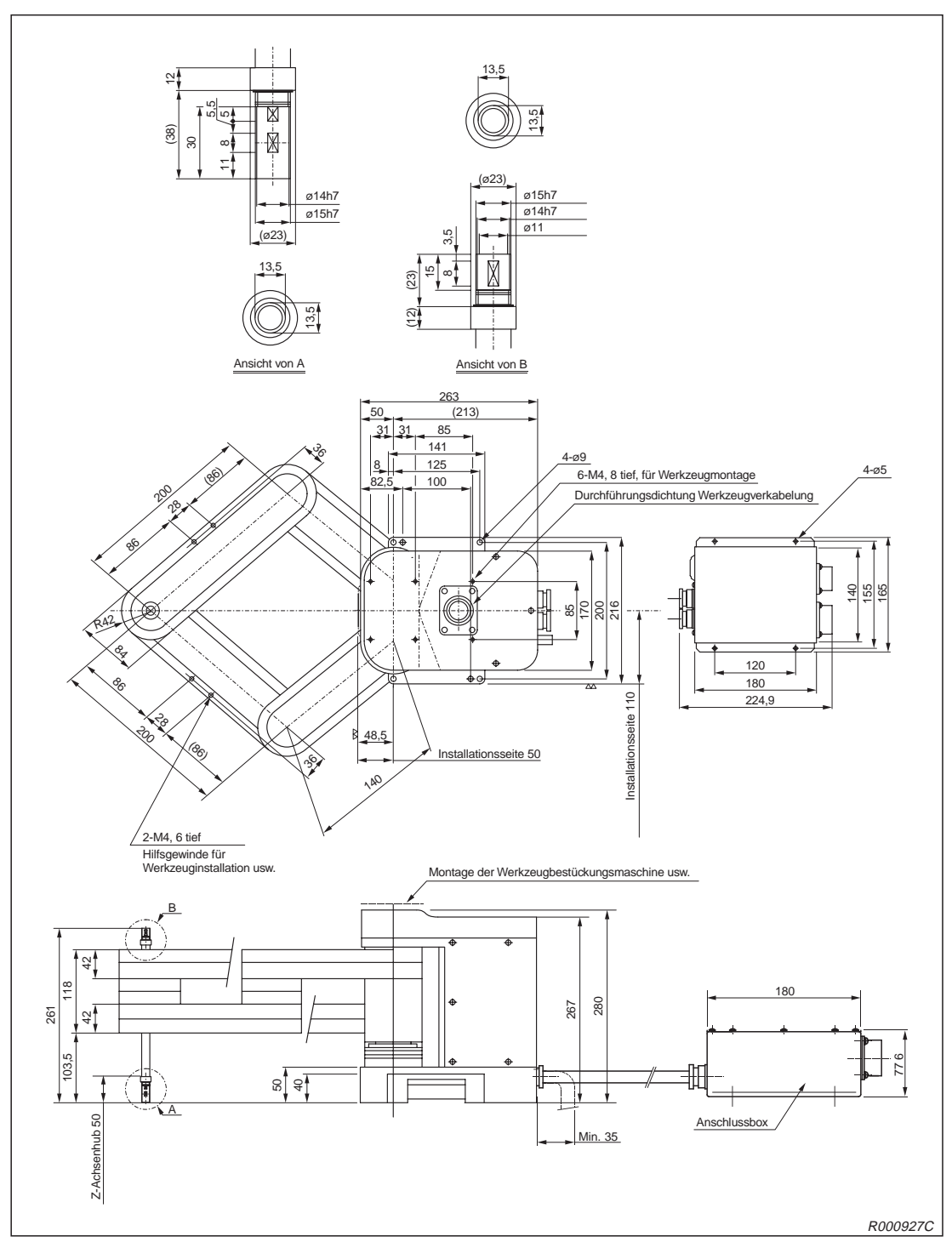

In der folgenden Abbildung sind die Außenabmessungen des Roboterarms RP-3AH zusammengestellt.

**Abb. 4-4:** Außenabmessungen des Roboterarms RP-3AH

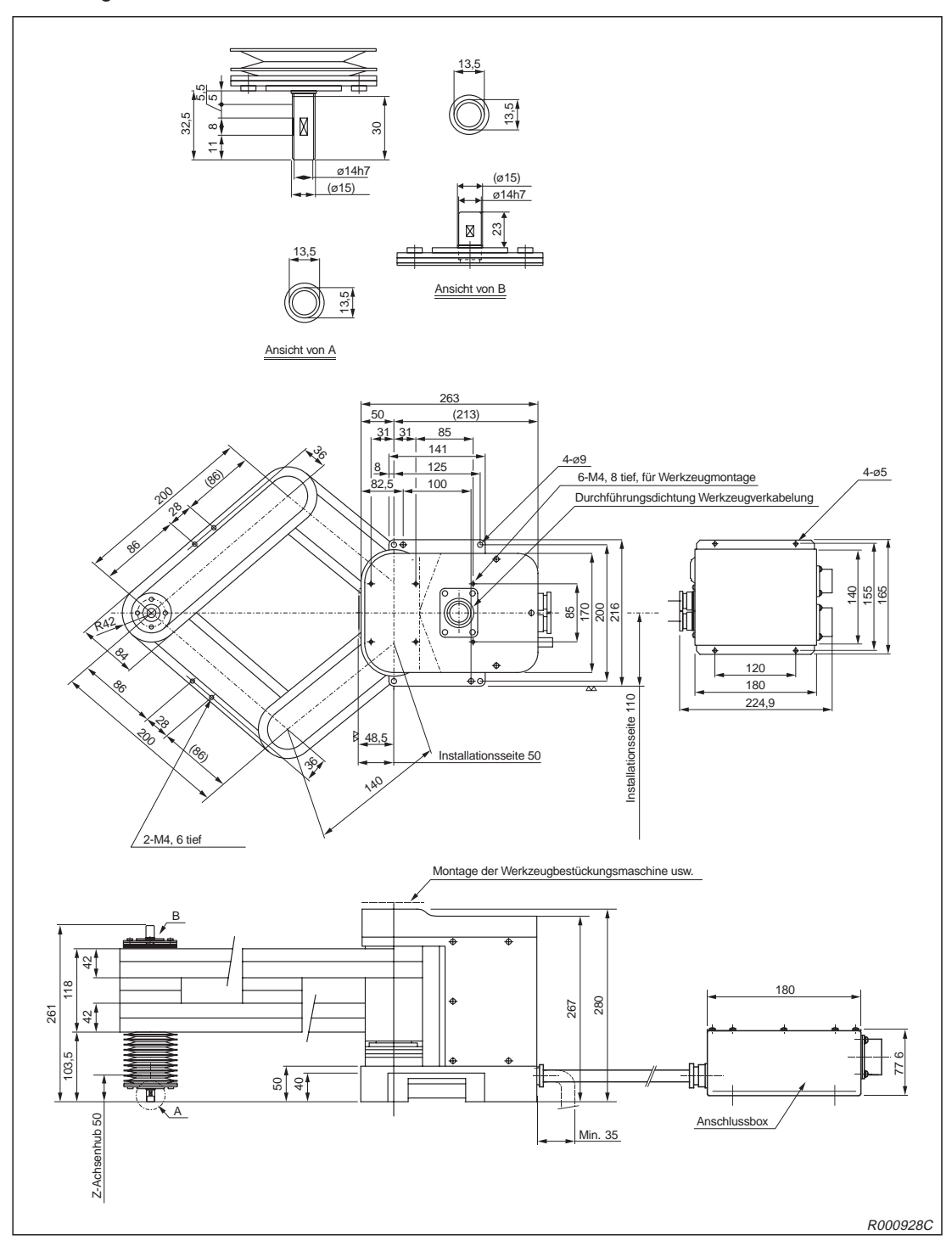

In der folgenden Abbildung sind die Außenabmessungen des Roboterarms RP-3AHC-SB zusammengestellt.

**Abb. 4-5:** Außenabmessungen des Roboterarms RP-3AHC-SB

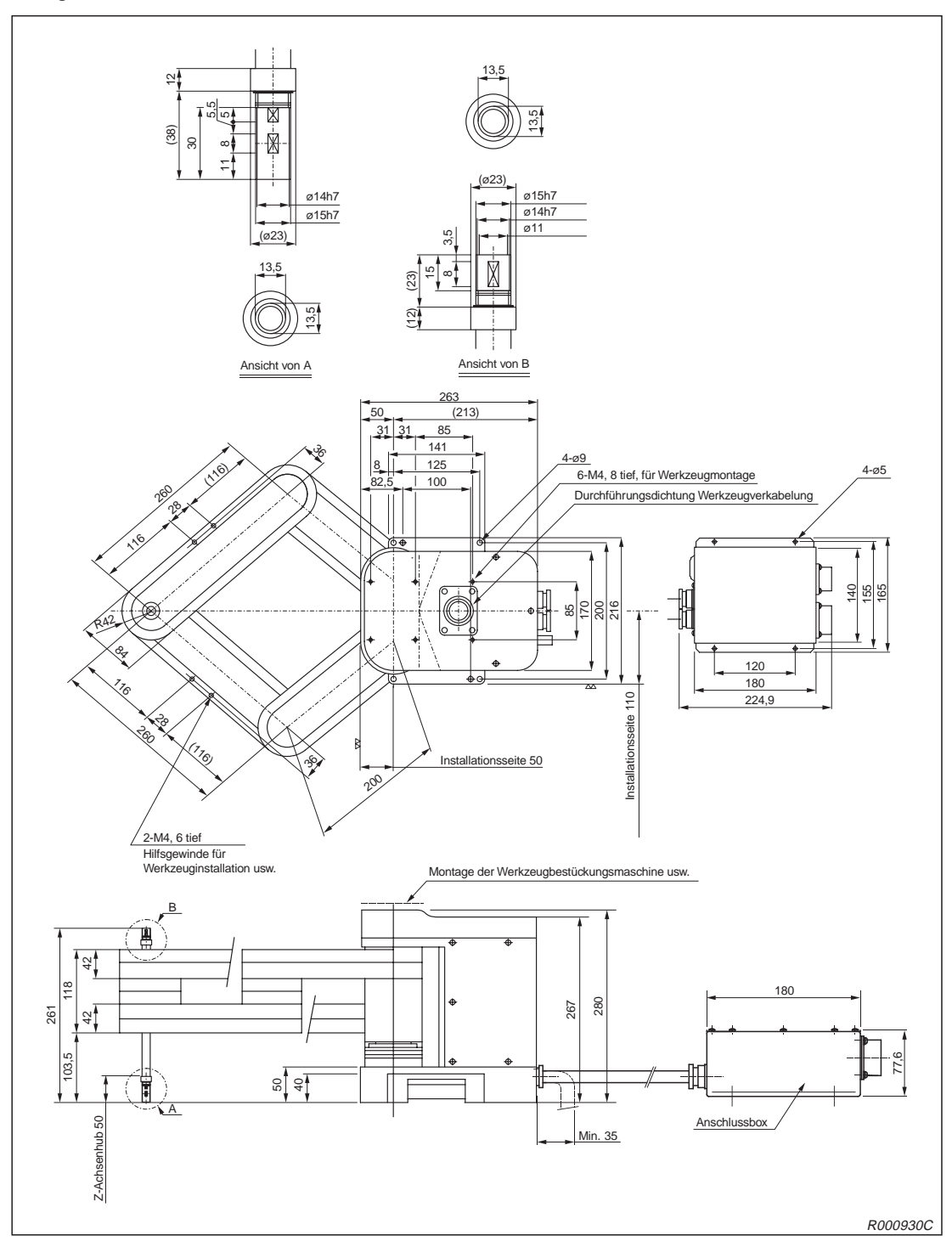

In der folgenden Abbildung sind die Außenabmessungen des Roboterarms RP-5AH zusammengestellt.

**Abb. 4-6:** Außenabmessungen des Roboterarms RP-5AH
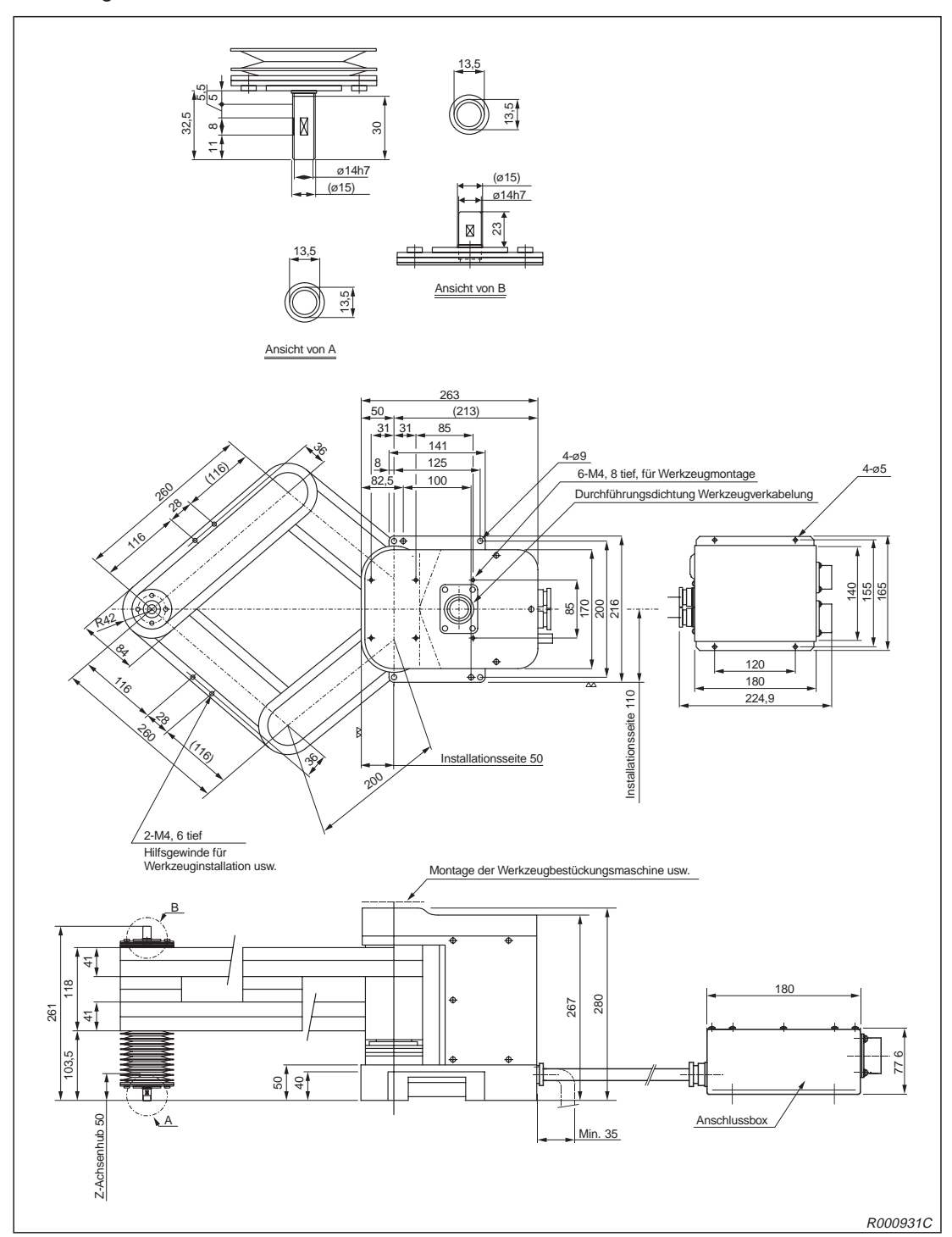

In der folgenden Abbildung sind die Außenabmessungen des Roboterarms RP-5AHC-SB zusammengestellt.

**Abb. 4-7:** Außenabmessungen des Roboterarms RP-5AHC-SB

**HINWEIS** Die in Klammern angegebenen Werte sind redundant und dienen als Bezugsmaße für mechanische Anschläge.

## **4.1.3 Arbeitsbereich**

In der folgenden Abbildung ist der Bewegungsbereich des Roboterarms RP-1AH dargestellt.

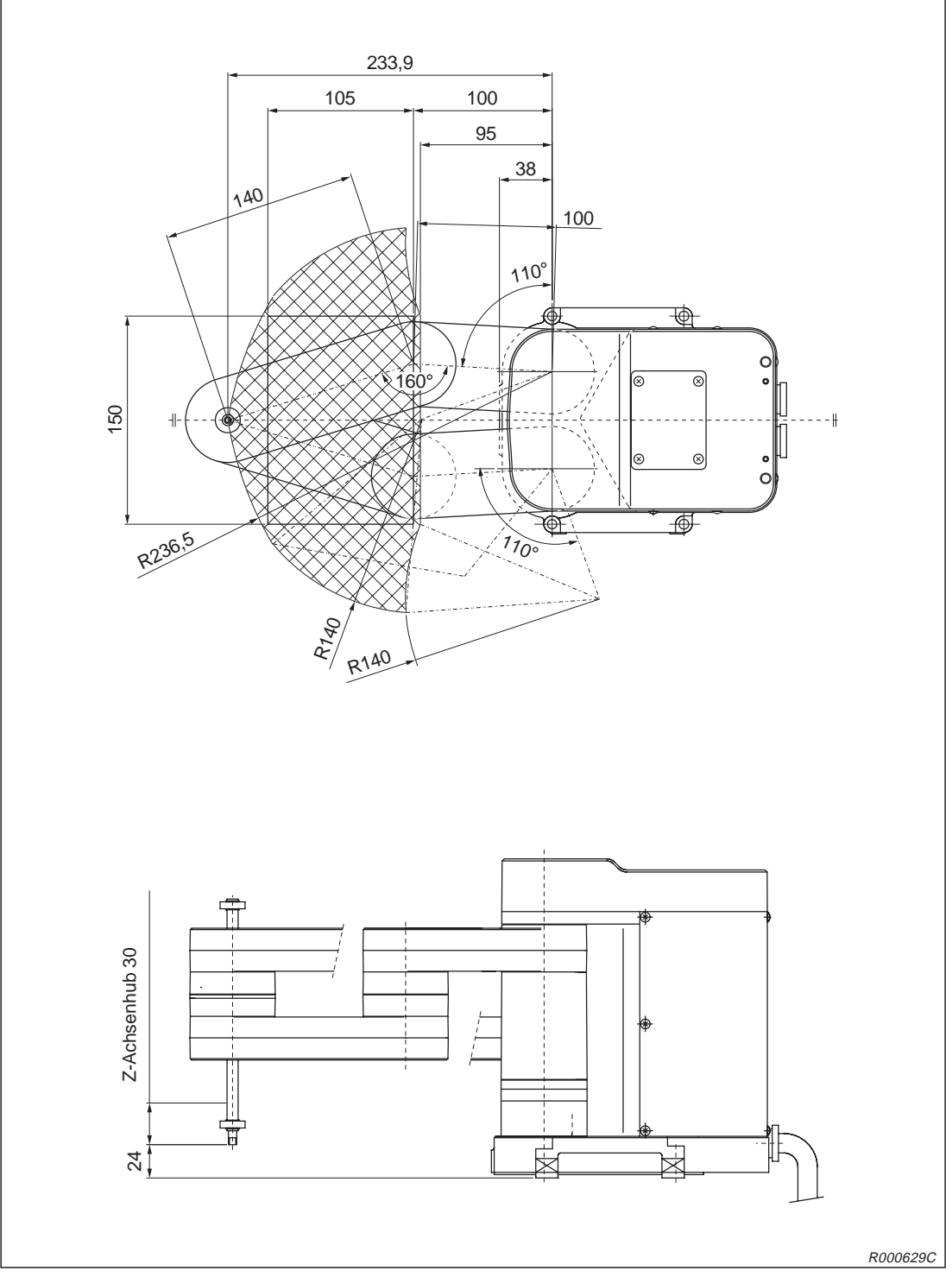

**Abb. 4-8:** Bewegungsbereich der Roboterarme RP-1AH und RP-1AHC-SB

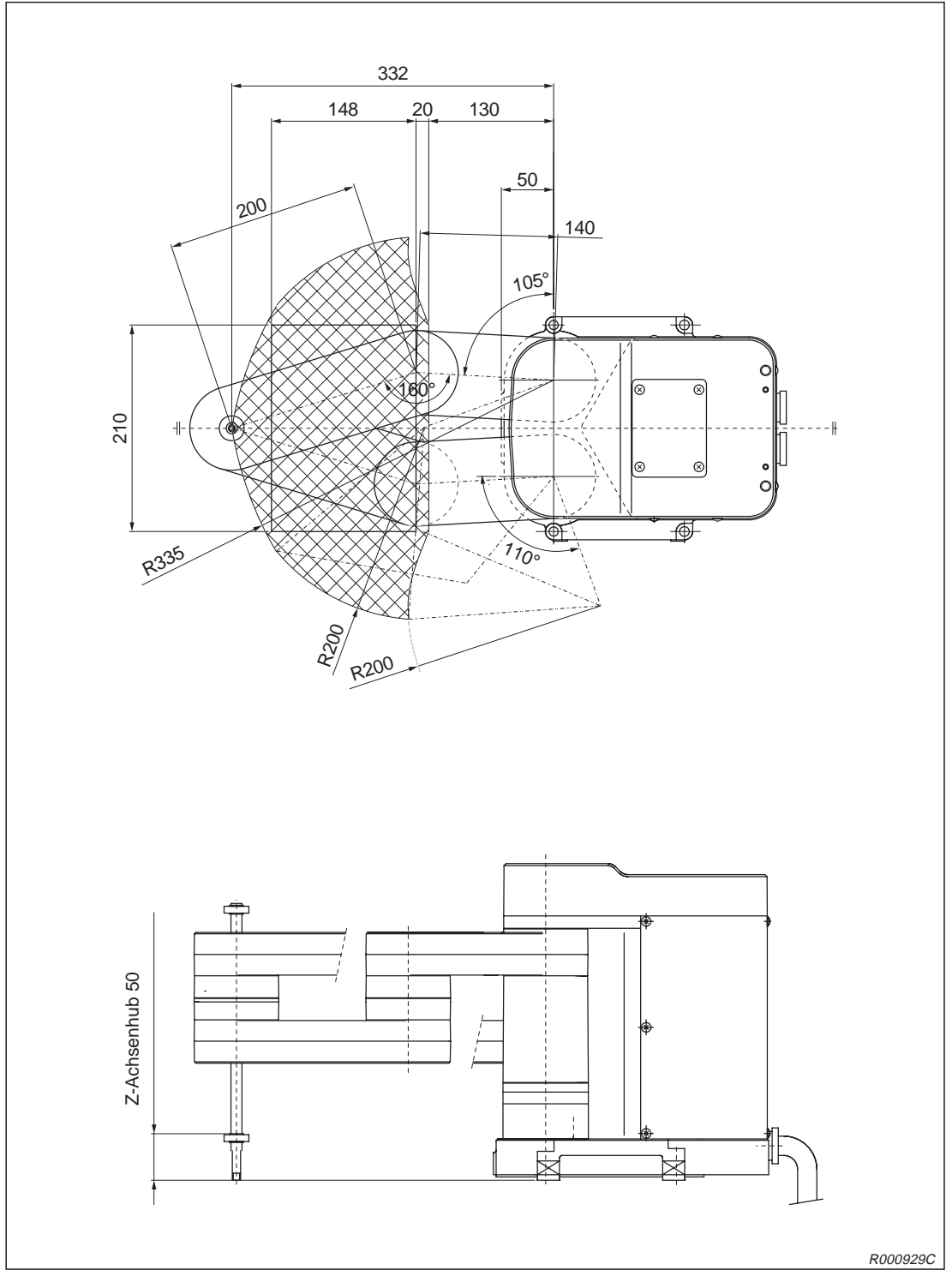

In der folgenden Abbildung ist der Bewegungsbereich der Roboterarme RP-3AH, RP-3AHC-SB dargestellt.

**Abb. 4-9:** Bewegungsbereich der Roboterarme RP-3AH und RP-3AHC-SB

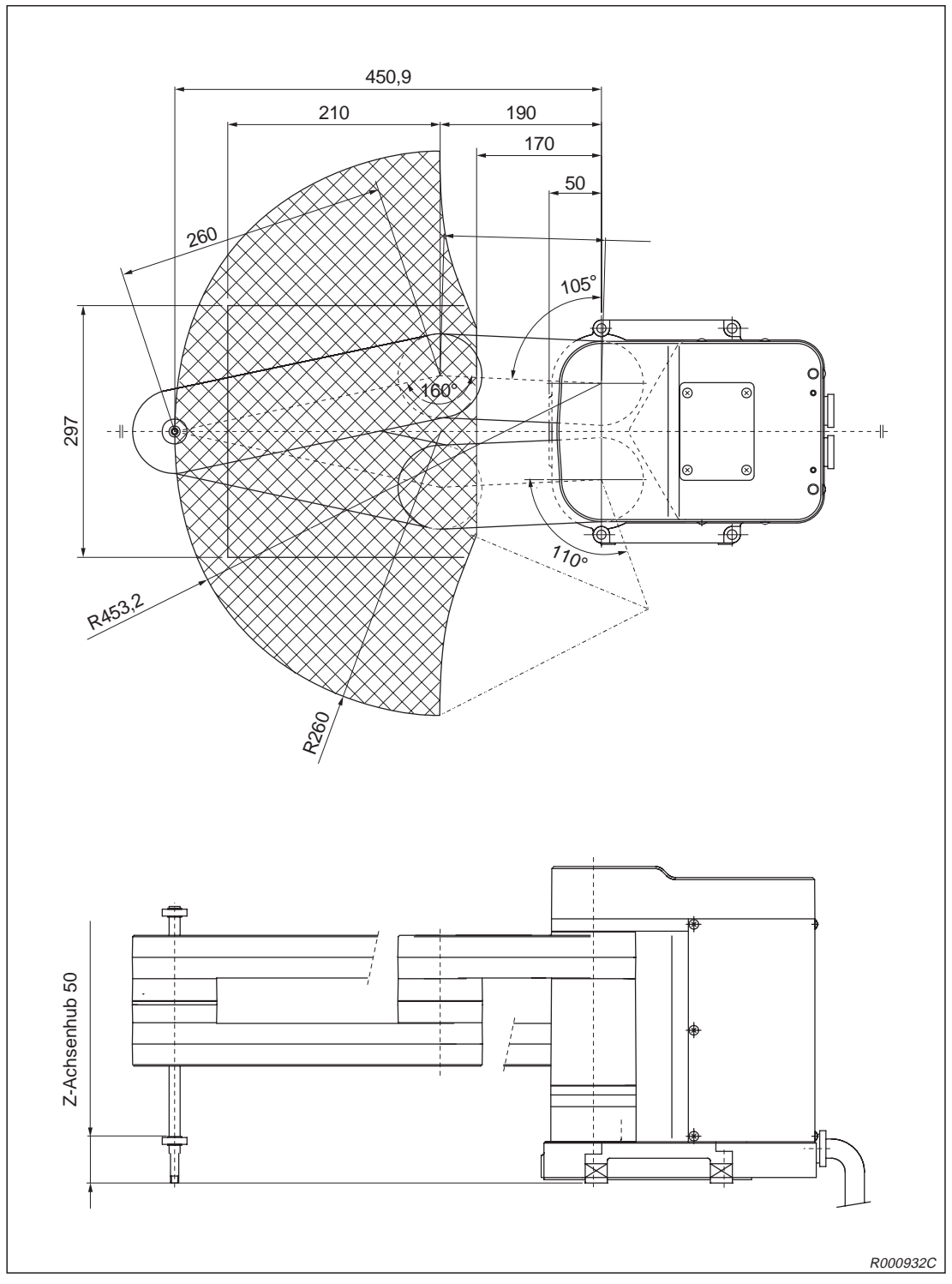

In der folgenden Abbildung ist der Bewegungsbereich der Roboterarme RP-5AH, RP-5AHC-SB dargestellt.

**Abb. 4-10:**Bewegungsbereich der Roboterarme RP-5AH und RP-5AHC-SB

# **4.2 Das Steuergerät**

## **4.2.1 Bezeichnung der Teile**

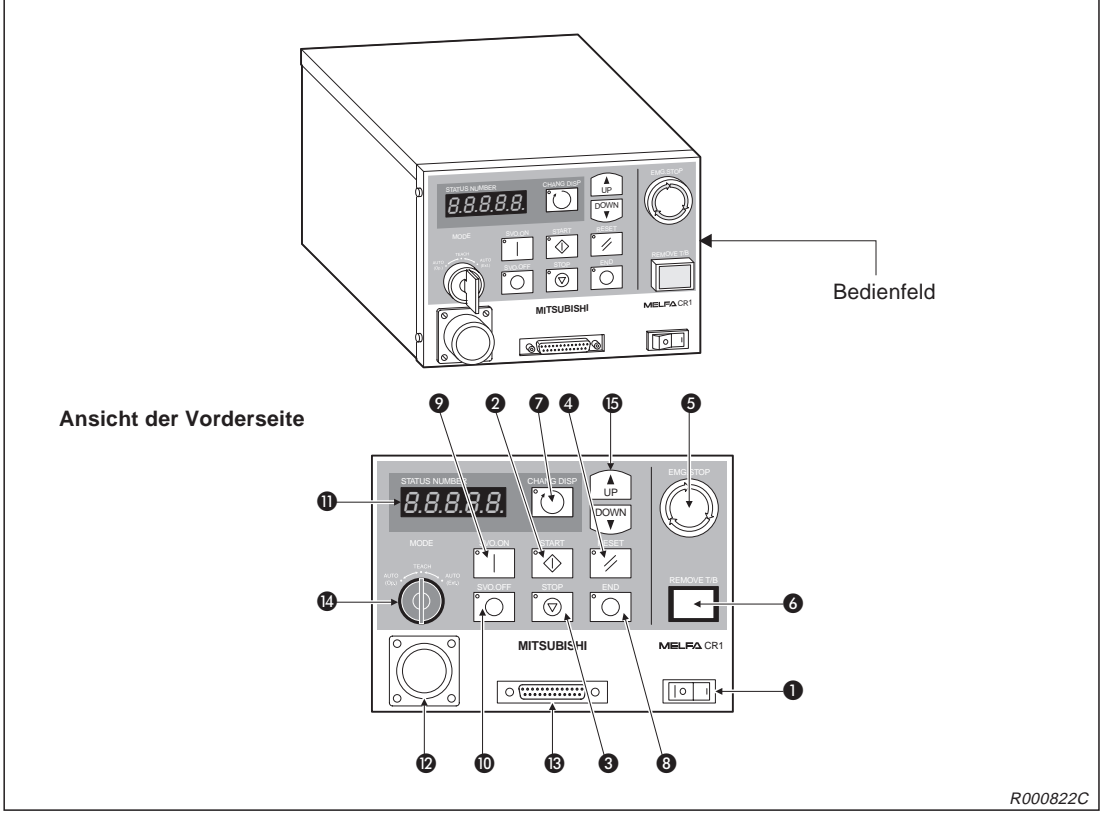

**Abb. 4-11:**Die Vorderseite des Steuergerätes

| Nr. | <b>Bezeichnung</b>                         | <b>Funktion</b>                                                                |  |  |
|-----|--------------------------------------------|--------------------------------------------------------------------------------|--|--|
| O   | Hauptschalter                              | Ein-/Ausschalten der Versorgungsspannung                                       |  |  |
| 0   | Startschalter                              | Startet den Roboter                                                            |  |  |
| ❸   | Stoppschalter                              | Stoppt den Roboter                                                             |  |  |
| 4   | Alarm-Reset-Schalter                       | Quittiert einen Fehlercode                                                     |  |  |
| 6   | [NOT-HALT]-Schalter                        | Stoppt den Roboter bei Gefahr                                                  |  |  |
| 6   | <b>TEACHING BOX-Anschluss-</b><br>Schalter | Verhindert einen Alarm beim Abziehen und Aufstecken der<br><b>Teaching Box</b> |  |  |
| ❼   | [CHANG.DISP]-Taster                        | Anzeigenwechsel auf dem Display                                                |  |  |
| ❸   | [END]-Taster                               | Stoppt das Programm                                                            |  |  |
| ❷   | [SVO.ON]-Taster                            | Servoversorgung einschalten                                                    |  |  |
| ◍   | [SVO.OFF]-Taster                           | Servoversorgung ausschalten                                                    |  |  |
| ❶   | STATUS.NUMBER-Anzeige                      | Zeigt die Nummer des Programms oder Fehlercodes usw.                           |  |  |
| ℗   | Anschluss für Teaching Box (T/B)           | Anschluss für die Teaching Box                                                 |  |  |
| ®   | Anschluss für Personalcomputer             | RS232C-kompatibler Anschluss für einen PC                                      |  |  |
| ❹   | [MODE]-Umschalter                          | Wahl der Betriebsart                                                           |  |  |
| ⊕   | [UP/DOWN]-Taster                           | Scrollt die Anzeige                                                            |  |  |

**Tab. 4-2:** Aufstellung der Komponenten an der Vorderseite

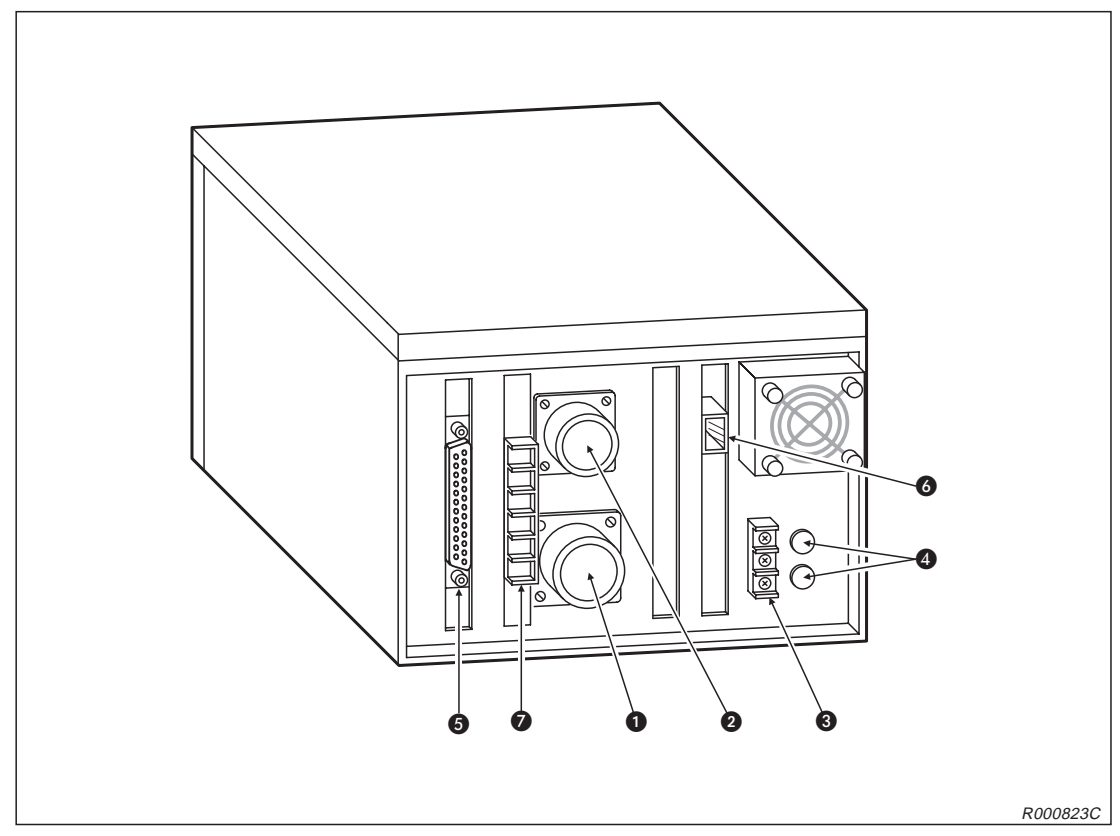

**Abb. 4-12:**Die Rückseite des Steuergerätes

| Nr. | <b>Bezeichnung</b>                                      | <b>Funktion</b>                                                        |
|-----|---------------------------------------------------------|------------------------------------------------------------------------|
| O   | Anschluss für<br>Servovorsorgungskabel                  | Für Roboterversorgungsspannung                                         |
| ❷   | Anschluss für Signalkabel                               | Für Robotersteuerkabel                                                 |
| 0   | Anschluss für Netzzuleitung und<br>Erdung               |                                                                        |
| 4   | Sicherungen                                             |                                                                        |
| 6   | Anschluss für externe<br>Ein-/Ausgangsmodule            | Für Anschlusskabel des Typs RV-E-E/A                                   |
| 6   | Netzwerkanschluss der parallelen<br>Ein-/Ausgangsmodule | Für Netzwerkkabel (NETcable-1)                                         |
| 6   | Klemmenblock des externen<br>NOT-HALT-Schalters         | Für externen NOT-HALT-Schalter, Tür-Schließkontakt oder<br>Signallampe |

**Tab. 4-3:** Aufstellung der Komponenten an der Rückseite

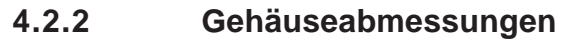

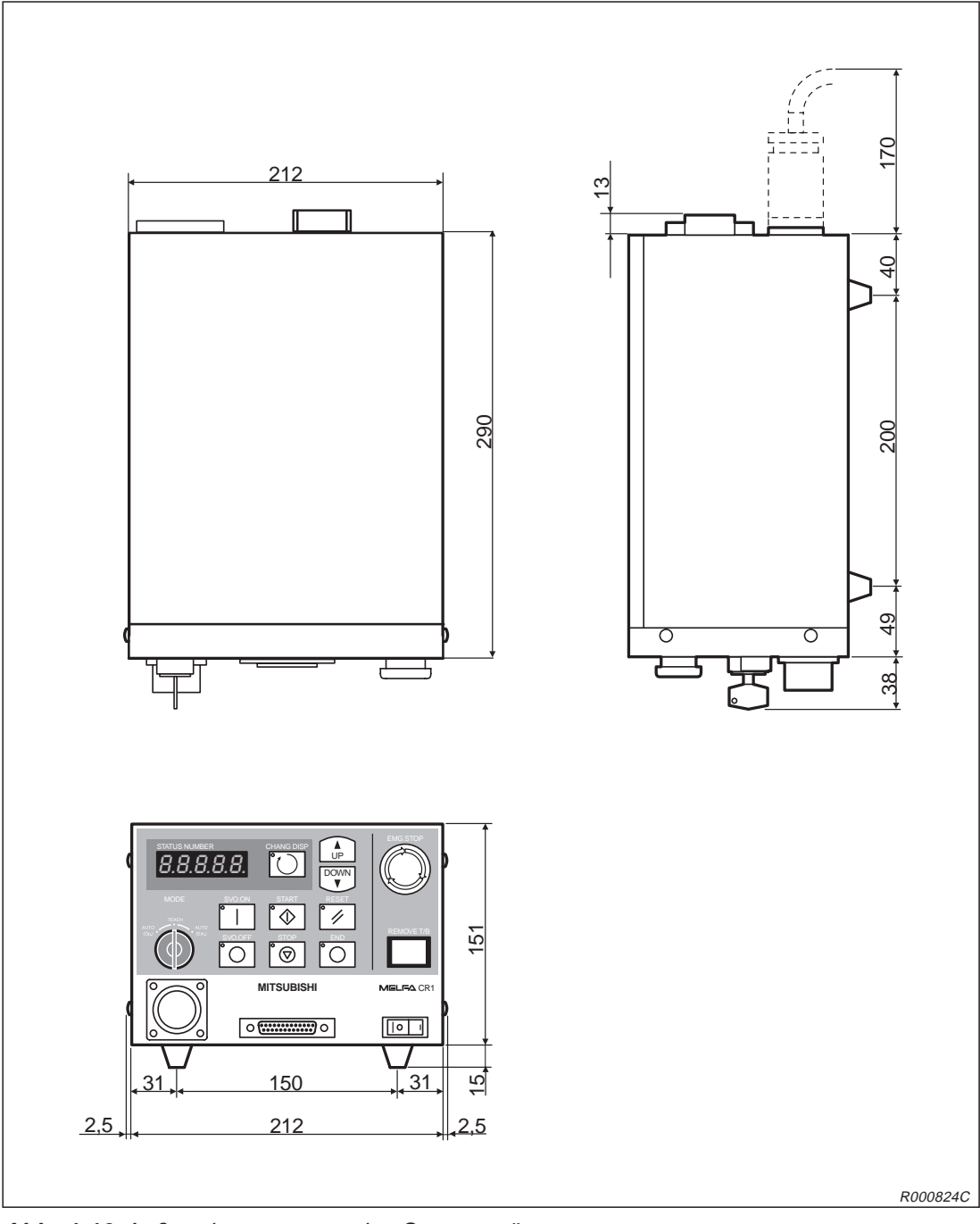

**Abb. 4-13:**Außenabmessungen des Steuergerätes

## **4.2.3 Externe Ein-/Ausgänge**

## **Allgemeines**

Die externen Ein-/Ausgänge sind in drei Gruppen aufgeteilt:

- Spezielle Ein-/Ausgänge Die Ein-/Ausgänge dienen zur Steuerung und Statusanzeige des Roboters.
- **•** Allgemeine Ein-/Ausgänge Die Ein-/Ausgänge dienen zur Steuerung von Peripheriegeräten und können frei programmiert werden.
- **Ein-/Ausgänge für Greifhand** Die Ein-/Ausgänge können zur Unterstützung von Handfunktionen programmiert werden. Dazu benötigen Sie das optionale Steuermodul für die pneumatische Greifhand (siehe Abs. [4.4.6](#page-109-0))

Die Ein-/Ausgangskapazität kann durch Anschluss von weiteren sieben externen parallelen Ein-/Ausgangsschnittstellenmodulen auf 240 Ein- und Ausgänge (inkl. Standardschnittstellenmodul) erweitert werden.

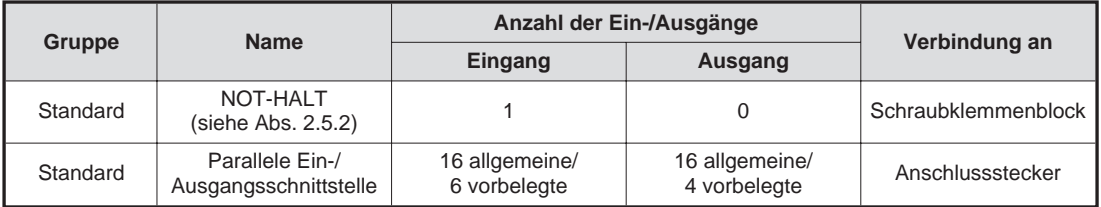

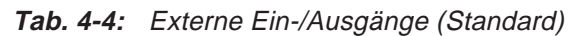

**HINWEISE** Verwenden Sie zum Anschluss der externen parallelen Ein-/Ausgangsschnittstellen an Peripheriegeräte das Anschlusskabel RV-E-E/A.

> Verwenden Sie zum Anschluss der externen parallelen Ein-/Ausgangsschnittstelle an das Steuergerät das Verbindungskabel NETcable-1.

## **NOT-HALT-Eingänge**

Auf der Rückseite des Steuergerätes befinden sich Eingänge für den Anschluss eines potentialfreien NOT-HALT-Kreises, eines Tür-Schließkontaktes und einer Signallampe. Informationen zur Installation des NOT-HALT-Kreises, des Tür-Schließkontaktes und der Signallampe entnehmen Sie bitte dem Abs. [2.5.2.](#page-39-0) Detaillierte Beschreibungen der einzelnen Sicherheitsschaltkreise entnehmen Sie bitte dem Sicherheitstechnischen Handbuch.

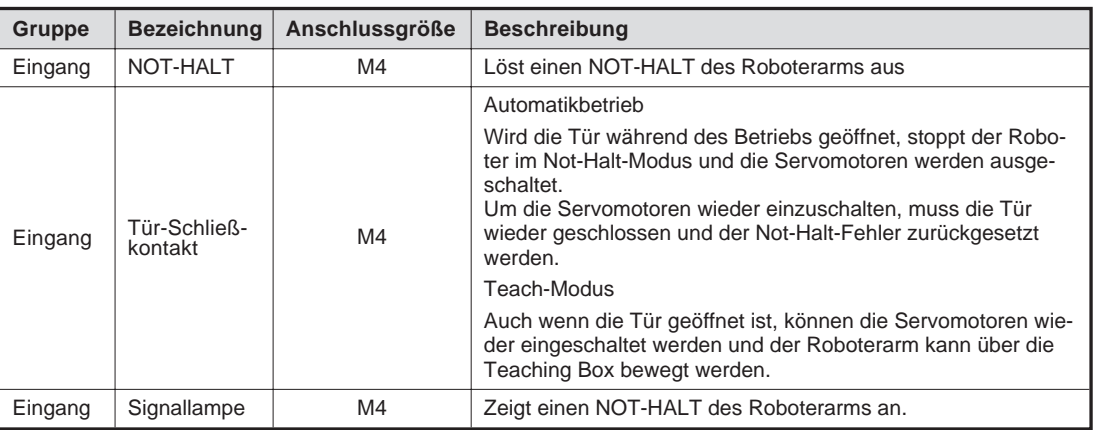

**Tab. 4-5:** Sondereingänge im Steuergerät

#### **Vorsichtsmaßnahmen beim Anschluss externer Geräteeinheiten**

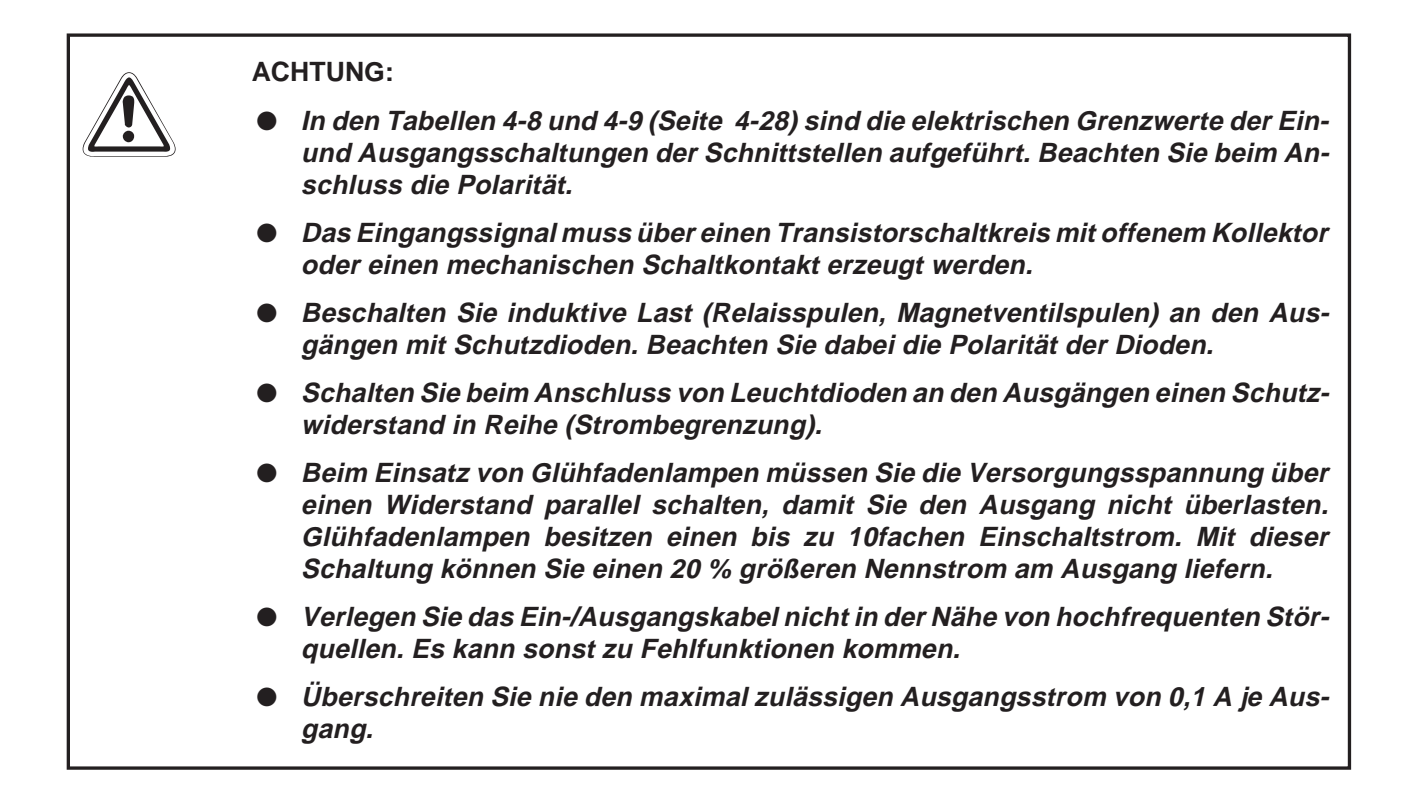

## **4.2.4 Ein-/Ausgangsbelegung der parallelen Ein-/Ausgangsschnittstelle**

In folgender Tabelle sind die Funktionen aufgelistet, die den Ein-/Ausgängen zugewiesen werden können. Die Parameter werden den Signalnummern in der Reihenfolge Eingangssignalnummer/Ausgangssignalnummer zugewiesen. Die genaue Vorgehensweise zur Einstellung von Parametern finden Sie in der Bedienungs- und Programmieranleitung des Roboters. Die Anzahl der verfügbaren Ein-/Ausgangssignale kann durch die optionalen parallelen Ein-/Ausgangsschnittstellen vergrößert werden.

| <b>Parameter</b> | Zuordnung | <b>Bezeichnung</b>                                | <b>Beschreibung</b>                                                                                                    | Signal-<br>pegel $\circ$ | Werks-<br>einstellung <sup>2</sup> |
|------------------|-----------|---------------------------------------------------|----------------------------------------------------------------------------------------------------|--------------------------|------------------------------------|
|                  | Eingang   |                                                   |                                                                                                    |                          |                                    |
| <b>TEACHMD</b>   | Ausgang   | Ausgangssignal<br>Teach-Modus                     | Zeigt den Teach-Betrieb an                                                                                                    |                          | $-1, -1$                           |
|                  | Eingang   |                                                   |                                                                                                    |                          |                                    |
| <b>ATTOPMD</b>   | Ausgang   | Ausgangssignal<br>Automatikbetrieb                | Zeigt den<br>Automatikbetrieb an                                                                                                    |                          | $-1, -1$                           |
|                  | Eingang   |                                                   |                                                                                                    |                          |                                    |
| <b>ATEXTMD</b>   | Ausgang   | Ausgangssignal<br>externer Betrieb                | Zeigt den externen Betrieb an                                                                                                    |                          | $-1, -1$                           |
| AUTOENA          | Eingang   | Freigabe<br>Automatikbetrieb                      | EIN: Automatikbetrieb freigege-<br>ben, AUS: Automatikbetrieb ge-<br>sperrt                                                                                                    | H.                       |                                    |
|                  | Ausgang   | Ausgangssignal<br>Automatikbetrieb<br>freigegeben | Zeigt an, dass der Automatikbe-<br>trieb freigegeben ist                                                                                                    |                          | $-1, -1$                           |
|                  | Eingang   | Startsignal                                       | Startet das Programm im<br>Multitasking-Betrieb<br>Programme, für die der SLT-<br>Parameter auf ALWAYS oder<br>ERROR steht, werden nicht<br>ausgeführt.                                                                                                    | ↑                        |                                    |
| <b>START</b>     | Ausgang   | Ausgangssignal<br>Programm aktiv                  | Zeigt ein aktives Programm an<br>Im Multitasking-Betrieb wird die-<br>ses Signal eingeschaltet, wenn<br>mindestens ein Programm aus-<br>geführt wird.<br>Programme, für die der SLT-<br>Parameter auf ALWAYS oder<br>ERROR steht, werden nicht<br>ausgeführt.                                                                                                   |                          | 3, 0                               |
| <b>STOP</b>      | Eingang   | Stoppsignal                                       | Stoppt alle Programme<br>Programme, für die der SLT-<br>Parameter auf ALWAYS oder<br>ERROR steht, werden nicht<br>ausgeführt.<br>Die Eingangssignalnummer ist<br>auf "0" festgelegt.<br>Im Multitasking-Betrieb werden<br>alle aktiven Programme ge-<br>stoppt.<br>HINWEIS:<br>Verwenden Sie für alle sicher-<br>heitsrelevanten Stopps den<br>NOT-AUS-Eingang. | H                        | $0, -1$                            |
|                  | Ausgang   | Wartestatus aktiv                                 | Zeigt an, dass die Abarbeitung<br>des entsprechenden Pro-<br>gramms vorübergehend unter-<br>brochen worden ist<br>Programme, für die der SLT-<br>Parameter auf ALWAYS oder<br>ERROR steht, werden nicht<br>ausgeführt.                                                                                                    |                          |                                    |

**Tab. 4-6:** Spezielle Parameter für Ein-/Ausgänge (1)

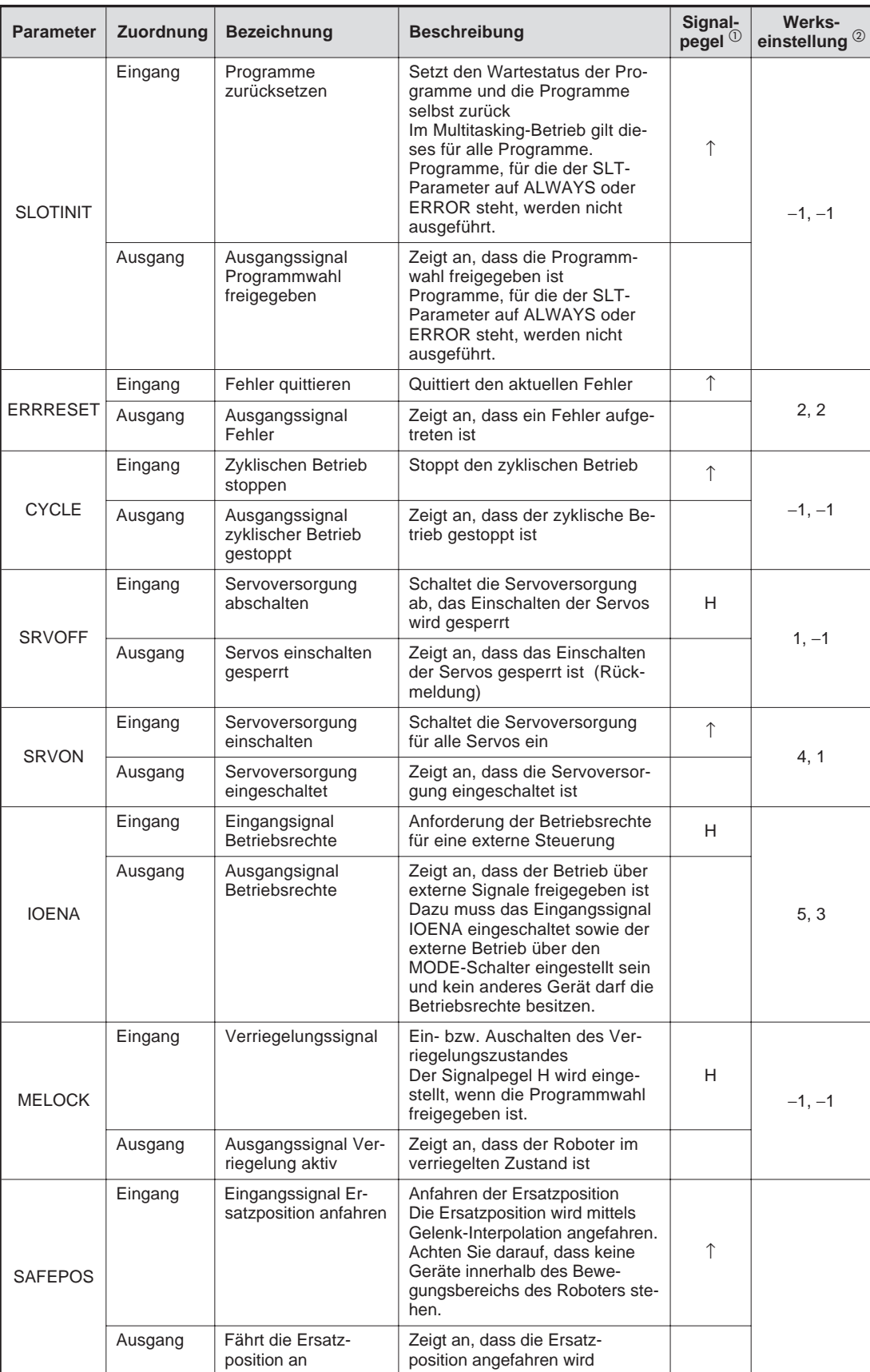

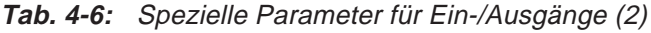

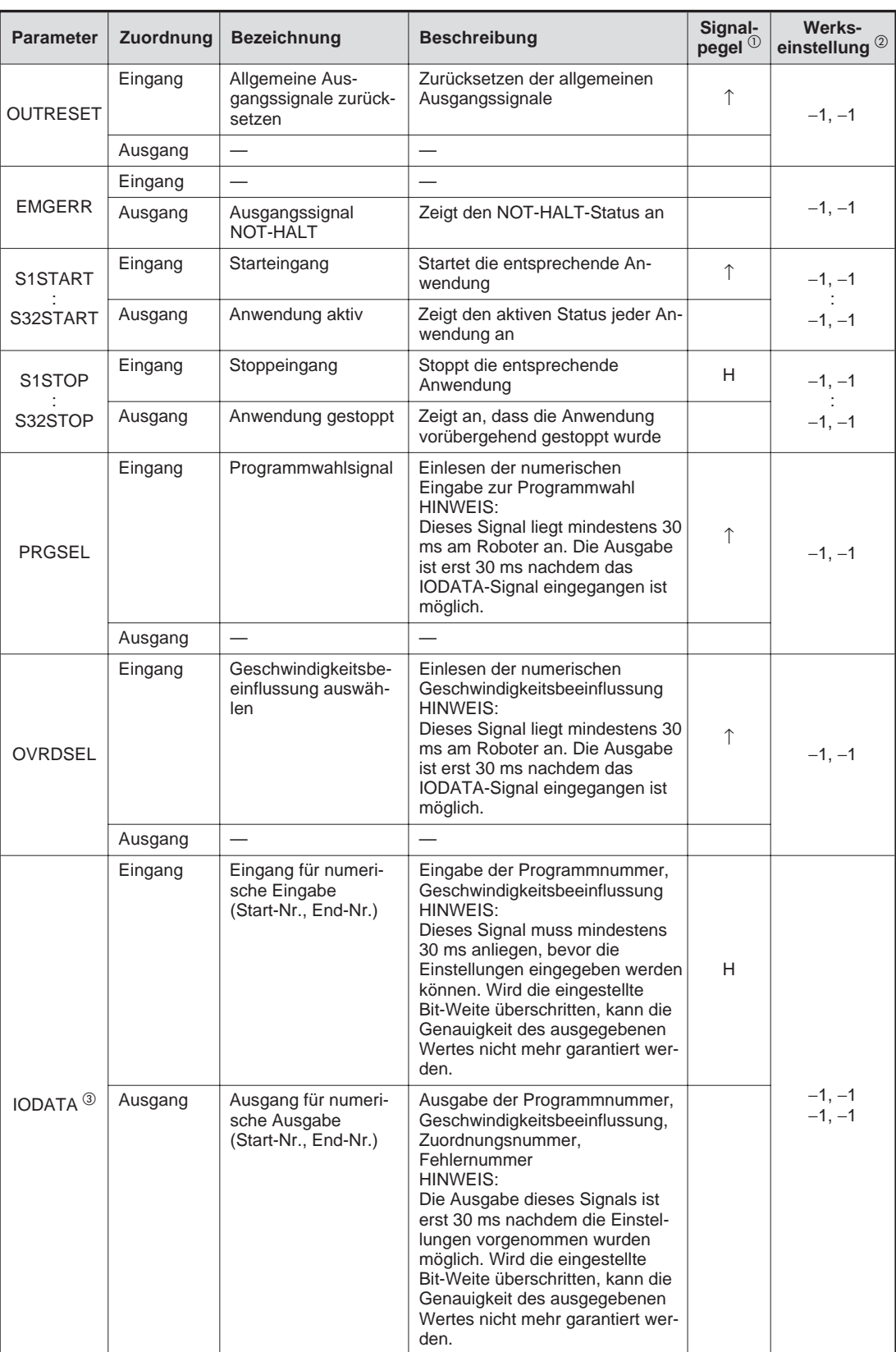

**Tab. 4-6:** Spezielle Parameter für Ein-/Ausgänge (3)

| <b>Parameter</b><br>Zuordnung<br><b>Bezeichnung</b><br><b>Beschreibung</b> |                                                                                                    |                                                           | Signal-<br>pegel <sup>0</sup>                                                                                                    | Werks-<br>einstellung <sup>2</sup> |                      |
|----------------------------------------------------------------------------|----------------------------------------------------------------------------------------------------|-----------------------------------------------------------|----------------------------------------------------------------------------------------------------|------------------------------------|----------------------|
| <b>PRGOUT</b>                                                              | Eingang<br>Ausgabeanforderung<br>Anforderung zur Ausgabe der<br>Programmnummer<br>Programmnummer<br>HINWEIS:<br>gabe der Programmnummer,<br>möglich. |                                                           | Das Auslesen des Parameters<br>IODATA ist erst 30 ms nach Aus-                                                                                                    | ↑                                  | $-1, -1$             |
|                                                                            | Ausgang                                                                                                    | Ausgabe der Pro-<br>grammnummer                           | Zeigt an, dass die Programm-<br>nummer über den numerischen<br>Ausgang ausgegeben wird                                                                                                    |                                    |                      |
| <b>LINEOUT</b>                                                             | Eingang                                                                                                    | Ausgabeanforderung<br>Zeilennummer                        | Anforderung zur Ausgabe der<br>Zeilennummer<br>HINWEIS:<br>↑<br>Das Auslesen des Parameters<br>IODATA ist erst 30 ms nach<br>Ausgabe der Zeilennummer,<br>möglich.                                |                                    | $-1, -1$             |
|                                                                            | Ausgang                                                                                                    | Ausgabe der Zeilen-<br>nummer                             | Zeigt an, dass die Zeilennum-<br>mer über den numerischen Aus-<br>gang ausgegeben wird                                                                                                    |                                    |                      |
| <b>OVRDOUT</b>                                                             | Eingang                                                                                                    | Ausgabeanforderung<br>Geschwindigkeitsbe-<br>einflussung  | Anforderung zur Ausgabe der<br>Geschwindigkeitsbeeinflussung<br>HINWEIS:<br>Das Auslesen des Parameters<br>IODATA ist erst 30 ms nach<br>Ausgabe der Geschwindigkeits-<br>beeinflussung, möglich. | ↑<br>$-1, -1$                      |                      |
|                                                                            | Ausgang                                                                                                    | Ausgabe der<br>Geschwindigkeits-<br>beeinflussung         | Zeigt an, dass die Geschwindig-<br>keitsbeeinflussung über den<br>numerischen Ausgang ausgege-<br>ben wird                                                                                        |                                    |                      |
| <b>ERROUT</b>                                                              | Eingang                                                                                                    | Ausgabeanforderung<br>Fehlernummer                        | Anforderung zur Ausgabe der<br>Fehlernummer<br>HINWEIS:<br>Das Auslesen des Parameters<br>IODATA ist erst 30 ms nach<br>Ausgabe der Fehlernummer,<br>möglich.                                     | ↑                                  | $-1, -1$             |
|                                                                            | Ausgang                                                                                                    | Ausgabe der<br>Fehlernummer                               | Zeigt an, dass die Fehlernum-<br>mer über den numerischen Aus-<br>gang ausgegeben wird                                                                                                    |                                    |                      |
|                                                                            | Eingang                                                                                                    | Freigabe Jog-Betrieb                                      | Freigabe des Jog-Betriebs über<br>externe Signale                                                                                                    | Н                                  |                      |
| JOGENA                                                                     | Ausgang                                                                                                    | Freigabe<br>Jog-Betrieb                                   | Zeigt an, dass der Jog-Betrieb<br>über externe Signale freigege-<br>ben ist                                                                                                    |                                    | $-1, -1$             |
| JOGM <sup>4</sup>                                                          | Eingang                                                                                                    | 2-Bit-Eingabe des<br>Jog-Betriebs<br>(Start-Nr., End-Nr.) | Festlegung des Jog-Betriebs<br>$0/1/2/3/4 = \text{Gelenk}$ , Linear-,<br>Kreis-, 3-Achsen-Linear, Werk-<br>zeug-JOG-Betrieb                                                                       | H                                  | $-1, -1$<br>$-1, -1$ |
|                                                                            | Ausgang                                                                                                    | 2-Bit-Ausgabe des<br>Jog-Betriebs<br>(Start-Nr., End-Nr.) | Ausgabe des aktuellen Jog-Be-<br>triebs                                                                                                    |                                    |                      |

**Tab. 4-6:** Spezielle Parameter für Ein-/Ausgänge (4)

| <b>Parameter</b>                            | Zuordnung | <b>Bezeichnung</b>                                                                                 | <b>Beschreibung</b>                                                                                                    | Signal-<br>pegel $^{\cup}$ | Werks-<br>einstellung <sup>2</sup> |
|---------------------------------------------|-----------|----------------------------------------------------------------------------------------------------|----------------------------------------------------------------------------------------------------|----------------------------|------------------------------------|
| $JOG+$ <sup><math>\circledcirc</math></sup> | Eingang   | Jog-Vorschub in po-<br>sitiver Richtung für 8<br>Achsen<br>(Start-Nr., End-Nr.)                    | Festlegung des Jog-Betriebs in<br>positiver Richtung<br>Gelenk-JOG-Betrieb: J1, J2, J3,<br>J4, J5, J6, J7 und J8<br>Linear-JOG-Betrieb: X, Y, Z, A,<br>B, C, L1 und L2<br>Kreis-JOG-Betrieb: X, Y, Z, A,<br>B, C, L1 und L2<br>3-Achsen-Linear-JOG-Betrieb:<br>X, Y, Z, J4, J5 und J6<br>Werkzeug-JOG-Betrieb:X, Y, Z,<br>A, B und C        | H                          | $-1, -1$                           |
|                                             | Ausgang   |                                                                                                    |                                                                                                    |                            |                                    |
| $J$ og $ \circledcirc$                      | Eingang   | Jog-Vorschub in ne-<br>gativer Richtung für<br>8 Achsen<br>(Start-Nr., End-Nr.)                    | Festlegung des Jog-Betriebs in<br>negativer Richtung<br>Gelenk-JOG-Betrieb: J1, J2, J3,<br>J4, J5, J6, J7 und J8<br>Linear-JOG-Betrieb: X, Y, Z, A,<br>B, C, L1 und L2<br>H.<br>Kreis-JOG-Betrieb: X, Y, Z, A,<br>B, C, L1 und L2<br>3-Achsen-Linear-JOG-Betrieb:<br>X, Y, Z, J4, J5 und J6<br>Werkzeug-JOG-Betrieb: X, Y, Z,<br>A, B und C |                            | $-1, -1$                           |
|                                             | Ausgang   |                                                                                                    |                                                                                                    |                            |                                    |
| HNDERR1                                     | Eingang   | Eingangssignal<br>Fehler Hand 1<br>Eingangssignal<br>Fehler Hand 5                                 | Abfrage auf Handfehler<br>Ein leichter Fehler wird erkannt<br>(Fehlernummer 30).                                                                                                    | H                          | $-1, -1$                           |
| HNDERR5                                     | Ausgang   | Ausgangssignal Feh-<br>ler Hand 1<br>Ausgangssignal Feh-<br>ler Hand 5                             | Zeigt an, dass ein Handfehler<br>aufgetreten ist                                                                                                    |                            | $-1, -1$                           |
| AIRERR1<br>AIRERR5                          | Eingang   | Luftdruck im<br>Pneumatiksystem 1<br>fehlerhaft<br>Luftdruck im<br>Pneumatiksystem 5<br>fehlerhaft | Abfrage auf Pneumatikfehler<br>Ein leichter Fehler wird erkannt<br>(Fehlernummer 31).                                                                                                    | Н.                         | $-1, -1$                           |
|                                             | Ausgang   | Ausgabe Pneumatik-<br>fehler im System 1<br>Ausgabe Pneumatik-<br>fehler im System 5               | Zeigt an, dass ein Fehler im<br>Pneumatiksystem aufgetreten<br>ist                                                                                                    |                            | $-1, -1$                           |
|                                             | Eingang   |                                                                                                    |                                                                                                    |                            |                                    |
| <b>USERAREA</b>                             | Ausgang   | Uber 8 Punkte fest-<br>gelegter Arbeitsbe-<br>reich<br>(Start-Nr., End-Nr.)                        | Zeigt an, dass der Roboter sich<br>im Arbeitsbereich befindet<br>HINWEIS:<br>Die Ausgabe beginnt mit dem<br>ersten Punkt.                                                                                                    |                            | $-1, -1$                           |

**Tab. 4-6:** Spezielle Parameter für Ein-/Ausgänge (5)

 Signalpegel H: Die Funktion ist aktiv, wenn das externe Signal eingeschaltet ist. Die Funktion ist inaktiv, wenn das externe Signal ausgeschaltet ist. Achten Sie darauf, dass das externe Signal mindestens 30 ms eingeschaltet ist.

Signalpegel 1: Die Funktion ist aktiv, wenn das externe Signal vom AUS- in den EIN-Zustand wechselt. Die aktivierte Funktion bleibt auch nach einem Wechsel des externen Signals in den AUS-Zustand erhalten. Erst bei einem erneuten Wechsel des externen Signals vom AUS- in den EIN-Zustand wird die Funktion zurückgesetzt.

## **Beispiele** R000910C  $Interval > 300$  ms Intervall  $> 300$  ms **START** IODATA PRGSEL

**Abb. 4-14:**Beispiel für den Signalpegel

 $\triangle$ 

- Die Werkseinstellung "−1" bedeutet, dass die Funktion nicht aktiv ist.
- Die Eingabe erfolgt in der Reihenfolge: Eingangsstartnummer, Eingangsendnummer, Ausgangsstartnummer, Ausgangsendnummer. Geben Sie bei einer Ein-/Ausgabe eines aktuellen Wertes die Start- und Endnummer als binären Wert an. Dabei entspricht die Startnummer dem niederwertigen und die Endnummer dem höherwertigen Bit. Setzen Sie nur die zur Einstellung notwendigen Werte. Stehen z. B. bei einer Programmwahl nur die Programme 1 bis 6 zur Auswahl, reichen zur Darstellung 3 Bits. Es können bis zu 16 Bits gesetzt werden.
- **Beispiele** $∇$  Die Zuweisung des Starteingangssignals an Eingang 16 und des Ausgangssignals "Programm aktiv" an Ausgang 25 erfolgt über: Parameter START = [16, 25]

Die Zuweisung der numerische Eingabe an die Eingänge 6 bis 9 und der numerischen Ausgabe an die Ausgänge 6 bis 9 erfolgt über: Parameter  $IODATA = [6, 9, 6, 9]$ 

 $\triangle$ 

- Die Eingabe erfolgt in der Reihenfolge: Eingangsstartnummer, Eingangsendnummer, Ausgangsstartnummer, Ausgangsendnummer. Geben Sie bei Aktivierung des aktuellen Jog-Modus die Start- und Endnummer als binären Wert an. Dabei entspricht die Startnummer dem niederwertigen, die Endnummer dem höherwertigen Bit. Setzen Sie nur die zur Einstellung notwendigen Werte.
- Die Eingabe erfolgt in der Reihenfolge: Eingangsstartnummer, Eingangsendnummer, Ausgangsstartnummer, Ausgangsendnummer. Über die Startnummer wird die Achse J1/X festgelegt und über die Endnummer können Achsen bis zu J8/L2 festgelegt werden.
- Die Eingabe erfolgt in der Reihenfolge: Ausgangsstartnummer, Ausgangsendnummer. Mit der Startnummer wird der Bereich 1 festgelegt. Mit der Endnummer definieren Sie den letzten Bereich (max. Bereich 8). Bis zu 8 Adressen können so nacheinander gesetzt werden.
- **Beispiele** Die Festlegung zweier Benutzerbereiche erfolgt über zwei Bits. Die Einstellung beider Benutzerbereiche auf den Ausgang 10 erfolgt über: Parameter USRAREA = [10, 10]

Die Festlegung eines Benutzerbereichs auf die Ausgänge 10–11 erfolgt über: Parameter USRAREA = [10, 11]

Dabei müssen die Ausgänge in numerischer Reihenfolge angegeben werden. Ein Benutzerbereich kann nicht Ausgang 10 und 13 beinhalten.

Δ

## **Freigabe der zugewiesenen Eingangssignale**

Die Gültigkeit eines anliegenden und zugewiesenen Eingangssignals hängt vom Betriebszustand des Roboters ab.

| <b>Parameter</b>                              | <b>Bezeichnung</b>                       | Gültigkeit                                                                           |
|-----------------------------------------------|------------------------------------------|--------------------------------------------------------------------------------------|
| <b>SLOTINIT</b>                               | Anwendungen zurücksetzen                 | Keine Funktion während des Betriebs (bei                                             |
| <b>SAFEPOS</b>                                | Eingangssignal Ersatzposition anfahren   | Ausgabe des START-Signals)                                                           |
| <b>OUTRESET</b>                               | Allgemeinen Ausgangssignale zurücksetzen |                                                                                      |
| PRGSEL                                        | Programmwahlsignal                       |                                                                                      |
| <b>START</b><br>SnSTART<br>$(n=1-32)$         | Startsignal                              | Keine Funktion bei Freigabe des externen<br>Betriebs (bei Ausgabe des IOENA-Signals) |
| <b>SLOTINIT</b>                               | Anwendungen zurücksetzen                 |                                                                                      |
| <b>SRVON</b><br><b>MnSRVON</b><br>$(n=1-3)$   | Servoversorgung einschalten              |                                                                                      |
| <b>MELOCK</b><br><b>MnMELOCK</b><br>$(n=1-3)$ | Verriegelungssignal                      |                                                                                      |
| <b>SAFEPOS</b>                                | Eingangssignal Ersatzposition anfahren   |                                                                                      |
| PRGSEL                                        | Programmwahlsignal                       |                                                                                      |
| <b>OVRDSEL</b>                                | Geschwindigkeitsbeeinflussung auswählen  |                                                                                      |
| <b>JOGENA</b>                                 | Freigabe Jog-Betrieb                     |                                                                                      |
| <b>SRVON</b>                                  | Servoversorgung einschalten              | Keine Funktion bei eingeschaltetem<br>SRVOFF-Signal                                  |
| <b>MELOCK</b>                                 | Verriegelungssignal                      | Funktion nur im Programmauswahlmodus<br>(bei Ausgabe des SLOTINIT-Signals)           |

**Tab. 4-7:** Gültigkeit der Eingangssignale

## **4.2.5 Programmsteuerung durch externe Signale**

### **Zeitablaufdiagramme bei externer Steuerung**

Folgende Abbildung zeigt das Zeitablaufdiagramm für die Steuerung der Funktionen "Programmwahl", "Start", "Stopp" und "Neustart" durch externe Signale.

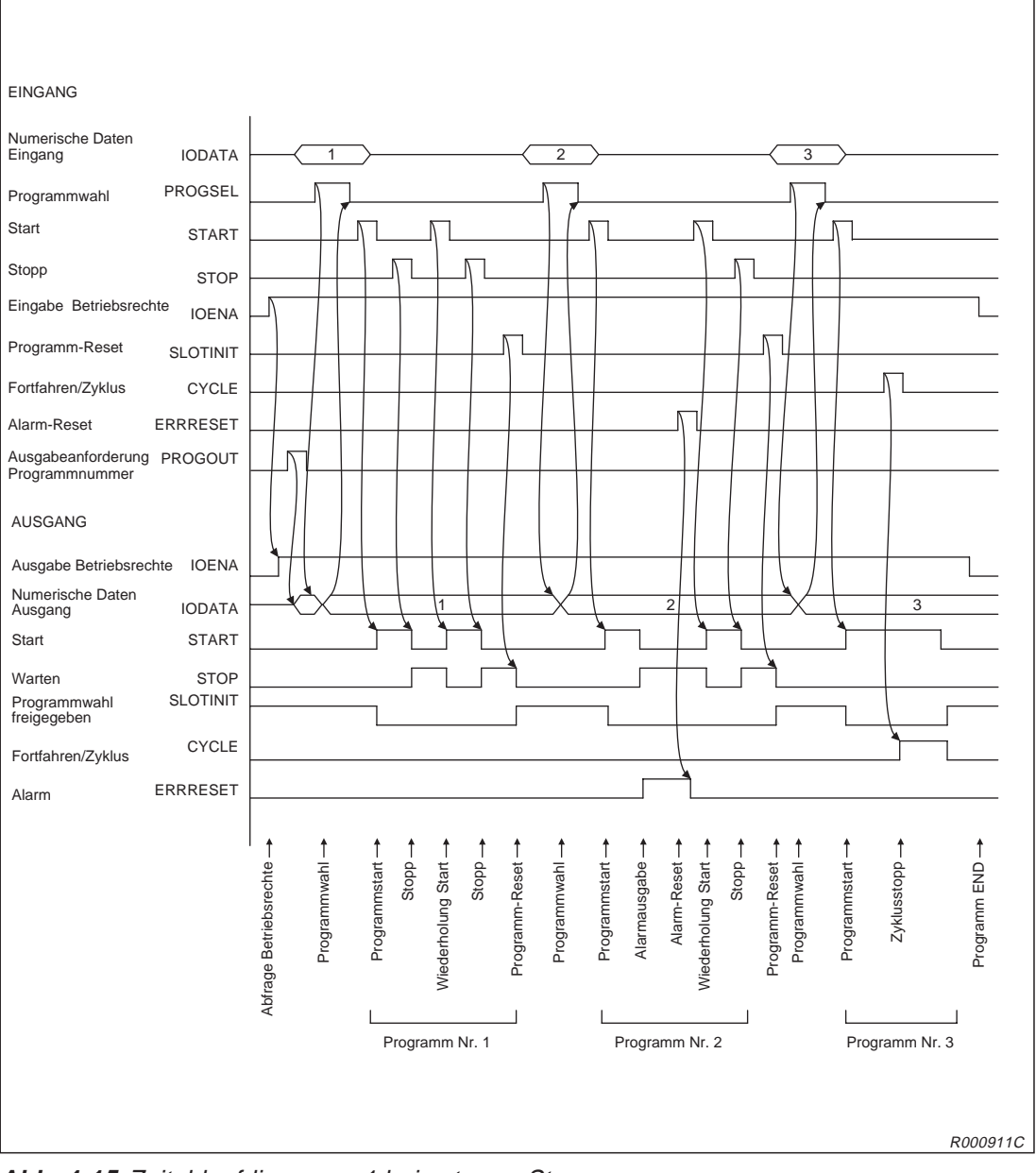

**Abb. 4-15:**Zeitablaufdiagramm 1 bei externer Steuerung

Folgende Abbildung zeigt das Zeitablaufdiagramm für die Steuerung der Funktionen "Servo EIN/AUS", "Programmwahl", "Auswahl des Geschwindigkeitsbeeinflussungswertes", "Start", "Ausgabe der Zeilennummer" usw. durch externe Signale.

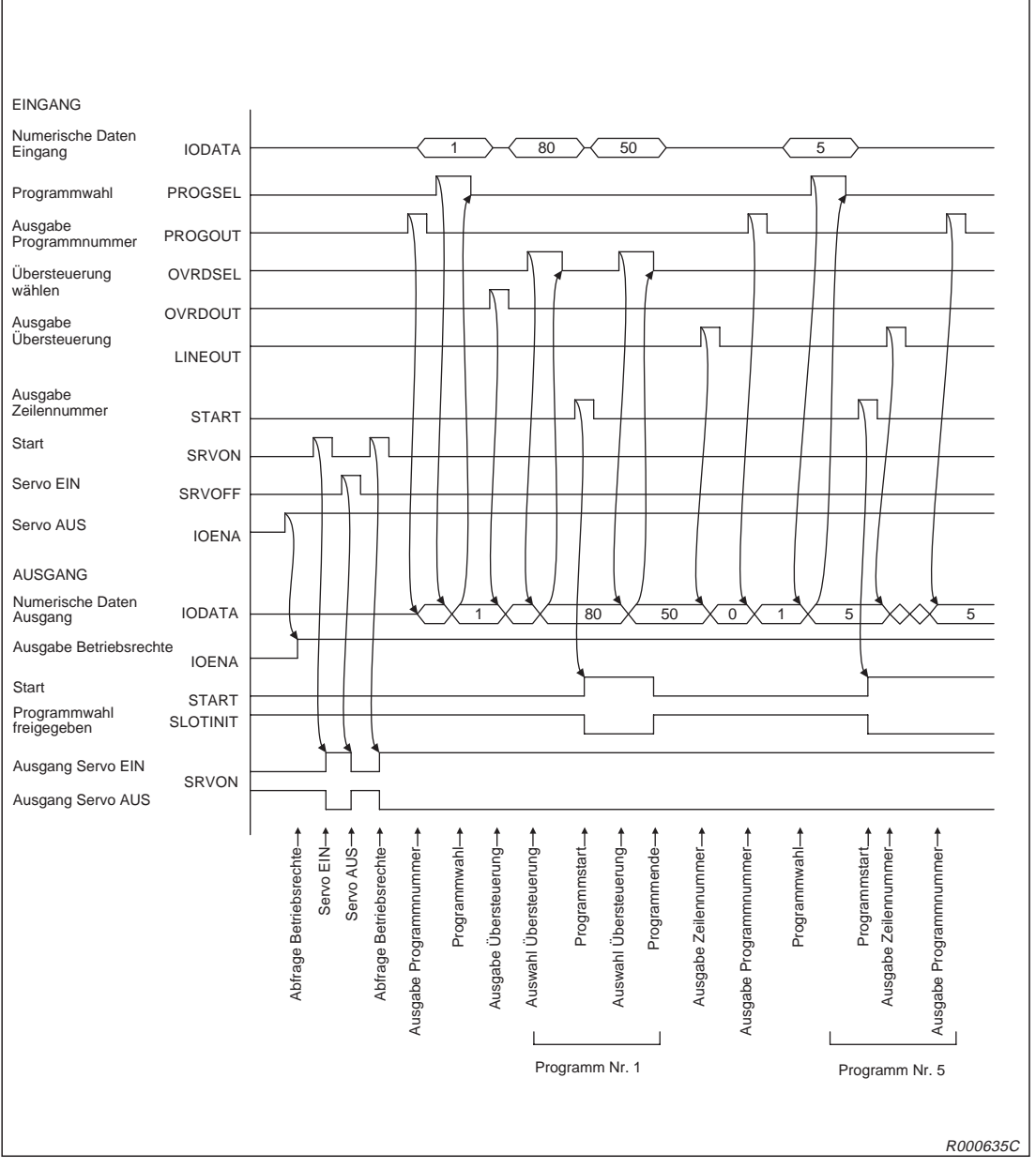

**Abb. 4-16:**Zeitablaufdiagramm 2 bei externer Steuerung

Folgende Abbildung zeigt das Zeitablaufdiagramm für die Steuerung der Funktionen "Fehler zurücksetzen", "Allgemeinen Ausgang zurücksetzen", "Programm zurücksetzen" usw. durch externe Signale.

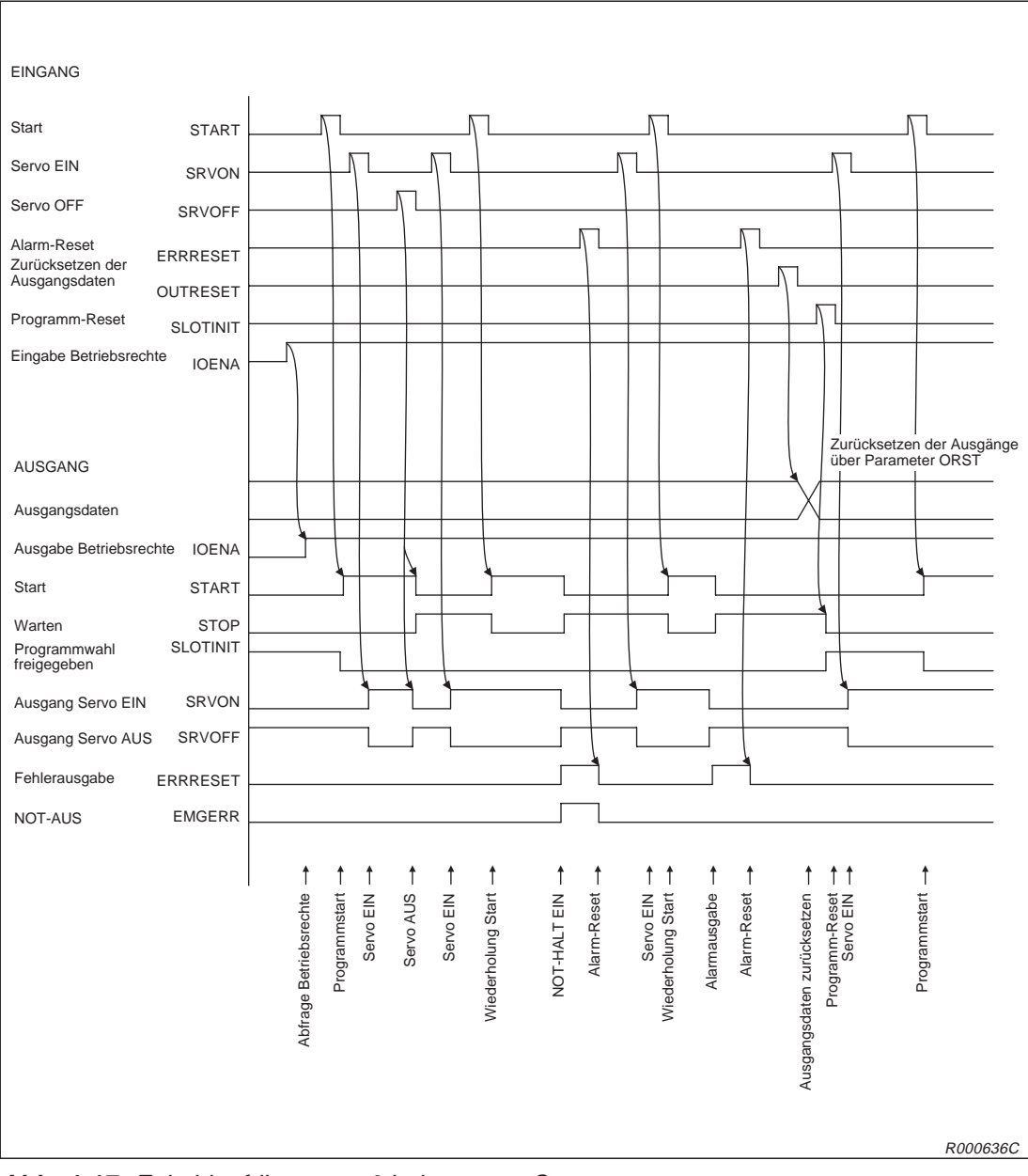

**Abb. 4-17:** Zeitablaufdiagramm 3 bei externer Steuerung

Folgende Abbildung zeigt das Zeitablaufdiagramm für die Steuerung der Funktionen "JOG-Betrieb", "Anfahren der Ersatzposition", "Programm zurücksetzen" usw. durch externe Signale.

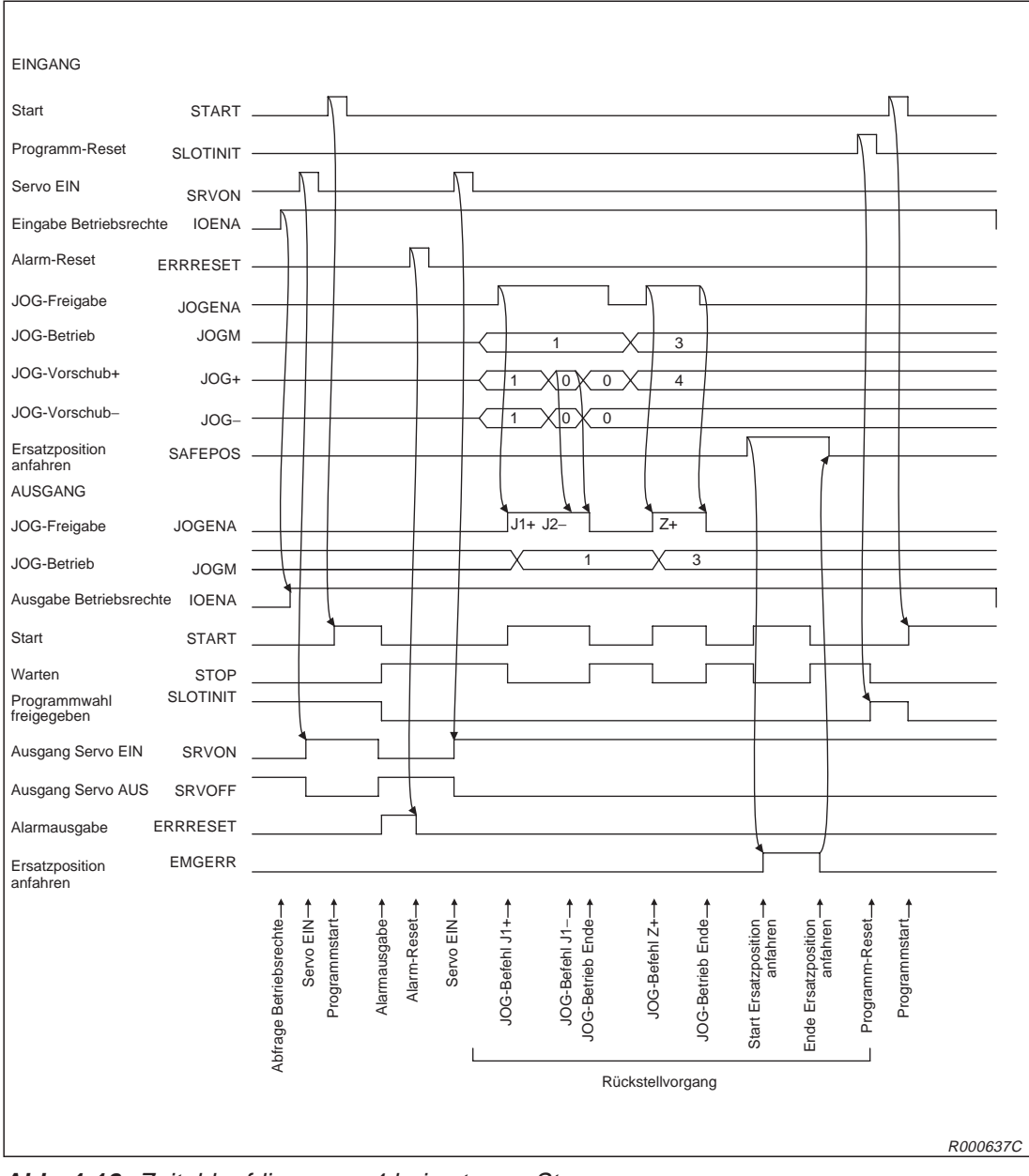

**Abb. 4-18:** Zeitablaufdiagramm 4 bei externer Steuerung

## **4.2.6 Parallele Ein-/Ausgangsschnittstelle (Standard)**

Die parallele Ein-/Ausgabeschnittstelle (Standard) ist mit einem 50-poligen Centronics-Steckeranschluss ausgerüstet. Wenn Sie externe Geräteeinheiten an einen Roboter anschließen möchten, benötigen Sie ein spezielles Ein-/Ausgabekabel RV-E-E/A (Option).

### **Beschreibung:**

- Das Steuergerät verfügt standardmäßig über eine parallele Ein-/Ausgangsschnittstelle (16E/16A).
- In Tab. 4[-8](#page-93-0) und 4-[9](#page-93-0) sind die Schaltungsspezifikationen der Ein-/Ausgangsschnittstelle zusammengefasst.
- Die Tabellen 4[-10](#page-94-0) zeigt die Pin-Belegung des Steckeranschlusses der externen Ein-/Ausgangsschnittstelle und die entsprechenden Aderfarben des optionalen Anschlusskabels.
- Anschlusspins, die sowohl einen Eintrag für allgemeine als auch für Spezialverwendung haben, unterstützen beide Funktionen.
- Bei der Programmierung können Sie auch die anderen Spezial-Ein-/Ausgänge zuweisen, die nicht für die allgemeine Ein-/Ausgabe vorgesehen sind.

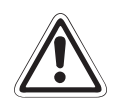

#### **E ACHTUNG:**

**Sie können die Spezialeingänge während der Programmausführung in allgemeine Ein**gänge umdefinieren. Das ist aus Sicherheitsgründen nur für die numerischen Dateneingänge zu empfehlen. Dagegen können Sie die Spezialausgänge nicht als allgemeine Ausgänge im Programm benutzen. Bei einem Versuch löst der Roboter einen Alarm **aus.**

 Benötigen Sie weitere Ein-/Ausgänge, so können Sie optional zusätzliche Ein-/Ausgangsschnittstellenmodule installieren.

**HINWEIS** In Abs. [4.4.8](#page-112-0) wird die Belegung der optionalen Ein-/Ausgangsschnittstellenmodule gezeigt.

<span id="page-93-0"></span>

| <b>Merkmal</b>             |  | <b>Daten</b>                                             | interne Schaltung |
|----------------------------|--|----------------------------------------------------------|-------------------|
| Typ                        |  | Digitale Eingänge                                        |                   |
| Anzahl der Eingänge        |  | 16                                                       |                   |
| Galvanische Trennung       |  | Uber Optokoppler                                         |                   |
| Eingangsnennspannung       |  | 12 V / 24 V DC                                           |                   |
| Eingangsnennstrom          |  | Ca. 3 mA (12 V DC) / 7 mA (24 V DC)                      |                   |
| Arbeitsspannungsbereich    |  | Welligkeit sollte kleiner 5 % sein.                      | (COM)             |
| EIN-Spannung/Strom         |  | $> 8$ V DC $/2$ mA                                       |                   |
| AUS-Spannung/Strom         |  | $<$ 4 V DC / 1 mA                                        | 820               |
| Eingangswiderstand         |  | Ca. 3.3 $k\Omega$                                        | (Eingang)<br>3.3k |
| AUS-EIN<br>Antwortzeit     |  | $<$ 10 ms (24 V DC)                                      |                   |
| EIN-AUS                    |  | $<$ 10 ms (24 V DC)                                      |                   |
| Gemeinsamer<br>Bezugspunkt |  | Jeweils 8 Kanäle haben einen<br>gemeinsamen Bezugspunkt. |                   |
| Leitungsanschluss          |  | Über Steckverbinder                                      | R000501E          |

**Tab. 4-8:** Elektrische Eigenschaften der Eingangskreise

| <b>Merkmal</b>                       |                       | <b>Daten</b>                                                     | <b>Interne Schaltung</b> |
|--------------------------------------|-----------------------|------------------------------------------------------------------|--------------------------|
| Typ                                  |                       | Transistorausgänge                                               |                          |
| Anzahl der Ausgänge                  |                       | 16                                                               |                          |
| Galvanische Trennung                 |                       | Über Optokoppler                                                 |                          |
| Lastnennspannung                     |                       | 12 V DC/24 V DC                                                  |                          |
| Lastspannungsbereich                 |                       | 10.2 V DC-30 V DC<br>(Spannungsspitze bei 30 V DC))              |                          |
| <b>Maximaler Laststrom</b>           |                       | 0,1 A/Ausgang (100 %)                                            | Sicherung                |
| Ausschaltreststrom                   |                       | $< 0.1$ mA                                                       | 12 V/24 V)               |
| Maximaler Spannungsabfall<br>bei EIN |                       | $0,9$ V DC (max.)                                                | Ausgang                  |
|                                      | $AUS \rightarrow EIN$ | < 2 ms (Hardware)                                                |                          |
| Ansprechzeit                         | $EIN \rightarrow AUS$ | < 2 ms (Hardware) bei Widerstands-<br>last                       | (0 V)                    |
| Sicherung                            |                       | 3,2 A (in jeder gemeinsamen Bezugs-<br>punktleitung)             |                          |
| Gemeinsamer Bezugspunkt              |                       | Jeweils 4 Kanäle besitzen einen ge-<br>meinsamen Bezugspunkt.    |                          |
| Leitungsanschluss                    |                       | Uber Steckverbindung                                             |                          |
| <b>Externe</b>                       | Spannung              | 12 V DC/24 V DC (10,2-30 V DC)                                   |                          |
| Spannungs-<br>versorgung             | Strom                 | 60 mA (max. 24 V DC für jede ge-<br>meinsame Bezugspunktleitung) | R000502E                 |

**Tab. 4-9:** Elektrische Eigenschaften der Ausgangskreise

**HINWEIS** Das Steuergerät stellt keine Spannungsversorgung mit 24 V DC für die Ein-/Ausgangskreise zur Verfügung.

<span id="page-94-0"></span>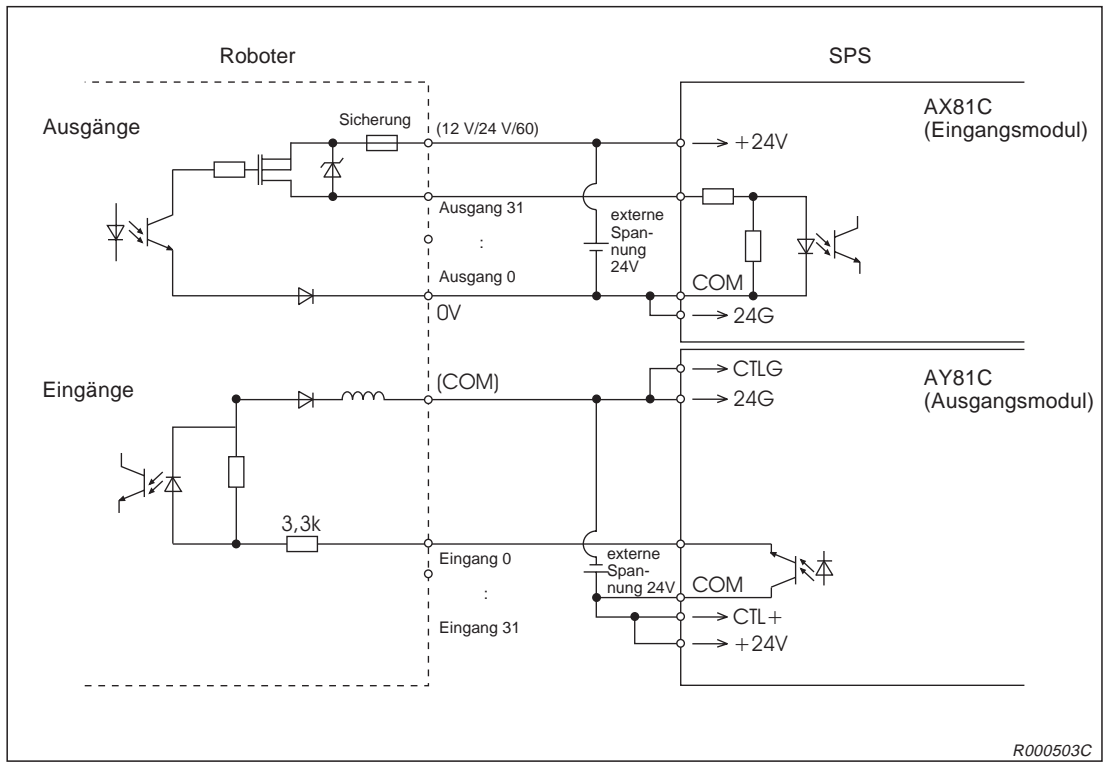

**Abb. 4-19:**Anschlussbeispiel für Ein-/Ausgangsmodule einer SPS aus der A-Serie

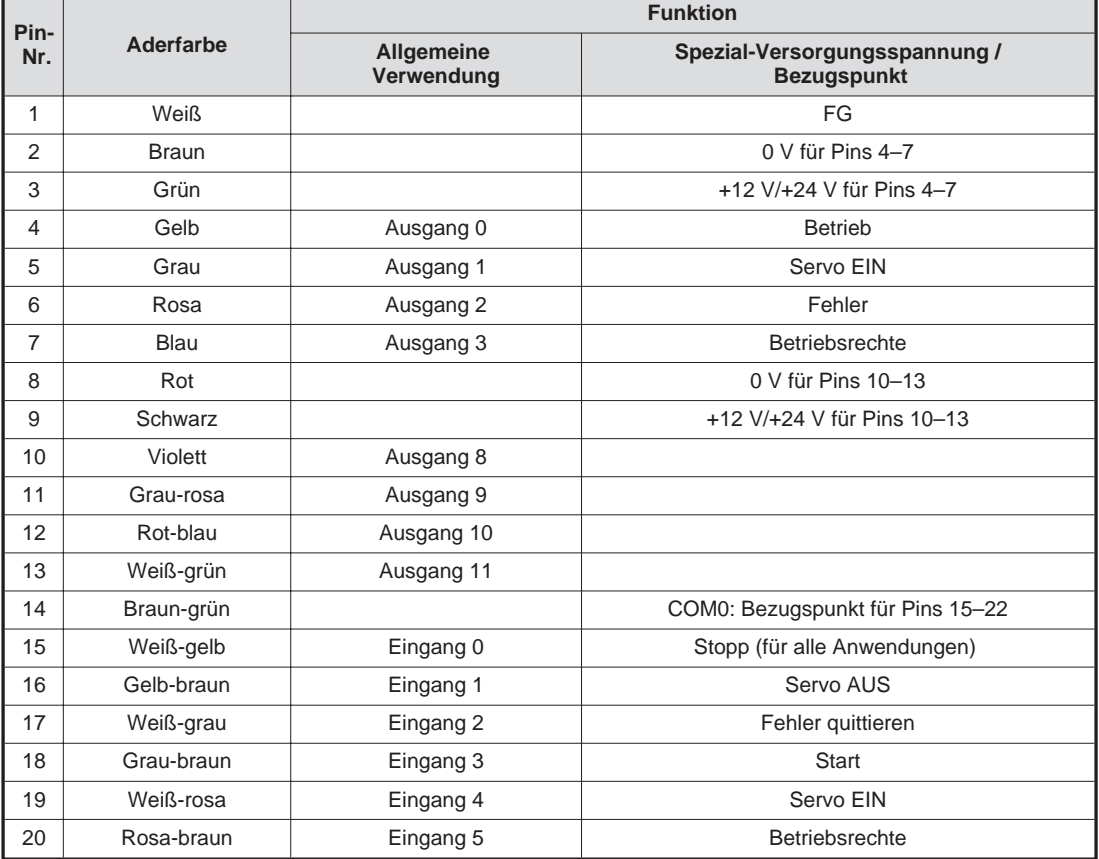

## **Übersicht der Pin-Belegung für Anschluss CN100 (Kabel RV-E-E/A)**

**Tab. 4-10:** Übersicht der Pin-Belegung des Standard-Ein/Ausgangsmoduls CN100 (1)

| Pin- |                    | <b>Funktion</b>          |                                                     |  |  |
|------|--------------------|--------------------------|-----------------------------------------------------|--|--|
| Nr.  | <b>Aderfarbe</b>   | Allgemeine<br>Verwendung | Spezial-Versorgungsspannung /<br><b>Bezugspunkt</b> |  |  |
| 21   | Weiß-blau          | Eingang 6                |                                                     |  |  |
| 22   | Braun-blau         | Eingang 7                |                                                     |  |  |
| 23   | Weiß-rot           |                          |                                                     |  |  |
| 24   | Braun-rot          |                          |                                                     |  |  |
| 25   | Weiß-schwarz       |                          |                                                     |  |  |
| 26   | Braun-schwarz      |                          | FG                                                  |  |  |
| 27   | Grau-grün          |                          | 0 V für Pins 29-32                                  |  |  |
| 28   | Gelb-grau          |                          | +12 V/+24 V für Pins 29-32                          |  |  |
| 29   | Rosa-grün          | Ausgang 4                |                                                     |  |  |
| 30   | Gelb-rosa          | Ausgang 5                |                                                     |  |  |
| 31   | Grün-blau          | Ausgang 6                |                                                     |  |  |
| 32   | Gelb-blau          | Ausgang 7                |                                                     |  |  |
| 33   | Grün-rot           |                          | 0 V für Pins 35-38                                  |  |  |
| 34   | Gelb-rot           |                          | +12 V/+24 V für Pins 35-38                          |  |  |
| 35   | Grün-schwarz       | Ausgang 12               |                                                     |  |  |
| 36   | Gelb-schwarz       | Ausgang 13               |                                                     |  |  |
| 37   | Grau-blau          | Ausgang 14               |                                                     |  |  |
| 38   | Rosa-blau          | Ausgang 15               |                                                     |  |  |
| 39   | Grau-rot           |                          | COM1: Bezugspunkt für Pins 40-47                    |  |  |
| 40   | Rosa-rot           | Eingang 8                |                                                     |  |  |
| 41   | Grau-schwarz       | Eingang 9                |                                                     |  |  |
| 42   | Rosa-schwarz       | Eingang 10               |                                                     |  |  |
| 43   | Blau-schwarz       | Eingang 11               |                                                     |  |  |
| 44   | Rot-schwarz        | Eingang 12               |                                                     |  |  |
| 45   | Weiß-braun-schwarz | Eingang 13               |                                                     |  |  |
| 46   | Gelb-grün-schwarz  | Eingang 14               |                                                     |  |  |
| 47   | Grau-rosa-schwarz  | Eingang 15               |                                                     |  |  |
| 48   | Blau-rot-schwarz   |                          |                                                     |  |  |
| 49   | Weiß-grün-schwarz  |                          |                                                     |  |  |
| 50   | Grün-braun-schwarz |                          |                                                     |  |  |

**Tab. 4[-10](#page-94-0):** Übersicht der Pin-Belegung des Standard-Ein/Ausgangsmoduls CN100 (2)

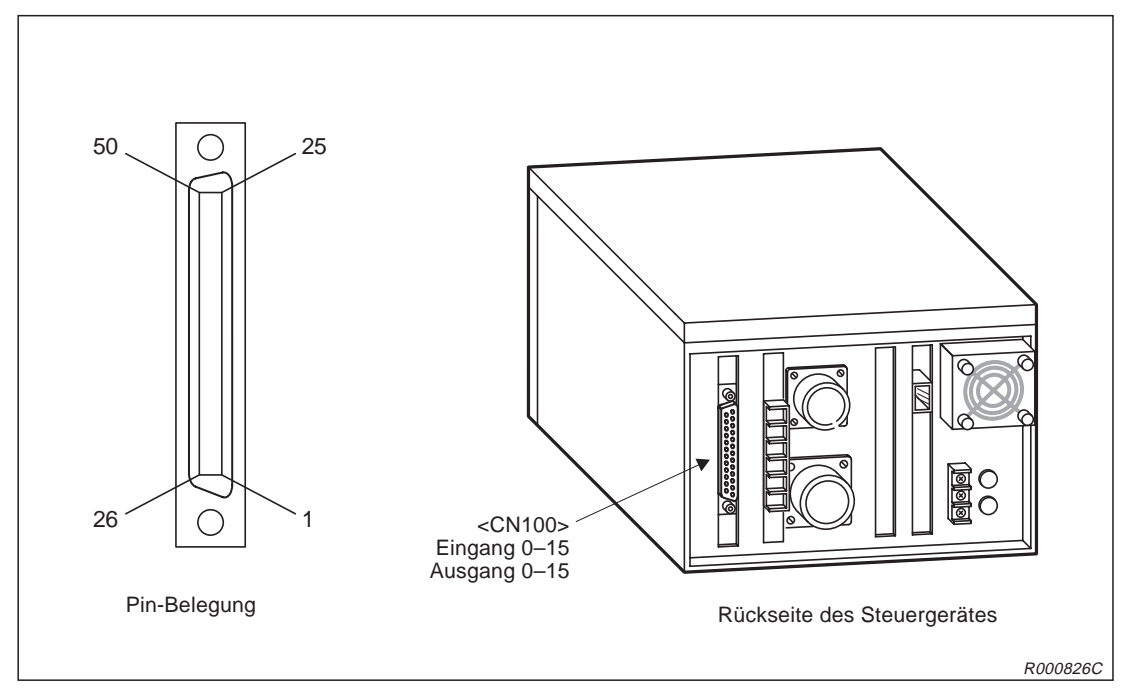

**Abb. 4-20:** Anschluss und Pin-Belegung des parallelen Ein-/Ausgangsmoduls

# **4.3 Anschluss an einen PC**

## **4.3.1 RS232C-Schnittstelle**

Das Steuergerät verfügt an der Vorderseite über eine serielle RS232C-Schnittstelle für den Anschluss eines Personalcomputers.

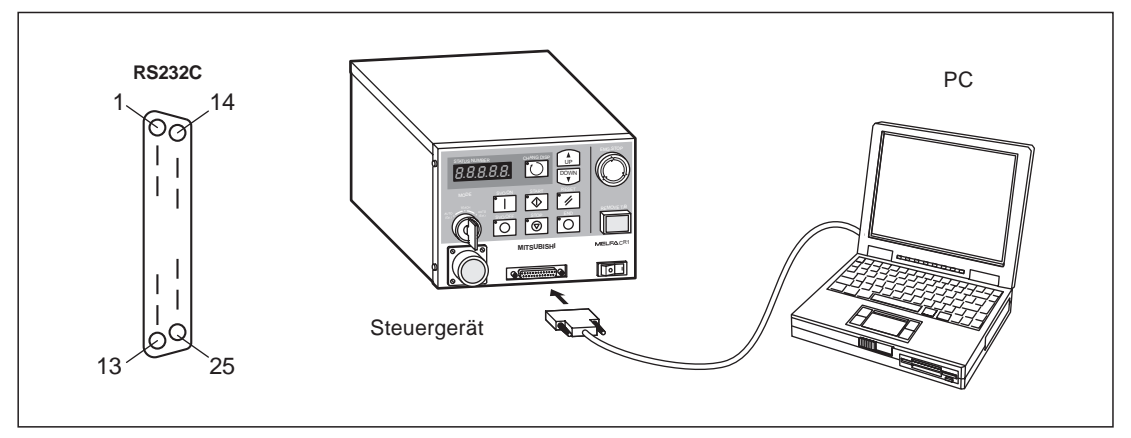

**Abb. 4-21:** Anschluss und Pin-Belegung der RS232C-Schnittstelle

| Pin-Nr.           | Signalbezeichnung | Pin-Nr. | Signalbezeichnung |
|-------------------|-------------------|---------|-------------------|
| 1                 | FG                | 14      | Nicht belegt      |
| 2                 | SD (TXD)          | 15      | Nicht belegt      |
| 3                 | RD (RXD)          | 16      | Nicht belegt      |
| $\overline{4}$    | RS (RTS)          | 17      | Nicht belegt      |
| 5                 | CS (CTS)          | 18      | Nicht belegt      |
| 6                 | DR (DSR)          | 19      | Nicht belegt      |
| $\overline{7}$    | SG                | 20      | ER (DTR)          |
| 8                 | Nicht belegt      | 21      | Nicht belegt      |
| 9                 | Nicht belegt      | 22      | Nicht belegt      |
| 10                | Nicht belegt      | 23      | Nicht belegt      |
| 11                | Nicht belegt      | 24      | Nicht belegt      |
| $12 \overline{ }$ | Nicht belegt      | 25      | Nicht belegt      |
| 13                | Nicht belegt      |         |                   |

**Tab. 4-11:** Signalbelegung der RS232C-Schnittstelle

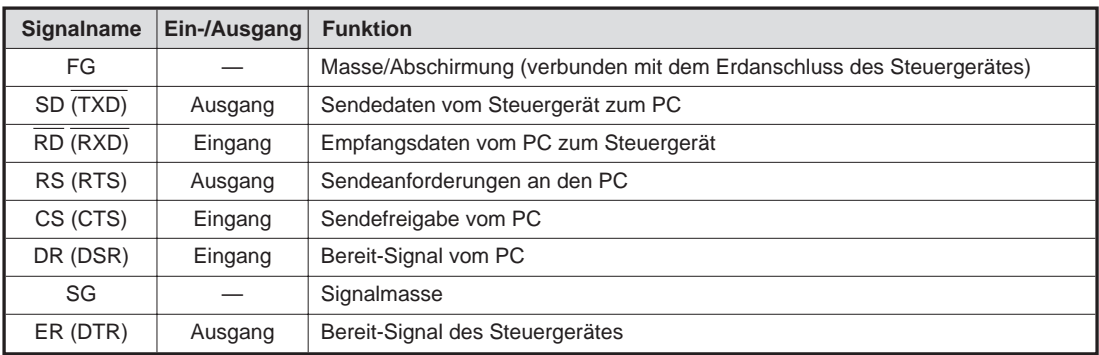

**Tab. 4-12:** Funktion der RS232C-Schnittstellensignale

## **4.3.2 Einstellung der RS232C-Schnittstelle**

In der folgenden Tabelle sind die Standardeinstellungen der seriellen RS232C-Schnittstelle zusammengefasst:

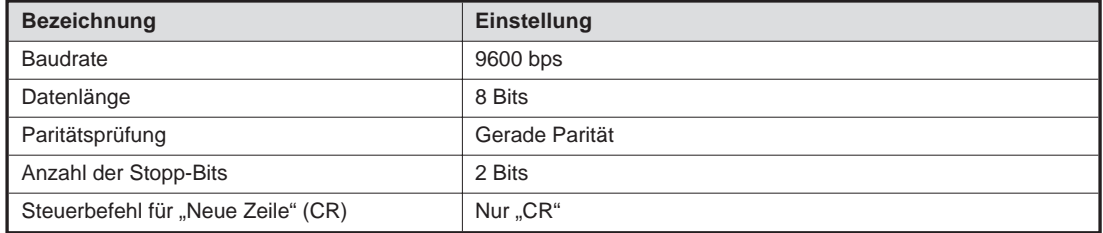

**Tab. 4-13:** Schnittstellenparameter

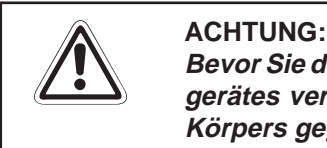

Bevor Sie das Schnittstellenkabel mit den Anschlussbuchsen des PCs oder des Steuer**gerätes verbinden, müssen Sie eine eventuell vorhandene statische Aufladung Ihres Körpers gegen Erde ableiten!**

## **4.3.3 Zeitverhalten der Signalleitung**

Die im technischen Standard für RS232C-Schnittstellen festgelegten Spezifikationen beinhalten alle Angaben der elektrischen Daten des Anschlusssteckers und der Pin-Belegung.

Es kann bei der Kommunikation zwischen Robotersystem und Personalcomputer aufgrund von Protokollproblemen oder verschiedenen Pinbelegungen der Schnittstelle zu Problemen kommen. In diesem Zusammenhang ist das Verständnis der Signalfunktionen auf der Schnittstelle von großer Bedeutung. Der gesamte Datenaustausch wird im ASCII-Code abgewickelt.

## **Zeitablauf der Datenübertragung zwischen PC und Robotersystem**

Roboterseite

Der Roboter schaltet die Leitungssignale ER (DTR) und RS (RTS) nach "HIGH" und wartet auf Daten. Wurde das Befehl-Ende-Zeichen ("CR"=ØDh) empfangen, werden ER (DTR) und RS (RTS) nach "LOW" geschaltet, um die Daten zu verarbeiten. Das Befehl-Ende-Zeichen kann ("CR"=ØDh) und/oder ("LF"=ØAh) sein. Während der Verarbeitung des Ende-Befehls sind die Pegel von ER (DTR) und RS (RTS) nach "LOW" geschaltet.

● PC-Seite

Der PC sollte das erste Zeichen senden, während der Signalzustand von DR (DSR) auf "HIGH" ist. Das nächste Zeichen sollte mit der ansteigenden Flanke des DR-Signals (DSR) gesendet werden. Das Robotersystem meldet einen Fehler, wenn der PC kontinuierlich Daten bei ständig gesetztem DR-Signal (DSR) sendet.

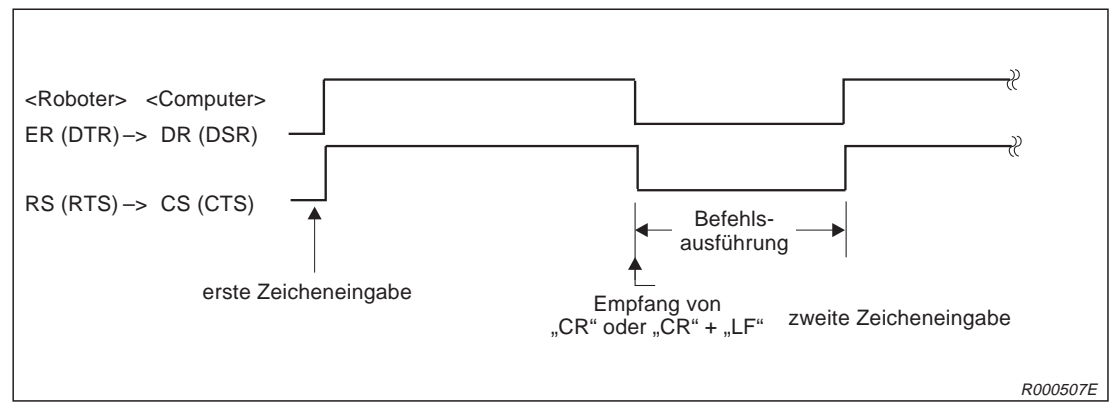

**Abb. 4-22:** Zeitablauf der Datenübertragung vom PC zum Robotersystem

### **Zeitablauf der Datenübertragung zwischen Robotersystem und PC**

**•** Roboterseite

Der Roboter startet die Datenübertragung, wenn er das Leitungssignal ER (DTR) nach "HIGH" schaltet. Mit dem letzten Zeichen (Ende-Code "0Dh") wird die ER-Leitung (DTR) nach "LOW" geschaltet.

PC-Seite

Der PC schaltet das RS-Signal (RTS) auf "HIGH" und wartet auf Daten vom Robotersystem.

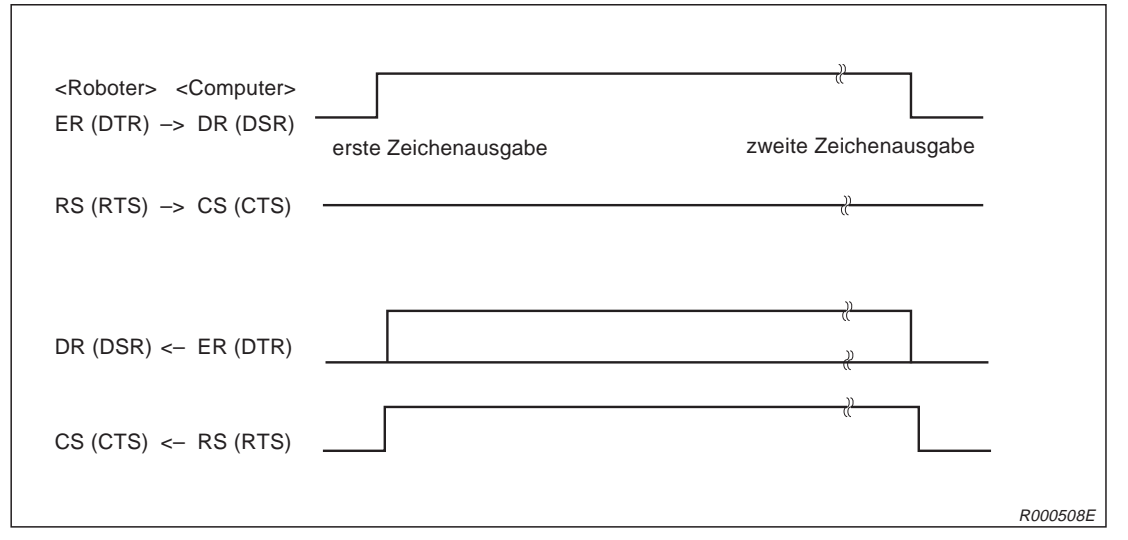

**Abb. 4-23:** Zeitablauf der Datenübertragung vom Robotersystem zum PC

**HINWEISE** Einige PC-Systeme bedienen während der Datenübertragung zum Robotersystem die Signalleitung DR oder CS nicht richtig. Damit der Roboter keinen Fehler meldet, benötigen derartige Computersysteme eine Verzögerungszeit bei der Übertragung.

> Wenn die Verarbeitungsgeschwindigkeit des PCs zu langsam ist, kommt es zu Übertragungsfehlern (Pufferüberlauf). Der Roboter benötigt dann eine Verzögerungszeit bei der Übertragung, um diesen Fehler zu verhindern.

> Das Robotersystem kann keine neuen Befehle empfangen, wenn ein Direkt-Befehl ausgeführt wird (z. B. der MOV-Befehl). Senden Sie erst dann neue Daten, wenn der Befehl komplett abgearbeitet ist.

> Wenn das Robotersystem im Betrieb einen falschen Befehl über die RS232C-Schnittstelle empfängt, wird eine Fehlermeldung erzeugt. In diesem Fall muss der Fehler durch Betätigen der [RESET]-Taste am Steuergerät quittiert werden.

## **4.3.4 Anschluss an ein PC-System**

Für den Anschluss eines Personalcomputers an das Steuergerät benötigen Sie das optional erhältliche RS232C-Verbindungskabel RV-CAB2 oder RV-CAB4.

Schalten Sie das Steuergerät und den Computer aus, bevor Sie beide Systeme mit dem Kabel verbinden.

# **4.4 Optionen und Zubehör**

## **4.4.1 Übersicht**

Die MELFA-Roboterarme RP-1AH, RP-3AH und RP-5AH verfügen über eine breite Palette von Optionen. Damit können die Robotersysteme an unterschiedliche Einsatzgebiete angepasst werden.

## **Teilesatz-Optionen**

Eine Teilesatz-Option beinhaltet mehrere verschiedene Einzelkomponenten (z. B. pneumatisch betriebener Greifhandsatz). Im Lieferumfang sind alle für die komplette Funktion benötigten Teile enthalten.

## **Einzel-Optionen**

Eine Einzel-Option besteht aus einer oder mehreren baugleichen Komponenten. Diese Optionen können Sie nach Ihren speziellen Anforderungen zusammenstellen.

In der folgenden Tabelle sind alle verfügbaren Konstruktions- und Installations-Optionen zusammengefasst:

| Pos.<br>Nr.    | <b>Bezeichnung</b>                                                 | Typ                            | Referenz          |
|----------------|--------------------------------------------------------------------|--------------------------------|-------------------|
| 1              | Pneumatikventilsatz                                                | 1A-VDXX-RP                     | Siehe Abs. 4.4.2  |
| $\overline{2}$ | Anschlusskabel für<br>Handsteuersignale<br>(Magnetventilanschluss) | 1A-GR200-RP                    | Siehe Abs. 4.4.3  |
| 3              | Anschlusskabel für<br>Handsensorsignale                            | 1A-HC200-RP                    | Siehe Abs. 4.4.4  |
| 4              | <b>Teaching Box</b>                                                | R <sub>28</sub> T <sub>B</sub> | Siehe Abs. 4.4.5  |
| 5              | Steuermodul für<br>pneumatische Greifhand                          | 2A-RZ375                       | Siehe Abs. 4.4.6  |
| 6              | Erweiterungsmodul für das<br>Steuergerät                           | CR <sub>1-EB3</sub>            | Siehe Abs. 4.4.7  |
| 7              | Parallelschnittstelle für<br>Ein-/Ausgänge                         | 2A-RZ371                       | Siehe Abs. 4.4.8  |
| 8              | Anschlusskabel für<br>externe Ein-/Ausgabe                         | $RV-E-E/A$                     | Siehe Abs. 4.4.9  |
| 9              | Anschlusskabel für<br>Personalcomputer                             | RV-CAB2,<br>RV-CAB4            | Siehe Abs. 4.4.10 |

**Tab. 4-14:** Übersicht der verfügbaren Optionen

## <span id="page-103-0"></span>**4.4.2 Magnetventilsatz**

### **Bestellangaben**

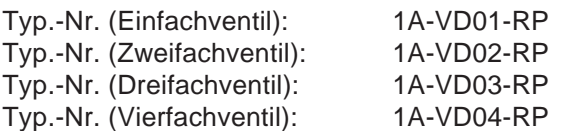

### **Beschreibung**

Mit dieser Option kann das am Roboterarm montierte Greifwerkzeug gesteuert werden. Zur Steuerung des Greifwerkzeugs verfügt der Ventilsatz über ein Handausgangskabel. Der Ventilsatz beinhaltet alle für eine Installation notwendigen Teile, wie Abzweigverteiler, Kupplungsstücke und Dämpfer. Der Ventilsatz wird auf den Roboterarm montiert. Die Ansteuerung des Magnetventilsatzes ist nur nach Einbau des Steuermoduls für die pneumatische Greifhand (2A-RZ375) in das Steuergerät möglich.

### **Lieferumfang**

| <b>Bezeichnung</b>    | Typ        | Anzahl | <b>Befestigung</b>               |
|-----------------------|------------|--------|----------------------------------|
| Ventilsatz (einfach)  | 1A-VD01-RP |        |                                  |
| Ventilsatz (zweifach) | 1A-VD02-RP |        |                                  |
| Ventilsatz (dreifach) | 1A-VD03-RP |        | Mit 4 Montageschrauben (M4 x 10) |
| Ventilsatz (vierfach) | 1A-VD04-RP |        |                                  |

**Tab. 4-15:** Übersicht des Lieferumfangs

### **Technische Daten**

| <b>Merkmal</b>                   | <b>Daten</b>           |
|----------------------------------|------------------------|
| Stellungen                       | 2                      |
| Ventilspule                      | Doppelmagnetspule      |
| Betriebsmedium                   | Ölfreie Druckluft      |
| Schaltprinzip                    | Zapfenform             |
| Effektiver Querschnitt (CV-Wert) | $1.5 \text{ mm}$       |
| Betriebsdruck                    | $2-7$ bar              |
| Garantierte Druckfestigkeit      | 10 bar                 |
| Reaktionszeit                    | $<$ 12 ms bei 24 V DC  |
| Maximale Betriebsfrequenz        | 5 Hz                   |
| Umgebungstemperatur              | $+5$ bis $+50^\circ$ C |

**Tab. 4-16:** Technische Daten des Ventils

| <b>Merkmal</b>       | <b>Daten</b>                                           |
|----------------------|--------------------------------------------------------|
| Schaltung            | Die Ventilspule besitzt eine eingebaute Freilaufdiode. |
| Betriebsspannung     | 24 V DC, ±10 %                                         |
| Stromaufnahme        | 40 mA                                                  |
| Isolation            | Typ B                                                  |
| Isolationswiderstand | $>100$ M $\Omega$                                      |

**Tab. 4-17:** Technische Daten der Ventilspule

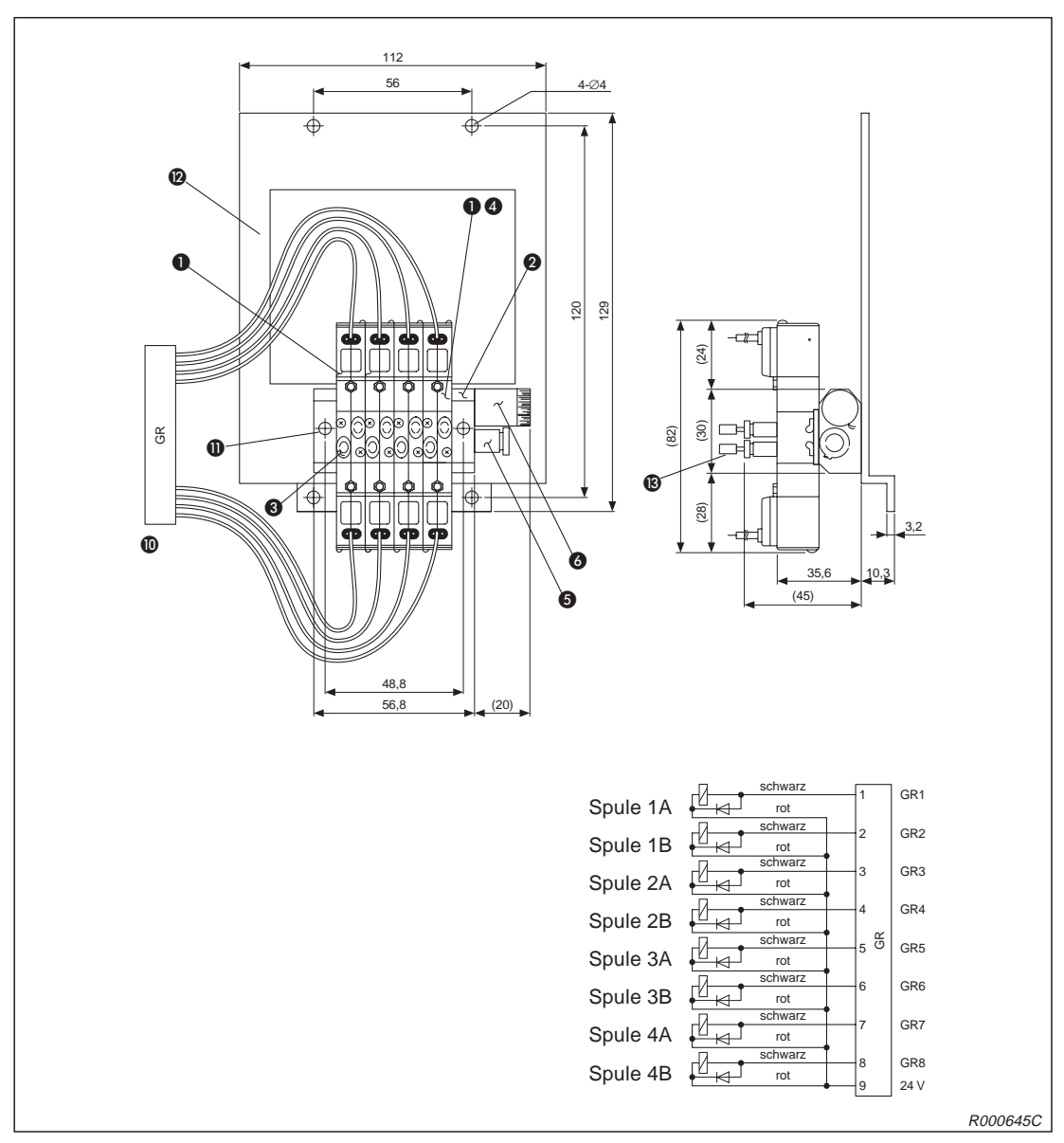

**Abb. 4-24:** Übersicht des Magnetventilsatzes 1A-VD04-RP

| Nr.                        | <b>Bezeichnung</b>     | Vierfach       | <b>Daten</b> |
|----------------------------|------------------------|----------------|--------------|
| O                          | Ventil                 | 4              |              |
| ❷                          | Leitungsverteilerblock |                |              |
| ❸                          | Schnellkupplung        | 8              | Ø4           |
| $\bf{O}$                   | Verschlussplatte       |                |              |
| ❺                          | Schnellkupplung        |                | Ø6           |
| 6                          | Dämpfer                |                |              |
| $\bf \Phi$                 | Anschlussstecker       | 8              |              |
| $\bf \Phi$                 | Montageschrauben       | $\overline{2}$ | M3 x 25      |
| $\boldsymbol{\varnothing}$ | Montageplatte          |                |              |
| ®                          | Anschlusskupplung      | 6              |              |

**Tab. 4-18:** Teilebezeichnung des Pneumatikventilsatzes

## <span id="page-105-0"></span>**4.4.3 Anschlusskabel für Handsteuersignale (Magnetventilanschluss)**

### **Bestellangaben**

Typ.-Nr.: 1A-GR200-RP

## **Beschreibung**

Dieses Anschlusskabel wird benötigt, wenn Sie nicht den standardmäßigen Magnetventilsatz verwenden. Die Ansteuerung des Magnetventilsatzes ist nur nach Einbau des Steuermoduls für die pneumatische Greifhand (2A-RZ375) in das Steuergerät möglich.

### **Lieferumfang**

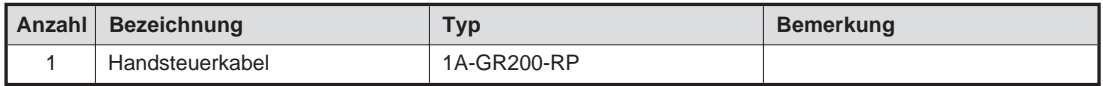

**Tab. 4-19:** Übersicht des Lieferumfangs

#### **Technische Daten**

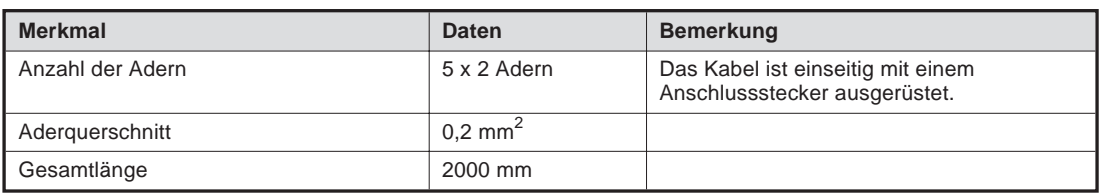

**Tab. 4-20:** Technische Daten des Handsteuerkabels

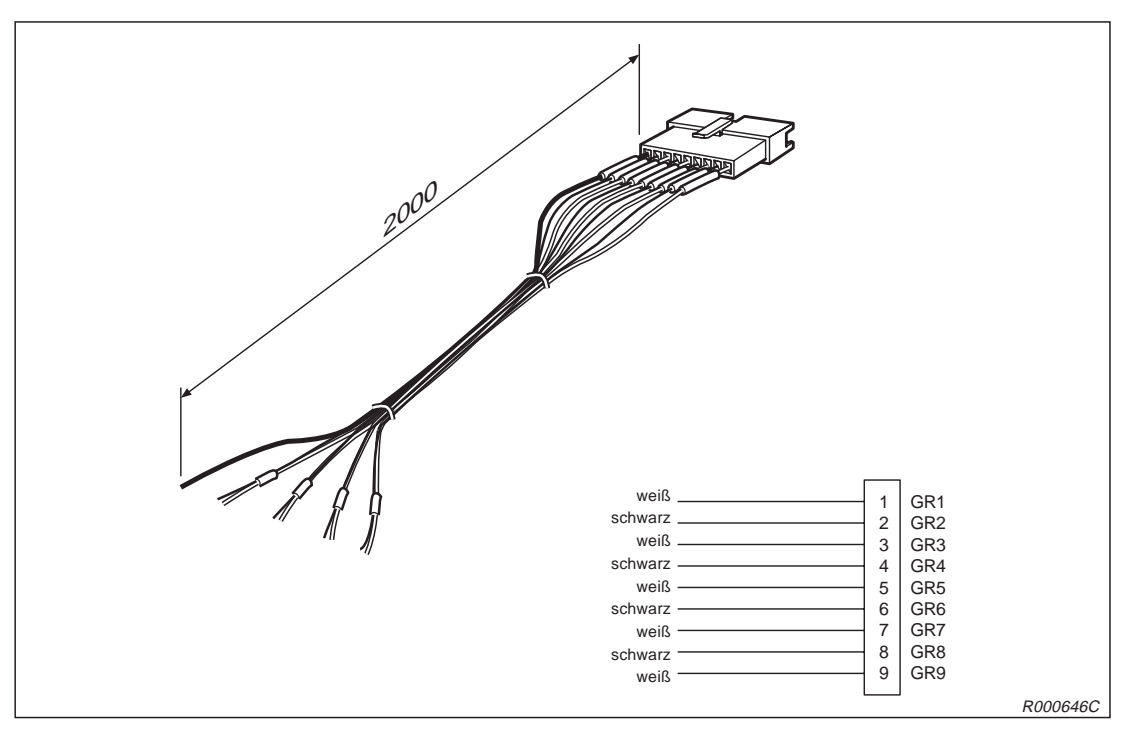

**Abb. 4-25:**Abmessungen des Handsteuerkabels

## <span id="page-106-0"></span>**4.4.4 Anschlusskabel für Handsensorsignale**

### **Bestellangaben**

Typ.-Nr.: 1A-HC200-RP

## **Beschreibung**

Diese Anschlusskabel-Option wird benötigt, wenn Sie eine selbstangefertigte Pneumatikgreifhand einsetzen möchten. Bei der Pneumatikhand ist es notwendig, die Stellung der Greifhand zu überwachen. Ein Ende des Anschlusskabels ist mit einem Stecker für die Handsensorsignale ausgerüstet. Das andere Ende ist unkonfektioniert und kann individuell verdrahtet werden.

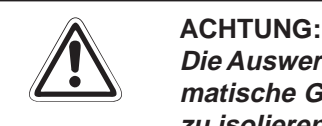

Die Auswertung der Eingangssignale ist nur bei Einsatz des Steuermoduls für die pneu**matische Greifhand (2A-RZ375) möglich! Nicht angeschlossene Eingangsdrähte sind zu isolieren!**

### **Lieferumfang**

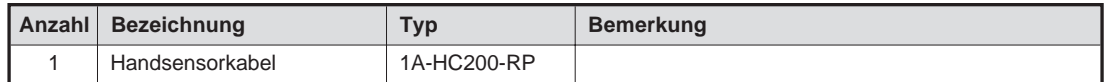

**Tab. 4-21:** Übersicht des Lieferumfangs

### **Technische Daten**

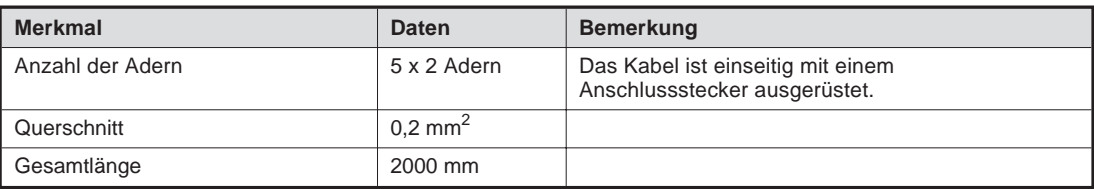

**Tab. 4-22:** Technische Daten des Handsensorkabels

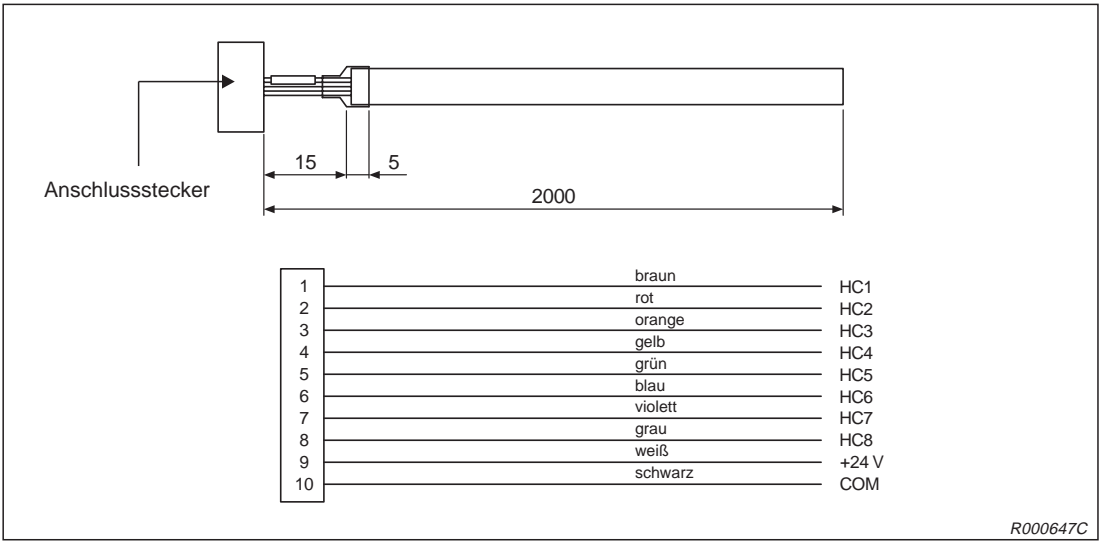

**Abb. 4-26:** Abmessungen des Handsensorkabel

## <span id="page-107-0"></span>**4.4.5 Teaching Box**

## **Bestellangaben**

Typ.-Nr.: R28TB

## **Beschreibung**

Die Teaching Box wird für den Teach- und Jog-Betrieb benötigt. Zur Unterstützung bei der Programmierung und der Robotersteuerung ist eine LCD-Anzeige integriert. Es werden 4 Zeilen zu je 16 Zeichen dargestellt.

Auf der Rückseite der Teaching Box befindet sich ein Totmannschalter. Dieser muss während des Jog-Betriebs betätigt werden. Sobald der Totmannschalter losgelassen oder durchgedrückt wird, stoppt der Roboter.

## **Lieferumfang**

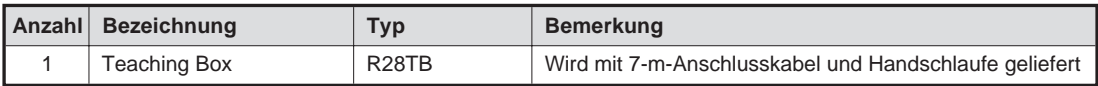

**Tab. 4-23:** Übersicht des Lieferumfangs

## **Technische Daten**

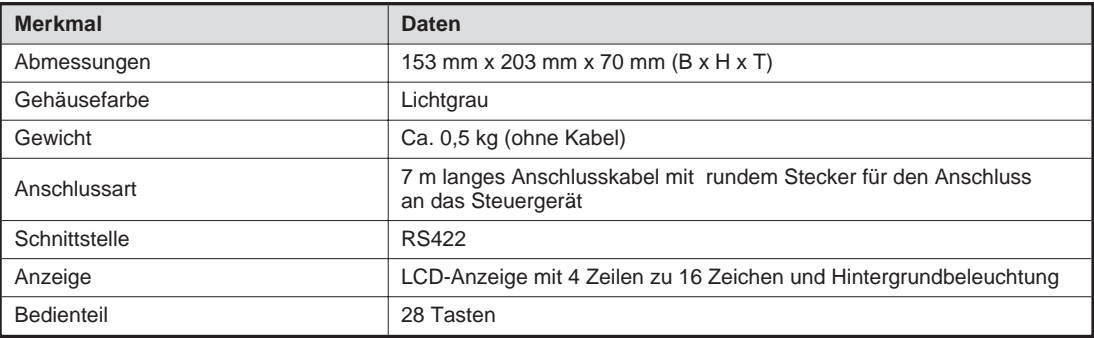

**Tab. 4-24:** Technische Daten der Teaching Box

### **Totmannschalter**

| <b>Position</b>  | <b>Funktion</b>                                                     |
|------------------|---------------------------------------------------------------------|
| Keine Betätigung | Der Roboter ist gestoppt. <sup>(1)</sup>                            |
| Mittelstellung   | Der Roboter kann betrieben werden. Der Teach-Modus ist freigegeben. |
| Durchgedrückt    | Der Roboter ist gestoppt. <sup>(1)</sup>                            |

**Tab. 4-25:** Funktionen des Totmannschalters

 $\overline{O}$  Funktionen wie z. B. Programmeditierung oder Statusanzeige sind möglich; ein Betrieb des Roboters ist nicht möglich. Durch Durchdrücken bzw. Loslassen des Totmannschalters wird die Servoversorgung abgeschaltet.
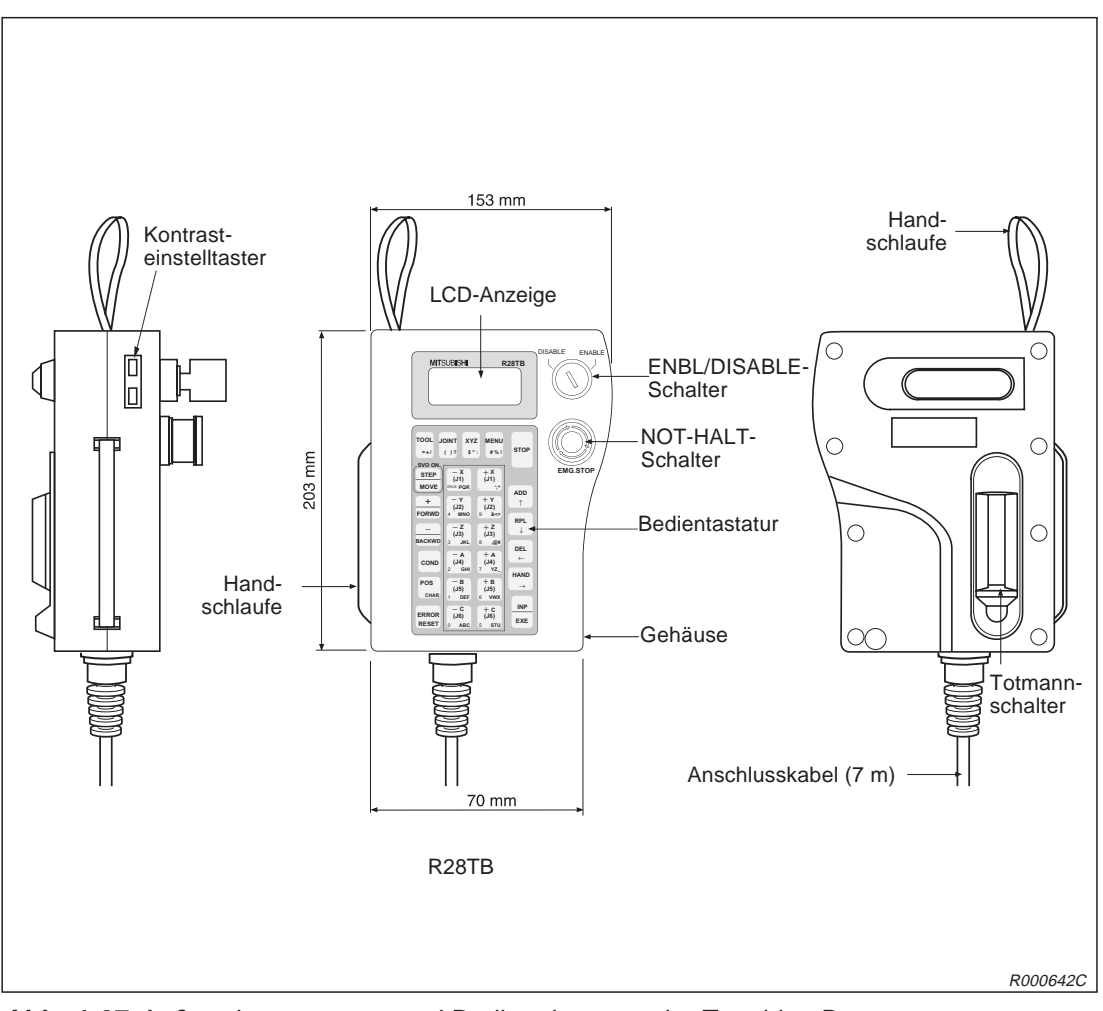

**Abb. 4-27:**Außenabmessungen und Bedienelemente der Teaching Box

# **4.4.6 Steuermodul für die pneumatisch betriebene Greifhand**

## **Bestellangaben**

Typ.-Nr.: 2A-RZ375

# **Beschreibung**

Mit dieser Option kann das am Roboterarm montierte Greifwerkzeug angesteuert werden.

- Mit dieser Schnittstelle können bis zu acht Handausgänge gesteuert werden.
- Die acht Handeingänge können auch ohne das Steuermodul für die pneumatische Greifhand verwendet werden.
- Eine Erweiterung auf mehr als acht Ein-/Ausgangssignale kann über den Einsatz einer parallelen Ein-/Ausgangsschnittstelle erfolgen.

### **Lieferumfang**

| Anzahll | <b>Bezeichnung</b>                        | Tvp      | <b>Bemerkung</b>                  |
|---------|-------------------------------------------|----------|-----------------------------------|
|         | Steuermodul für<br>pneumatische Greifhand | 2A-RZ375 | Zur Steuerung von 8 Handausgängen |

**Tab. 4-26:** Übersicht des Lieferumfangs

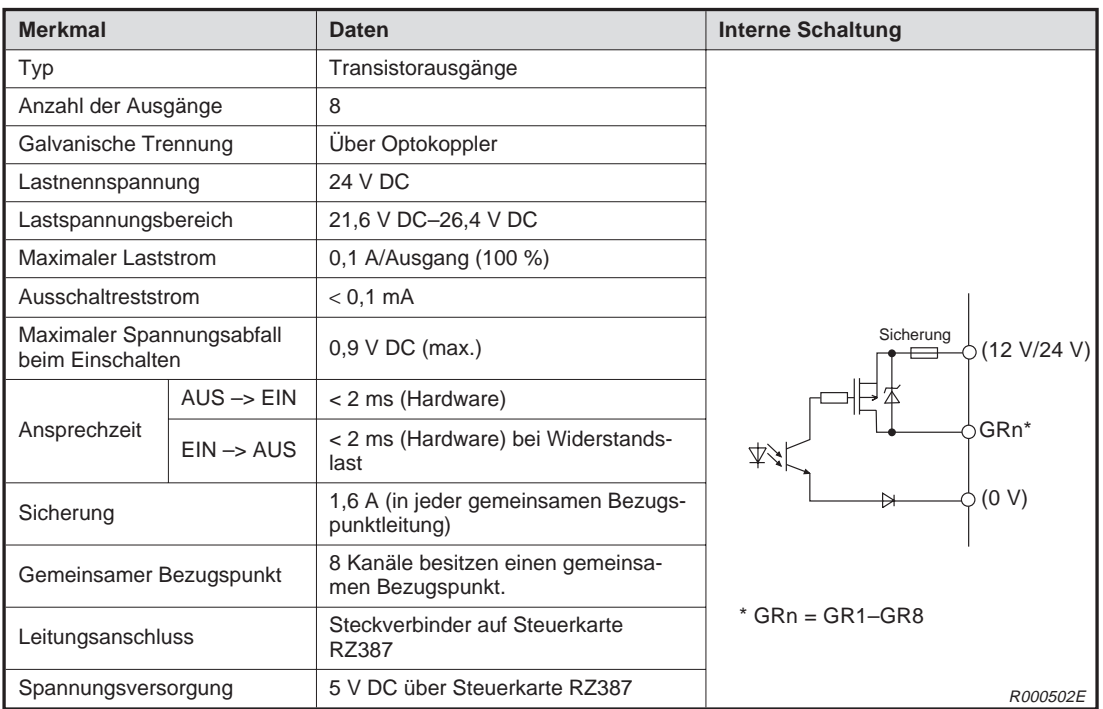

# **Technische Daten**

**Tab. 4-27:** Technische Daten des Steuermoduls

# **4.4.7 Erweiterungsmodul für das Steuergerät**

### **Bestellangaben**

Typ.-Nr.: CR1-EB3

## **Beschreibung**

Dieses Erweiterungsmodul müssen Sie installieren, wenn Sie eine zusätzliche Schnittstellenkarte (CC-Link-, ETHERNET-, serielle Schnittstellenkarte und Schnittstellenkarte für Zusatzachsen) installieren möchten. In diesem Modul können Sie maximal 3 Schnittstellenkarten montieren.

### **Lieferumfang**

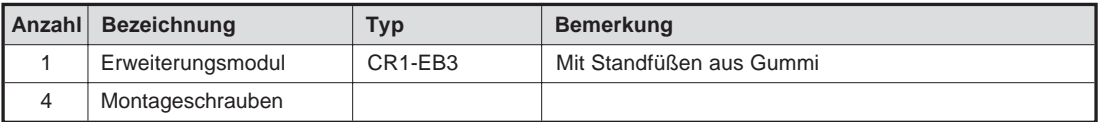

**Tab. 4-28:** Übersicht des Lieferumfangs

### **Technische Daten**

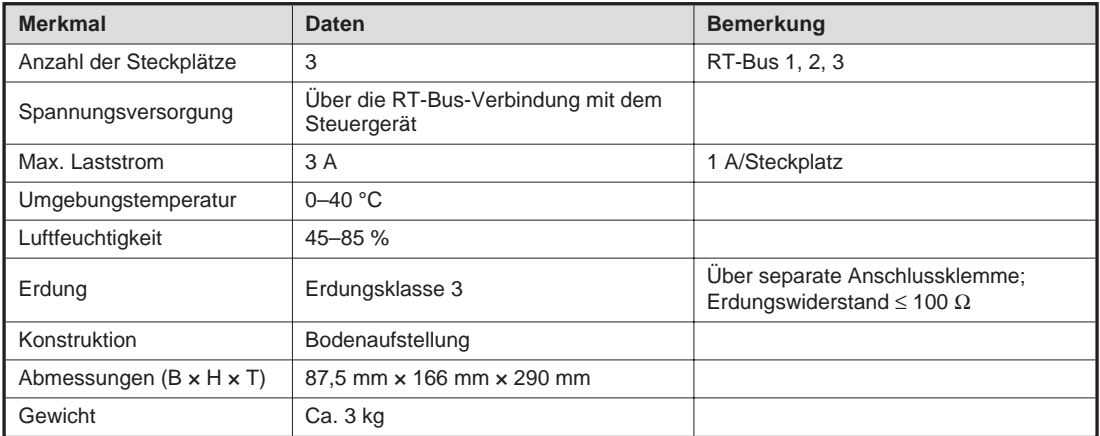

**Tab. 4-29:** Technische Daten des Erweiterungsmoduls

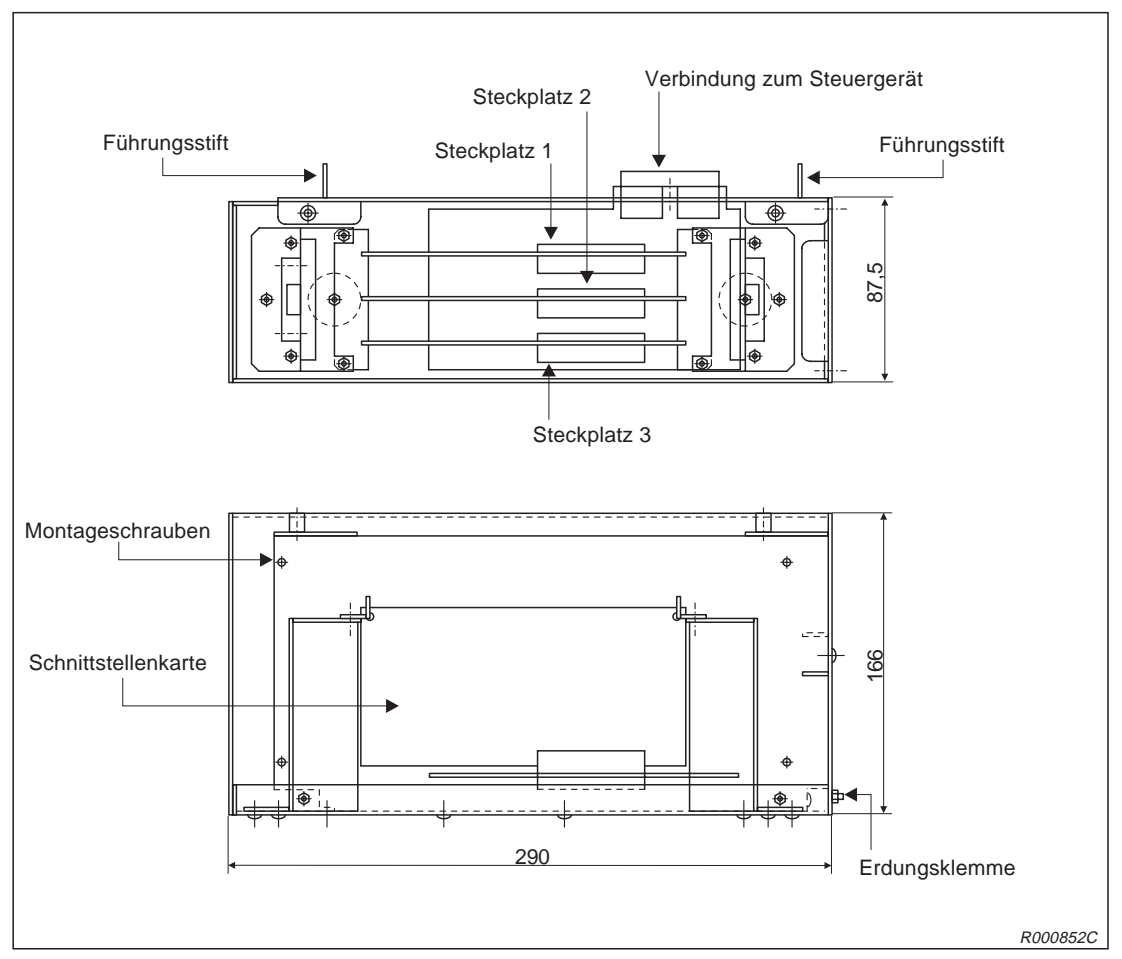

**Abb. 4-28:** Abmessungen des Erweiterungsmoduls

# **4.4.8 Parallelschnittstelle für Ein-/Ausgänge**

# **Bestellangaben**

Typ.-Nr.: 2A-RZ371

# **Beschreibung**

Mit diesem Modul kann die externe Ein-/Ausgabekapazität des Robotersystems erweitert werden. Das Verbindungskabel (RV-E-E/A) ist nicht im Lieferumfang enthalten.

### **Lieferumfang**

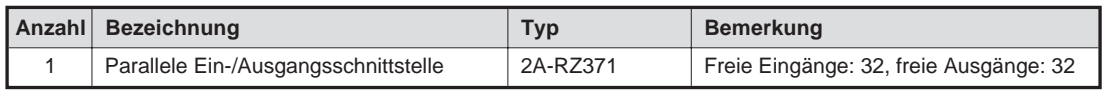

**Tab. 4-30:** Übersicht des Lieferumfangs

## **Technische Daten**

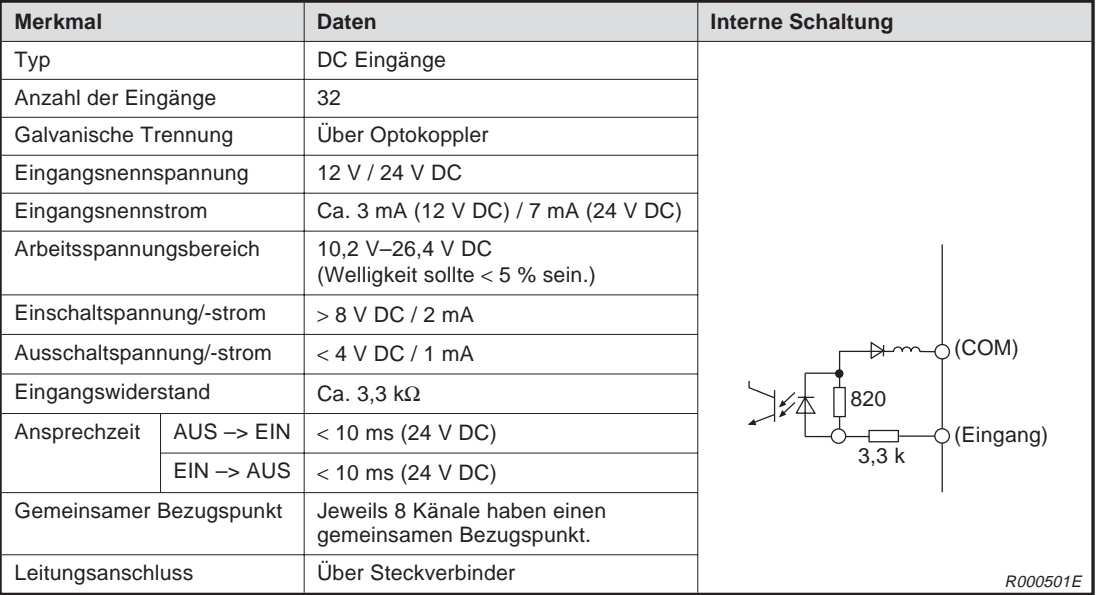

**Tab. 4-31:** Elektrische Daten der Eingangsschaltkreise

| <b>Merkmal</b>                                |                       | <b>Daten</b>                                                     | <b>Interne Schaltung</b> |
|-----------------------------------------------|-----------------------|------------------------------------------------------------------|--------------------------|
| Typ                                           |                       | Transistorausgänge                                               |                          |
| Anzahl der Ausgänge                           |                       | 32                                                               |                          |
| Galvanische Trennung                          |                       | Über Optokoppler                                                 |                          |
| Lastnennspannung                              |                       | 12 V DC/24 V DC                                                  |                          |
| Lastspannungsbereich                          |                       | 10.2 V DC-30 V DC<br>(Spannungsspitze bei 30 V DC)               |                          |
| <b>Maximaler Laststrom</b>                    |                       | 0,1 A/Ausgang (100 %)                                            |                          |
| Ausschaltreststrom                            |                       | Kleiner 0.1 mA                                                   |                          |
| Maximaler Spannungsabfall<br>beim Einschalten |                       | $0,9$ V DC (max.)                                                | Sicherung<br>(12 V/24 V) |
|                                               | $AUS \rightarrow EIN$ | Kleiner 2 ms (Hardware)                                          |                          |
| Ansprechzeit                                  | $EIN \rightarrow AUS$ | Kleiner 2 ms (Hardware) bei<br>Widerstandslast                   | Ausgang<br>水             |
| Sicherung                                     |                       | 3.2 A (in jeder gemeinsamen Bezugs-<br>punktleitung)             | (0 V)                    |
| Gemeinsamer Bezugspunkt                       |                       | Jeweils 4 Kanäle besitzen einen ge-<br>meinsamen Bezugspunkt.    |                          |
| Leitungsanschluss                             |                       | Über Steckverbindung                                             |                          |
| Externe                                       | Spannung              | 12 V DC/24 V DC (10,2-30 V DC)                                   |                          |
| Spannungs-<br>versorgung                      | Strom                 | 60 mA (max. 24 V DC für jede ge-<br>meinsame Bezugspunktleitung) | R000502E                 |

**Tab. 4-32:** Elektrische Daten der Ausgangsschaltkreise

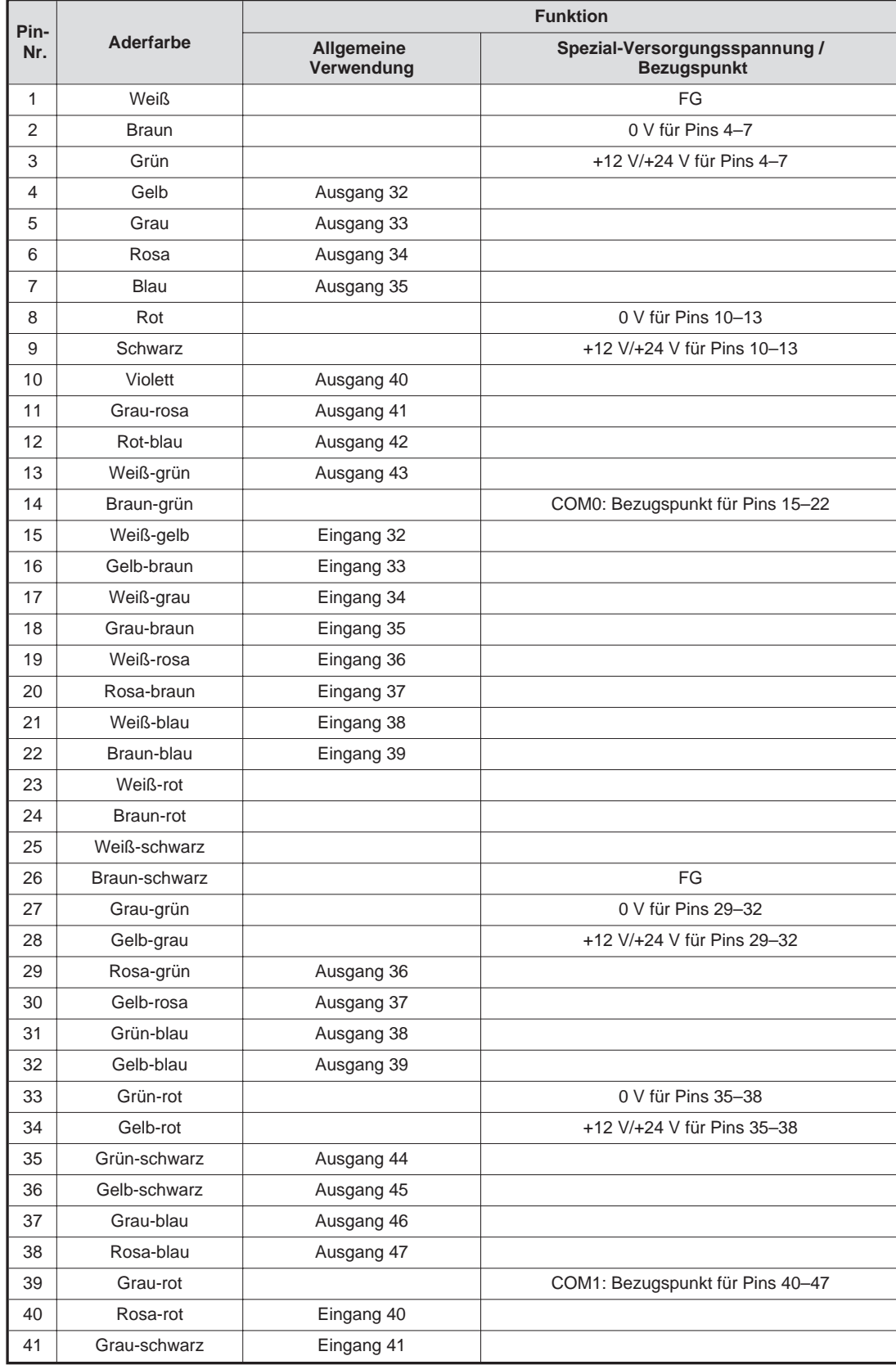

# <span id="page-114-0"></span>**Anschlussbelegung der ersten parallelen Erweiterungsschnittstelle (Kabel RV-E-E/A)**

**Tab. 4-33:** Anschlussbelegung der ersten parallelen Erweiterungsschnittstelle (CN100) (1)

<span id="page-115-0"></span>

| Pin- | Aderfarbe          | <b>Funktion</b>          |                                                     |  |  |
|------|--------------------|--------------------------|-----------------------------------------------------|--|--|
| Nr.  |                    | Allgemeine<br>Verwendung | Spezial-Versorgungsspannung /<br><b>Bezugspunkt</b> |  |  |
| 42   | Rosa-schwarz       | Eingang 42               |                                                     |  |  |
| 43   | Blau-schwarz       | Eingang 43               |                                                     |  |  |
| 44   | Rot-schwarz        | Eingang 44               |                                                     |  |  |
| 45   | Weiß-braun-schwarz | Eingang 45               |                                                     |  |  |
| 46   | Gelb-grün-schwarz  | Eingang 46               |                                                     |  |  |
| 47   | Grau-rosa-schwarz  | Eingang 47               |                                                     |  |  |
| 48   | Blau-rot-schwarz   |                          |                                                     |  |  |
| 49   | Weiß-grün-schwarz  |                          |                                                     |  |  |
| 50   | Grün-braun-schwarz |                          |                                                     |  |  |

**Tab. 4[-33](#page-114-0):** Anschlussbelegung der ersten parallelen Erweiterungsschnittstelle (CN100) (2)

| Pin-           |               |                                 | <b>Funktion</b>                                     |
|----------------|---------------|---------------------------------|-----------------------------------------------------|
| Nr.            | Aderfarbe     | <b>Allgemeine</b><br>Verwendung | Spezial-Versorgungsspannung /<br><b>Bezugspunkt</b> |
| 1              | Weiß          |                                 | FG                                                  |
| $\overline{2}$ | <b>Braun</b>  |                                 | 0 V für Pins 4-7                                    |
| 3              | Grün          |                                 | +12 V/+24 V für Pins 4-7                            |
| 4              | Gelb          | Ausgang 48                      |                                                     |
| 5              | Grau          | Ausgang 49                      |                                                     |
| 6              | Rosa          | Ausgang 50                      |                                                     |
| 7              | Blau          | Ausgang 51                      |                                                     |
| 8              | Rot           |                                 | 0 V für Pins 10-13                                  |
| 9              | Schwarz       |                                 | +12 V/+24 V für Pins 10-13                          |
| 10             | Violett       | Ausgang 56                      |                                                     |
| 11             | Grau-rosa     | Ausgang 57                      |                                                     |
| 12             | Rot-blau      | Ausgang 58                      |                                                     |
| 13             | Weiß-grün     | Ausgang 59                      |                                                     |
| 14             | Braun-grün    |                                 | COM0: Bezugspunkt für Pins 15-22                    |
| 15             | Weiß-gelb     | Eingang 48                      |                                                     |
| 16             | Gelb-braun    | Eingang 49                      |                                                     |
| 17             | Weiß-grau     | Eingang 50                      |                                                     |
| 18             | Grau-braun    | Eingang 51                      |                                                     |
| 19             | Weiß-rosa     | Eingang 52                      |                                                     |
| 20             | Rosa-braun    | Eingang 53                      |                                                     |
| 21             | Weiß-blau     | Eingang 54                      |                                                     |
| 22             | Braun-blau    | Eingang 55                      |                                                     |
| 23             | Weiß-rot      |                                 |                                                     |
| 24             | Braun-rot     |                                 |                                                     |
| 25             | Weiß-schwarz  |                                 |                                                     |
| 26             | Braun-schwarz |                                 | FG                                                  |
| 27             | Grau-grün     |                                 | 0 V für Pins 29-32                                  |
| 28             | Gelb-grau     |                                 | +12 V/+24 V für Pins 29-32                          |
| 29             | Rosa-grün     | Ausgang 52                      |                                                     |

**Tab. 4-34:** Anschlussbelegung der ersten parallelen Erweiterungsschnittstelle (CN300) (1)

| Pin- | Aderfarbe          | <b>Funktion</b>          |                                                     |  |  |  |
|------|--------------------|--------------------------|-----------------------------------------------------|--|--|--|
| Nr.  |                    | Allgemeine<br>Verwendung | Spezial-Versorgungsspannung /<br><b>Bezugspunkt</b> |  |  |  |
| 30   | Gelb-rosa          | Ausgang 53               |                                                     |  |  |  |
| 31   | Grün-blau          | Ausgang 54               |                                                     |  |  |  |
| 32   | Gelb-blau          | Ausgang 55               |                                                     |  |  |  |
| 33   | Grün-rot           |                          | 0 V für Pins 35-38                                  |  |  |  |
| 34   | Gelb-rot           |                          | +12 V/+24 V für Pins 35-38                          |  |  |  |
| 35   | Grün-schwarz       | Ausgang 60               |                                                     |  |  |  |
| 36   | Gelb-schwarz       | Ausgang 61               |                                                     |  |  |  |
| 37   | Grau-blau          | Ausgang 62               |                                                     |  |  |  |
| 38   | Rosa-blau          | Ausgang 63               |                                                     |  |  |  |
| 39   | Grau-rot           |                          | COM1: Bezugspunkt für Pins 40-47                    |  |  |  |
| 40   | Rosa-rot           | Eingang 56               |                                                     |  |  |  |
| 41   | Grau-schwarz       | Eingang 57               |                                                     |  |  |  |
| 42   | Rosa-schwarz       | Eingang 58               |                                                     |  |  |  |
| 43   | Blau-schwarz       | Eingang 59               |                                                     |  |  |  |
| 44   | Rot-schwarz        | Eingang 60               |                                                     |  |  |  |
| 45   | Weiß-braun-schwarz | Eingang 61               |                                                     |  |  |  |
| 46   | Gelb-grün-schwarz  | Eingang 62               |                                                     |  |  |  |
| 47   | Grau-rosa-schwarz  | Eingang 63               |                                                     |  |  |  |
| 48   | Blau-rot-schwarz   |                          |                                                     |  |  |  |
| 49   | Weiß-grün-schwarz  |                          |                                                     |  |  |  |
| 50   | Grün-braun-schwarz |                          |                                                     |  |  |  |

**Tab. 4[-34](#page-115-0):** Anschlussbelegung der ersten parallelen Erweiterungsschnittstelle (CN300) (2)

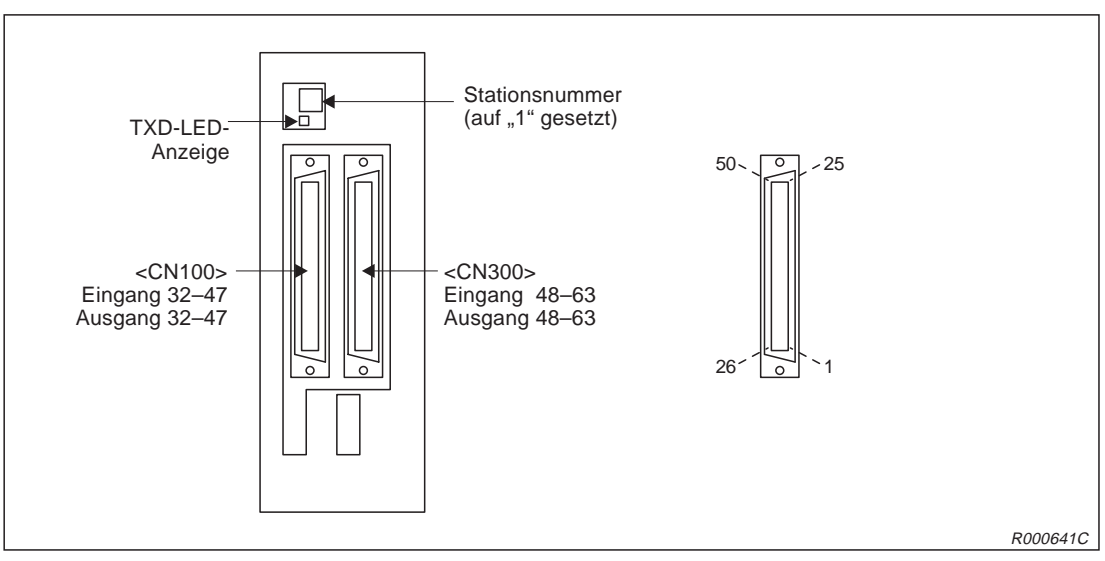

**Abb. 4-29:** Anschlussbelegung der ersten parallelen Erweiterungsschnittstelle

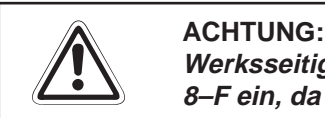

Werksseitig ist die Stationsnummer auf "1" gesetzt. Stellen Sie keine Nummer zwischen **8–F ein, da dieses zu undefinierten Aktivitäten führen kann.**

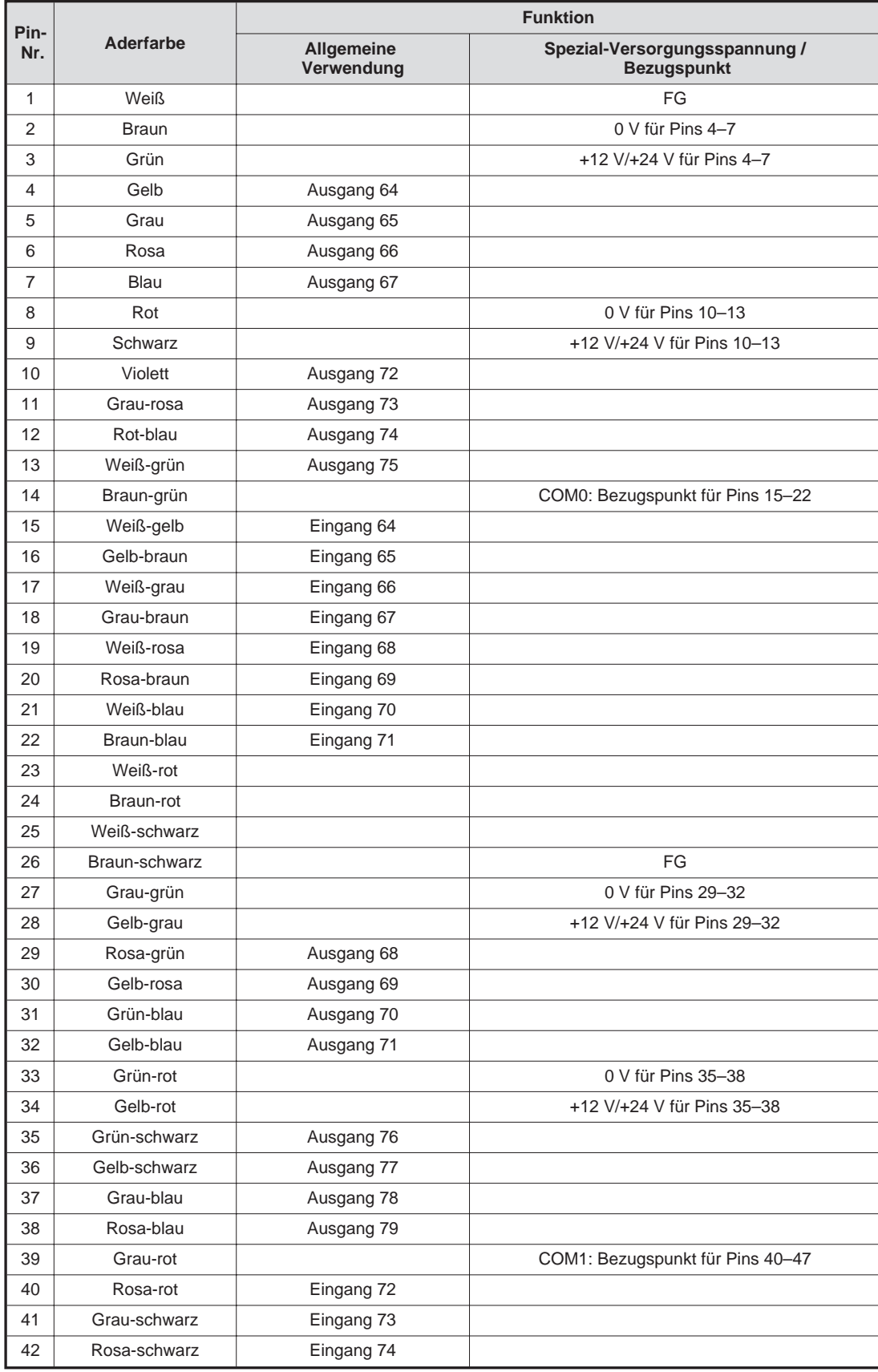

# <span id="page-117-0"></span>**Anschlussbelegung der zweiten parallelen Erweiterungsschnittstelle (Kabel RV-E-E/A)**

**Tab. 4-35:** Anschlussbelegung der zweiten parallelen Erweiterungsschnittstelle (CN100) (1)

<span id="page-118-0"></span>

| Pin- |                    | <b>Funktion</b>          |                                                     |  |  |
|------|--------------------|--------------------------|-----------------------------------------------------|--|--|
| Nr.  | Aderfarbe          | Allgemeine<br>Verwendung | Spezial-Versorgungsspannung /<br><b>Bezugspunkt</b> |  |  |
| 43   | Blau-schwarz       | Eingang 75               |                                                     |  |  |
| 44   | Rot-schwarz        | Eingang 76               |                                                     |  |  |
| 45   | Weiß-braun-schwarz | Eingang 77               |                                                     |  |  |
| 46   | Gelb-grün-schwarz  | Eingang 78               |                                                     |  |  |
| 47   | Grau-rosa-schwarz  | Eingang 79               |                                                     |  |  |
| 48   | Blau-rot-schwarz   |                          |                                                     |  |  |
| 49   | Weiß-grün-schwarz  |                          |                                                     |  |  |
| 50   | Grün-braun-schwarz |                          |                                                     |  |  |

**Tab. 4[-35](#page-117-0):** Anschlussbelegung der zweiten parallelen Erweiterungsschnittstelle (CN100) (2)

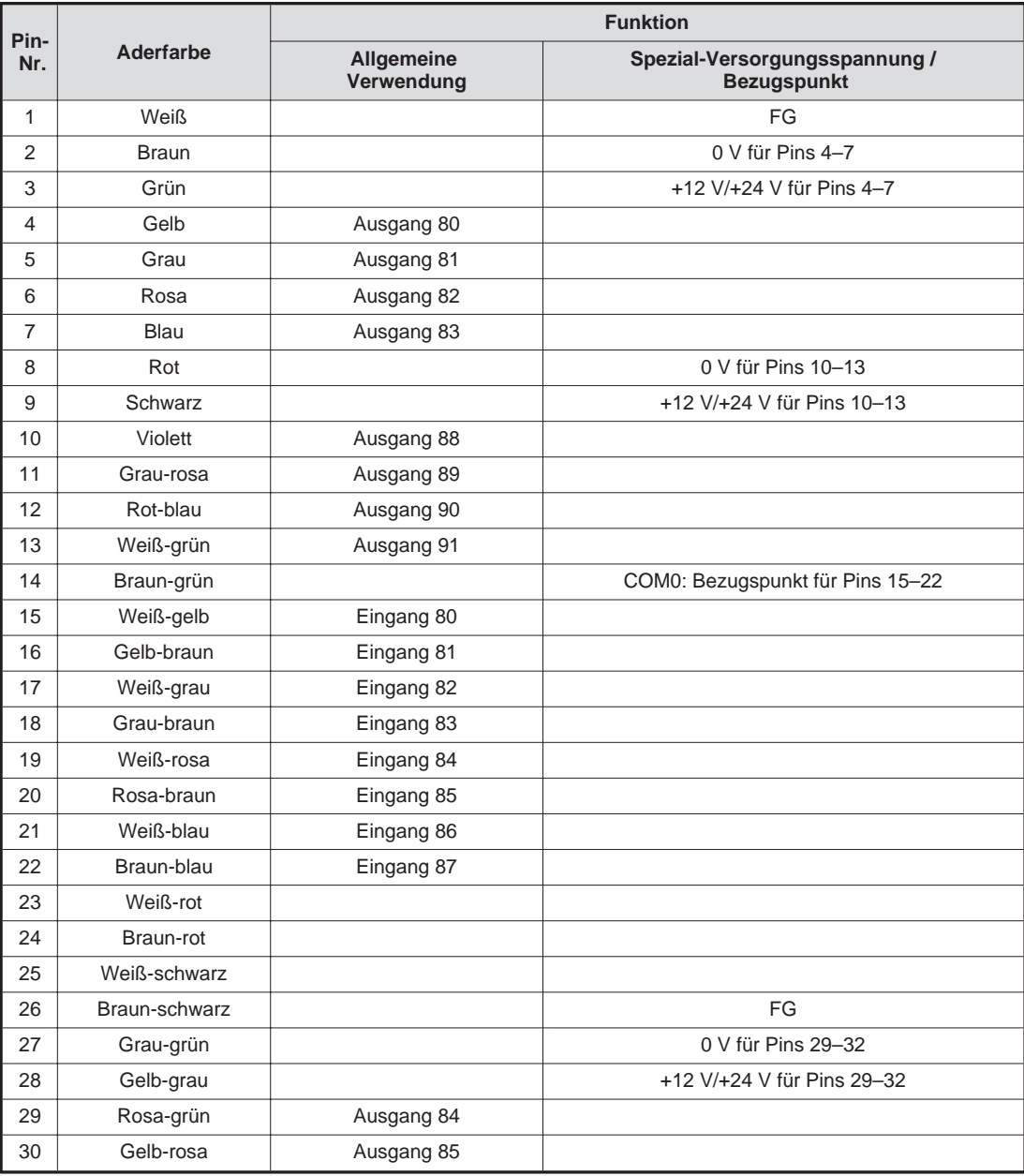

**Tab. 4-36:** Anschlussbelegung der zweiten parallelen Erweiterungsschnittstelle (CN300) (1)

| Pin- | Aderfarbe          | <b>Funktion</b>          |                                                     |  |  |
|------|--------------------|--------------------------|-----------------------------------------------------|--|--|
| Nr.  |                    | Allgemeine<br>Verwendung | Spezial-Versorgungsspannung /<br><b>Bezugspunkt</b> |  |  |
| 31   | Grün-blau          | Ausgang 86               |                                                     |  |  |
| 32   | Gelb-blau          | Ausgang 87               |                                                     |  |  |
| 33   | Grün-rot           |                          | 0 V für Pins 35-38                                  |  |  |
| 34   | Gelb-rot           |                          | +12 V/+24 V für Pins 35-38                          |  |  |
| 35   | Grün-schwarz       | Ausgang 92               |                                                     |  |  |
| 36   | Gelb-schwarz       | Ausgang 93               |                                                     |  |  |
| 37   | Grau-blau          | Ausgang 94               |                                                     |  |  |
| 38   | Rosa-blau          | Ausgang 95               |                                                     |  |  |
| 39   | Grau-rot           |                          | COM1: Bezugspunkt für Pins 40-47                    |  |  |
| 40   | Rosa-rot           | Eingang 88               |                                                     |  |  |
| 41   | Grau-schwarz       | Eingang 89               |                                                     |  |  |
| 42   | Rosa-schwarz       | Eingang 90               |                                                     |  |  |
| 43   | Blau-schwarz       | Eingang 91               |                                                     |  |  |
| 44   | Rot-schwarz        | Eingang 92               |                                                     |  |  |
| 45   | Weiß-braun-schwarz | Eingang 93               |                                                     |  |  |
| 46   | Gelb-grün-schwarz  | Eingang 94               |                                                     |  |  |
| 47   | Grau-rosa-schwarz  | Eingang 95               |                                                     |  |  |
| 48   | Blau-rot-schwarz   |                          |                                                     |  |  |
| 49   | Weiß-grün-schwarz  |                          |                                                     |  |  |
| 50   | Grün-braun-schwarz |                          |                                                     |  |  |

**Tab. 4[-36](#page-118-0):** Anschlussbelegung der zweiten parallelen Erweiterungsschnittstelle (CN300) (1)

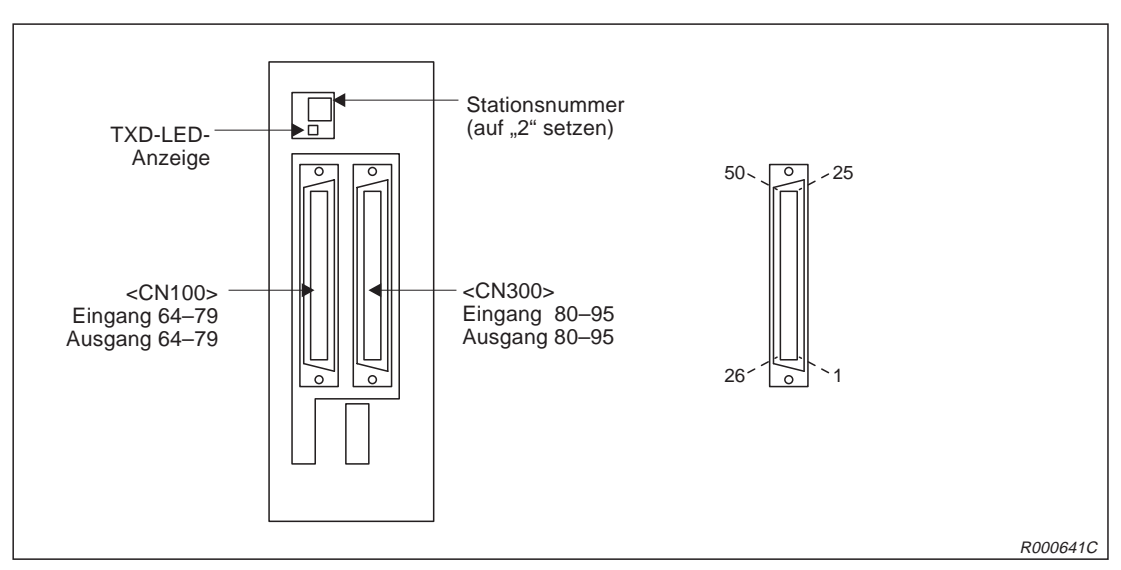

**Abb. 4-30:** Anschlussbelegung der zweiten parallelen Erweiterungsschnittstelle

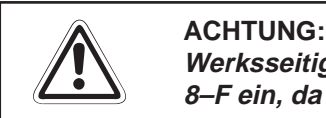

Werksseitig ist die Stationsnummer auf "1" gesetzt. Stellen Sie keine Nummer zwischen **8–F ein, da dieses zu undefinierten Aktivitäten führen kann.**

# **4.4.9 Anschlusskabel für externe Ein-/Ausgangsmodule**

## **Bestellbezeichnung**

Typ.-Nr.: RV-E-E/A

## **Beschreibung**

Mit diesem Anschlusskabel können Peripheriegeräte an die parallele Ein-/Ausgangsschnittstelle angeschlossen werden. Das Kabel ist an der einen Seite mit einem entsprechenden Steckverbinder für den Schnittstellenanschluss ausgerüstet. Die andere Seite zum Anschluss an Peripheriegeräte ist nicht konfektioniert.

### **Lieferumfang**

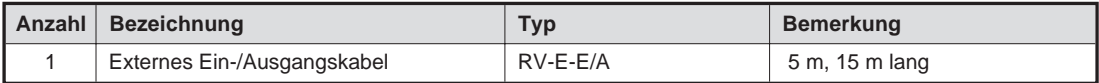

**Tab. 4-37:** Übersicht des Lieferumfangs

# **Technische Daten**

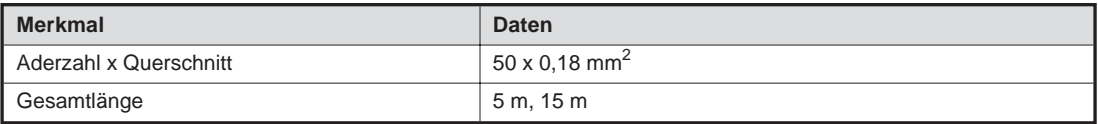

**Tab. 4-38:** Technische Daten des Anschlusskabels

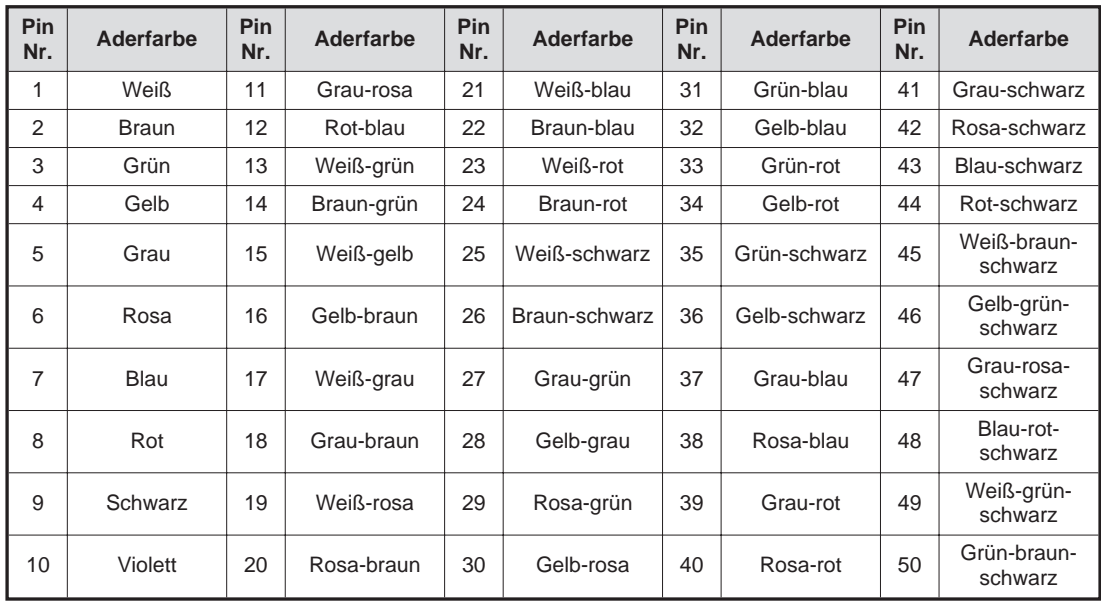

### **Pin-Belegung des Anschlusssteckers**

**Tab. 4-39:** Übersicht der Pin-Nummern mit zugehöriger Aderfarbe

# **4.4.10 Anschlusskabel für Personalcomputer**

## **Bestellbezeichnung**

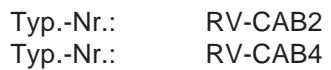

## **Beschreibung**

Mit dem Anschlusskabel kann eine RS232C-Verbindung zwischen dem Steuergerät und einem Personalcomputer hergestellt werden.

# **Lieferumfang**

| Anzahl Bezeichnung                              | <b>Typ</b> | <b>Bemerkung</b> |
|-------------------------------------------------|------------|------------------|
| Anschlusskabel für Personalcomputer 25 / 25 Pin | RV-CAB2    | 3 m lang         |
| Anschlusskabel für Personalcomputer 25 / 9 Pin  | RV-CAB4    | 3 m lang         |

**Tab. 4-40: Übersicht des Lieferumfangs**

### **Verbindung**

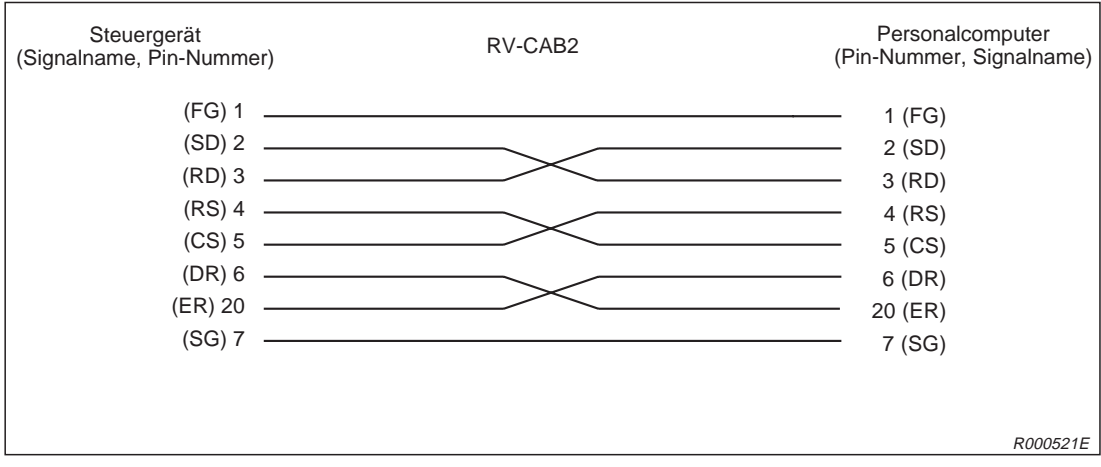

**Abb. 4-31:** Signalbelegung des Anschlusskabels (RV-CAB2)

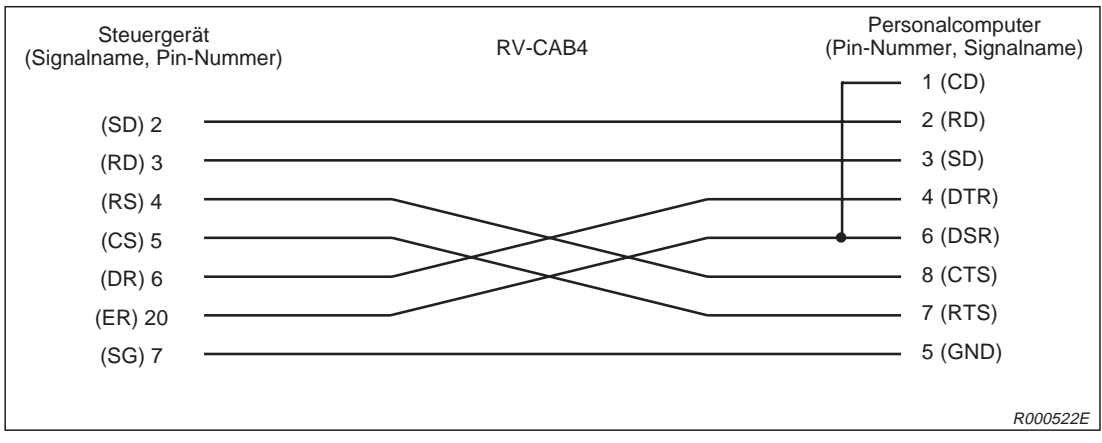

**Abb. 4-32:** Signalbelegung des Anschlusskabels (RV-CAB4)

# **4.5 Sicherheitsschaltungen**

# **4.5.1 Selbstdiagnosefunktion**

Die folgende Tabelle zeigt eine Übersicht über die Selbstdiagnosefunktionen des Roboters RP-1AH.

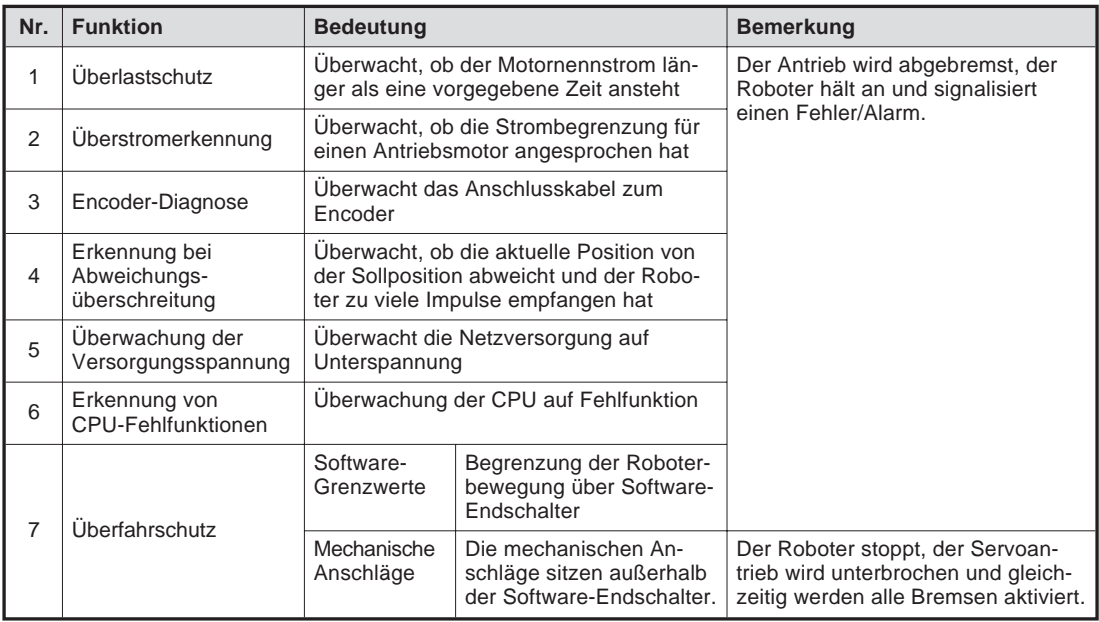

**Tab. 4-41:** Funktionen zur Selbstdiagnose

| Stopp-<br><b>Funktion</b> | <b>Bedienfeld</b> | <b>Teaching</b><br><b>Box</b> | <b>Externer</b><br>Eingang | <b>Bedeutung</b>                                                                                                    |
|---------------------------|-------------------|-------------------------------|----------------------------|----------------------------------------------------------------------------------------------------|
| NOT-HALT                  |                   |                               |                            | "NOT-HALT" ist die höchstwertige HALT-Funktion des<br>Robotersystems. Die Versorgung der Servoantriebe wird<br>unterbrochen und gleichzeitig werden alle Bremsen akti-<br>viert. Nach einer Quittierung des Alarms durch den Be-<br>diener und Ausführung des Befehls "Servo EIN" wird die<br>Servoversorgung wieder zugeschaltet. |
| Stopp                     |                   |                               |                            | "Stopp" ist die normale HALT-Funktion des Roboter-<br>systems. Die Versorgung der Servoantriebe wird nicht<br>unterbrochen. Diese Funktion eignet sich für den Ein-<br>satz in Verbindung mit einer Kollisionserkennung.                                                                                                    |

**Tab. 4-42:** Stoppfunktionen

# **4.5.2 Externe Signal- und Kontrollein-/ausgänge für Sicherheitsfunktionen**

| $U$     | <b>Signal</b>                | <b>Befehl</b>         | <b>Funktion</b>                                                                 | Anwendung                                                                                         |  |
|---------|------------------------------|-----------------------|---------------------------------------------------------------------------------|---------------------------------------------------------------------------------------------------|--|
| Eingang | Externer NOT-HALT-Schalter   | (Eingangs-<br>signal) | Stoppt den Roboter<br>unmittelbar und schaltet die<br>Servoversorgung aus       | Externer NOT-HALT-Schalter,<br>Türschalter, schwerer<br>Anlagenfehler                             |  |
|         | Stopp                        | <b>STOP</b>           | Stoppt den Roboter<br>unmittelbar und schaltet die<br>Servoversorgung nicht aus | Peripheriefehler bremst den<br>Roboter ab. Die Servoversor-<br>qung wird nicht ausgeschal-<br>tet |  |
|         | Servo Aus                    | <b>SRVOFF</b>         | Unterbricht die Servo-<br>versorgung                                            |                                                                                                   |  |
|         | Automatikbetrieb freigegeben | <b>AUTOENA</b>        | Sperrt Automatikbetrieb                                                         | Sicherheits-Türöffnerkontakt                                                                      |  |
| Ausgang | Servo ist EIN                | <b>SRVON</b>          | Aktiv, wenn die Servo-<br>versorgung eingeschaltet ist                          | Statusanzeige der Servoan-<br>triebe                                                              |  |
|         | Stopp ist aktiv              | <b>STOP</b>           | Aktiv, wenn der Roboter im<br>Stoppzustand steht                                | Statusanzeige für den Stopp-<br>zustand des Roboters                                              |  |
|         | Alarm ist aktiv              | <b>ERRRESET</b>       | Aktiv, wenn der Roboter im<br>Alarmzustand steht                                | Statusanzeige für den Alarm-<br>zustand des Roboters                                              |  |

**Tab. 4-43:** Externe Ein-/Ausgänge für Signale und Kontrolle des Robotersystems

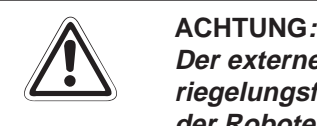

**Der externe NOT-HALT-Schalter muss als potentialfreier Drucktaster (Öffner) mit Verriegelungsfunktion ausgeführt sein! Wenn Sie den Sicherheitskreis unterbrechen, ist der Roboter inaktiv.**

# <span id="page-124-0"></span>**4.6 Programmierbefehle und Parameter**

# **4.6.1 Übersicht der MELFA-BASIC-IV-Befehle**

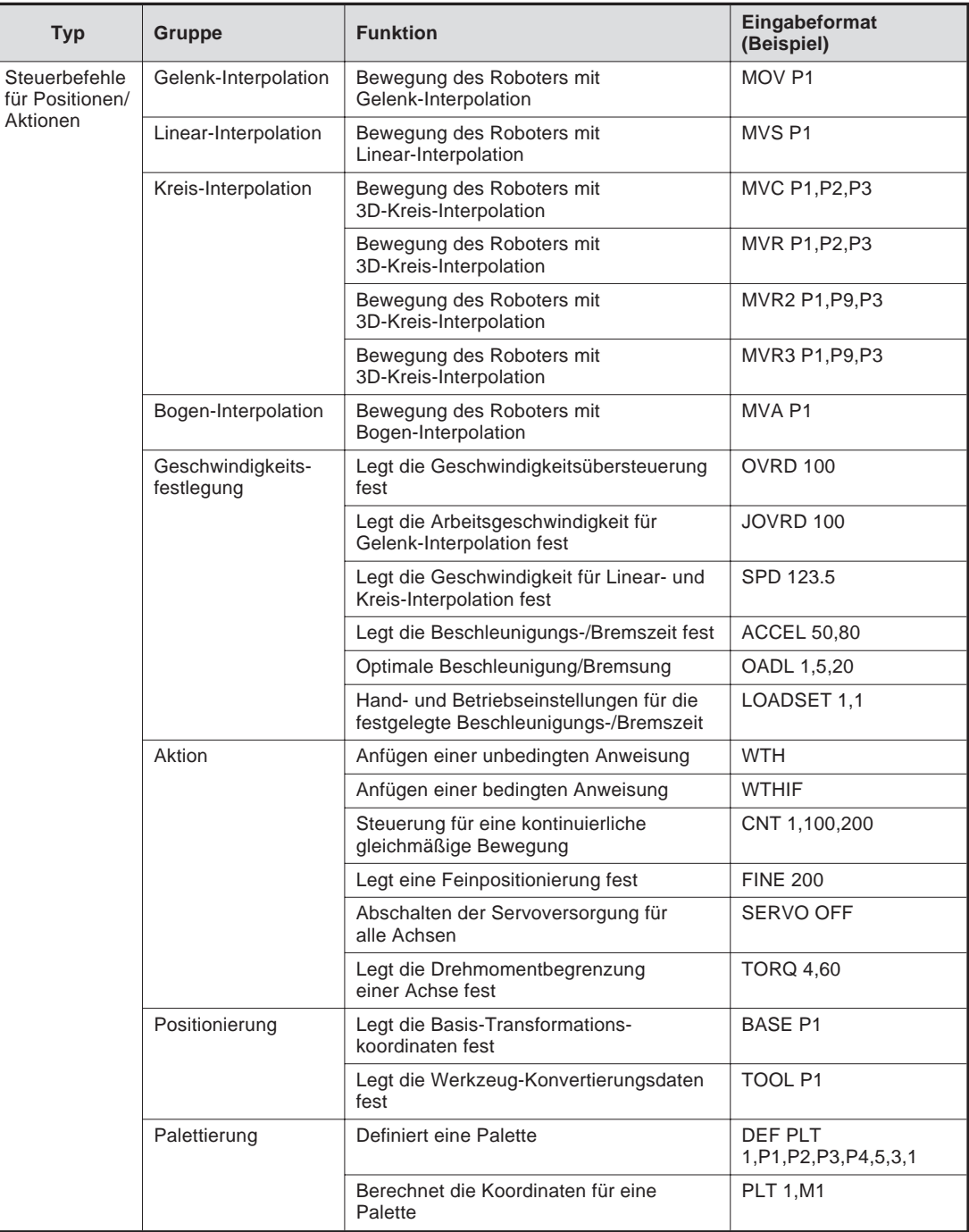

**Tab. 4-44:** Übersicht der MELFA-BASIC-IV-Befehle (1)

| <b>Typ</b>               | Gruppe        | <b>Funktion</b>                                                                                                    | Eingabeformat<br>(Beispiel)            |
|--------------------------|---------------|----------------------------------------------------------------------------------------------------|----------------------------------------|
| Befehle zur<br>Programm- | Verzweigung   | Sprung zu einer Programmzeile oder<br>Marke                                                                                                    | GOTO 120                               |
| steuerung                |               | WENN  DANN  SONST-Schleife                                                                                                    | IF IN1=1 THEN GOTO<br>100 ELSE GOTO 20 |
|                          |               | Legt eine Programmschleife fest                                                                                                    | FOR M1=1 TO 10                         |
|                          |               |                                                                                                    | <b>NEXT M1</b>                         |
|                          |               | Legt eine Programmschleife fest                                                                                                    | WHILE $M1<10$                          |
|                          |               |                                                                                                    | <b>WEND</b>                            |
|                          |               | Legt eine Programmverzweigung fest                                                                                                    | ON M1 GOTO<br>100,200,300              |
|                          |               | Ruft einen Programmblock auf                                                                                                    | <b>SELECT COUNT</b><br>CASE 1          |
|                          |               |                                                                                                    | CASE <sub>2</sub>                      |
|                          |               |                                                                                                    | <b>END SELECT</b>                      |
|                          |               | Programmsteuerung springt in die<br>nächste Zeile.                                                                                                    | <b>SKIP</b>                            |
|                          | Unterprogramm | Sprung zu einem Unterprogramm                                                                                                    | <b>GOSUB 200</b>                       |
|                          |               | Rücksprung zum Hauptprogramm                                                                                                    | <b>RETURN</b>                          |
|                          |               | Ruft ein Programm auf                                                                                                    | CALLP "P10", M1, P1                    |
|                          |               | <b>Definiert Parameter</b>                                                                                                    | <b>FPRM M10,P10</b>                    |
|                          |               | Sprung zu einem Unterprogramm                                                                                                    | ON M1 GOSUB<br>100,200,300             |
|                          | Interrupt     | Definiert einen Interrupt-Prozess                                                                                                    | DEF ACT 1 $IN1=1$<br>GOTO 100          |
|                          |               | Gibt ein Interrupt frei                                                                                                    | $ACT 1=1$                              |
|                          |               | Sprung zu einem Unterprogramm                                                                                                    | ON COM(1) GOSUB 100                    |
|                          |               | Kommunikations-Interrupt freigeben                                                                                                    | COM(1) ON                              |
|                          |               | Kommunikations-Interrupt sperren                                                                                                    | COM(1) OFF                             |
|                          |               | Kommunikations-Interrupt stoppen                                                                                                    | COM(1) STOP                            |
|                          | Voreinlesen   | Voreinlesen stoppen                                                                                                    | <b>SYNC</b>                            |
|                          | Wartezeit     | Legt eine Verzögerungszeit oder eine<br>Impulsdauer fest                                                                                                    | DLY 0.5                                |
|                          |               | Programmablauf unterbrechen bis<br>Bedingung erfüllt                                                                                                    | WAIT M_IN $(1)=1$                      |
|                          | Stopp         | Stoppt die Programmausführung                                                                                                    | <b>HLT</b>                             |
|                          | Fehler        | Erzeugt eine Fehlermeldung<br>Es kann definiert werden, ob die<br>Programmausführung unterbrochen oder<br>weitergeführt und ob die Servoversorgung<br>abgeschaltet wird. | <b>ERROR 9000</b>                      |
|                          |               | Setzt einen vom Steuergerät generierten<br>Fehler zurück.                                                                                                    | RESET ERR                              |
|                          | Ende          | Beendet ein Programm                                                                                                    | <b>END</b>                             |

**Tab. 4[-44](#page-124-0):** Übersicht der MELFA-BASIC-IV-Befehle (2)

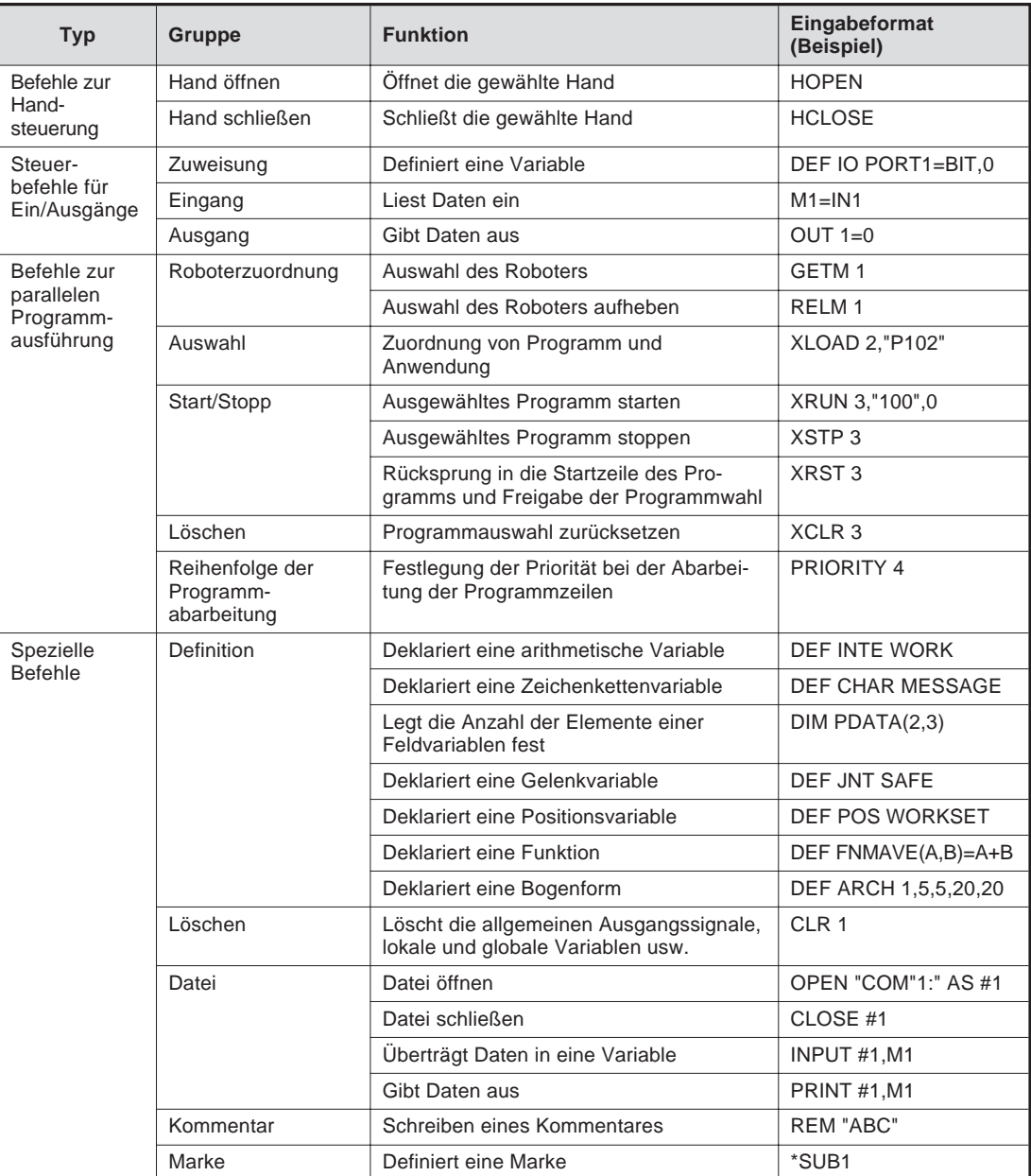

**Tab. 4[-44](#page-124-0):** Übersicht der MELFA-BASIC-IV-Befehle (3)

# <span id="page-127-0"></span>**4.6.2 Übersicht der Parameter**

| <b>Parameter</b>                                |                            | <b>Beschreibung</b>                                                                                                    |  |
|-------------------------------------------------|----------------------------|----------------------------------------------------------------------------------------------------|--|
| Standardwerkzeug-<br>koordinaten                | <b>MEXTL</b>               | Legt den Werkzeugmittelpunkt TCP fest<br>Einheit: mm oder Grad                                                                                                    |  |
| Standardbasis-<br>koordinaten                   | <b>MEXBS</b>               | Legt das Roboterkoordinatensystem in Beziehung zum Weltko-<br>ordinatensystem fest<br>Einheit: mm oder Grad                                                                                                    |  |
| Verfahrweggrenzen für<br>XYZ-Bewegungen         | <b>MEPAR</b>               | Legt die Verfahrweggrenzen für das XYZ-Koordinatensystem<br>fest                                                                                                    |  |
| Verfahrweggrenzen für<br>Gelenkbewegungen       | <b>MEJAR</b>               | Legt die Verfahrweggrenzen für jedes einzelne Gelenk fest                                                                                                    |  |
| Verfahrwegbegrenzungsebene                      |                            | Die Verfahrwegsgrenzen werden über eine Ebene definiert.<br>Die Ebene wird über die Koordinaten X1, Y1, Z1 bis X3, Y3, Z3<br>festgelegt. Bei Überschreitung dieser Bereichsgrenzen erfolgt<br>eine Fehlermeldung. Folgende 3 Parametertypen können ver-<br>wendet werden: |  |
|                                                 | SFC <sub>1P</sub><br>SFC8P | Über SFC1P bis SFC8P können 8 Begrenzungsebenen defi-<br>niert werden. Setzen Sie die dazu nötigen 9 Elemente in fol-<br>gender Reihenfolge: X1, Y1, Z1, X2, Y2, Z2, X3, Y3, Z3.                                                                                          |  |
|                                                 | SFC1ME<br>SFC8ME           | Zuweisung der Roboter 1 bis 8 an die Begrenzungsebenen                                                                                                    |  |
|                                                 | SFC <sub>1</sub> AT        | Freigabe der 8 Begrenzungsebenen:                                                                                                    |  |
|                                                 | SFC8AT                     | freigegeben/gesperrt = $1/0$                                                                                                    |  |
| Benutzerdefinierte Verfahrwegsgrenze            |                            | Über zwei Punkte wird ein kubischer Bereich festgelegt. Ein<br>Eindringen in diesen Bereich wird als Verfahrwegüber-<br>schreitung definiert und ein korrespondierendes Signal kann<br>geschaltet werden. Es können 8 Bereiche definiert werden.                          |  |
| AREA1P1<br>AREA8P1                              |                            | Festlegung des ersten Bereichspunktes; setzen Sie die<br>8 Elemente in folgender Reihenfolge: X, Y, Z, A, B, C, L1, L2<br>(L1 und L2 definieren die Zusatzachsen).                                                                                                    |  |
|                                                 | AREA1P2<br>AREA8P2         | Festlegung des zweiten Bereichspunktes; setzen Sie die<br>8 Elemente in folgender Reihenfolge: X, Y, Z, A, B, C, L1, L2<br>(L1 und L2 definieren die Zusatzachsen).                                                                                                    |  |
|                                                 | AREA1PME                   | Zuweisung der Roboter 1 bis 8 an die Begrenzungsbereiche                                                                                                    |  |
|                                                 | AREA8PME                   |                                                                                                    |  |
|                                                 | AREA1AT                    | Festlegung der Bereichsprüfmethode:                                                                                                    |  |
|                                                 | AREA8AT                    | Gesperrt/Zone/Überschreitung = $0/1/2$<br>Zone: Das Signal USRAREA wird eingeschaltet.<br>Überschreitung: Es erfolgt eine Fehlermeldung.                                                                                                    |  |
| Automatische Rückkehr<br>nach einem Interrupt   | <b>REPATH</b>              | Bewirkt den Neustart des Programms nach Auftreten eines<br>Interrupts von der Interrupt-Position aus                                                                                                    |  |
| Summer EIN/AUS                                  | <b>Buzzer ON/OFF</b>       | Schaltet den Summer EIN/AUS                                                                                                    |  |
| Betriebsgeschwindigkeit<br>für Automatikbetrieb | SPI                        | Legt die Grundgeschwindigkeit für den Automatikbetrieb fest                                                                                                    |  |
| Übersteuerungswert für<br>Automatikbetrieb      | EOV                        | Legt den Übersteuerungswert für den Automatikbetrieb fest<br>(externe Übersteuerung, Programmübersteuerung)                                                                                                    |  |
| <b>JOGJSP</b><br>JOG-Einstellung                |                            | Festlegung der Geschwindigkeit für den Gelenk-JOG- und für<br>den Schrittbetrieb (Einstellung der Werte H/L, maximaler Über-<br>steuerungswert)                                                                                                    |  |
|                                                 | <b>JOGPSP</b>              | Festlegung der Geschwindigkeit für den Linear-JOG- und für<br>den Schrittbetrieb (Einstellung der Werte H/L, maximaler Über-<br>steuerungswert)                                                                                                    |  |

**Tab. 4-45:** Übersicht der Parameter (1)

| <b>Parameter</b>                                       |                           | <b>Beschreibung</b>                                                                                                    |
|--------------------------------------------------------|---------------------------|----------------------------------------------------------------------------------------------------|
| Geschwindigkeits-<br>begrenzung für den<br>JOG-Betrieb | <b>JOGSPMX</b>            | Geschwindigkeitsbegrenzung im TEACH-Modus<br>$(max. 250$ mm/s)                                                                                                |
| Handausführung                                         | <b>HANDTYPE</b>           | Festlegung der Handausführung (Einfach-/Doppelmagnetspule<br>= S/D) und Signalnummer<br>Geben Sie erst den Handtyp, dann die Signalnummer an:<br>z. B. D900.  |
| Kontakttyp für externen<br>STOP-Taster auswählen       | <b>INB</b>                | Definition des Stopp-Eingangs als Öffner oder Schließer                                                                                                    |
| Benutzerdefinierter<br>Nullpunkt                       | <b>USERORG</b>            | Festlegung des benutzerdefinierten Nullpunkts                                                                                                    |
| Programmwahl                                           | <b>SLOTON</b>             | Auswahl des Programmes, das der Anwendung bei Initialisie-<br>rung zugewiesen wurde<br>Der Status "Keine Auswahl" wird gesetzt, wenn keine Angabe<br>erfolgt. |
| Kommunikations-<br>einstellungen                       | CBAU232                   | Festlegung der Übertragungsrate                                                                                                    |
|                                                        | CI FN232                  | Festlegung der Datenlänge                                                                                                    |
|                                                        | CPRTY232                  | Festlegung der Parität                                                                                                    |
|                                                        | CSTOP232                  | Festlegung des Stopp-Bits                                                                                                    |
|                                                        | CTERM232                  | Festlegung des Endezeichens                                                                                                    |
| Programmplatzliste                                     | SLT <sub>1</sub><br>SLT32 | Festlegung der Einstellungen (Programmname, Programmtyp,<br>Priorität usw.) jedes Programms bei der Initialisierung                                           |
| Anzahl der<br>Programme                                | <b>TASKMAX</b>            | Festlegung der maximalen Anzahl der Programme für eine<br>parallele Ausführung (Multitasking)                                                                 |

**Tab. 4[-45](#page-127-0):** Übersicht der Parameter (2)

# **5 Wartung**

Das folgende Kapitel enthält alle Informationen, um einen Betrieb des Roboters ohne Störungen zu ermöglichen. Dazu gehört auch das Austauschen von Verschleißteilen.

# **5.1 Wartungsintervalle**

Die hier beschriebenen Wartungsintervalle und Inspektionen sollten auf jeden Fall eingehalten werden. Nur so kann ein störungsfreier und sicherer Betrieb des Robotersystems gewährleistet werden.

# **5.1.1 Wartungsplan**

Die folgende Tabelle zeigt den Wartungsplan des Robotersystems. Alle 3 Monate (500 Stunden) sind zusätzliche Inspektionen notwendig.

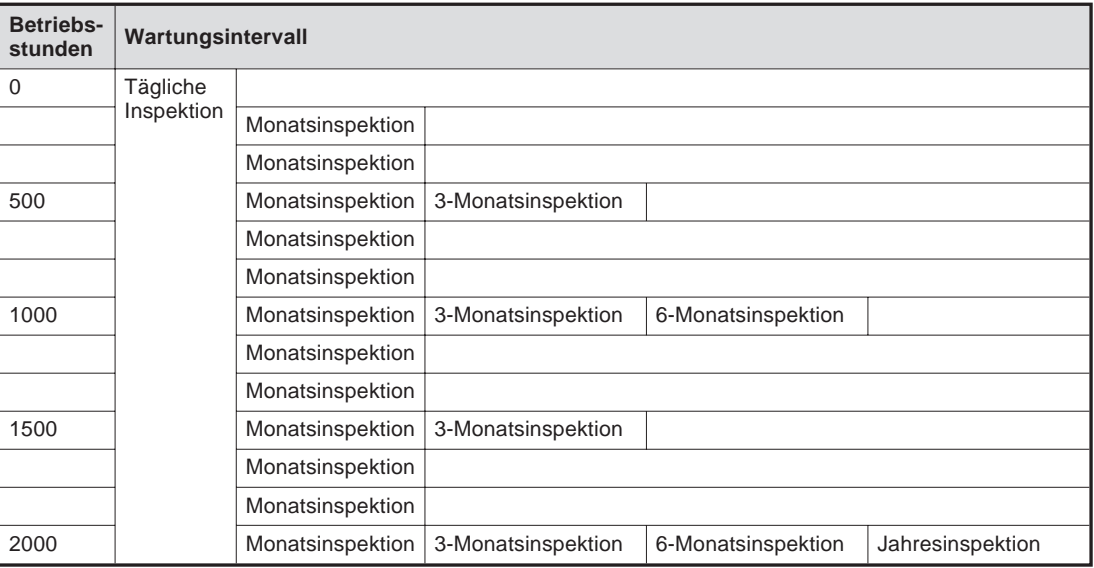

**Tab. 5-1:** Wartungsplan

# **5.1.2 Inspektionsintervalle**

### **1-Schichtbetrieb**

8 Stunden/Tag x 20 Tage x 3 Monate = ca. 500 Stunden

10 Stunden/Tag x 20 Tage x 3 Monate = ca. 600 Stunden

# **2-Schichtbetrieb**

16 Stunden/Tag x 20 Tage x 3 Monate = ca. 1000 Stunden

# **5.2 Inspektionen**

# **5.2.1 Tägliche Inspektionen**

Die in der folgenden Tabelle aufgeführten Inspektionen sind täglich durchzuführen.

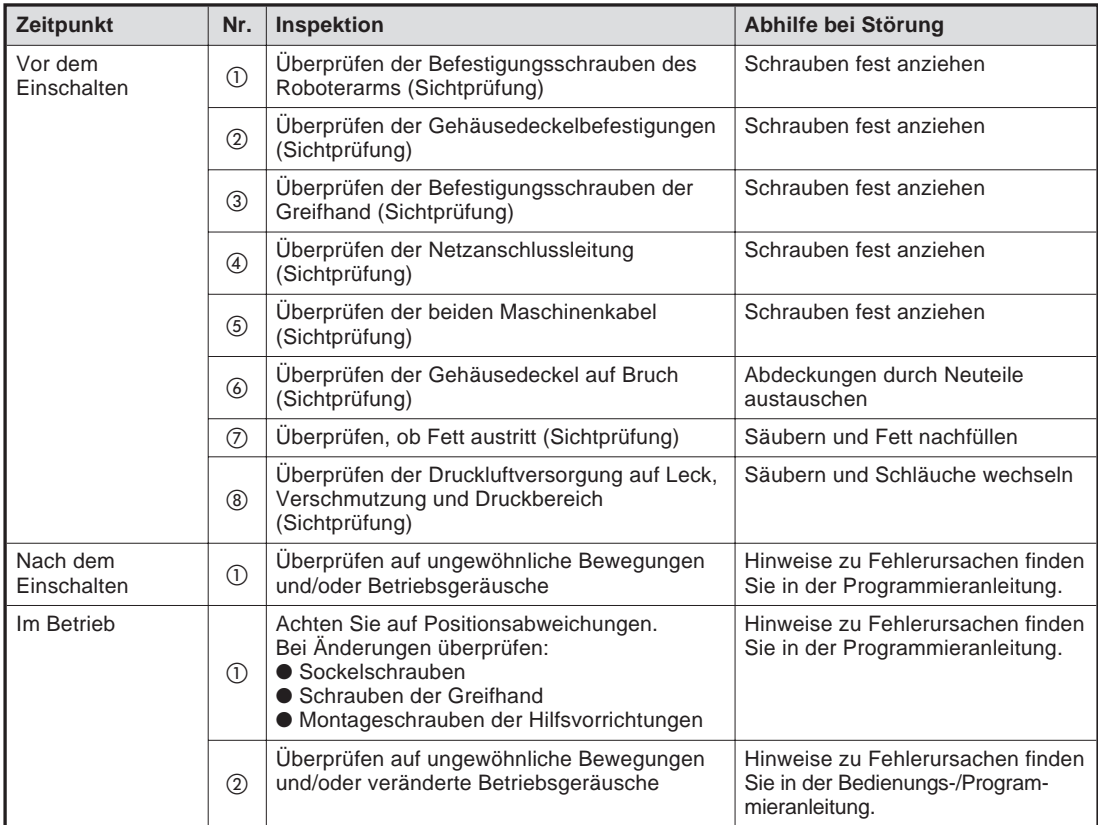

**Tab. 5-2:** Übersicht der täglichen Inspektionspunkte

# **5.2.2 Periodische Inspektionen**

Die in der folgenden Tabelle aufgeführten Inspektionen sind periodisch durchzuführen.

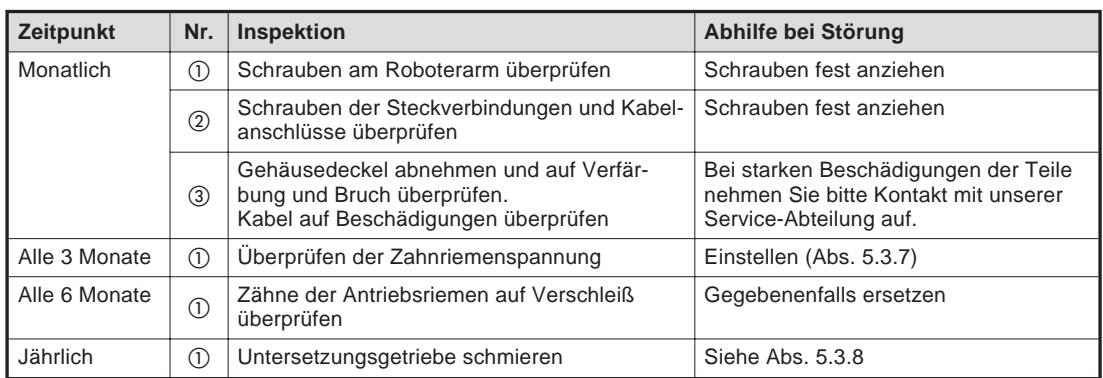

**Tab. 5-3:** Übersicht der periodischen Inspektionen

# **5.3 Inspektions- und Wartungsarbeiten**

Im folgenden Abschnitt wird die Durchführung der periodischen Inspektions- und Wartungsarbeiten beschrieben. Die Wartungsarbeiten können auf Anforderung auch durch einen von MITSUBISHI ELECTRIC autorisierten Service durchgeführt werden.

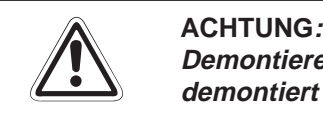

Demontieren Sie ausschließlich nur die Teile, die laut Wartungsanweisung zur Wartung **demontiert werden müssen!**

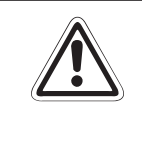

# **E ACHTUNG:**

**Nach Wartungsarbeiten kann es zu einer Veränderung des mechanischen Bezugspunk**tes (Nullpunkt) kommen. Diese tritt besonders dann auf, wenn der Bezugspunktabgleich **bei der Inbetriebnahme des Robotersystems nicht sorgfältig durchgeführt wurde.**

# **5.3.1 Konstruktion des Roboterarms**

Die folgende Abbildung zeigt den Aufbau der Roboterarme RP-1AH, RP-3AH und RP-5AH.

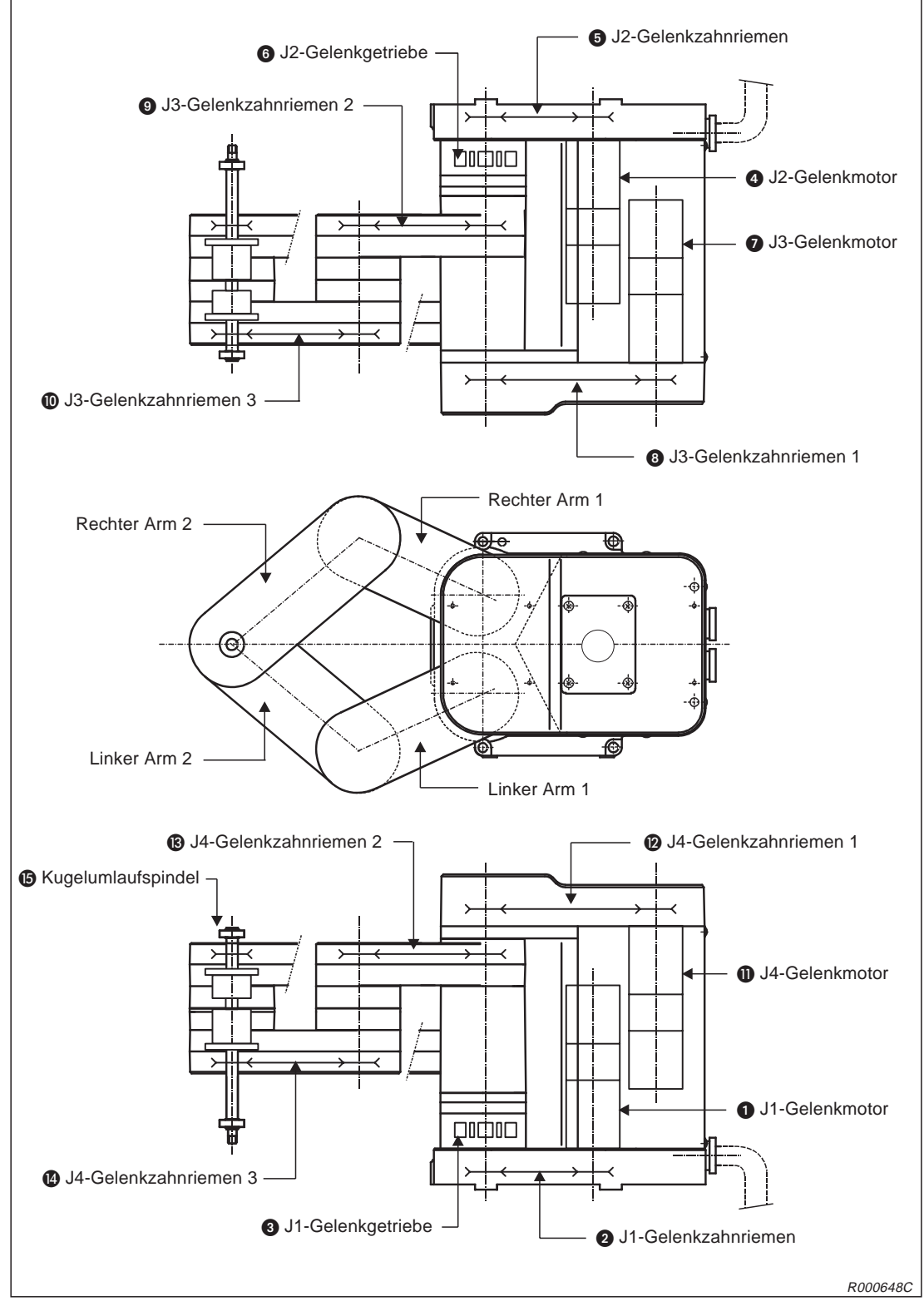

**Abb. 5-1:** Aufbau des Roboterarms

## **Achse J1**

Der J1-Gelenkmotor  $\bigcirc$  treibt über den Zahnriemen  $\bigcirc$  und ein Untersetzungsgetriebe  $\bigcirc$ die Achse J1 an. Der J1-Gelenkmotor  $\bigcirc$  besitzt eine elektrisch gesteuerte Bremse.

## **Achse J2**

Der J2-Gelenkmotor @ treibt über den Zahnriemen @ und ein Untersetzungsgetriebe @ die Achse J2 an. Der J2-Gelenkmotor besitzt eine elektrisch gesteuerte Bremse.

## **Achse J3**

Der J3-Achsenmotor  $\bullet$  treibt über die Zahnriemen  $\bullet$ ,  $\bullet$  und  $\bullet$  und das Kugellager der Kugelumlaufspindel **ig** die Achse J3 in vertikaler Richtung an. Der J3-Achsenmotor  $\bigcirc$  besitzt eine elektrisch gesteuerte Bremse.

# **Achse J4**

Der J4-Achsenmotor **1** bewirkt, über die Zahnriemen  $\omega$ ,  $\omega$  und  $\omega$  und das Keilwellenlager der Kugelumlaufspindel (B), eine Rotation der Achse J4. Der J4-Achsenmotor (D) besitzt eine elektrisch gesteuerte Bremse.

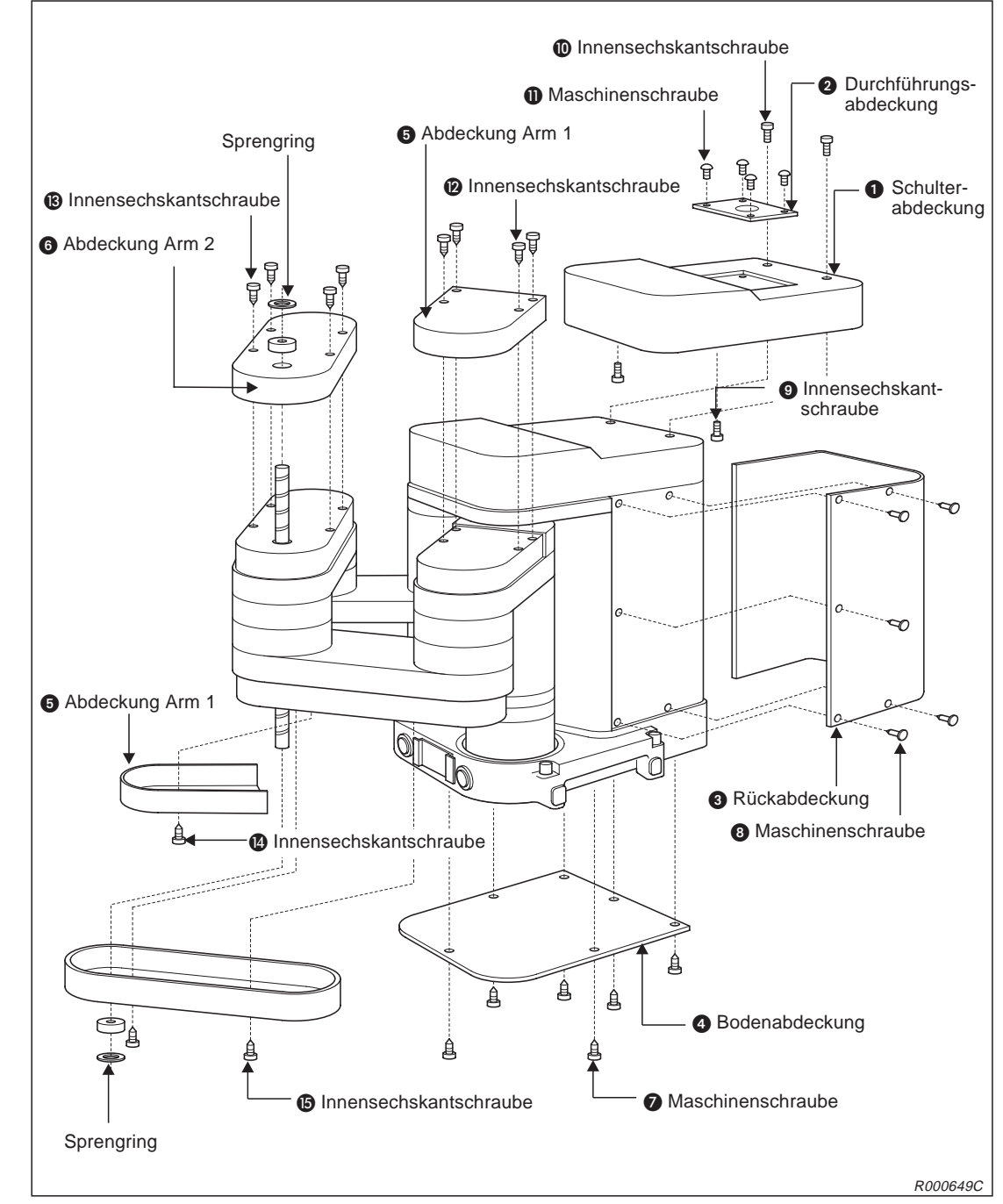

# <span id="page-136-0"></span>**5.3.2 Entfernen der Gehäuseabdeckungen**

**Abb. 5-2:** Lage und Bezeichnung der Gehäuseabdeckungen

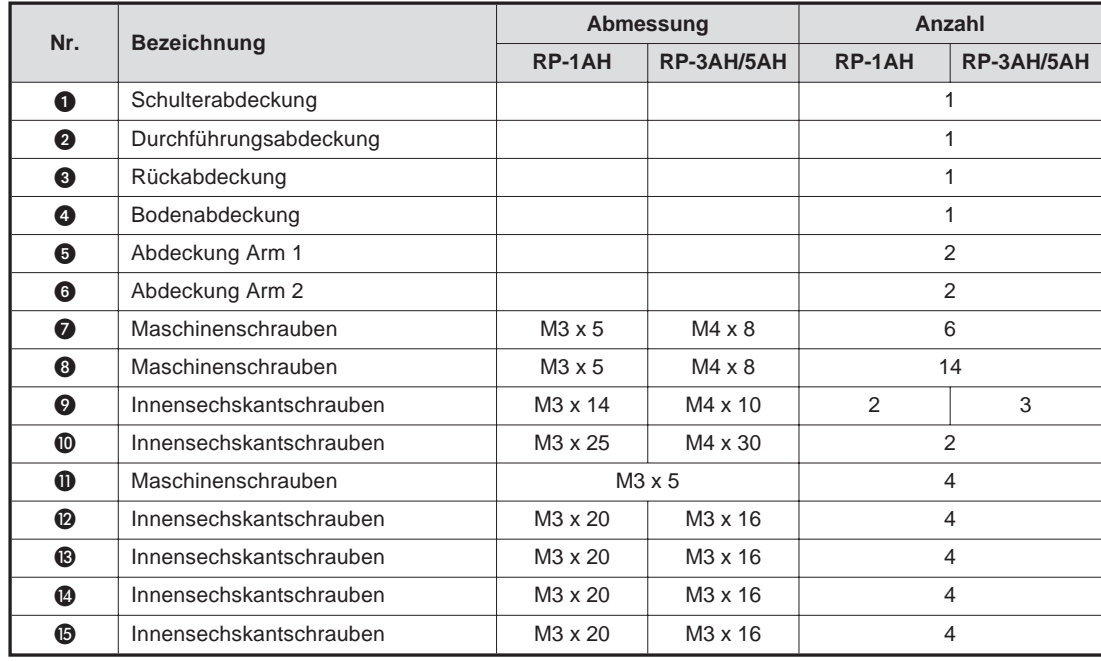

Für die Wartungsarbeiten sind die in der folgenden Tabelle zusammengestellten Gehäuseabdeckungen zu entfernen.

**Tab. 5-4:** Zusammenstellung der Gehäuseabdeckungen und Installationsschrauben

# <span id="page-138-0"></span>**5.3.3 Wartung der Zahnriemen**

Die Achsen des Roboterarms werden über Zahnriemen angetrieben. Anders als bei Ketten und Zahnrädern bedarf der Zahnriemen keiner Schmierfette und entwickelt nur geringe Betriebsgeräusche. Bei ungenügender Wartung des Zahnriemens oder falscher Zahnriemenspannung kann es zu erhöhtem Verschleiß und stärkerer Geräuschentwicklung kommen.

Um den Spannungsverlust des neuen Zahnriemens zu kompensieren, wird werksseitig der Zahnriemen vorgealtert. Die Spannung des Zahnriemens wird im Werk korrekt eingestellt.

Die Zahnriemenspannung muss regelmäßig überprüft und eingestellt werden, da während längerer Betriebsdauer eine Längung des Zahnriemens eintritt.

Ein Austausch des Zahnriemens ist in jedem Fall notwendig, wenn

- ein Zahn ausbricht.
- der Zahnriemen aufgrund von Öl oder Schmierfett aufgequollen ist,
- die Riemenbreite sich verringert hat (halbe Zahnbreite),
- der Zahnriemen wegen zu großer Abnutzung über die Zahnriemenscheibe rutscht (dies kann auch dann der Fall sein, wenn das Aluzahnrad abgenutzt ist)
- oder der Zahnriemen reißt.

**HINWEIS** Die Abnutzung der Zahnriemen ist von der Betriebsdauer des Roboters abhängig. Wenn Sie nach 300 Betriebsstunden Abriebsstaub im Gehäusedeckel finden, ist das eine normale Betriebserscheinung. Sollte nach kurzer Zeit erneut ein erhöhter Abriebsstaub entstehen, so wechseln Sie den Riemen und stellen Sie die Zahnriemenspannung entsprechend ein.

# **5.3.4 Inspektion, Einstellung und Ersetzen des Antriebszahnriemens für die Achsen J3/J4**

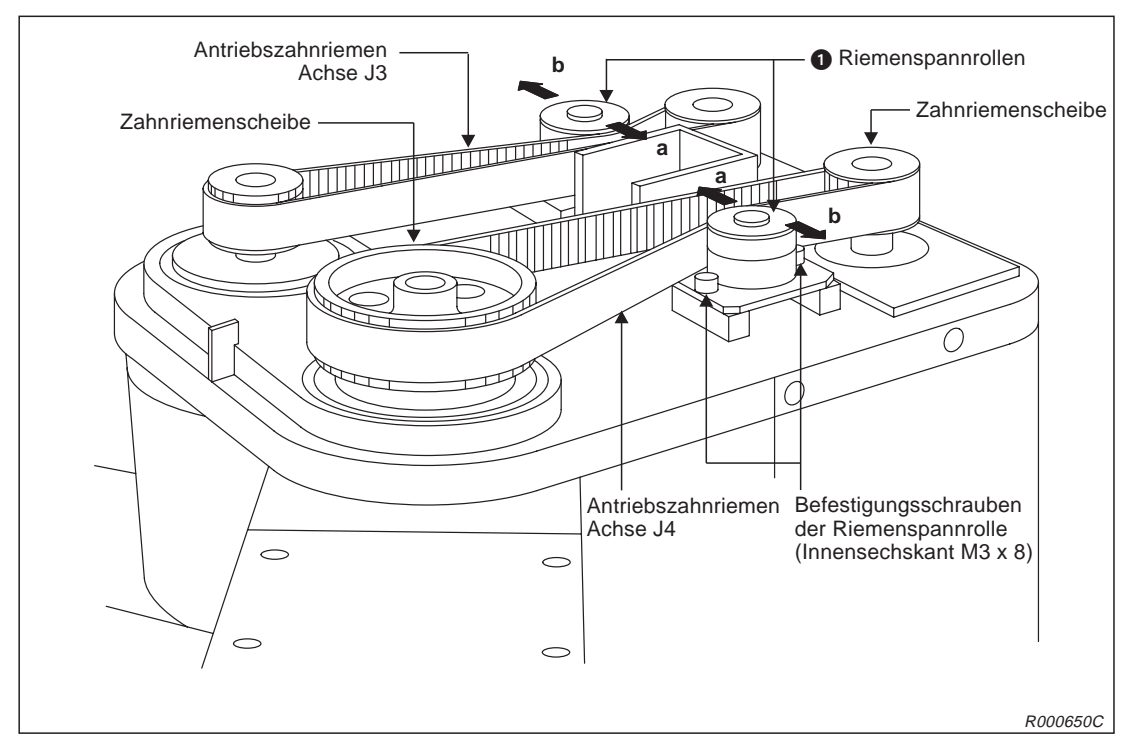

**Abb. 5-3:** Antriebszahnriemen für die Achsen J3 und J4

# **Inspektion des Zahnriemens**

- Stellen Sie sicher, dass die Versorgungsspannung des Steuergerätes ausgeschaltet ist.
- Entfernen Sie die Schulterabdeckung des Roboterarms (siehe Abb. 5-[2](#page-136-0)).
- Überprüfen Sie den Zahnriemen auf Beschädigungen und Verschleiß (siehe Abs. [5.3.3](#page-138-0)).
- Prüfen Sie die Zahnriemenspannung (siehe Werte in Tab. 5-[5](#page-148-0), Seite [5-19](#page-148-0)).

# **Einstellung der Zahnriemenspannung**

- $\overline{10}$  Führen Sie die im Abschnitt "Inspektion" genannten Schritte  $\overline{10}$  und  $\overline{2}$  aus.
- Lösen Sie die beiden Befestigungsschrauben der Riemenspannrolle .
- 3) Stellen Sie die Zahnriemenspannung mit Hilfe der Riemenspannrolle  $\bigcirc$  entsprechend den Werten in Tab. 5-[5](#page-148-0) ein.
- 4) Bewegen Sie die Riemenspannrolle in Richtung "a", so spannt sich der Zahnriemen. Bewegen Sie den Riemenspannrolle in Richtung "b", so entspannt sich der Zahnriemen.
- Achten Sie beim Entspannen des Zahnriemens darauf, dass dieser nicht von den Zahnriemenscheiben springt oder verspringt, da dies zu einer Abweichung des Nullpunktes führt.
- Ziehen Sie die beiden Befestigungsschrauben der Riemenspannrolle nach der Einstellung wieder fest an. Eine nicht richtig festgeschraubte Riemenspannrolle kann sich aufgrund von Vibrationen lösen.
- " Stellen Sie den Zahnriemen für die andere Achse entsprechend der genannten Schritte ein.

## **Zahnriemen autauschen**

- $\overline{0}$  Führen Sie die im Abschnitt "Inspektion" genannten Schritte  $\overline{0}$  und  $\overline{2}$  aus.
- 2 Lösen Sie die beiden Befestigungsschrauben der Riemenspannrolle .
- Tauschen Sie den alten Zahnriemen gegen einen neuen aus.
- Stellen Sie die Riemenspannung ein (siehe oben).
- Führen Sie nach Austausch des Zahnriemens eine erneute Einstellung des Nullpunktes durch (siehe Abs. [3.2\)](#page-57-0).

# **5.3.5 Inspektion, Einstellung und Ersetzen des Antriebszahnriemens für die Achsen J1/J2**

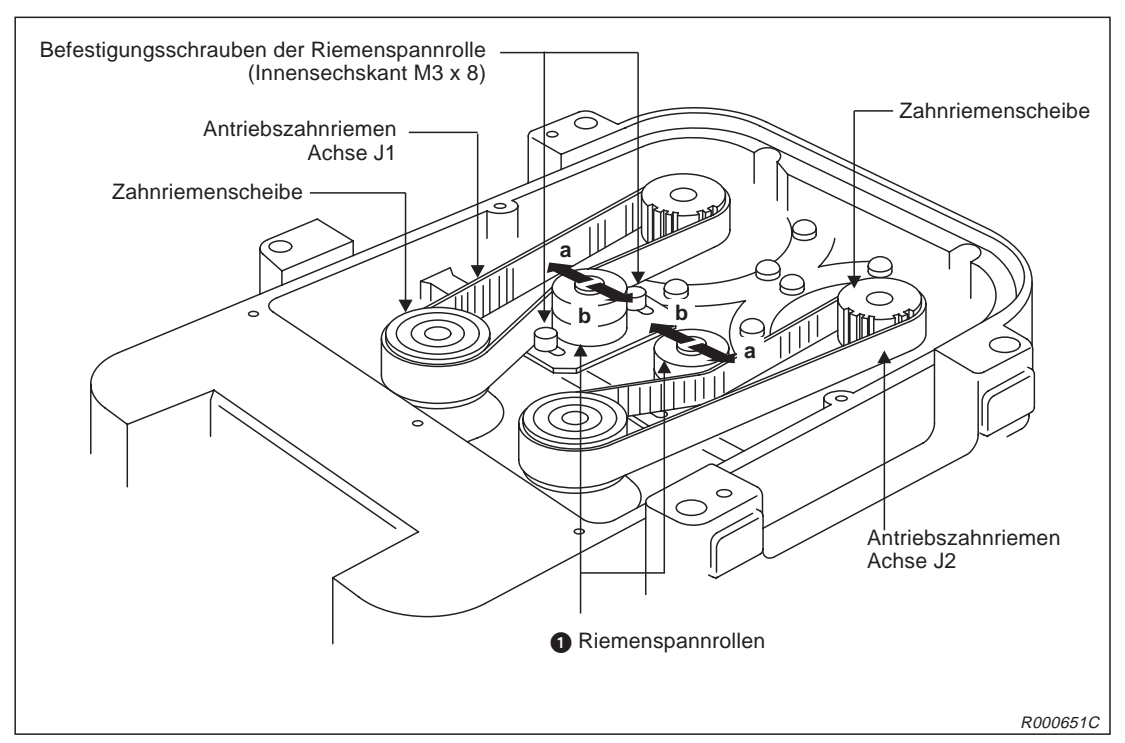

**Abb. 5-4:** Antriebszahnriemen für die Achsen J1 und J2

# **Inspektion des Zahnriemens**

- Fahren Sie den Roboter im JOG-Betrieb in die Position (X, Y, Z) = (95, 0, 0).
- Schalten Sie die Versorgungsspannung des Steuergerätes aus.
- Drehen Sie den Roboter um 180°, so dass sich die Unterseite oben befindet.

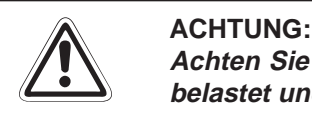

Achten Sie beim Umdrehen des Roboters darauf, dass die Kugelumlaufspindel nicht **belastet und somit zerstört wird.**

- Entfernen Sie die Bodenabdeckung des Roboterarms (siehe Abb. 5[-2](#page-136-0)).
- Überprüfen Sie den Zahnriemen auf Beschädigungen und Verschleiß (siehe Abs. [5.3.3](#page-138-0)).
- Prüfen Sie die Zahnriemenspannung (siehe Werte in Tab. 5-[5](#page-148-0)).

### **Einstellung der Zahnriemenspannung**

- $\overline{10}$  Führen Sie die im Abschnitt "Inspektion" genannten Schritte  $\overline{10}$  und  $\overline{2}$  aus.
- 2 Lösen Sie die beiden Befestigungsschrauben der Riemenspannrolle ..
- 3 Stellen Sie die Zahnriemenspannung mit Hilfe der Riemenspannrolle  $\bullet$  entsprechend den Werten in Tab. 5-[5](#page-148-0) ein.
- 4) Bewegen Sie die Riemenspannrolle in Richtung "a", so spannt sich der Zahnriemen. Bewegen Sie die Riemenspannrolle in Richtung "b", so entspannt sich der Zahnriemen.
- Achten Sie beim Entspannen des Zahnriemens darauf, dass dieser nicht von den Zahnriemenscheiben springt oder verspringt, da dies zu einer Abweichung des Nullpunktes führt.
- Ziehen Sie die beiden Befestigungsschrauben der Riemenspannrolle nach der Einstellung wieder fest an. Eine nicht richtig festgeschraubte Riemenspannrolle kann sich aufgrund von Vibrationen lösen.
- $\oslash$  Stellen Sie den Zahnriemen für die andere Achse entsprechend der genannten Schritte ein.

### **Zahnriemen austauschen**

- $\overline{10}$  Führen Sie die im Abschnitt "Inspektion" genannten Schritte  $\overline{10}$  und  $\overline{2}$  aus.
- 2 Lösen Sie die beiden Befestigungsschrauben der Riemenspannrolle .
- Tauschen Sie den alten Zahnriemen gegen einen neuen aus.
- Stellen Sie die Riemenspannung ein (siehe oben).
- Führen Sie nach Austausch des Zahnriemens eine erneute Einstellung des Nullpunktes durch (siehe Abs. [3.2\)](#page-57-0).

# **5.3.6 Inspektion, Einstellung und Ersetzen des Antriebszahnriemens in Arm 1**

**HINWEIS** Folgende Abbildung zeigt nur die Lage des Zahnriemens im linken Arm 1 (Achse J4). Der Aufbau des rechten Arms 1 (Achse J3) entspricht jedoch der des linken Arms. Ebenso ist die Vorgehensweise bei der Inspektion, der Einstellung und beim Ersetzen des Zahnriemens im rechten Arm 1 die gleiche.

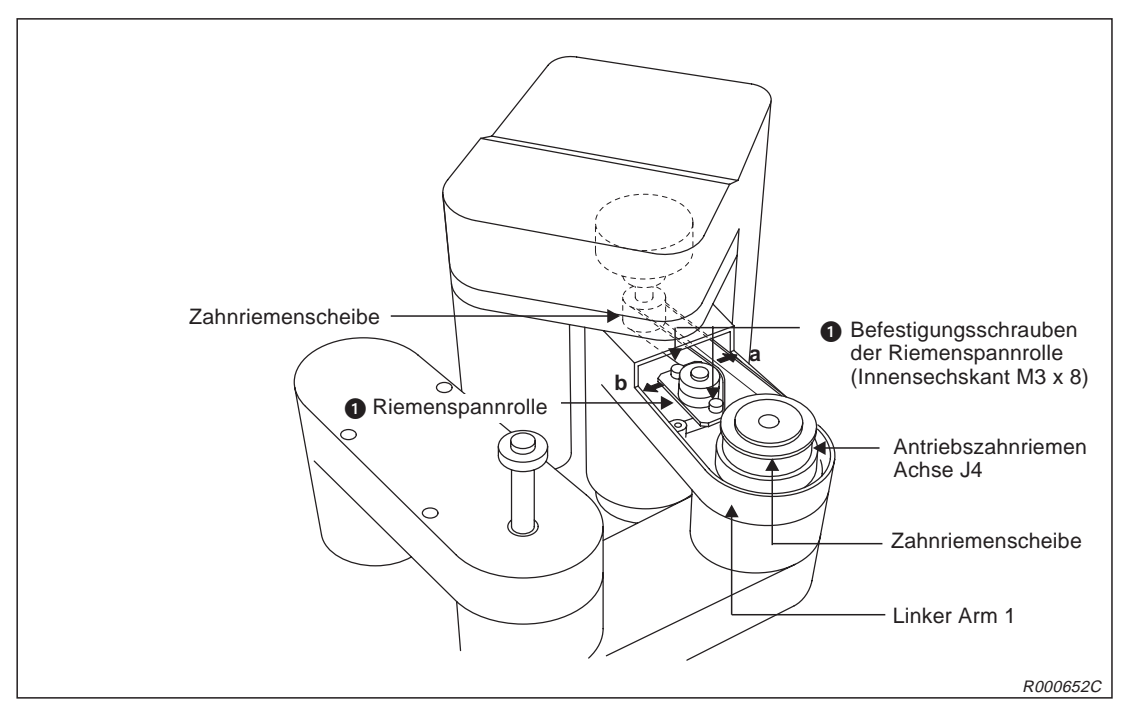

**Abb. 5-5:** Antriebszahnriemen im linken Arm 1

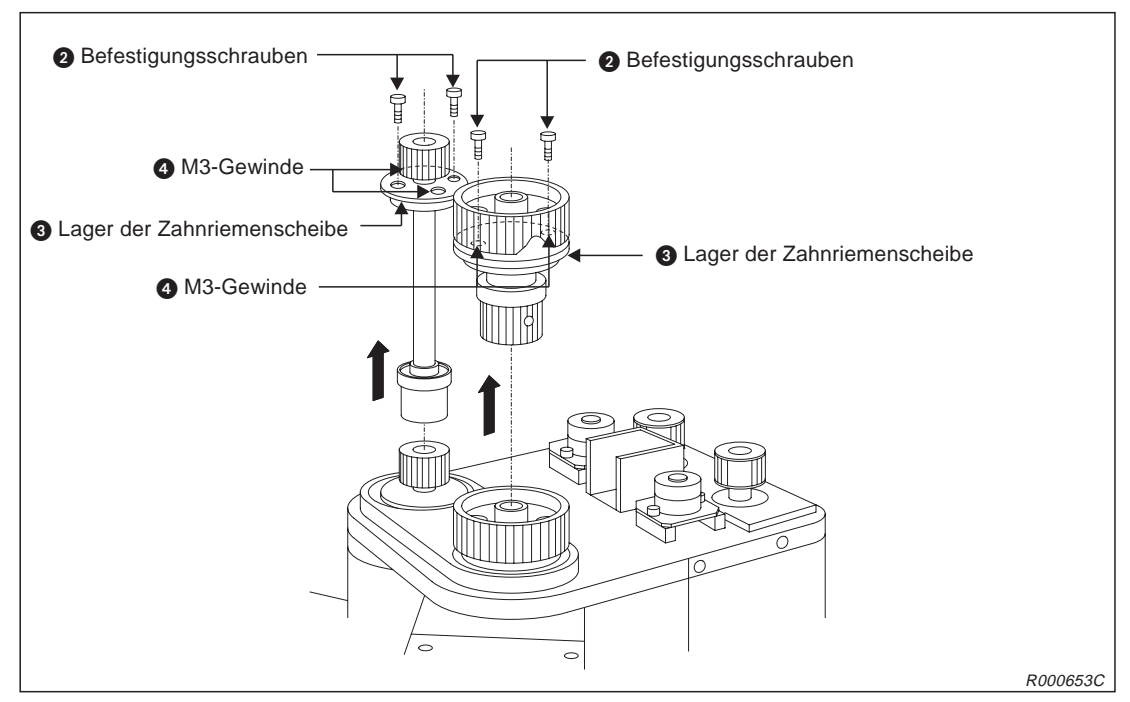

**Abb. 5-6:** Entfernen der Zahnriemenscheibe
### **Inspektion des Zahnriemens**

- Stellen Sie sicher, dass die Versorgungsspannung des Steuergerätes ausgeschaltet ist.
- Entfernen Sie die Abdeckung des Arms 1 (siehe Abb. 5-[2](#page-136-0)).
- Überprüfen Sie den Zahnriemen auf Beschädigungen und Verschleiß (siehe Abs. [5.3.3](#page-138-0)).
- Prüfen Sie die Zahnriemenspannung (siehe Werte in Tab. 5-[5](#page-148-0)).

### **Einstellung der Zahnriemenspannung**

- $\overline{u}$  Führen Sie die im Abschnitt "Inspektion" genannten Schritte  $\overline{u}$  und  $\overline{u}$  aus.
- 2 Lösen Sie die beiden Befestigungsschrauben der Riemenspannrolle ..
- 3 Stellen Sie die Zahnriemenspannung mit Hilfe der Riemenspannrolle  $\bigcirc$  entsprechend den Werten in Tab. 5-[5](#page-148-0) ein.
- 4) Bewegen Sie die Riemenspannrolle in Richtung "a", so spannt sich der Zahnriemen. Bewegen Sie die Riemenspannrolle in Richtung "b", so entspannt sich der Zahnriemen.
- Achten Sie beim Entspannen des Zahnriemens darauf, dass dieser nicht von den Zahnriemenscheiben springt oder verspringt, da dies zu einer Abweichung des Nullpunktes führt.
- Ziehen Sie die beiden Befestigungsschrauben der Riemenspannrolle nach der Einstellung wieder fest an. Eine nicht richtig festgeschraubte Riemenspannrolle kann sich aufgrund von Vibrationen lösen.

### **Zahnriemen austauschen**

- $\overline{1}$  Führen Sie die im Abschnitt "Inspektion" genannten Schritte  $\overline{1}$ ) und  $\overline{2}$ ) aus.
- 2 Lösen Sie die beiden Befestigungsschrauben der Riemenspannrolle  $\spadesuit$ .
- Entfernen Sie den Zahnriemen auf der Oberseite des Roboters (siehe Abs. [5.3.4](#page-139-0)).
- 4 Entfernen Sie die Befestigungsschrauben 2 aus dem Lager der Zahnriemenscheibe 8.
- Bewegen Sie die Zahnriemenscheibe nach oben in Pfeilrichtung und entfernen Sie den Zahnriemen. (Drehen Sie bei Schwergängigkeit der Zahnriemenscheibe die beiden Schrauben, die Sie vorher entfernt haben, gleichmäßig in die M3-Gewinde  $\bullet$ . Das Lager der Zahnriemenscheibe kann so leichter bewegt werden.)
- Installieren Sie den neuen Zahnriemen. Installieren Sie den Zahnriemen auf der Oberseite des Roboters wieder.
- " Stellen Sie die Riemenspannung ein (siehe oben).
- **8 Führen Sie nach Austausch des Zahnriemens eine erneute Einstellung des Nullpunktes** durch (siehe Abs. [3.2\)](#page-57-0).

## <span id="page-145-0"></span>**5.3.7 Inspektion, Einstellung und Ersetzen des Antriebszahnriemens in Arm 2**

HINWEIS Folgende Abbildung zeigt nur die Lage des Zahnriemens im rechten Arm 2 (Achse J3). Der Aufbau des linken Arms 2 (Achse J4) entspricht jedoch der des rechten Arms. Ebenso ist die Vorgehensweise bei der Inspektion, der Einstellung und beim Ersetzen des Zahnriemens im linken Arm die Gleiche.

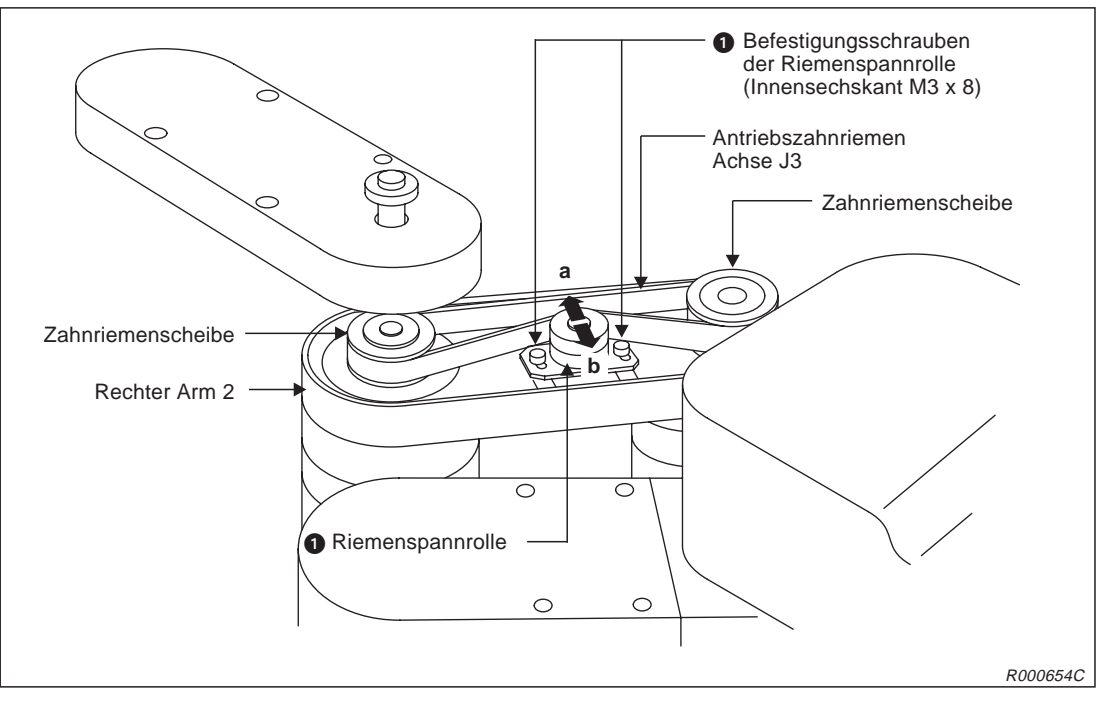

**Abb. 5-7:** Antriebszahnriemen im rechten Arm 2

### **Inspektion des Zahnriemens**

- Stellen Sie sicher, dass die Versorgungsspannung des Steuergerätes ausgeschaltet ist.
- Entfernen Sie die Abdeckung des Arms 2 (siehe Abb. 5-[2](#page-136-0)).
- Überprüfen Sie den Zahnriemen auf Beschädigungen und Verschleiß (siehe Abs. [5.3.3](#page-138-0)).
- Prüfen Sie die Zahnriemenspannung (siehe Werte in Tab. 5-[5](#page-148-0)).

### **Einstellung der Zahnriemenspannung**

- $\overline{10}$  Führen Sie die im Abschnitt "Inspektion" genannten Schritte  $\overline{10}$  und  $\overline{2}$  aus.
- 2 Lösen Sie die beiden Befestigungsschrauben der Riemenspannrolle .
- 3 Stellen Sie die Zahnriemenspannung mit Hilfe der Riemenspannrolle @entsprechend den Werten in Tab. 5-[5](#page-148-0) ein.
- Bewegen Sie die Riemenspannrolle in Richtung "a", so spannt sich der Zahnriemen. Bewegen Sie die Riemenspannrolle in Richtung "b", so entspannt sich der Zahnriemen.
- Achten Sie beim Entspannen des Zahnriemens darauf, dass dieser nicht von den Zahnriemenscheiben springt oder verspringt, da dies zu einer Abweichung des Nullpunktes führt.
- Ziehen Sie die beiden Befestigungsschrauben der Riemenspannrolle nach der Einstellung wieder fest an. Eine nicht richtig festgeschraubte Riemenspannrolle kann sich aufgrund von Vibrationen lösen.

### **Zahnriemen autauschen**

- $\overline{0}$  Führen Sie die im Abschnitt "Inspektion" genannten Schritte  $\overline{0}$  und  $\overline{2}$  aus.
- 2 Lösen Sie die beiden Befestigungsschrauben der Riemenspannrolle .
- Tauschen Sie den alten Zahnriemen gegen einen neuen aus.
- Stellen Sie die Riemenspannung ein (siehe oben).
- Führen Sie nach Austausch des Zahnriemens eine erneute Einstellung des Nullpunktes durch (siehe Abs. [3.2\)](#page-57-0).

### <span id="page-147-0"></span>**Hinweise zur Zahnriemenspannung**

Ein Zahnriemen muss eine bestimmte Spannung haben, um eine gleichbleibende und dauerhafte Kraftübertragung zu gewährleisten. Bei zu schwacher Spannung vibriert die lose Riemenseite. Bei zu starker Spannung vibriert die gespannte Seite und erzeugt ein schrilles Geräusch.

Abb. 5[-8](#page-147-0) und Tab. 5-[5](#page-148-0) beschreiben das Prüfen des Zahnriemens. Die Einstellung der Zahnriemenspannung ist korrekt, wenn mit einer Kraft "f" eine Durchbiegung "d" der Spannweite "s" erreicht wird.

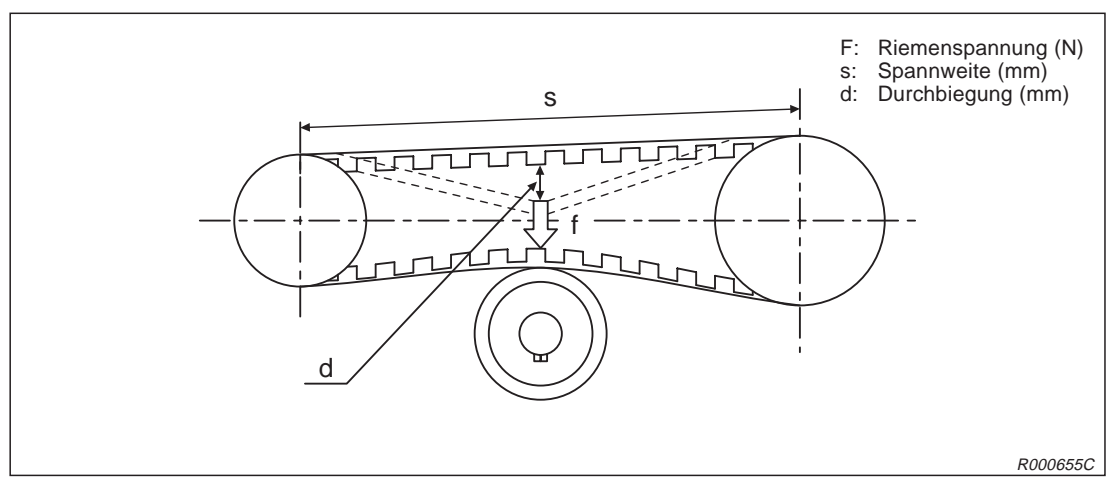

**Abb. 5-8:** Definition der Zahnriemenspannung

<span id="page-148-0"></span>

| <b>Achse</b>   | Teile-<br>nummer $^{\circledR}$ | Riementyp  | Spannweite "s"<br>[mm] | Durchbiegung "d"<br>[mm] | Riemenspannung "f"<br>[N] |  |  |  |
|----------------|---------------------------------|------------|------------------------|--------------------------|---------------------------|--|--|--|
| RP-1AH         |                                 |            |                        |                          |                           |  |  |  |
| J <sub>1</sub> | $\boldsymbol{Q}$                | 246-3GT-9  | 86,5                   | 1,3                      | $\mathbf{3}$              |  |  |  |
| J2             | $\bullet$                       | 246-3GT-9  | 86,5                   | 1,3                      | 3                         |  |  |  |
|                | $\bullet$                       | 327-3GT-9  | 128                    | 2,0                      | 3                         |  |  |  |
| J3             | $\boldsymbol{\Theta}$           | 270-3GT-9  | 100                    | 1,6                      | 3                         |  |  |  |
|                | $\bf \Phi$                      | 384-3GT-6  | 140                    | 2,0                      | 3                         |  |  |  |
|                | $\boldsymbol{\omega}$           | 363-3GT-9  | 127                    | 2,0                      | 3                         |  |  |  |
| J4             | $\mathbf{C}$                    | 315-3GT-9  | 100                    | 1,6                      | $\mathbf{3}$              |  |  |  |
|                | $\bf \Phi$                      | 393-3GT-6  | 140                    | 2,0                      | 2                         |  |  |  |
| RP-3AH         |                                 |            |                        |                          |                           |  |  |  |
| J <sub>1</sub> | 2                               | 318-3GT-12 | 107,5                  | 1,7                      | $\overline{4}$            |  |  |  |
| J2             | ❺                               | 318-3GT-12 | 107,5                  | 1,7                      | $\overline{4}$            |  |  |  |
|                | 0                               | 444-3GT-9  | 170                    | 2,7                      | 3                         |  |  |  |
| J3             | $\boldsymbol{\Theta}$           | 375-3GT-9  | 140                    | 2,2                      | $\mathbf{3}$              |  |  |  |
|                | $\bf \Phi$                      | 543-3GT-9  | 200                    | 3,1                      | 3                         |  |  |  |
|                | $\boldsymbol{\omega}$           | 513-3GT-9  | 180                    | 2,8                      | 3                         |  |  |  |
| J <sub>4</sub> | $\mathbf{C}$                    | 444-3GT-9  | 140                    | 2,2                      | 3                         |  |  |  |
|                | $\bf \Phi$                      | 558-3GT-9  | 200                    | 3,1                      | 3                         |  |  |  |
| RP-5AH         |                                 |            |                        |                          |                           |  |  |  |
| J <sub>1</sub> | $\boldsymbol{Q}$                | 318-3GT-12 | 107,5                  | 1,7                      | $\overline{4}$            |  |  |  |
| J2             | ❺                               | 318-3GT-12 | 107,5                  | 1,7                      | 4                         |  |  |  |
|                | $\bullet$                       | 444-3GT-9  | 170                    | 2,7                      | 3                         |  |  |  |
| J3             | $\boldsymbol{O}$                | 495-3GT-9  | 200                    | 3,1                      | 3                         |  |  |  |
|                | $\mathbf 0$                     | 666-3GT-9  | 260                    | 4,1                      | $\mathbf{3}$              |  |  |  |
|                | $\mathbf{D}$                    | 513-3GT-9  | 180                    | 2,8                      | 3                         |  |  |  |
| J4             | $\mathbf{\Theta}$               | 561-3GT-9  | 200                    | 3,1                      | $\mathbf{3}$              |  |  |  |
|                | $\bf \Phi$                      | 681-3GT-9  | 260                    | 4,1                      | $\mathfrak{S}$            |  |  |  |

**Tab. 5-5:** Zahnriemenspannung

 $^{\circledR}\,$  Die angegebenen Teilenummern entsprechen denen in Abb. 5-[1.](#page-134-0)

## <span id="page-149-0"></span>**5.3.8 Schmierung**

## **Schmierstellen und Schmiermittelmenge**

In Abb. 5[-9](#page-149-0) wird die Lage der einzelnen Schmiernippel gezeigt. Die folgende Tabelle enthält alle Angaben zu Menge, Typ und Ort des Schmiermitteleinsatzes.

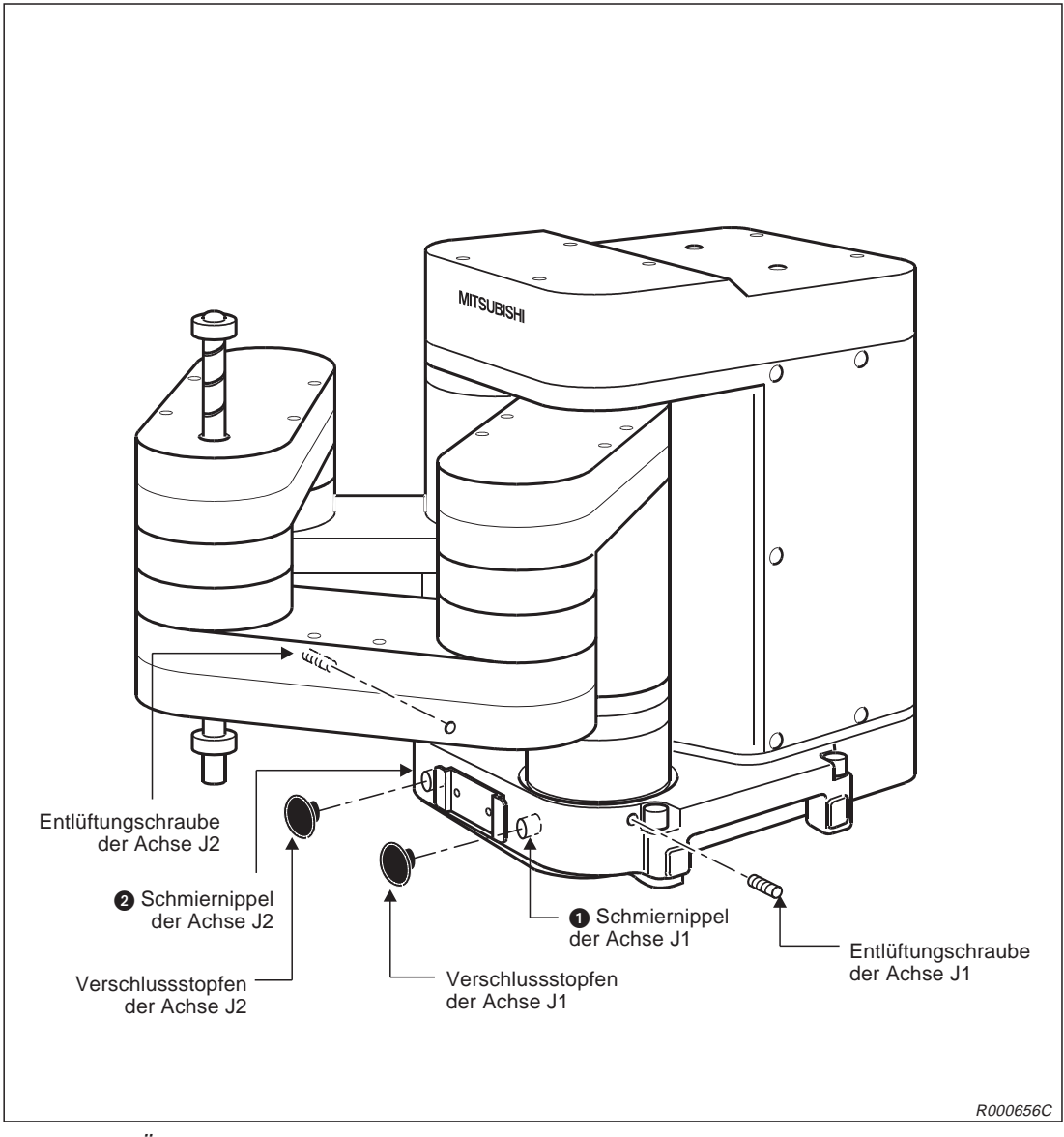

**Abb. 5-9:** Übersicht der Schmierstellen

| Nr. | Schmierpunkt                      | Anschlusstyp     | <b>Schmierung/Menge</b> |      | Schmier-<br>intervall | Abdeckung<br>entfernen |
|-----|-----------------------------------|------------------|-------------------------|------|-----------------------|------------------------|
| O   | Untersetzungsgetriebe<br>Achse J1 | Nippel<br>WC-610 | Schmierfett<br>SK-1A    | 3,5g | 2000 h                |                        |
| 0   | Untersetzungsgetriebe<br>Achse J2 |                  |                         |      |                       |                        |

**Tab. 5-6:** Schmierungsplan

<span id="page-150-0"></span>**HINWEISE** Das Schmierintervall bezieht sich auf den Betrieb mit maximaler Geschwindigkeit. Bei mittlerer oder langsamer Arbeitsgeschwindigkeit verlängert sich das Schmierintervall entsprechend (Vorgabe: 8 h x 20 [Tage] x 12 [Monate] = 2000 h).

Das Schmierintervall ist auch von den Betriebsbedingungen abhängig.

Die Nummern in der Tabelle entsprechen den Schmierpunkten in Abb. 5[-9.](#page-149-0)

## **Vorgehensweise bei der Schmierung**

- Fahren Sie den Roboterarm in eine Stellung, wie sie in Abb. 5[-9](#page-149-0) gezeigt ist. Achten Sie darauf, dass die Kugelumlaufspindel sich nicht in der Nähe der Schmiernippel befindet.
- Entfernen Sie den Verschlussstopfen (siehe Abb. 5[-9\)](#page-149-0).
- Enfernen Sie die Entlüftungsschraube.
- Pressen Sie das Schmierfett mit einer Schmierfettpumpe in die entsprechenden Nippel (Schmierfett siehe Tab. 5-[6](#page-149-0)).
- Setzen Sie die Entlüftungschraube wieder ein.
- Setzen Sie nach dem Abschmieren wieder den Verschlussstopfen ein.

## <span id="page-151-0"></span>**5.3.9 Austausch der Pufferbatterien**

Der Roboterarm verfügt über Pufferbatterien, um die Encoder-Positionsdaten auch im ausgeschalteten Zustand zu speichern. Ebenso befindet sich im Steuergerät eine Pufferbatterie, die zur Speicherung der Programme und Positionen dient.

**HINWEISE** Die Batterien haben eine Pufferzeit von 1 Jahr. Diese Angabe bezieht sich auf die Summe der Zeiträume, in denen der Roboter ausgeschaltet war. Wenn die Kapazität der Batterie nachlässt, löst der Roboter die Fehlernummer 7520 aus. Die Batterien müssen dann ausgetauscht werden.

> Bleibt der Roboter über längere Zeit ausgeschaltet, verringern sich dementsprechend die Pufferzeiten der Batterien.

Die Batterien sind auf Lithiumbasis hergestellt (Ersatzteilbezeichnung: A6BATund ER6). Der folgende Abschnitt beschreibt das Austauschen der Batterien.

### **Batterien im Roboterarm austauschen**

In Abb. 5[-10](#page-152-0) wird der Austausch der Batterien gezeigt. Gehen Sie beim Austausch der Batterien wie folgt vor:

- Überprüfen Sie die Kabelverbindungen zwischen Steuergerät und Roboterarm.
- Schalten Sie das Steuergerät ein. Das Steuergerät liefert während des Batteriewechsels die Versorgungsspannung für die Encoder. Der Roboterarm muss mit dem eingeschalteten Steuergerät verbunden sein, damit die Positionsdaten nicht verloren gehen.
- Betätigen Sie zur Sicherheit den NOT-HALT-Taster.
- 4) Entfernen Sie die Schrauben @ und die Abdeckung @ der Anschlussbox @.
- In der Anschlussbox befinden sich die Batteriehalter (siehe Ausschnitt A in Abb. 5[-10](#page-152-0)). Lösen Sie die Batterien aus den Haltern und trennen Sie die Steckeranschlüsse.
- Setzen Sie die neuen Batterien ein. Stecken Sie die Anschlussstecker wieder auf.
- **HINWEIS** Tauschen Sie immer komplett alle Batterien im Roboterarm und in dem Steuergerät aus.
	- (7) Montieren Sie Abdeckung der Anschlussbox.
	- <sup>(8)</sup> Setzen Sie den am Steuergerät angezeigten Fehler 7520 zurück (Nähere Informationen zum Zurücksetzen von Fehlern entnehmen Sie bitte der Bedienungsund Programmieranleitung der Steuergeräte CR1/CR2.)
	- $\circledR$  Setzen Sie den Batterie-Timer zurück (siehe Seite 5-[26\)](#page-155-0)
	- % Entsorgen Sie die Batterien sachgerecht.

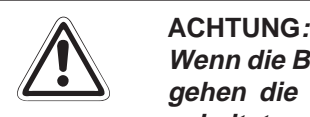

**Wenn die Batterien im Roboterarm ausfallen und keine Versorgungsspannung anliegt, gehen die Encoder-Positionsdaten verloren. Das Steuergerät muss deshalb einge**schaltet und mit dem Roboterarm verbunden sein, damit die Encoder während eines **Batterieaustauschs weiter mit Strom versorgt werden!**

<span id="page-152-0"></span>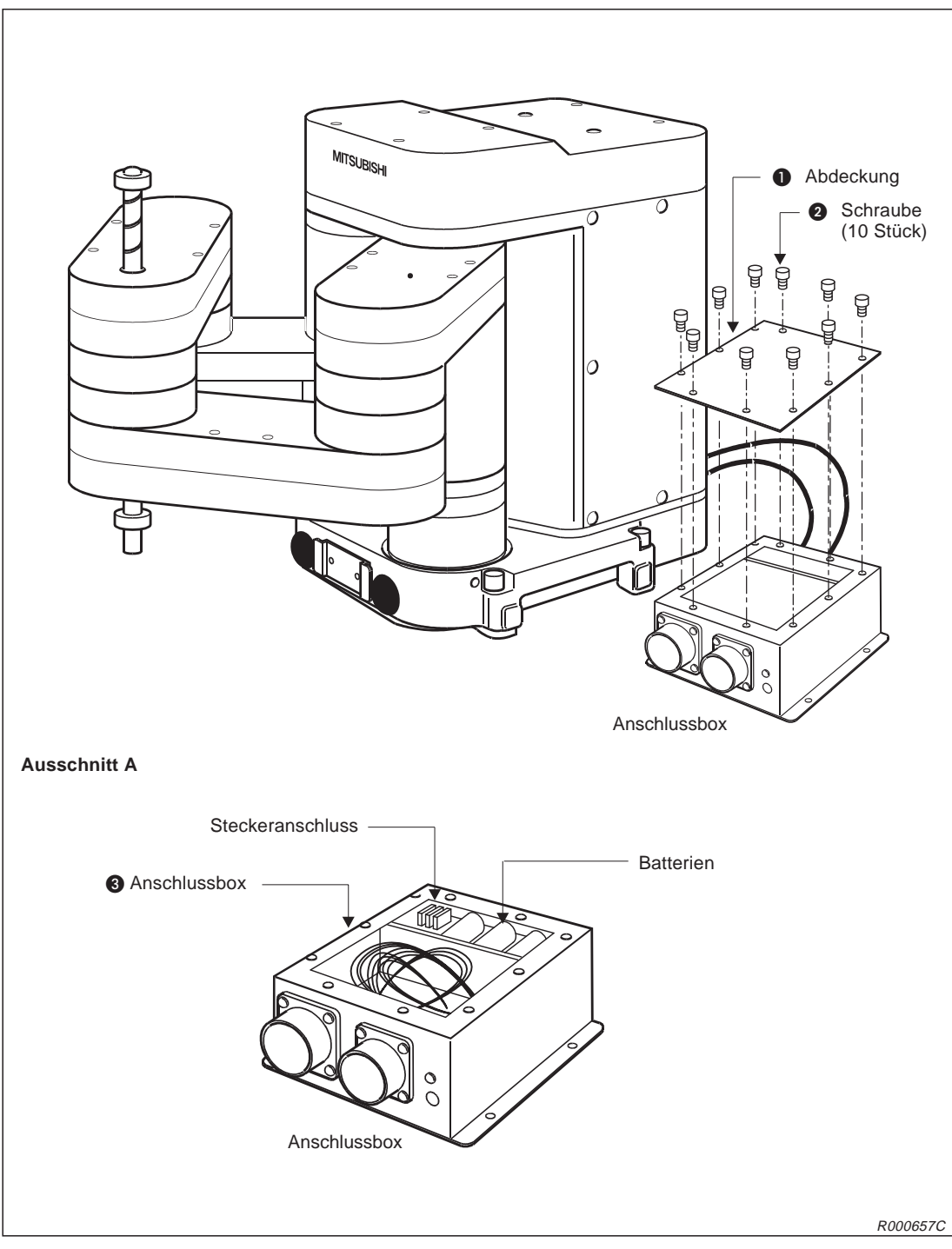

**Abb. 5-10:** Austausch der Batterien des Roboterarms

### <span id="page-153-0"></span>**Pufferbatterie im Steuergerät austauschen**

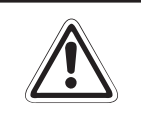

### **E ACHTUNG:**

Trennen Sie die Netzzuleitung vom Steuergerät und warten Sie mindestens 3 Minuten, **bevor Sie die Gehäuseabdeckung abnehmen. Schalten Sie die Spannungsversorgung nicht ein, bevor Sie die Abdeckung wieder befestigt haben.**

- Schalten Sie das Steuergerät für ca. 1 Minute ein.
- Schalten Sie den Netzschalter aus und trennen Sie die Netzzuleitung.
- Warten Sie mindestens 3 Minuten, damit sich die Restspannungen abbauen können.
- Lösen Sie die Befestigungsschraube des Gehäusedeckels und entfernen Sie die Abdeckung.

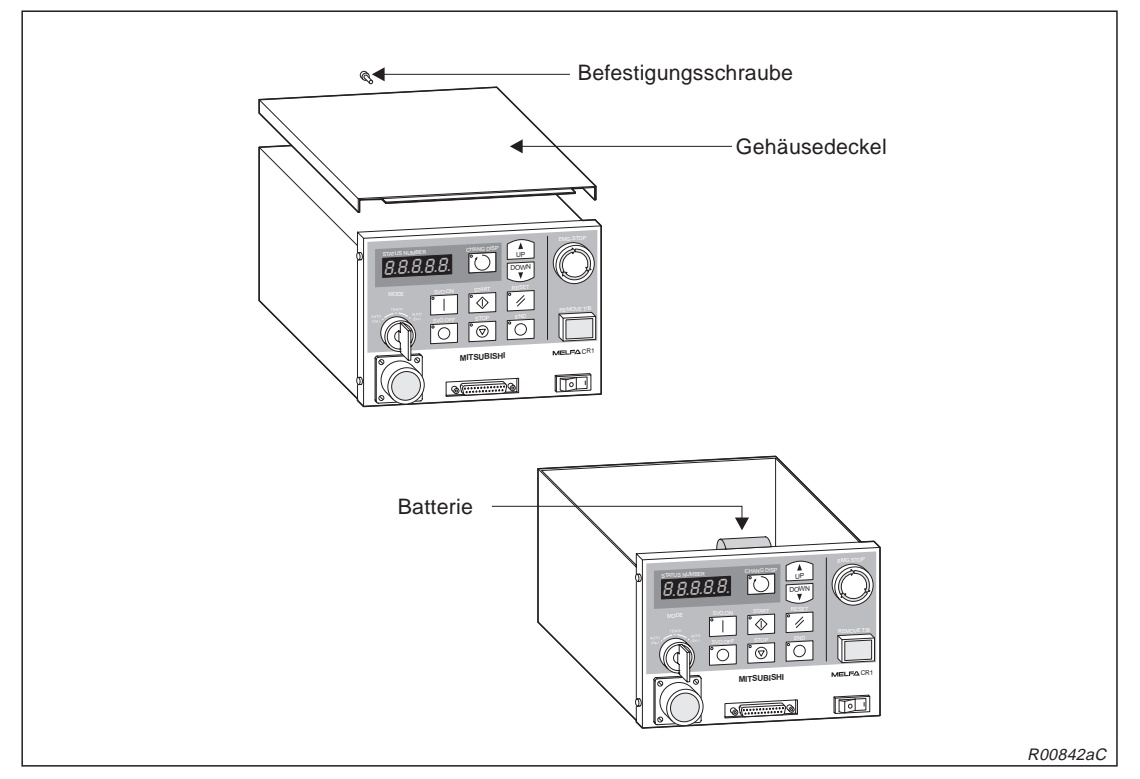

**Abb. 5-11:** Enfernen des Gehäusedeckels

### Lösen Sie die Steckverbindung und entnehmen Sie die Batterie.

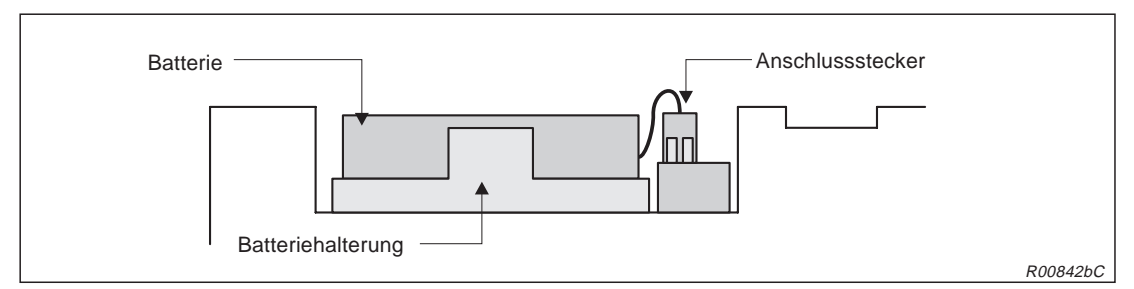

**Abb. 5-12:** Abdeckung der Steuerplatine entfernen

 Setzen Sie eine neue Batterie ein. **HINWEIS** Tauschen Sie immer gleichzeitig alle Batterien im Steuergerät und im Roboterarm aus. " Verbinden Sie den Stecker der Batterie mit dem entsprechenden Anschluss. Halten Sie dabei die Kontaktseite nach unten.  $\circledR$  Montieren Sie alle Abdeckungen mit den Befestigungsschrauben.  $\circled{9}$  Setzen Sie den Batterie-Timer zurück (siehe nächste Seite). **HINWEIS** Der gesamte Austauschvorgang darf maximal 15 Minuten dauern. Andernfalls kann es zu einem Datenverlust kommen.

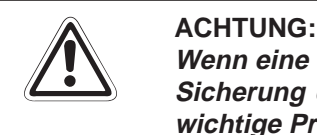

**Wenn eine Batteriefehlermeldung (Fehlernummer: 7520) auftritt, ist eine einwandfreie** Sicherung des Speicherinhalts nicht mehr gewährleistet. Sichern Sie in diesem Fall **wichtige Programme und Positionsdaten mit einem Personalcomputer.**

## <span id="page-155-0"></span>**Batterie-Timer zurücksetzen**

Setzen Sie den Batterie-Timer sofort nach dem Austauschen der Batterie zurück. Gehen Sie dabei wie folgt vor:

| Nr.            | <b>Display-Darstellung</b>                                          | Tastenbetätigungen                                  | <b>Beschreibung</b>                           |
|----------------|---------------------------------------------------------------------|-----------------------------------------------------|-----------------------------------------------|
| $\odot$        | $<$ MENU $>$<br>1. TEACH 2. RUN<br>4.MONI<br>3.FILE<br>.MAINT 6.SET | $+ c$<br>(J6)<br>STU)<br>5                          | Das Menü<br>"MAINTENANCE" wird<br>ausgewählt. |
| $^{\circledR}$ | $<$ MAINT><br>1. PARAM 2. INIT<br>3. BRAKE 4. ORIGIN<br>5. POWER    | — A<br>(J4)<br>GHI                                  | Der Menüpunkt "INIT"<br>wird ausgewählt.      |
| $\circled{3}$  | $<$ INIT><br>INIT $(2)$<br>1. PROGRAM 2. BATT.                      | - A<br><b>INP</b><br>(J4)<br>GHI<br><b>EXE</b>      | Der Menüpunkt "BATT."<br>wird ausgewählt.     |
| $\circledcirc$ | $<$ INIT><br>BATT.<br>Д<br>OK?<br>$1:$ EXECUTE                      | — B<br><b>INP</b><br>(J5)<br>D<br>DEF<br><b>EXE</b> | Der Batterie-Timer wird<br>zurückgesetzt.     |

**Tab. 5-7:** Batterie-Timer zurücksetzen

# <span id="page-156-0"></span>**5.4 Austausch- und Ersatzteile**

In der folgenden Tabelle sind die Austausch- und Verschleißteile des Roboterarms und des Steuergerätes aufgeführt. Diese Teile können als normale Lagerteile geführt werden.

Bitte setzen Sie sich mit unserem Vertrieb in Verbindung, um Informationen über weitere Ersatzteile zu erhalten.

## **5.4.1 Austauschteile und Verschleißmaterialien**

## **Typangaben**

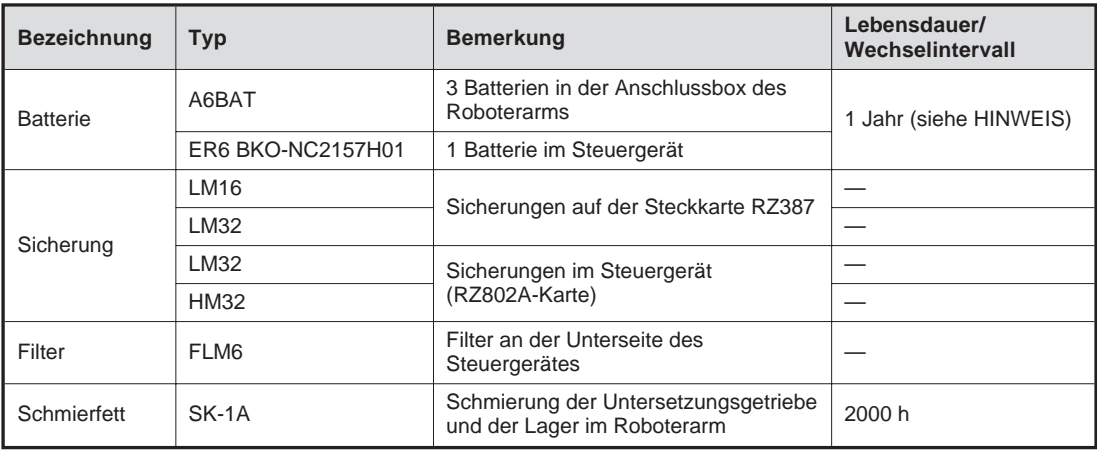

**Tab. 5-8:** Austauschteile und Verschleißmaterialen

**HINWEISE** Die Batterien haben eine Pufferzeit von 1 Jahr. Diese Angabe bezieht sich auf die Summe der Zeiträume, in denen der Roboter ausgeschaltet war. Wenn die Kapazität der Batterie nachlässt, löst der Roboter die Fehlernummer 7520 aus. Die Batterien müssen dann ausgetauscht werden.

> Bleibt der Roboter über längere Zeit ausgeschaltet, verringern sich dementsprechend die Pufferzeiten der Batterien.

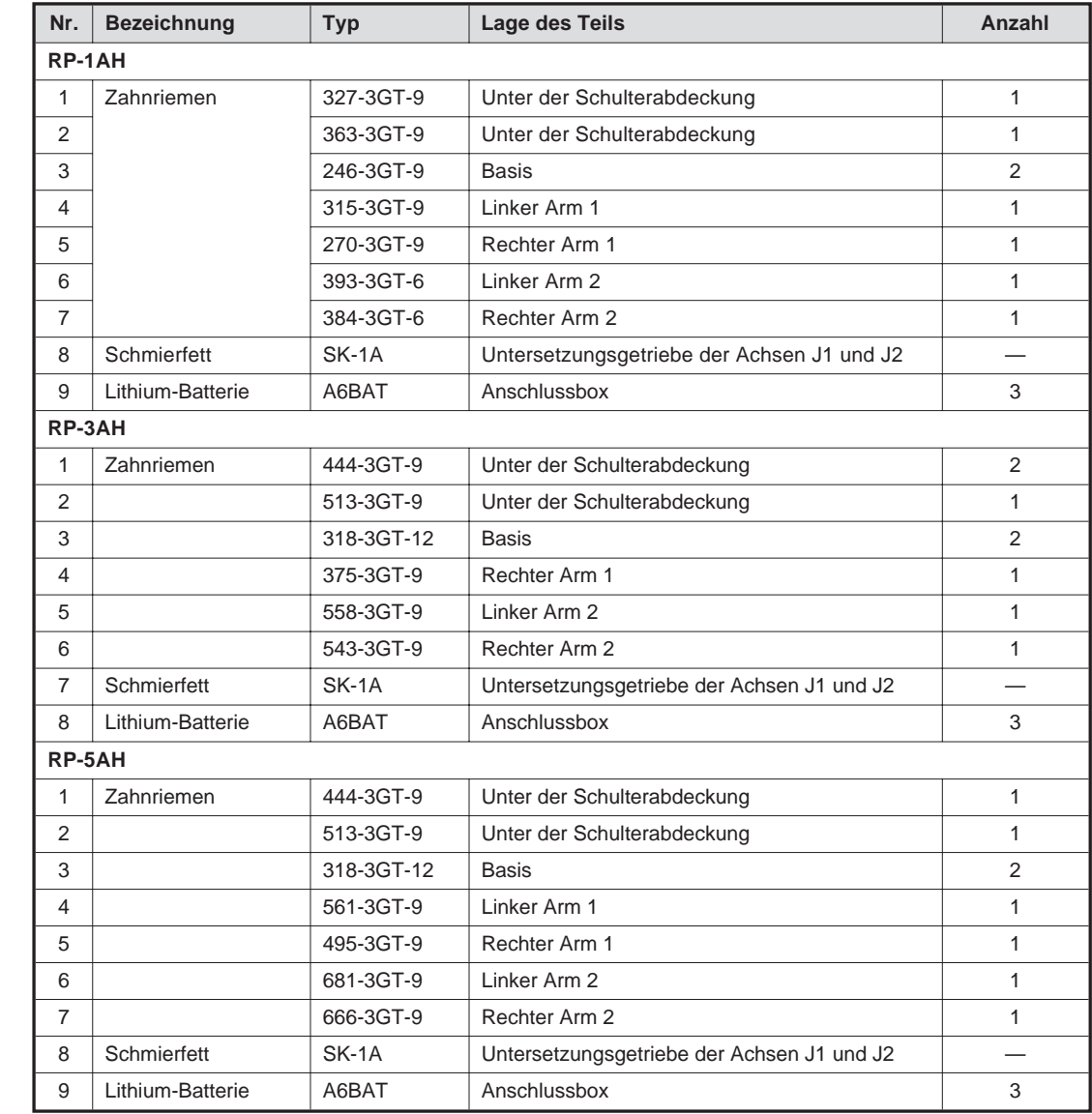

# <span id="page-157-0"></span>**5.4.2 Übersicht der Ersatzteile für die Wartung**

**Tab. 5-9:** Übersicht der Wartungsteile für den Roboterarm

| Nr. | <b>Bezeichnung</b> | <b>Typ</b>        | Lage des Teils                   | Anzahl |
|-----|--------------------|-------------------|----------------------------------|--------|
|     | Lithium-Batterie   | ER6 BKO-NC2157H01 | Auf der CPU-Karte im Steuergerät |        |

**Tab. 5-10:** Übersicht der Wartungsteile für das Steuergerät

<span id="page-158-0"></span>**6 Technische Daten**

# **6.1 Roboterarm**

|                                     |                                        |                  | <b>Daten</b>                                                 |                      |                              |                      |                              |                      |
|-------------------------------------|----------------------------------------|------------------|--------------------------------------------------------------|----------------------|------------------------------|----------------------|------------------------------|----------------------|
| <b>Merkmal/Funktion</b>             | <b>Einheit</b>                         | RP-1AH           | RP-1AHC-<br><b>SB</b>                                        | RP-3AH               | RP-3AHC-<br><b>SB</b>        | RP-5AH               | RP-5AHC-<br><b>SB</b>        |                      |
| Freiheitsgrade                      |                                        |                  | 4 Achsen                                                     |                      |                              |                      |                              |                      |
| Montage                             |                                        |                  |                                                              | Bodenmontage         |                              |                      |                              |                      |
| Antriebssystem                      |                                        |                  |                                                              | AC-Servo             |                              |                      |                              |                      |
| Positionserkennung                  |                                        |                  | Absolutwert-Encoder                                          |                      |                              |                      |                              |                      |
| Motorleistung                       |                                        | W                | 100 (alle Achsen)<br>200 (J1-, J2-, J3-Achse, 100 (J4-Achse) |                      |                              |                      |                              |                      |
| <b>Bremse</b>                       |                                        |                  |                                                              |                      |                              | Alle Achsen          |                              |                      |
| Handhabungs-                        | Nennwert                               | kg               |                                                              | 0,5                  | 1,0                          |                      |                              | 2,0                  |
| gewicht                             | Maximalwert                            | kg               |                                                              | 1,0                  |                              | 3,0                  |                              | 5,0                  |
| Armlänge                            | Arm 1                                  | mm               |                                                              | 100                  |                              | 140                  |                              | 200                  |
|                                     | Arm <sub>2</sub>                       | mm               | 140                                                          |                      | 200                          |                      | 260                          |                      |
| Bewegungs-<br>bereich               | <b>Breite x Tiefe</b>                  | mm               | 150 x 105<br>(DIN-A6-Format)                                 |                      | 210 x 148<br>(DIN-A5-Format) |                      | 297 x 210<br>(DIN-A4-Format) |                      |
|                                     | Vertikal                               | mm               | 30                                                           |                      | 50                           |                      |                              |                      |
|                                     | Drehung                                | Grad             | ±200                                                         |                      |                              |                      |                              |                      |
| Maximale                            | J1/J2                                  | Grad/s           | 480<br>432                                                   |                      |                              |                      |                              |                      |
| Geschwindig-<br>keit                | J3                                     | mm/s             | 800                                                          |                      | 960                          |                      |                              |                      |
|                                     | J4                                     | Grad/s           | 3000                                                         |                      | 1330                         |                      |                              |                      |
| Nennträgheits-<br>moment            | Handgelenk                             | kgm <sup>2</sup> | $3,00 \times 10^{-2}$<br>$1,60 \times 10^{-3}$               |                      | $3,20 \times 10^{-3}$        |                      |                              |                      |
| Wiederholge-                        | X-, Y-Richtung                         | mm               | ±0,005                                                       |                      | ±0,008                       |                      | ±0,01                        |                      |
| nauigkeit bei<br>der Positionie-    | Z-Richtung                             | mm               | ±0,01                                                        |                      |                              |                      |                              |                      |
| rung                                | Richtung der<br>Handgelenk-<br>drehung | Grad             | ±0,02                                                        |                      | $\pm 0.03$                   |                      |                              |                      |
| Gewicht                             |                                        | kg               | 12                                                           |                      | 24                           |                      |                              | 25                   |
| Werkzeugverkabelung                 |                                        |                  | 8 Eingänge/8 Ausgänge                                        |                      |                              |                      |                              |                      |
| Pneumatikschlauch für Werk-<br>zeug |                                        |                  |                                                              |                      |                              |                      |                              |                      |
| Reinraumklasse                      |                                        |                  |                                                              | 100<br>$(0,3 \mu m)$ |                              | 100<br>$(0,3 \mu m)$ |                              | 100<br>$(0,3 \mu m)$ |

**Tab. 6-1:** Übersicht der technischen Daten der Roboterarme

# <span id="page-159-0"></span>**6.2 Steuergerät**

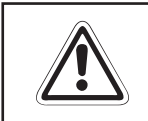

**ACHTUNG:**<br>Bei der Ang<br>rücksichtig Bei der Angabe der Leistungsaufnahme von 0,7 kVA ist der Einschaltstrom nicht be**rücksichtigt.**

| <b>Merkmal/Funktion</b>             |                                                                     | <b>Daten</b>                                                                            | <b>Bemerkung</b>                                                      |  |
|-------------------------------------|---------------------------------------------------------------------|-----------------------------------------------------------------------------------------|-----------------------------------------------------------------------|--|
| Typ                                 |                                                                     | CR1-571                                                                                 |                                                                       |  |
| Anzahl der steuerbaren Achsen       |                                                                     | Maximal 4                                                                               |                                                                       |  |
| Prozessortyp                        |                                                                     | Haupt-CPU: 64 Bit RISC<br>Servo-CPU: DSP                                                |                                                                       |  |
| Speicherkapazität                   | <b>Programmierte Position</b><br>und Anzahl der<br>Programmschritte | 2500 Positionen<br>maximal 5000 Zeilen                                                  |                                                                       |  |
|                                     | Anzahl der Programme                                                | 88                                                                                      |                                                                       |  |
| Programmiersprache                  |                                                                     | <b>MELFA-BASIC IV</b>                                                                   |                                                                       |  |
| Positioniermethode                  |                                                                     | <b>Teaching Box</b>                                                                     |                                                                       |  |
|                                     | Allgemeine<br>Ein-/Ausgänge                                         | 16 Eingänge und 16 Ausgänge                                                             | Das Robotersystem kann bis<br>auf 240 Eingänge und 240                |  |
|                                     | Spezielle<br>Ein-/Ausgänge                                          | Benutzerdefiniert                                                                       | Ausgänge erweitert werden                                             |  |
| Externe<br>Ein-/Ausgänge            | Ein-/Ausgänge für<br>Greifhand                                      | 8 Eingänge und 0 Ausgänge                                                               | Optional können bis zu 4<br>Handausgangssignale<br>hinzugefügt werden |  |
|                                     | NOT-HALT                                                            | 1                                                                                       |                                                                       |  |
|                                     | Tür-Schließkontakt                                                  | 1                                                                                       |                                                                       |  |
|                                     | <b>RS232C</b>                                                       | 1                                                                                       | Schnittstelle für PC                                                  |  |
|                                     | <b>RS422</b>                                                        | 1                                                                                       | Schnittstelle für Teaching Box                                        |  |
| Schnittstellen                      | Handanschluss                                                       | 1                                                                                       | Schnittstellenkarte für<br>Greifhand                                  |  |
|                                     | Erweiterungs-<br>schnittstellen                                     | 3                                                                                       | Erweiterungsoption                                                    |  |
|                                     | Ein-/Ausgänge                                                       | $\mathbf{1}$                                                                            | Zur Erweiterung auf 240<br>Ein- und 240 Ausgänge                      |  |
| Versorgungsspannung                 |                                                                     | 1-phasig 90-132 V AC<br>50/60 Hz, 0,7 kVA<br>1-phasig 180-253 V AC<br>50/60 Hz, 0,7 kVA | Leistungsangabe ohne<br>Berücksichtigung des<br>Einschaltstroms       |  |
| Umgebungstemperatur                 |                                                                     | 0 bis 40 $^{\circ}$ C                                                                   |                                                                       |  |
| Umgebungsluftfeuchtigkeit           |                                                                     | 45-85 % nicht kondensierend                                                             |                                                                       |  |
| Erdung                              |                                                                     | Über separate Anschluss-<br>klemme:<br>Erdungswiderstand $\leq 100 \Omega$              |                                                                       |  |
| Konstruktion                        |                                                                     | Bodenaufstellung                                                                        |                                                                       |  |
| Abmessungen $(B \times H \times T)$ |                                                                     | 212 mm × 166 mm × 290 mm                                                                |                                                                       |  |
| Gewicht                             |                                                                     | 8 kg                                                                                    |                                                                       |  |

**Tab. 6-2:** Übersicht der technischen Daten der Steuereinheit

# <span id="page-160-0"></span>**6.3 Umgebungsbedingungen für den Betrieb**

Da die Umgebungsbedingungen stark auf die Gerätelebensdauer einwirken, sollten Sie das Robotersystem nicht unter den im folgenden beschriebenen Bedingungen aufstellen:

## **Spannungsversorgung**

Nicht einsetzen, wenn

- **–** die Spannungsschwankungen größer als: 1-phasig +10 % oder −10 % sind,
- **–** kurzzeitige Spannungsausfälle länger als 20 ms dauern,
- **–** die Netzversorgung nicht mindestens eine Leistung von 0,7 kVA liefern kann.

## **HF-Störeinfluss**

Nicht einsetzen, wenn

- **–** Spannungsspitzen größer als 1000 V und länger als 1 µs auf der Netzversorgung sind,
- **–** sich in der Nähe große Frequenzumrichter, Transformatoren, Magnetschalter oder Schweißgeräte befinden,
- **–** sich Radios oder Fernseher in der Nähe befinden.

## **Temperatur**/**Luftfeuchtigkeit**

Nicht einsetzen, wenn

- **–** die Umgebungstemperatur über 40 °C oder unter 0 °C liegt,
- **–** der Roboter direkter Sonnenstrahlung ausgesetzt wird,
- **–** die Luftfeuchtigkeit unter 45 % oder über 85 % liegt,
- **–** Kondensation auftreten kann.

## **Vibrationen**

Nicht einsetzen, wenn

- **–** der Roboter starken Vibrationen oder Stößen ausgesetzt ist,
- **–** die maximale Belastung auf den Roboter bei einem Transport über 3,5 G und im Betrieb über 0,5 G liegt.

## **Aufstellort**

Nicht einsetzen, wenn

- **–** starke elektrische oder magnetische Felder einwirken,
- **–** eine sehr unebene Standfläche vorhanden ist.

# <span id="page-161-0"></span>**6.4 Schutzarten**

Die Roboterarme verfügen über Schutzarten nach IEC-Spezifikation.

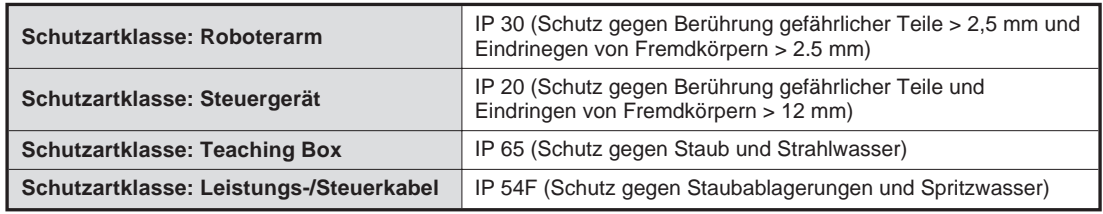

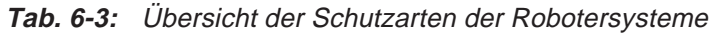

**HINWEIS** Die IEC IP-Symbole kennzeichnen nur den Grad der zulässigen Verschmutzung durch Materialien und Flüssigkeiten. Sie implizieren nicht den kompletten Schutz gegen z. B. Öle oder Wasser.

# **6.5 Reinraumroboter**

Für Anwendungen in der Halbleiterherstellung oder für besondere Laboraufgaben sind Roboterarme in der Reinraumklasse 100 lieferbar.

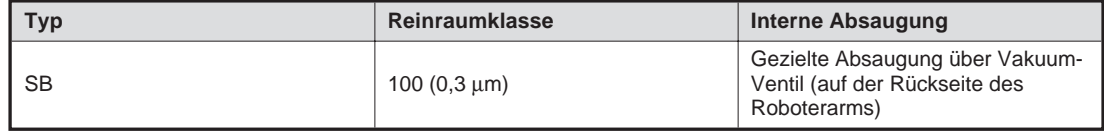

**Tab. 6-4:** Roboterarme in Reinraumausführung

**HINWEISE** Die abgesaugte Luft kann über einen Schlauch von der Rückseite des Roboterarms abgeführt werden. Achten Sie darauf, dass der Schlauch dicht ist. Die abgesaugte Luft darf nicht in das Innere des Roboters gelangen.

> Verwenden Sie zum Absaugen ein Vakuumventil, muss die Absaugleistung 50 l/min. betragen.

# <span id="page-163-0"></span>**6.6 Grundlagen zu den technischen Daten**

Im folgenden Abschnitt werden die Grundlagen zu den technischen Daten beschrieben. Die Angaben in diesem Abschnitt sind für die Auswahl von Roboter und Greifwerkzeug von großer Bedeutung. Die Kenntnis dieser Information erleichtert die reibungslose Einführung des Robotersystems und verhindert das Auftreten von Problemen.

## **6.6.1 Definition**

### **Wiederholgenauigkeit**

Die Wiederholgenauigkeit wird durch die Verteilung der Ursprungspositionswerte im XYZ-Koordinatensystem bestimmt. Der Roboter fährt diesen Punkt unter den gleichen Umgebungsbedingungen wiederholt im Schnellgang an.

Der Ursprungspunkt liegt im Schnittpunkt zwischen der P-Achse und der Fläche für die Werkzeugbefestigung.

Die Positioniergenauigkeit entspricht der Distanz zwischen dem geteachten Punkt und dem Maximum der Positionsverteilung bei Wiederholung.

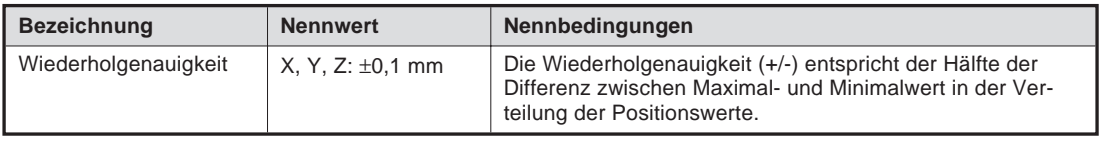

**Tab. 6-5:** Nennwerte für Wiederholgenauigkeit

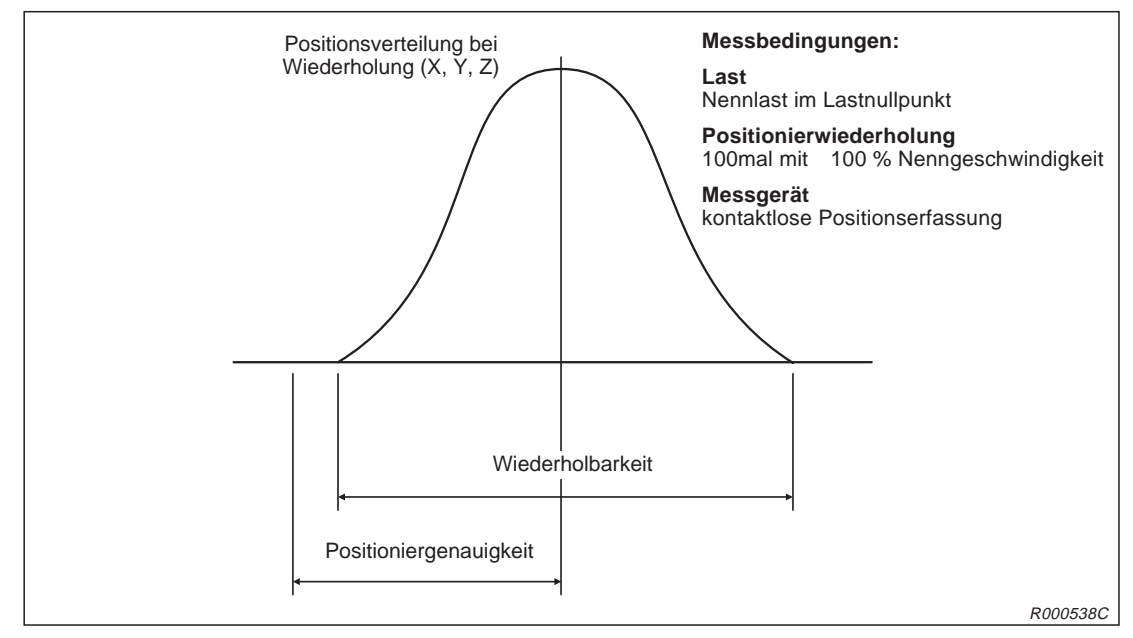

**Abb. 6-1:** Wiederholbarkeit

**HINWEIS** Alle Angaben gelten nur bei konstanten Werten für Last, Geschwindigkeit, Temperatur und Positionierweg.

## <span id="page-164-0"></span>**Belastbarkeit**

Die Einstellung der Beschleunigungs-/Bremszeit muss unter Berücksichtigung der Last erfolgen. Stellen Sie die Beschleunigungs-/Bremszeit so ein, dass sie innerhalb des schraffierten Bereiches liegt.

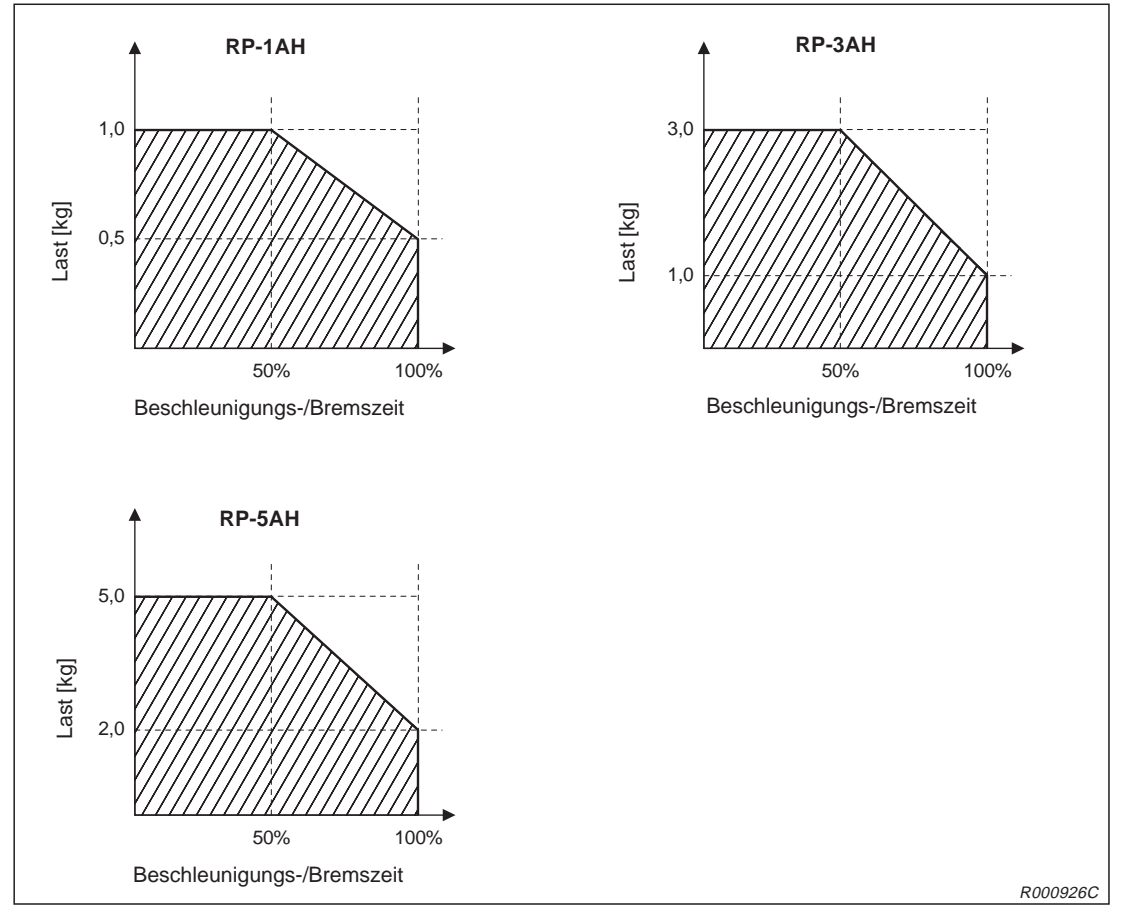

**Abb. 6-2:** Beziehung von Beschleunigungs-/Bremszeit und Last

Die Einstellung der Beschleunigungs-/Bremszeit erfolgt im Programm über den Befehl ACCEL. Erfolgt keine Angabe des Wertes, wird die Beschleunigungs-/Bremszeit auf 100 % gesetzt. Die Prozentangabe ist auf den Maximalwert der Beschleunigungs-/Bremszeit bezogen.

**Beispiel** Für eine Last von 1 kg wird – entsprechend der Abbildung oben – eine Beschleunigungs-/Bremszeit von 50 % eingestellt. Im Programm sind also die Werte 50 einzugeben.

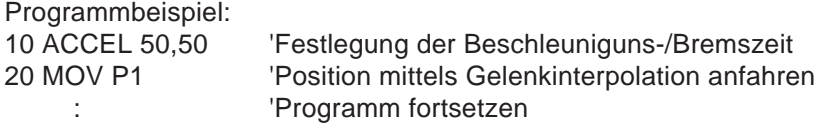

Eine detaillierte Beschreibung des Befehls ACCEL finden Sie in der Bedienungs- und Programmieranleitung des Roboters.

**HINWEIS** Bei Verwendung der optimalen Beschleunigungs-/Bremszeit (OADL) werden die Werte entsprechend der vorgebenen Last automatisch gesetzt. Eine Einstellung über den Befehl ACCEL ist dann nicht erforderlich.

 $\triangle$ 

## <span id="page-165-0"></span>**6.6.2 IP-Schutzarten**

### **Roboterarm**

Der Roboterarm entspricht der Schutzart IP 30 nach IEC-Spezifikation.

- Der Roboter ist gegen das Eindringen von Fremdkörpern mit einer Abmessung von > Ø2,5 mm geschützt.
- Ein Schutz gegen das Eindringen von Wasser oder Öl besteht nicht. Sie sollten geeignete Maßnahmen zum Schutz der Geräte gegen Wasser, Öl und Ölnebel treffen.
- Wird das Gerät in einer der folgenden Umgebungen eingesetzt, besteht kein Garantieanspruch mehr:
	- **–** Es werden aggressive Medien (z. B. Säuren, Laugen usw.) eingesetzt.
	- **–** Umgebungen, wo Späne kleiner 2,5 mm entstehen
	- **–** Umgebungen mit starker Staub- oder Ölnebelbelastung
	- **–** Umgebungen mit brennbaren oder agressiven Gasen

### **Steuergerät**

Das Steuergerät entspricht der Schutzart IP 20 nach IEC-Spezifikation.

- Das Steuergerät ist gegen das Eindringen von Fremdkörpern mit einer Abmessung von > Ø12 mm geschützt.
- Ein Schutz gegen das Eindringen von Wasser oder Öl besteht nicht. Sie sollten geeignete Maßnahmen zum Schutz der Geräte gegen Wasser, Öl und Ölnebel treffen.
- Wird das Gerät in einer der folgenden Umgebungen eingesetzt, besteht kein Garantieanspruch mehr:
	- **–** Umgebungen mit brennbaren oder agressiven Gasen
	- **–** Umgebungen, wo Wasser oder Öl direkt auf das Steuergerät tropfen
	- **–** Umgebungen, wo Wasser oder Öl direkt auf das Steuergerät spritzen
	- **–** Umgebungen mit starker Staub- oder Ölnebelbelastung

### **Teaching Box**

Die Teaching Box entspricht der Schutzart IP 65 nach IEC-Spezifikation. Diese umfasst nicht die Anschlüsse zur Verbindung mit dem Steuergerät.

**HINWEIS** Die IP 65 nach IEC definiert, dass das Eindringen von Staub mit einer Korngröße > Ø75 µm und Strahlwasser verhindert wird.

### **Leistungs- und Steuerkabelkabel**

Die Leistungs- und Steuerkabel entsprechen der Schutzart IP 54F nach IEC-Spezifikation.

- Die Kabel sind gegen das Eindringen von Spritzwasser geschützt.
- Werden Die Kabel unter folgenden Bedingungen eingesetzt, besteht kein Garantieanspruch mehr.
	- **–** Umgebung mit brennbaren oder aggressiven Gasen
	- **–** Der Roboterarm wird zum Schneiden eingesetzt.
	- **–** Es wird ein nicht verträgliches Schneidöl verwendet.
	- **–** Umgebung, wo Späne kleiner als 0,5 mm, Wasser oder Öl direkt auf den Roboterarm fallen
	- **–** Umgebung mit starker Staub- oder Ölnebelbelastung

# <span id="page-167-0"></span>**6.7 Standardzubehör und Sonderzubehör**

## **6.7.1 Roboterarm**

In der folgenden Abbildung sind das Standard- sowie das Sonderzubehör des Roboterarms RP-1AH aufgeführt.

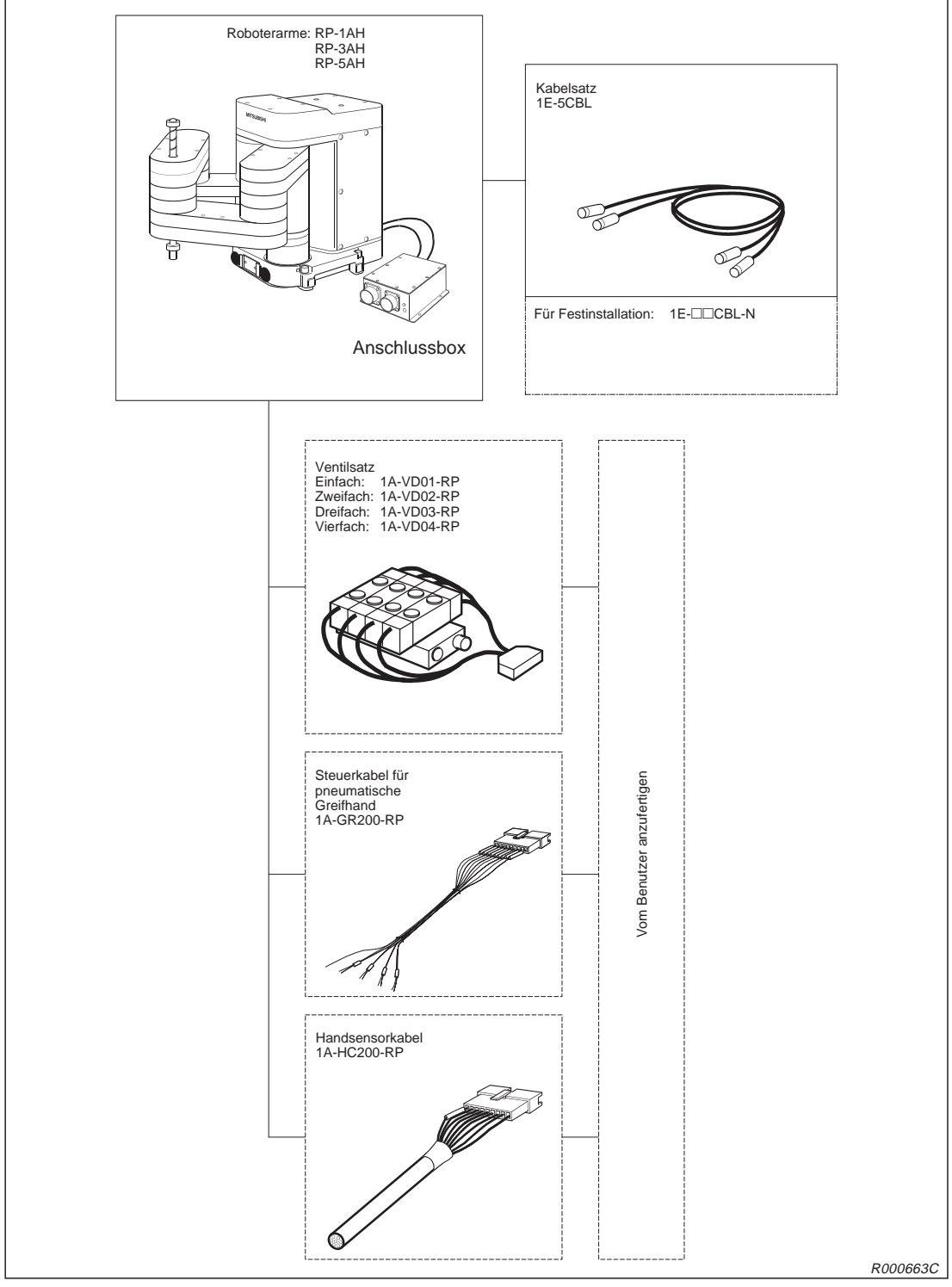

**Abb. 6-3:** Standardzubehör und Sonderzubehör des Roboterarms RP-1AH

## <span id="page-168-0"></span>**6.7.2 Steuergerät**

In der folgenden Abbildung sind das Standard- sowie das Sonderzubehör des Steuergeräts CR1 aufgeführt.

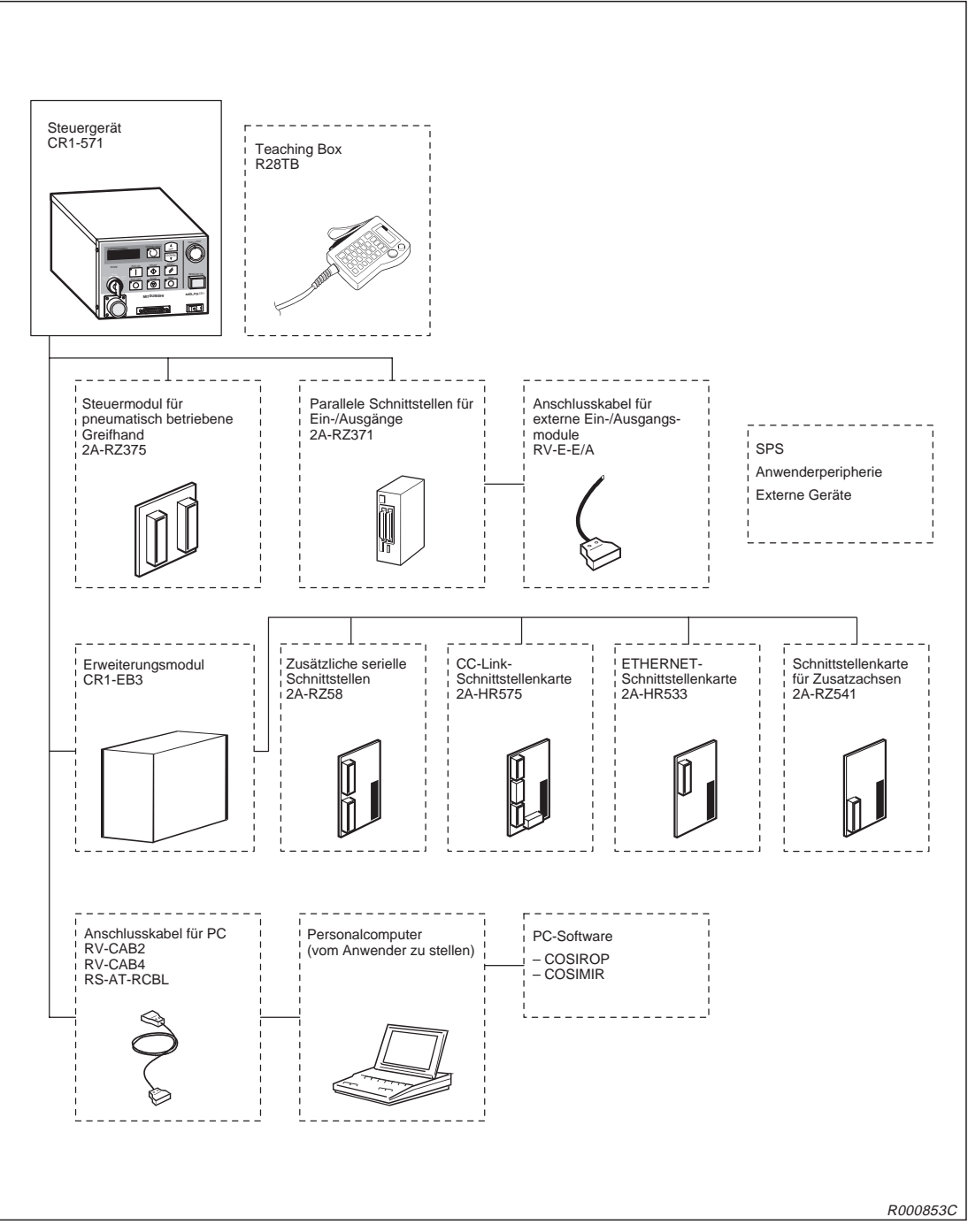

**Abb. 6-4:** Standardzubehör und Sonderzubehör des Steuergeräts

# **Index**

## **A**

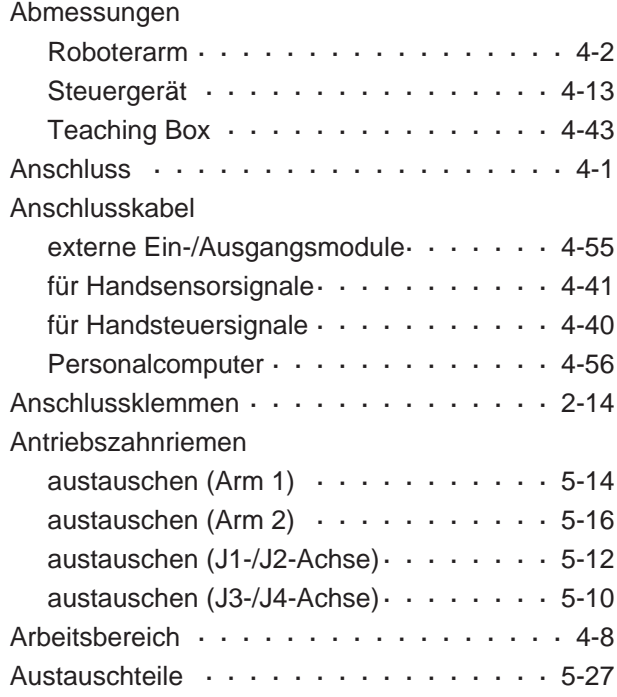

## **B**

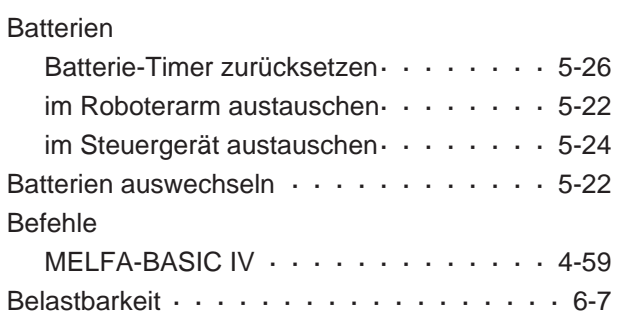

## **C**

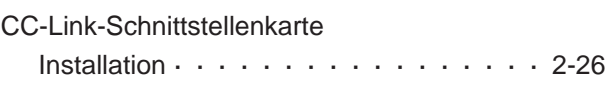

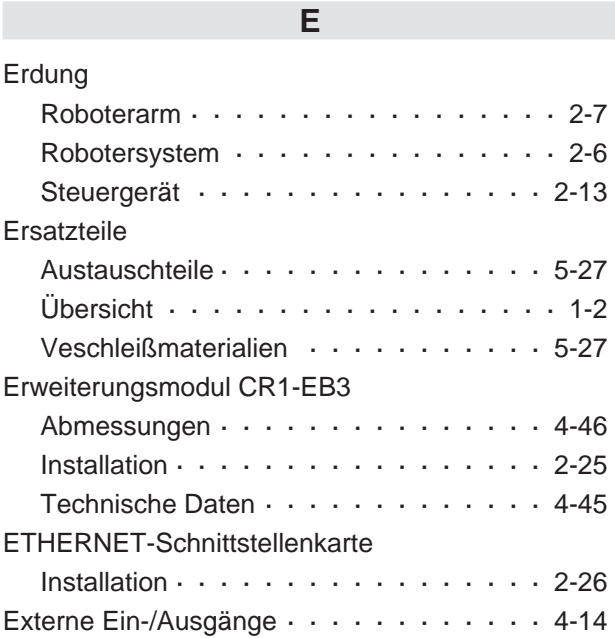

## **G**

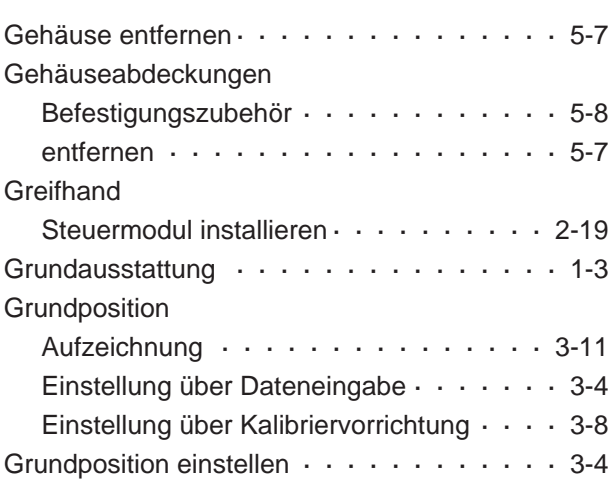

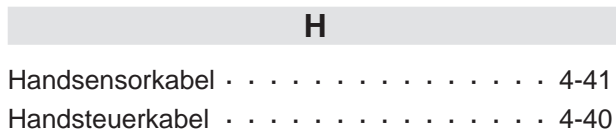

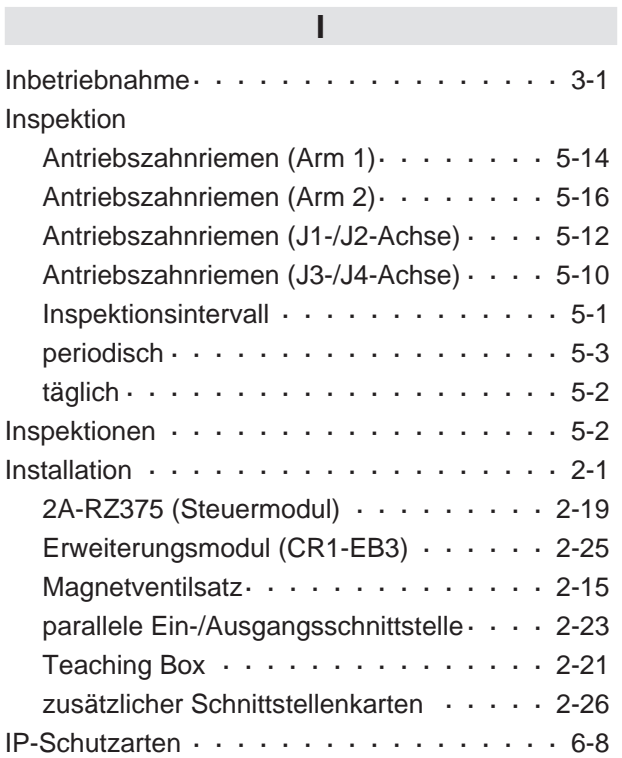

## **K**

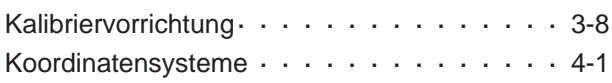

## **M**

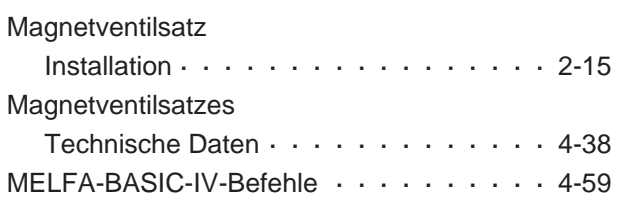

## **N**

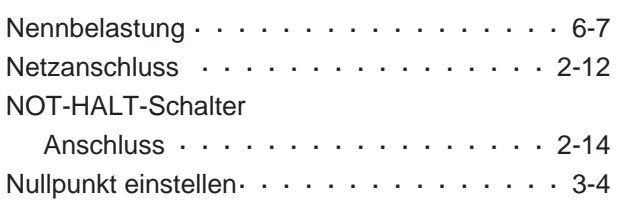

## **O**

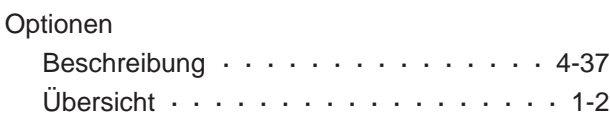

## **P**

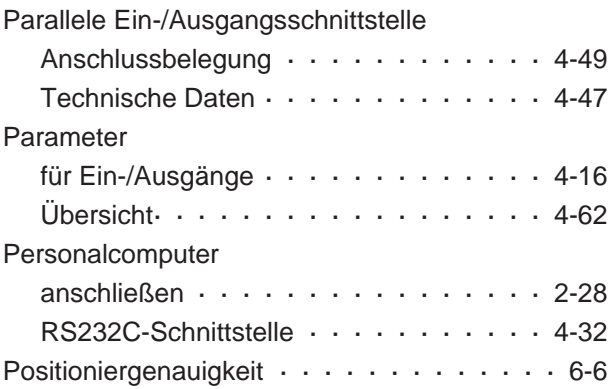

## **R**

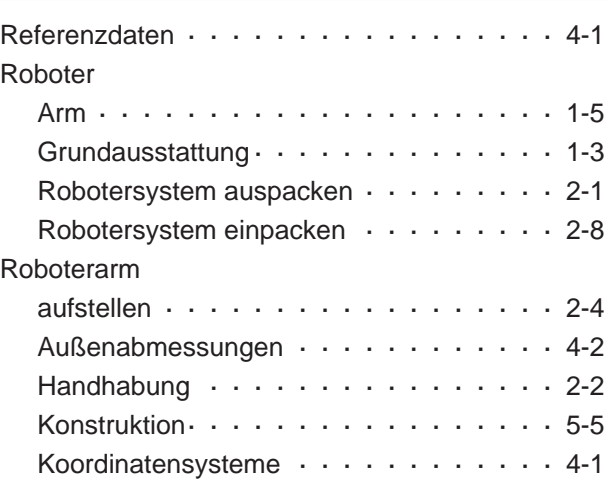

## **S**

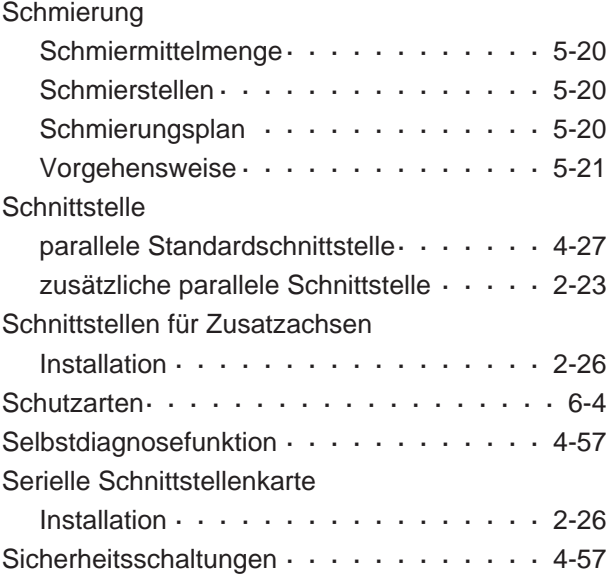

## Signallampe

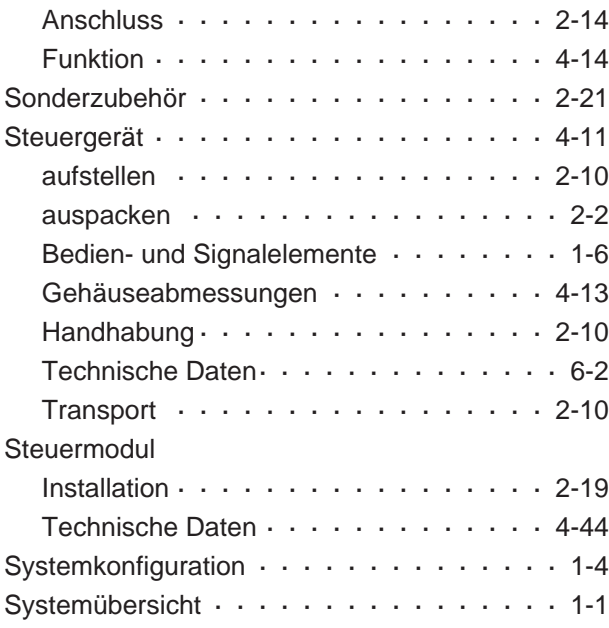

## **T**

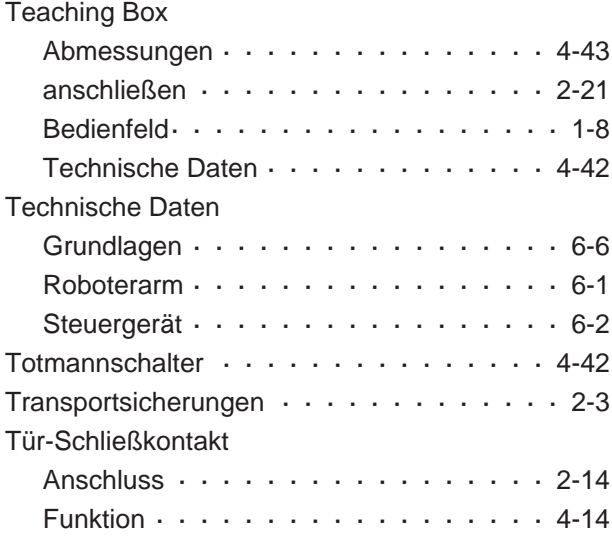

## **U**

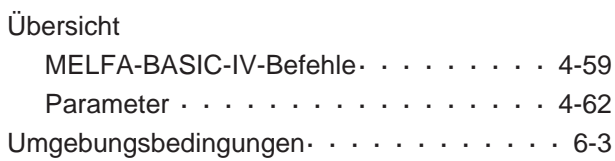

## **V**

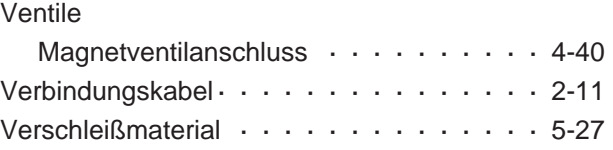

## **W**

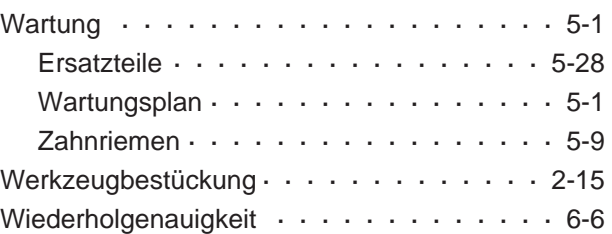

## **Z**

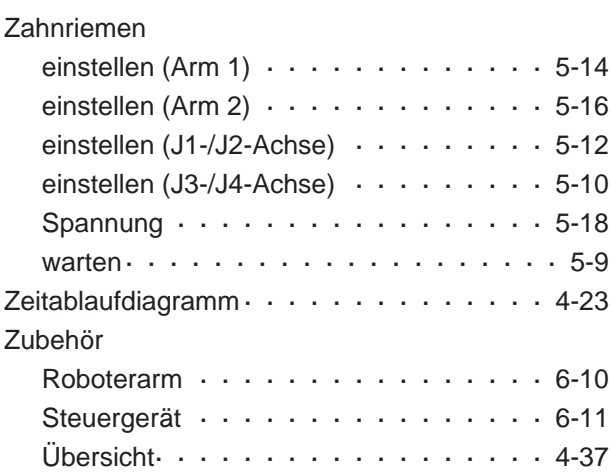

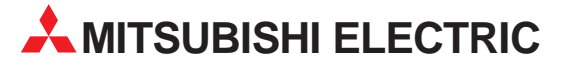

### **HEADQUARTERS** MITSURISHI ELECTRIC **ELIDODA** EUROPE B.V. German Branch Gothaer Straße 8 **D-40880 Ratingen** Telefon: +49 (0) 21 02 / 486-0 Telefax: +49 (0) 21 02 / 4 86-1120 E-Mail: megfamail@meg.mee.com MITSUBISHI FI FCTRIC **FRANKRFICH** EUROPE B.V. French Branch 25, Boulevard des Bouvets **F-92741 Nanterre Cedex** Telefon: +33 1 55 68 55 68 Telefax: +33 1 55 68 56 85 E-Mail: factory.automation@fra.mee.com MITSUBISHI ELECTRIC . **TALIEN** EUROPE B.V Italian Branch Via Paracelso 12 **I-20041 Agrate Brianza (MI)** Telefon: +39 (0) 39 / 60 53 1 Telefax: +39 (0) 39 / 60 53 312 E-Mail: factory.automation@it.mee.com MITSUBISHI ELECTRIC **SPANIEN** EUROPE B.V. Spanish Branch Carretera de Rubí 76-80 **E-08190 Sant Cugat del Vallés** Telefon: +34 9 3 / 565 3131 Telefax: +34 9 3 / 589 2948 E-Mail: industrial@sp.mee.com MITSUBISHI ELECTRIC ШK EUROPE B.V. UK Branch Travellers Lane **GB-Hatfield Herts. AL10 8 XB** Telefon: +44 (0) 1707 / 27 61 00 Telefax: +44 (0) 1707 / 27 86 95 MITSUBISHI ELECTRIC CORPORATION Office Tower "Z" 14 F 8-12,1 chome, Harumi Chuo-Ku **Tokyo 104-6212** Telefon: +81 3 6221 6060 Telefax: +81 3 6221 6075 MITSUBISHI ELECTRIC -**IISA** AUTOMATION 500 Corporate Woods Parkway **Vernon Hills, IL 60061** Telefon: +1 847 / 478 21 00 Telefax: +1 847 / 478 22 83

**EUROPÄISCHE VERTRETUNGEN** Getronics b.v. **RELGIEN** Control Systems Pontbeeklaan 43 **B-1731 Asse-Zellik** Telefon: +32 (0) 2 / 4 67 17 51 Telefax: +32 (0) 2 / 4 67 17 45 E-Mail: infoautomation@getronics.com louis poulsen **DÄNEMARK** industri & automation Geminivej 32 **DK-2670 Greve** Telefon: +45 (0) 43 / 95 95 95 Telefax: +45 (0) 43 / 95 95 91 E-Mail: lpia@lpmail.com Beijer Electronics OY **FINNLAND** Ansatie 6a **FIN-01740 Vantaa** Telefon: +358 (0) 9 / 886 77 500 Telefax: +358 (0) 9 / 886 77 555 E-mail: info@beijer.fi MITSUBISHI ELECTRIC **IRLAND** EUROPE B.V. – Irish Branch Westgate Business Park Ballymount **IRL-Dublin 24** Telefon: +353 (0) 1 / 419 88 00 Telefax: +353 (0) 1 / 419 88 90 E-Mail: sales.info@meir.mee.com INEA CR d.o.o. **KROATIFN** Drvinje 63 **HR-10000 Zagreb**<br>Telefon: +385 (0)1/ 36 67 140 Telefax: +385 (0)1/ 36 67 140 E-Mail: — Getronics Industrial Automation B.V. NIEDERLANDE Donauweg 2 B **NL-1043 AJ Amsterdam** Telefon: +31 (0) 20 / 587 6700 Telefax: +31 (0) 20 / 587 6839 E-Mail: info.gia@getronics.com Beijer Electronics AS NORWEGEN Teglverksveien 1 **N-3002 Drammen** Telefon: +47 (0) 32 / 24 30 00 Telefax: +47 (0) 32 / 84 85 77 E-Mail: — GEVA **ÖSTERREICH** Wiener Straße 89 **A-2500 Baden** Telefon: +43 (0) 2252 / 85 55 20

Telefax: +43 (0) 2252 / 488 60 E-Mail: office@geva.at

MPL Technology Sp. z o.o. POLEN ul. Sliczna 36 **PL-31-444 Kraków** Telefon: +48 (0) 12 / 632 28 85 Telefax: +48 (0) 12 / 632 47 82 E-Mail: krakow@mpl.pl Beijer Electronics AB SCHWEDEN Box 426 **S-20124 Malmö** Telefon: +46 (0) 40 / 35 86 00 Telefax: +46 (0) 40 / 35 86 02 E-mail: — ECONOTEC AG  **SCHWFIZ** Postfach 282 **CH-8309 Nürensdorf** Telefon: +41 (0) 1 / 838 48 11 Telefax: +41 (0) 1 / 838 48 12 E-Mail: info@econotec.ch ACP Autocomp a.s. **SLOWAKEI** Chalupkova 7 **SK-81109 Bratislava** Telefon: +421 (02) / 5292- 22 54/55 Telefax: +421 (02) / 5292- 22 48 E-mail: info@acp-autocomp.sk INEA d.o.o. **SLOWENIEN** Stegne 11 **SI-1000 Ljubljana** Telefon: +386 (0) 1- 513 8100 Telefax: +386 (0) 1- 513 8170 E-mail: inea@inea.si AutoCont  **TSCHECHIEN** Control Systems s.r.o. Nemocnicni 12 **CZ-702 00 Ostrava 2** Telefon: +420 (0) 69 / 615 21 11 Telefax: +420 (0) 69 / 615 25 62 E-Mail: consys@autocont.cz GTS Darülaceze Cad. No. 43A KAT: 2 **TR-80270 Okmeydani-Istanbul** Telefon: +90 (0) 212 / 320 1640 Telefax: +90 (0) 212 / 320 1649 E-Mail: gts@turk.net Meltrade Automatika Kft. -**IINGARN** 55, Harmat St. **HU-1105 Budapest** Telefon: +36 (0)1 / 2605 602 Telefax: +36 (0)1 / 2605 602

E-mail: office@meltrade.hu

**EUROPÄISCHE VERTRETUNGEN**

### **VERKAUFSBÜROS DEUTSCHLAND**

MITSUBISHI ELECTRIC EUROPE B.V. DGZ-Ring Nr. 7 **D-13086 Berlin** Telefon: (0 30) 4 71 05 32 Telefax: (0 30) 4 71 54 71 MITSUBISHI ELECTRIC EUROPE B.V. Revierstraße 5 **D-44379 Dortmund** Telefon: (02 31) 96 70 41-0 Telefax: (02 31) 96 70 41-41 MITSUBISHI ELECTRIC EUROPE B.V. Brunnenweg 7 **D-64331 Weiterstadt** Telefon: (0 61 50) 13 99 0 Telefax: (0 61 50) 13 99 99 MITSUBISHI ELECTRIC EUROPE B.V. Kurze Straße 40 **D-70794 Filderstadt**<br>Telefon: (07 11) 77 05 98-0<br>Telefax: (07 11) 77 05 98-79 MITSUBISHI ELECTRIC EUROPE B.V. Am Söldnermoos 8 **D-85399 Hallbergmoos** Telefon: (08 11) 99 87 40 Telefax: (08 11) 99 87 410

### **VERTRETUNG EURASIEN**

ICOS -Ryazanskij Prospekt, 8A, Office 100 **RUSSI AND RUS-109428 Moscow** Telefon: +7 095 / 232 0207 Telefax: +7 095 / 232 0327 E-mail: mail@icos.ru

### **VERTRETUNG MITTLERER OSTEN**

ILAN & GAVISH LTD **ISRAFI** Automation Service 24 Shenkar St., Kiryat Arie **IL-49001 Petach-Tiqva**<br>Telefon: +972 (0) 3 / 922 18 24 Telefax: +972 (0) 3 / 924 07 61 E-mail: iandg@internet-zahav.net

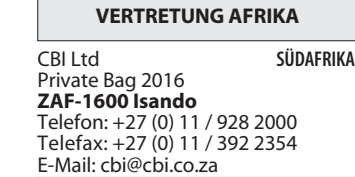

### Gothaer Straße 8 Telefon: 02102 486-0 Fax: 02102 486-7170 www.mitsubishi-automation.de  $\mid$  D-40880 Ratingen  $\mid$  Hotline: 01805 000-7650  $\mid$  megfa-mail@meg.mee.com  $\mid$  www.mitsubishi-automation.com **MITSUBISHI ELECTRIC** INDUSTRIAL AUTOMATION